# Operating manual decentralised I/O-modules PCD0 for PROFIBUS DP

SAIA®PCD0: the well thought out RIO-System – clever in all project phases, from planning to maintenance

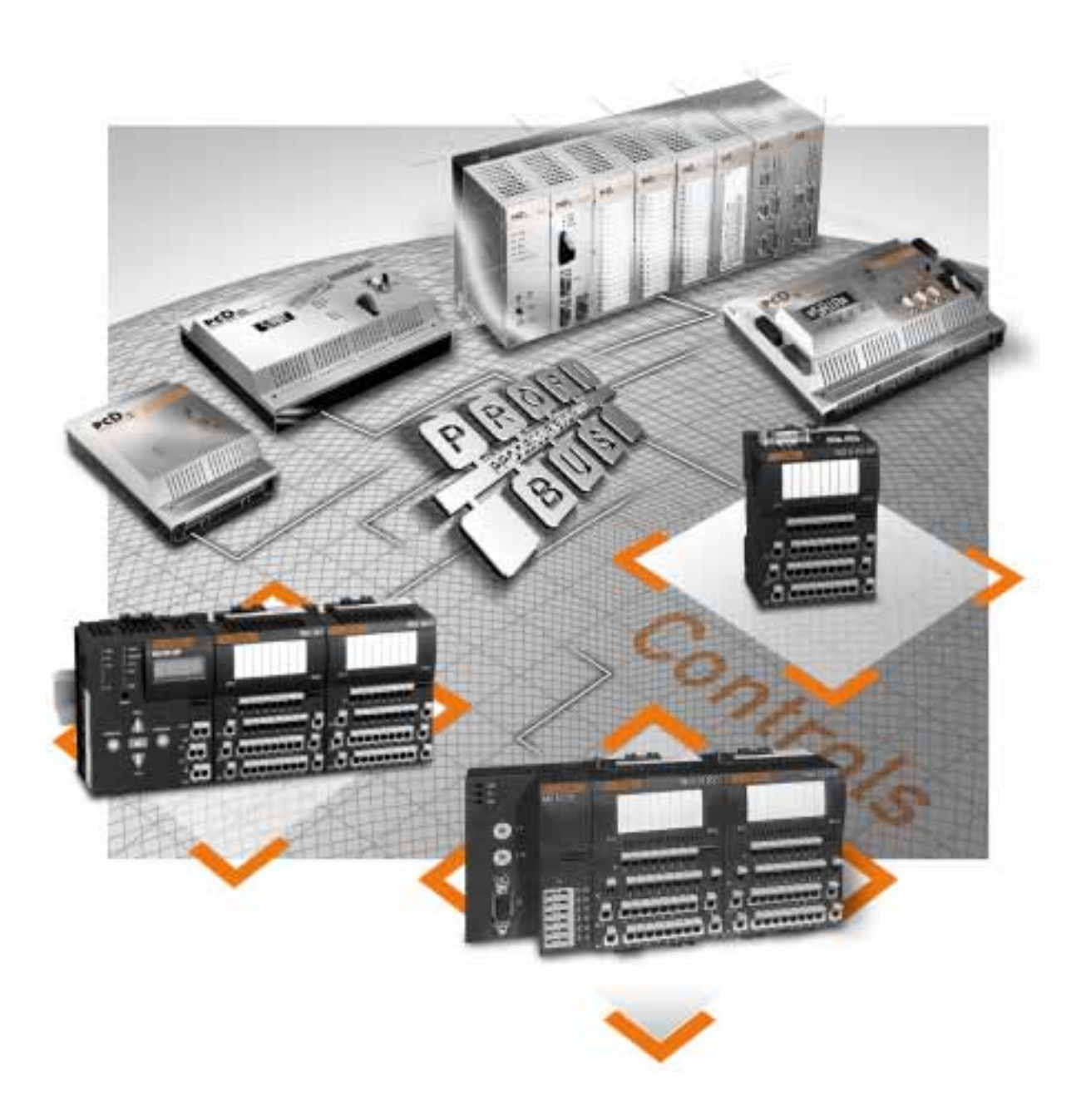

#### **Maturity in conception and functionality**

- **The right RIO for every application**  Economical, compact RIOs with up to 16 digital I/Os and integral PROFIBUS-DP connection Modular RIOs for up to 128 I/Os with wide range of I/O modules (digital, analogue, counters) and 2 PROFIBUS-DP connections (convenient bus coupler [BC] with comprehensive service and diagnostic functions, or lowcost economic coupler [EC]) Digital modules with dual-purpose channels that allow flexible channel use: either as input or output.
- **Compact form**  The offset arrangement of terminals requires only 4.4 mm of switch cabinet width per I/O point.
- **Efficient connection of I/O signals**  Pretensioned spring terminals save time connecting I/O signals. As a result, up to 30 % of wiring time is saved when compared with conventional spring terminals. Additional extension terminals allow I/Os to be connected in 4-wire technology.

#### **Smart diagnostic and service functions**

- **Efficient commissioning, maintenance and diagnosis** 
	- Powerful service functions can be executed on site, using the BC coupler's integral keyboard and display. Commissioning and diagnosis even without runnable ROFIBUS DP
- No additional software tools required
	- **Display and overwrite I/O signal states** with or without PROFIBUS-DP master connected:
		- Display digital and analogue I/O states
		- Display count values from counting and motion control I/Os
	- Set/reset digital I/O signal states
	- Increment/decrement analogue I/O signal level
- **Datalogging for fast signals**  The last 20 signal states of all digital I/Os can be stored in the BC coupler and viewed on the display.
- **Built for ease of service**  I/O module electronics are replaced without undoing the wiring.

**Operating manual PCD0 EC/BC coupler since FW 0127**  Copyright by SAIA-Burgess Controls Ltd. Bahnhofstrasse 18 CH-3280 Murten Phone +41 26 672 72 72 Fax +41 26 672 74 99 Web site: *[www.saia-burgess.com](http://www.schleicher-de.com/)*

You can download all our operating manuals free of charge from our web site at *[www.sbc-support.ch](http://www.sbc-support.ch/)*

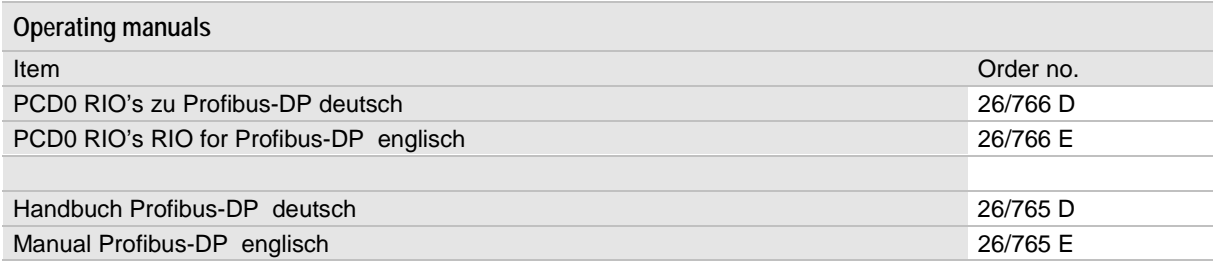

**Previous versions of this operating manual** 11/99

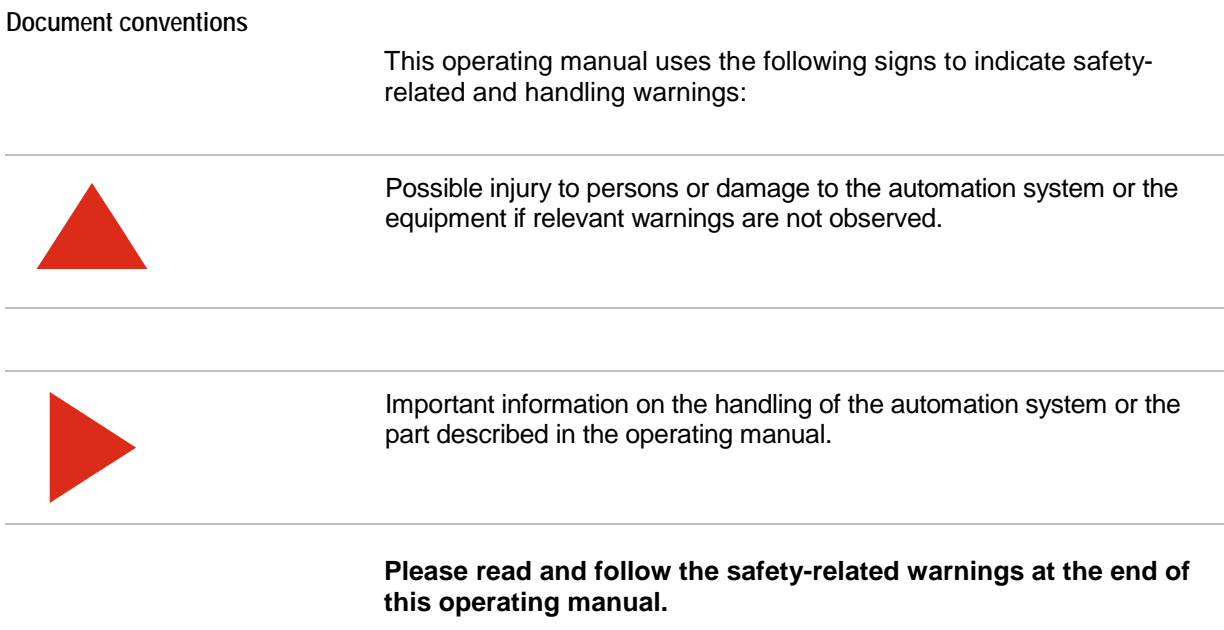

#### Other items are represented as follows.

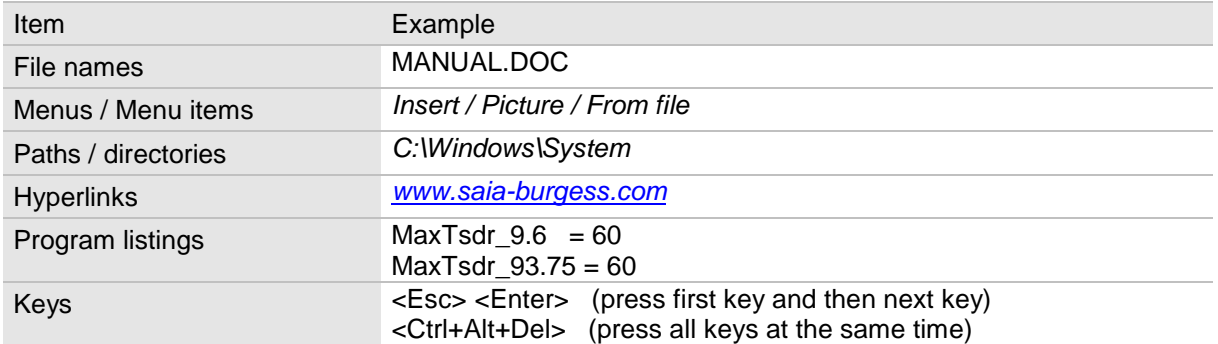

# Contents

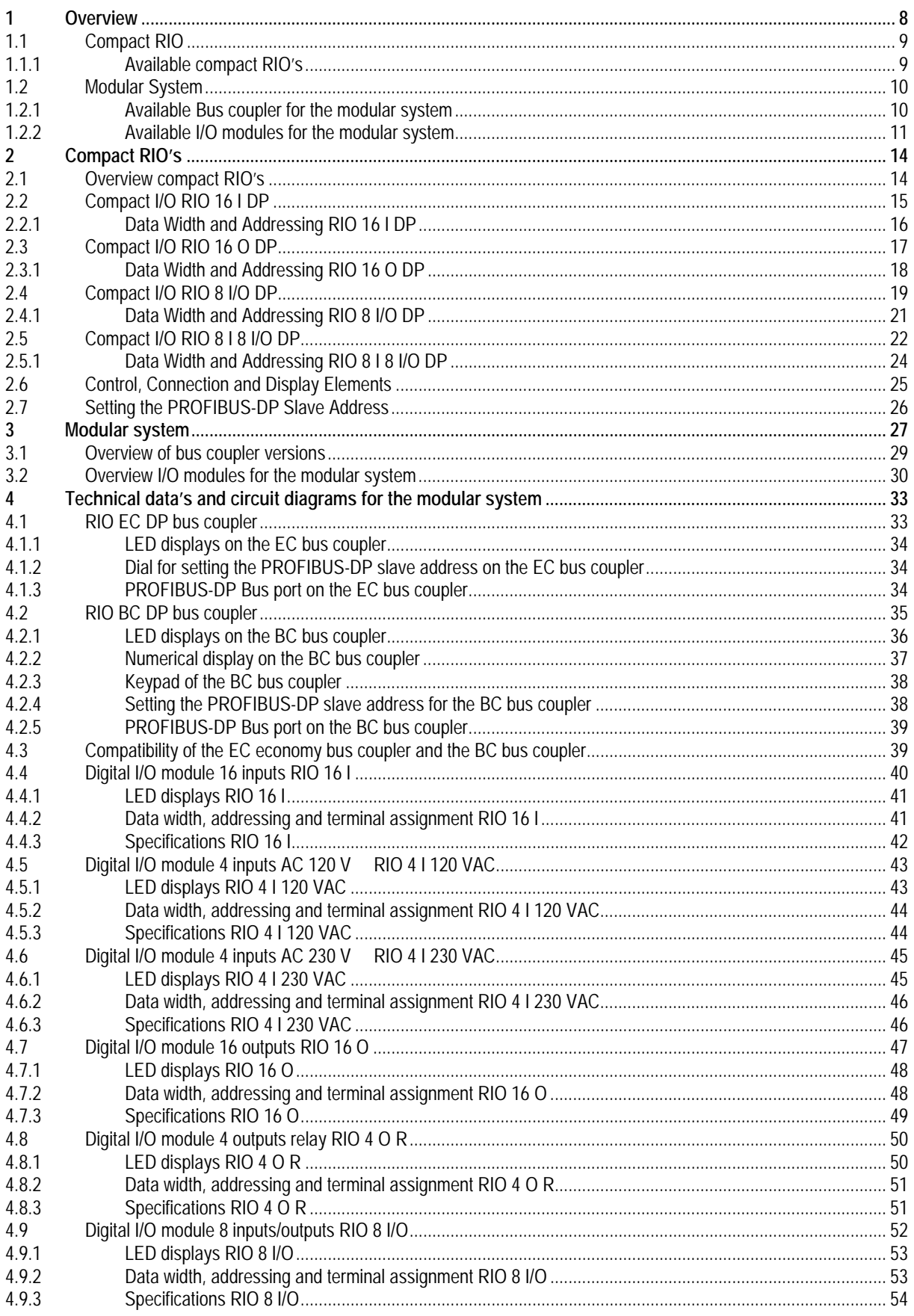

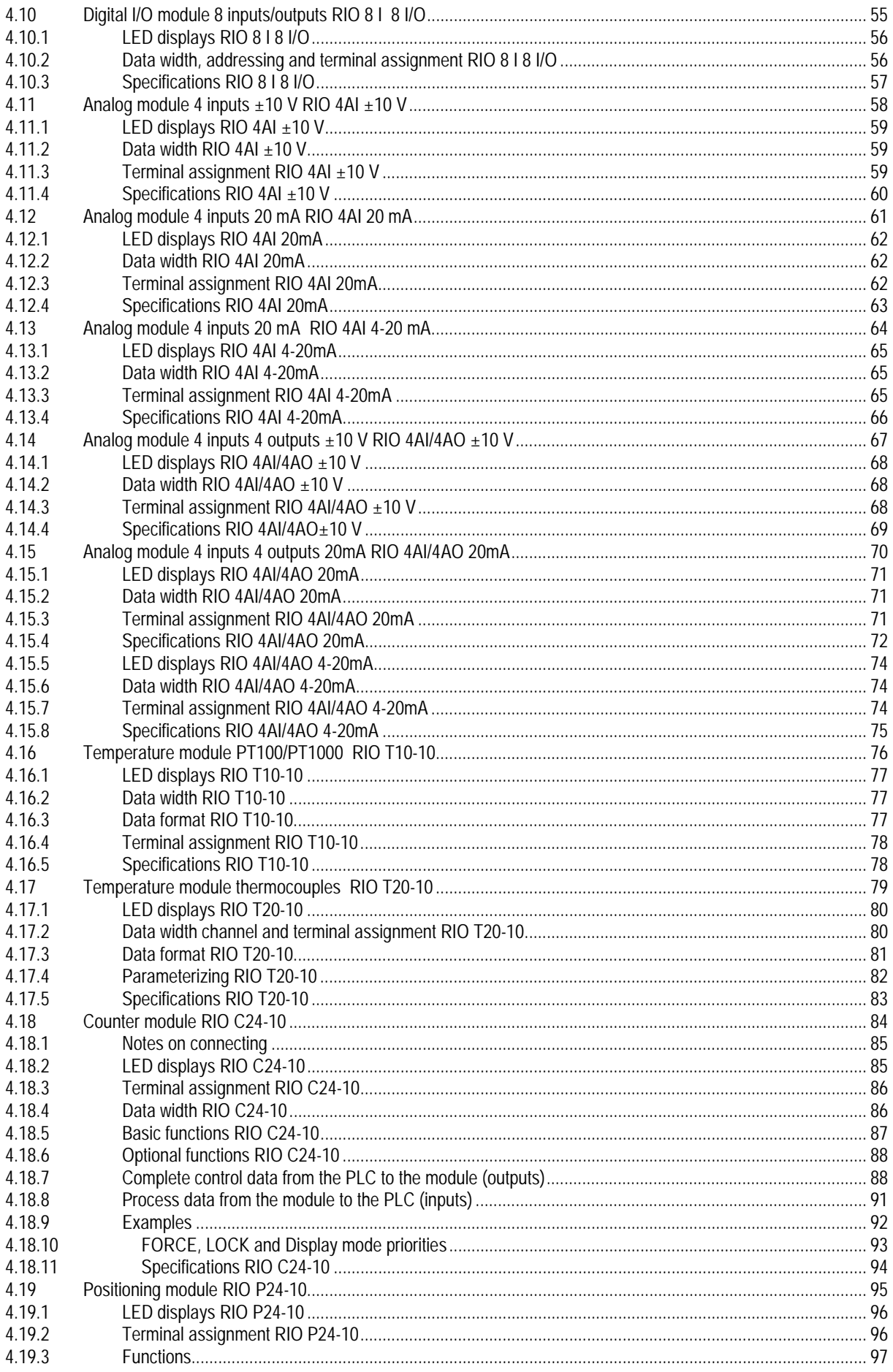

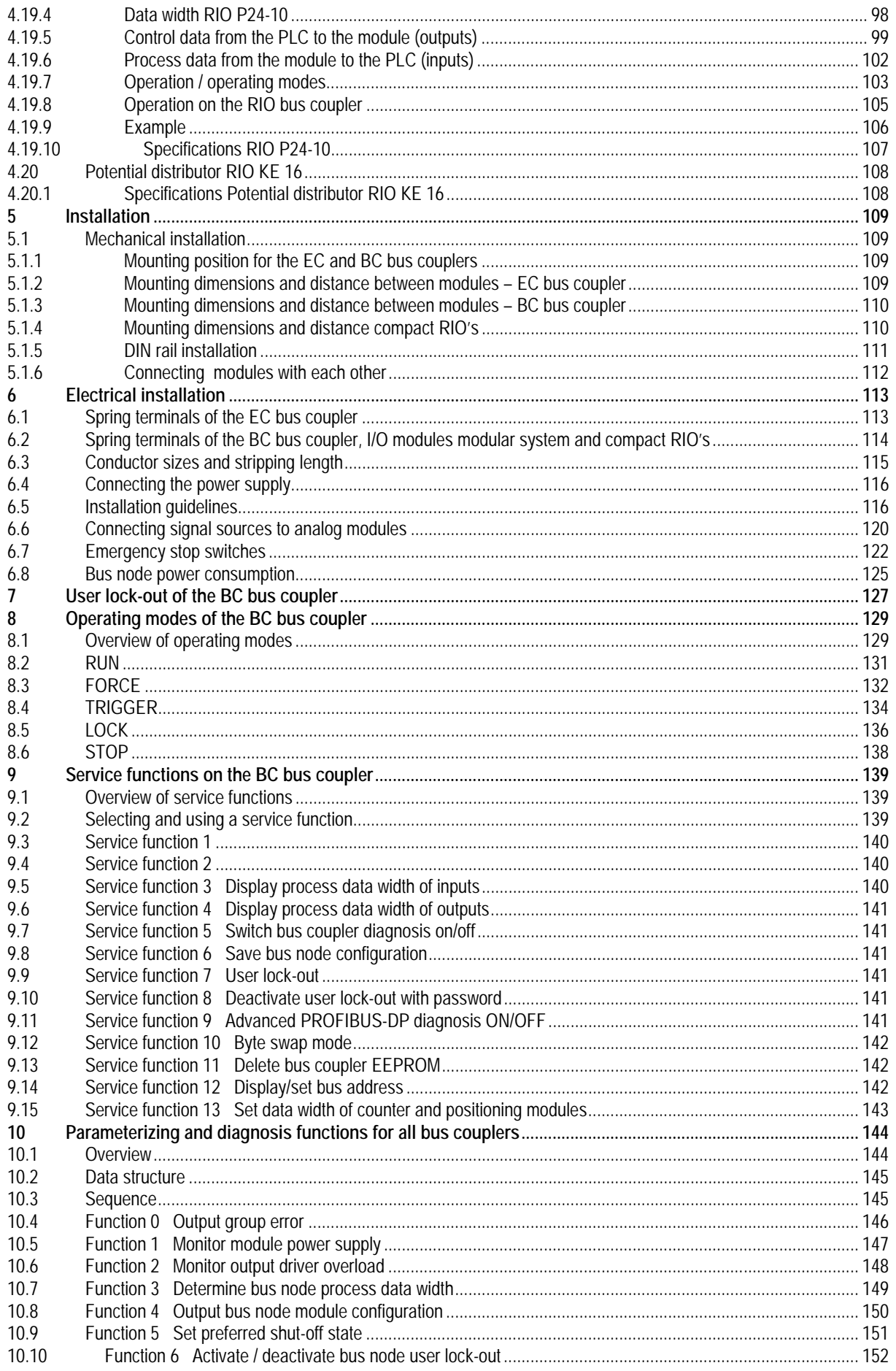

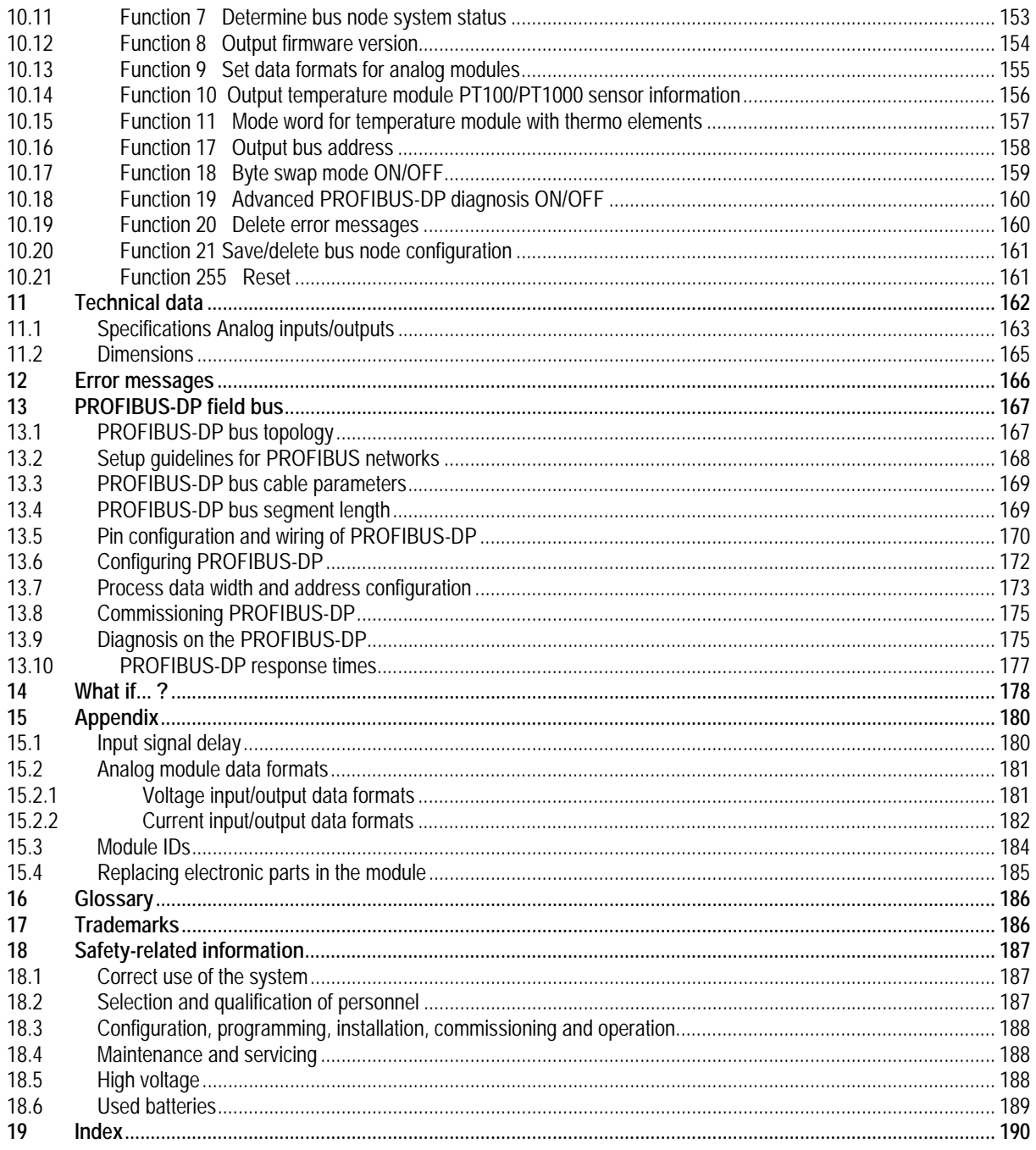

# <span id="page-7-0"></span>**1 Overview**

# **PCD0 RIO for PROFIBUS-DP**

**Compact RIO**

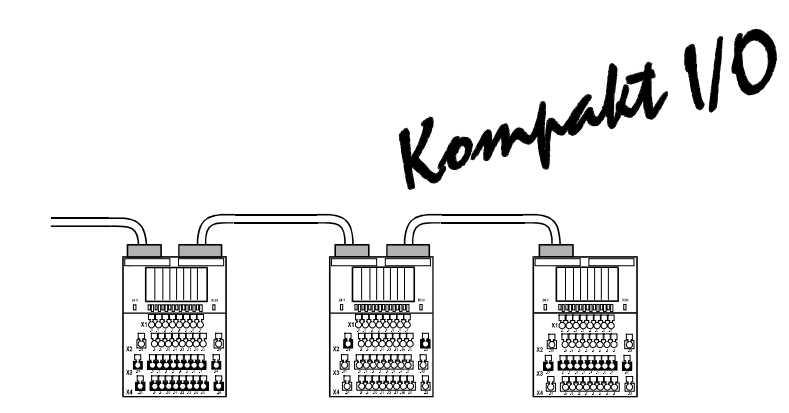

Compact I/Os are particularly suitable for applications with widely distributed bus nodes with up to 16 I/O points.

Real decentralisation through compact size, fasts data transmission and integrated 4-wire system.

#### **Modular system**

Modulsystem

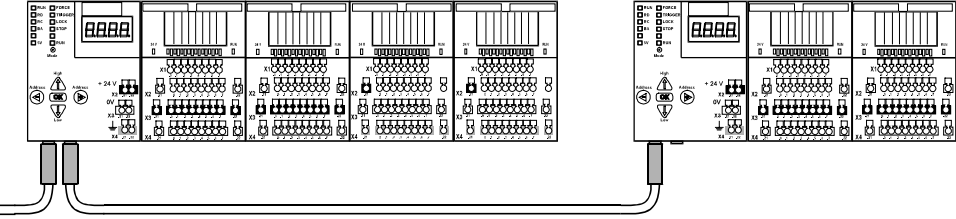

The modular design makes it possible to realize bus nodes with widely differing I/O specifications.

Up to 8 modules can be operated per bus coupler, allowing extension up to 128 I/O points. Two different Profibus DP bus couplers are at the disposal for the user: The comfortable bus coupler (BC) permits extensive diagnosis and service functions or the inexpensive Economic coupler (EC). The bus coupler BC of the modular system provides the operator with valuable support in diagnosis and commissioning of plant and machine sections, before connection to the field bus and PLC has been realized.

17 different digital, analogue, counting or positioning modules can be connected at will to both bus couplers.

### **1.1 Compact RIO**

<span id="page-8-0"></span>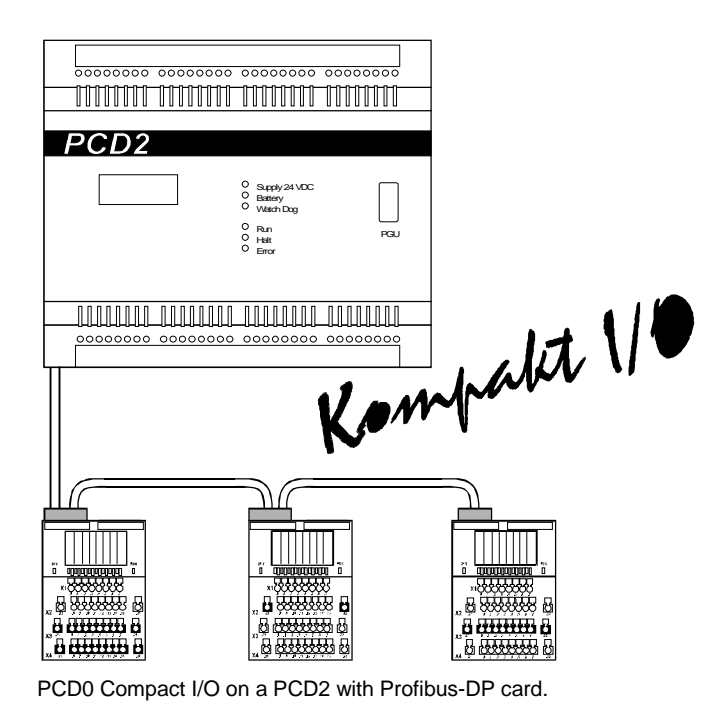

### <span id="page-8-1"></span>**1.1.1 Available compact RIO's**

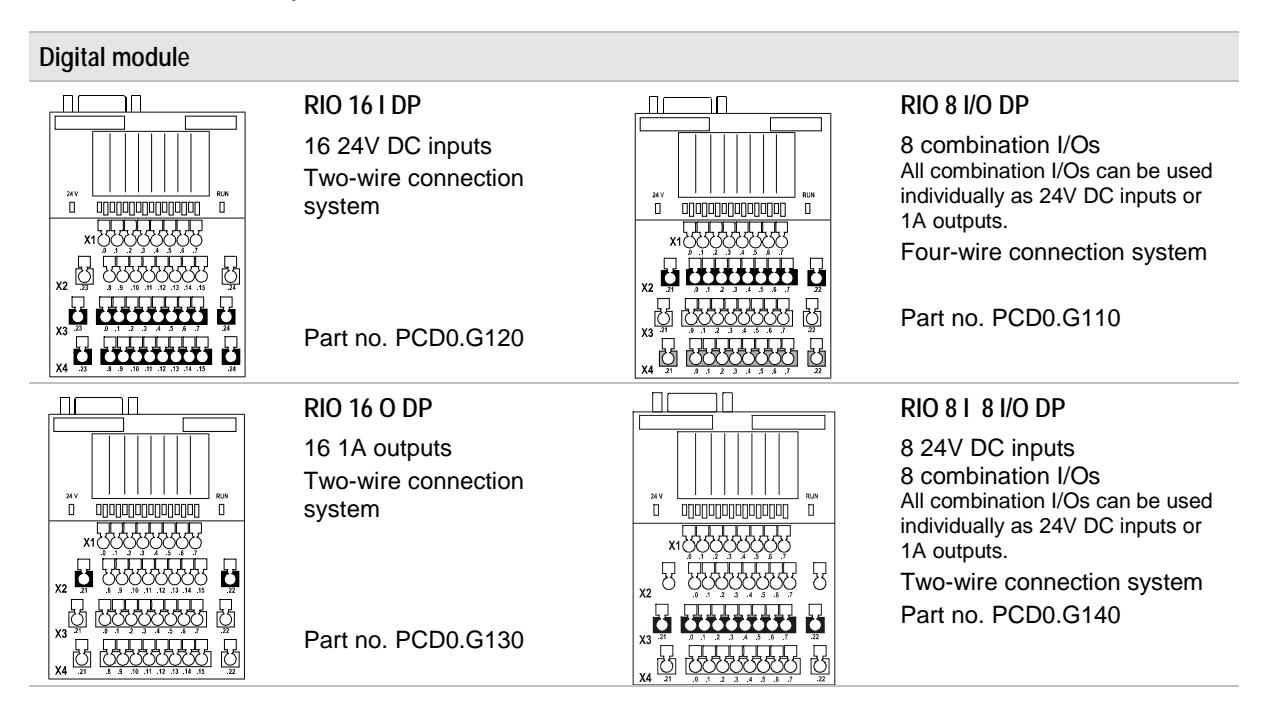

**Potential distributor (terminal expansion)**

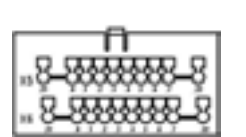

**RIO KE 16**

2 rows with 10 Terminals

Only for module with location notch for voltage bus. Part no. PCD0.K300

## <span id="page-9-0"></span>**1.2 Modular System**

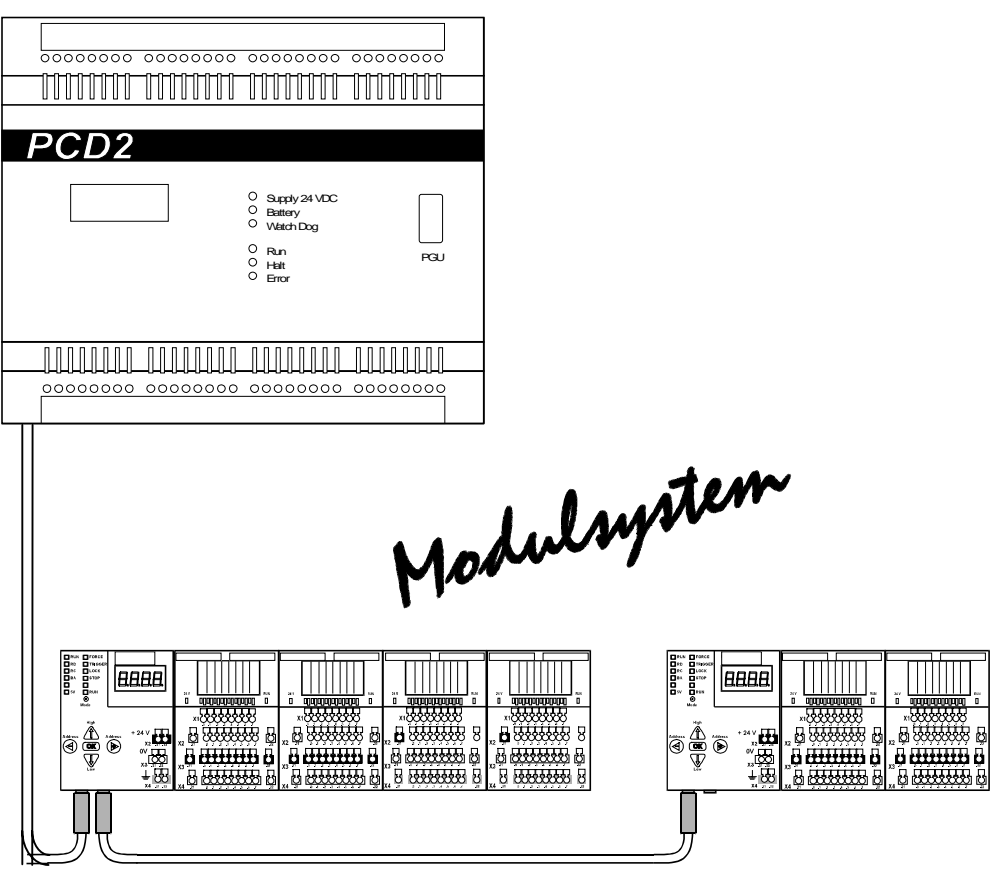

PCD0 modular system on a PCD2 with Profibus-DP card

#### <span id="page-9-1"></span>**1.2.1 Available Bus coupler for the modular system**

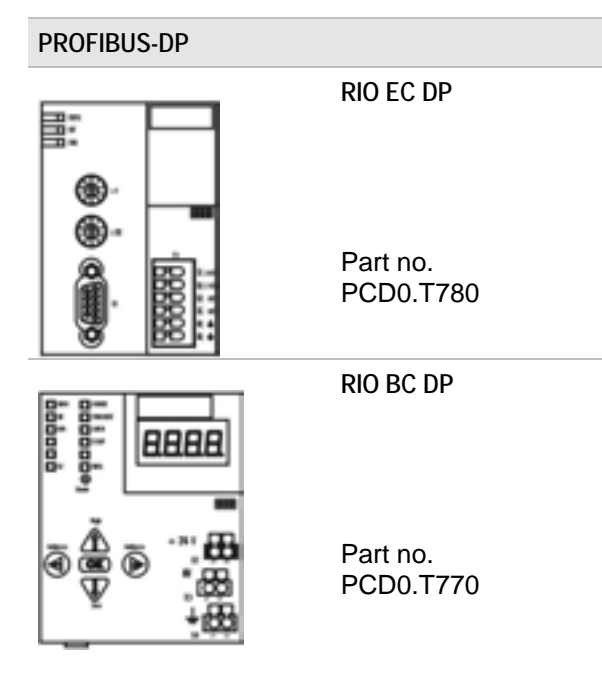

### <span id="page-10-0"></span>**1.2.2 Available I/O modules for the modular system**

#### **Digital modules RIO 16 I RIO 16 O** 16 inputs DC 24 V 16 outputs 1A Two-wire connection Two-wire connection system **URIGUIUDIA** system 4444444 ,,,,,,,,,,,, 日经经经报日 日 经经经经 日 8888888 8 <del>8 MAAN</del> 8 Part no. PCD0.E120 Part no. PCD0.A410  $+ + + + + + +$ \*\*\*\*\*\*\*\* **RIO 8 I/O RIO 8 I 8 I/O** 8 combination I/Os 8 24V DC inputs All combination I/Os can be 8 combination I/Os î 000000000 used individually as DC 24 V All combination I/Os can be used inputs or 1A outputs. individually as DC 24 V inputs or 83333338 800000 1A outputs. Four-wire connection system Two-wire connection system 60000000 8000000 ö Part no. PCD0.B120 ۰ Part no. PCD0.B110 **RIO 4 I 120 VAC RIO 4 I 230 VAC** 4 inputs AC 120 V 4 inputs AC 230 V 11111111111111 8888 888 88 둉 × 8 8 8 Part no. PCD0.E520 Part no. PCD0.E500 8 **RIO 4 O R** 4 outputs relay 8800000 я я Part no. PCD0.A200

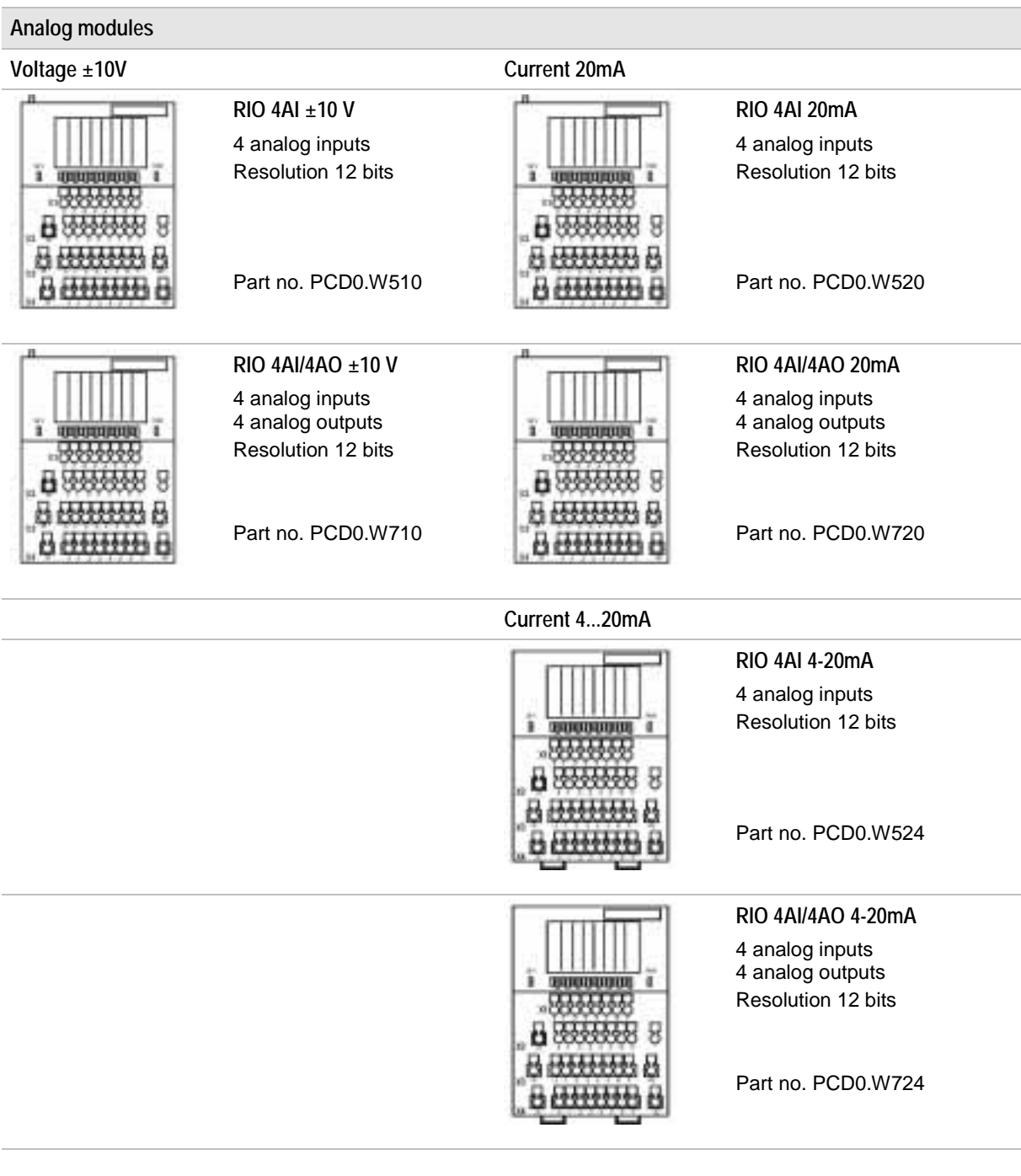

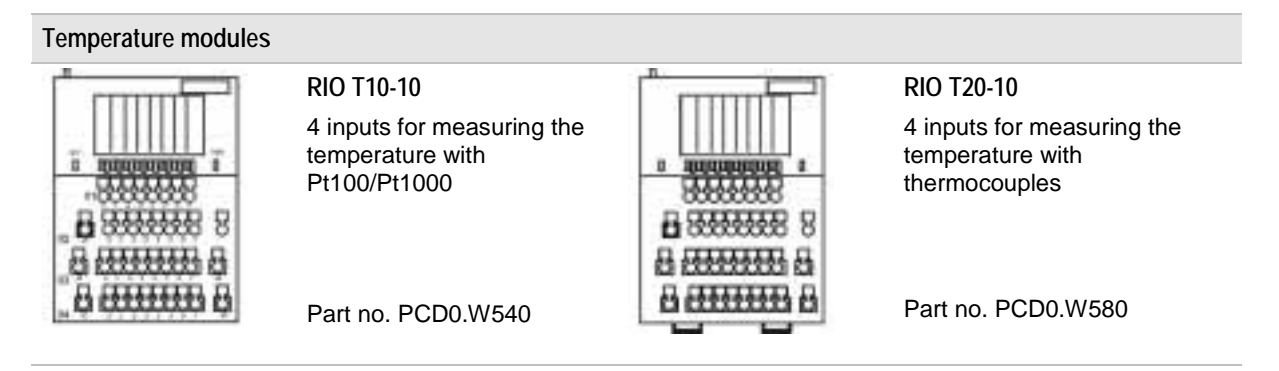

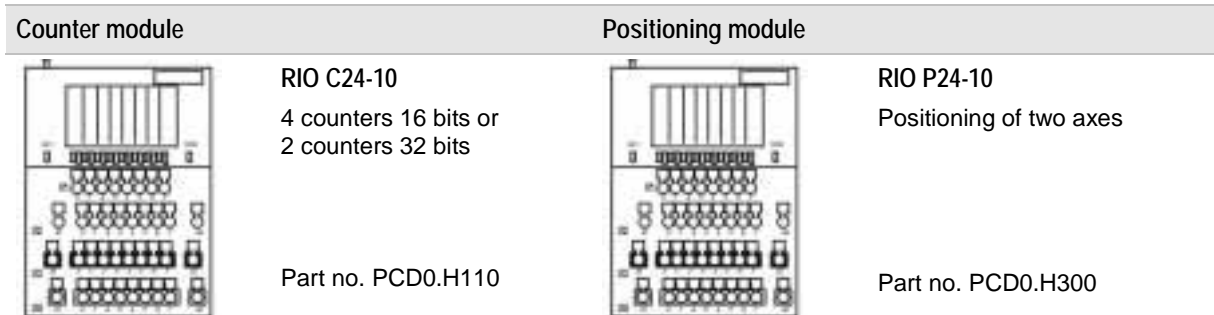

### **Potential distributor (terminal expansion)**

#### **RIO KE 16**

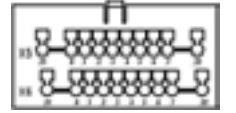

2 distributors with 10 terminals each

Only suitable for modules with clips. Part no. PCD0.K300

# <span id="page-13-0"></span>**2 Compact RIO's**

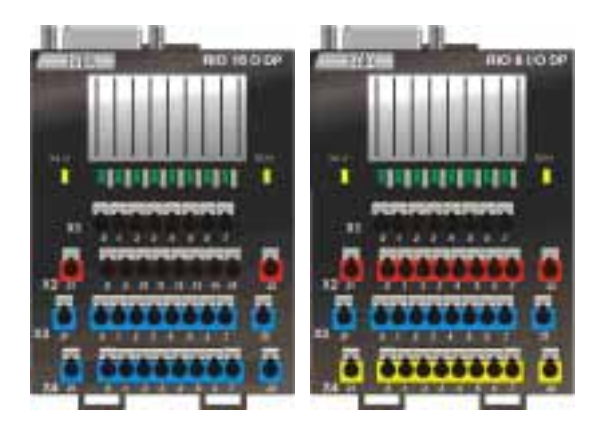

The compact RIO has a integrated PROFIBUS-DP connection and contain a fixed number of 8 or 16 digital in- or outputs which not can be extended.

Compact RIO's are particularly suitable for applications with widely distributed bus nodes with up to 16 I/O points.

# <span id="page-13-1"></span>**2.1 Overview compact RIO's**

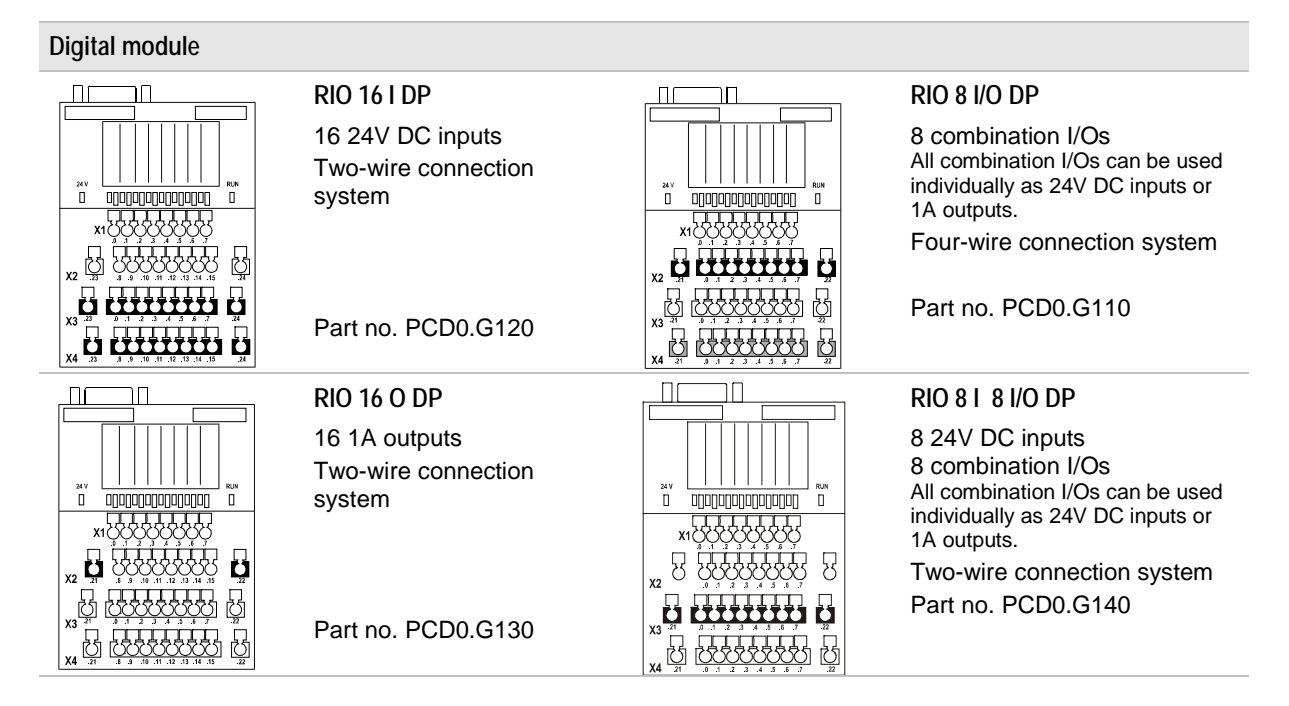

# <span id="page-14-0"></span>**2.2 Compact I/O RIO 16 I DP**

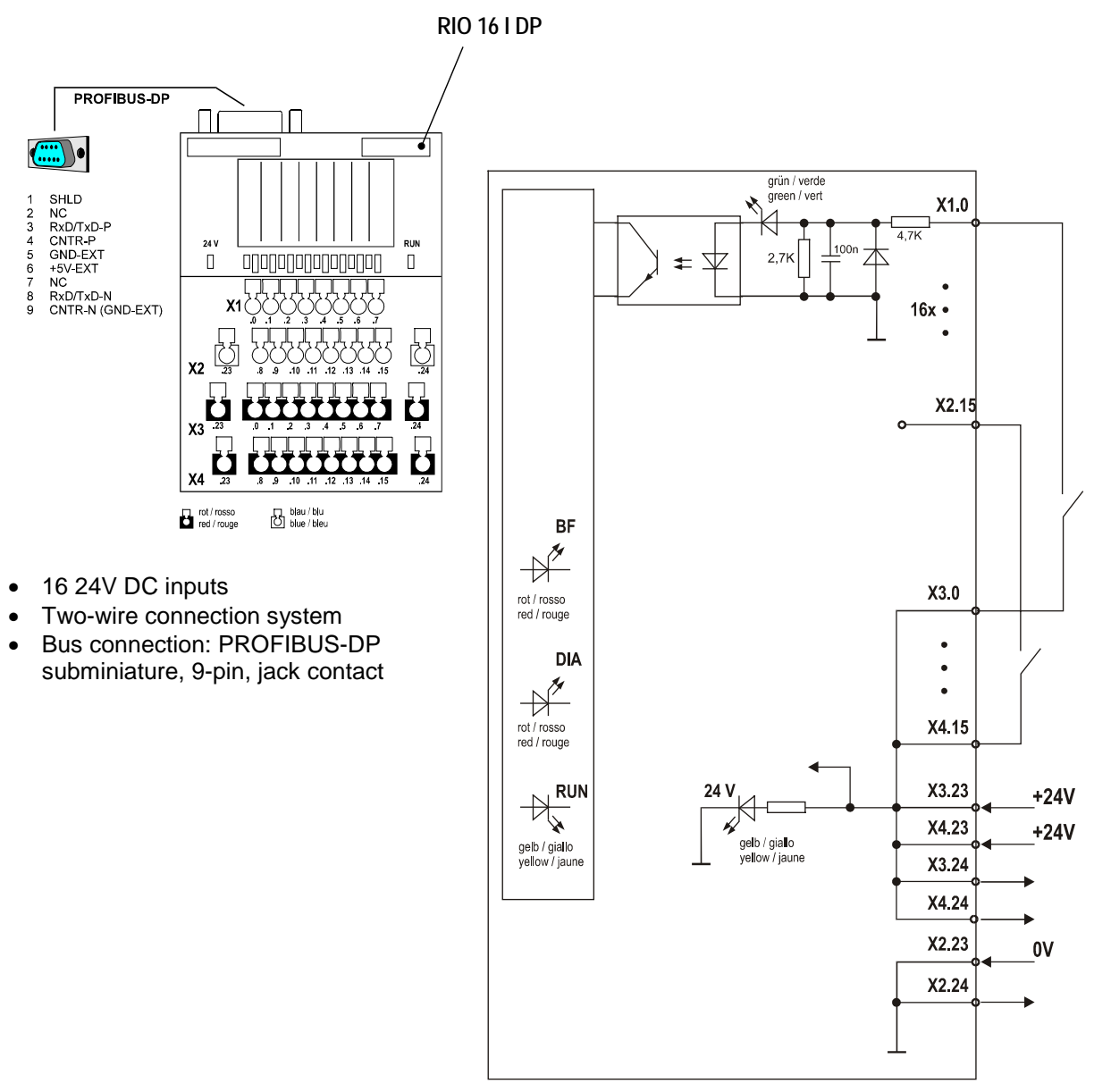

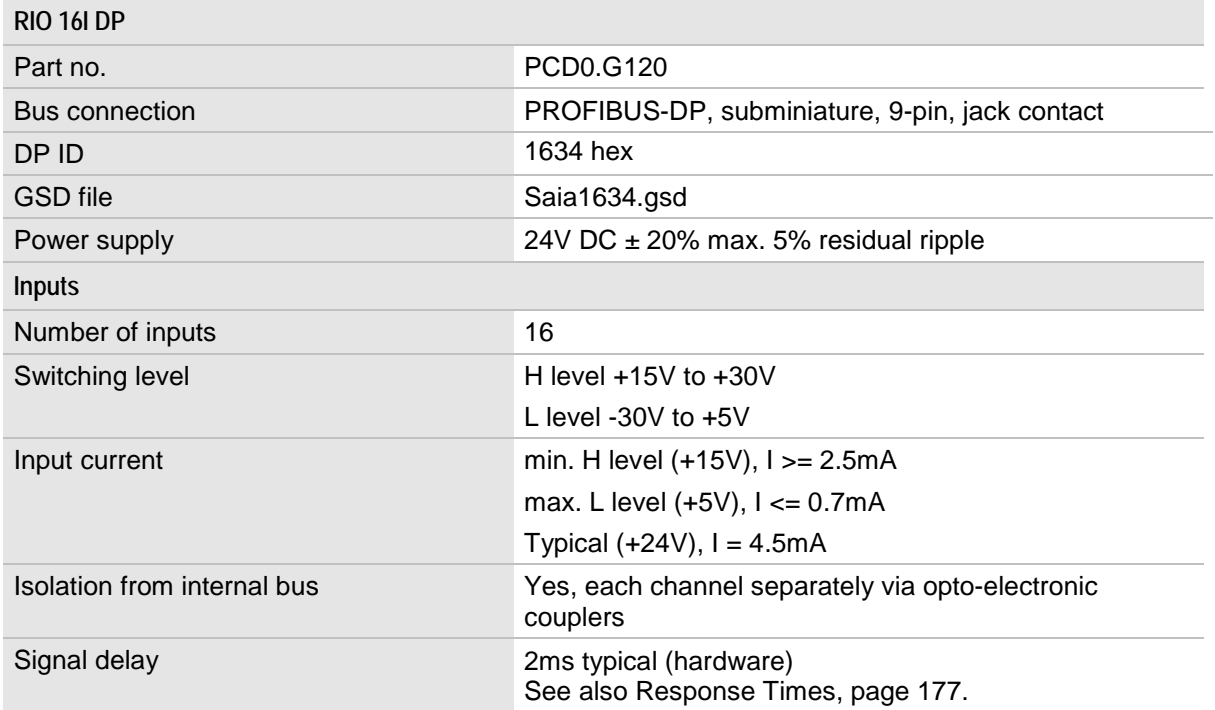

See also Technical Data, page [162.](#page-161-0)

## <span id="page-15-0"></span>**2.2.1 Data Width and Addressing RIO 16 I DP**

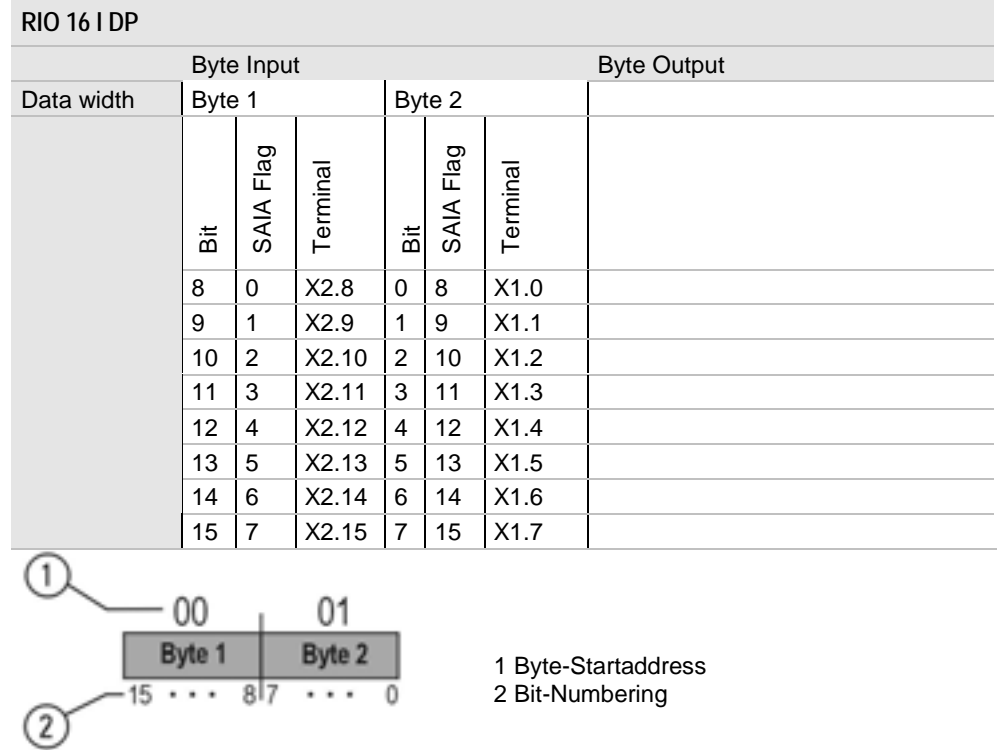

 $\bullet$ 

 $\bullet$ 

-

# **2.3 Compact I/O RIO 16 O DP**

<span id="page-16-0"></span>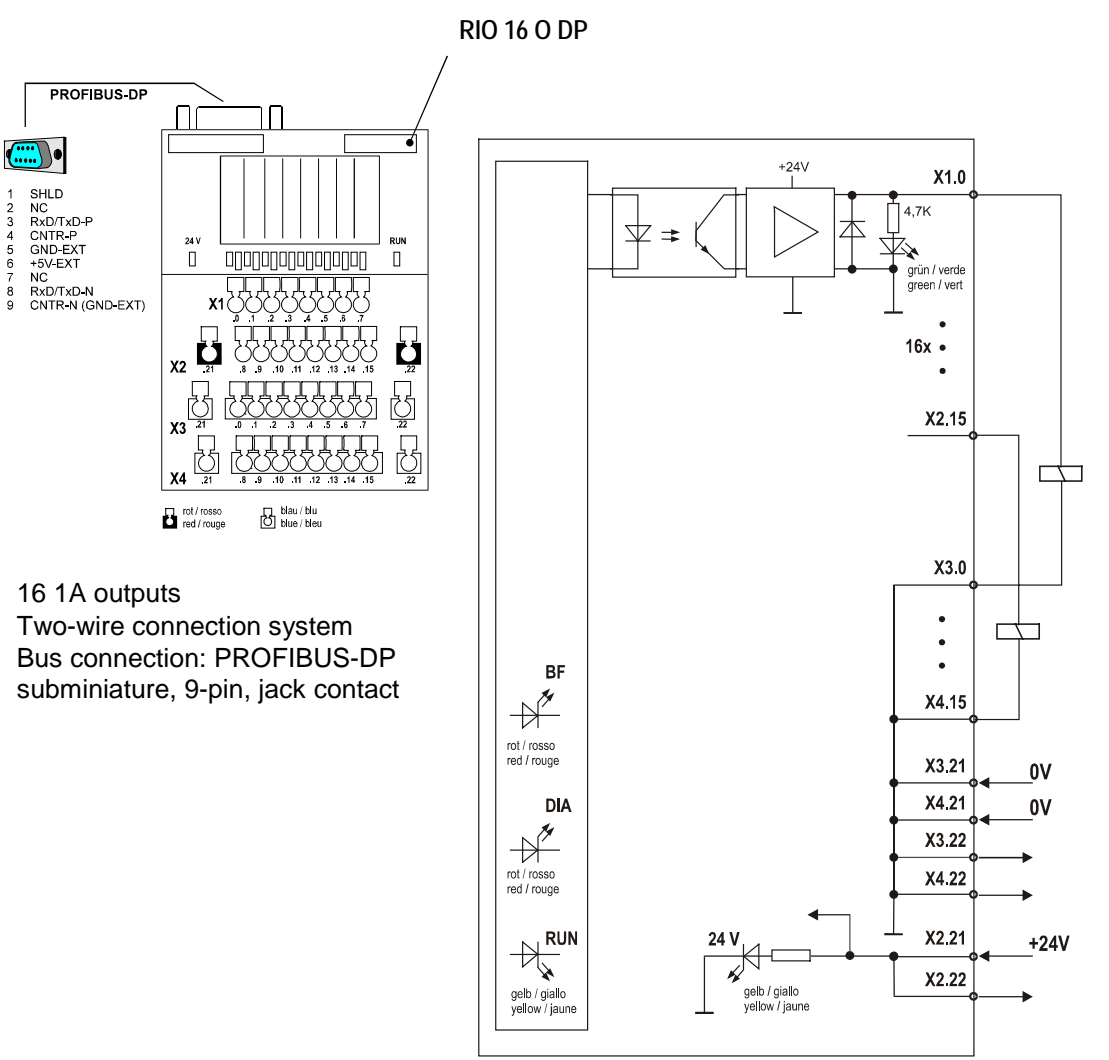

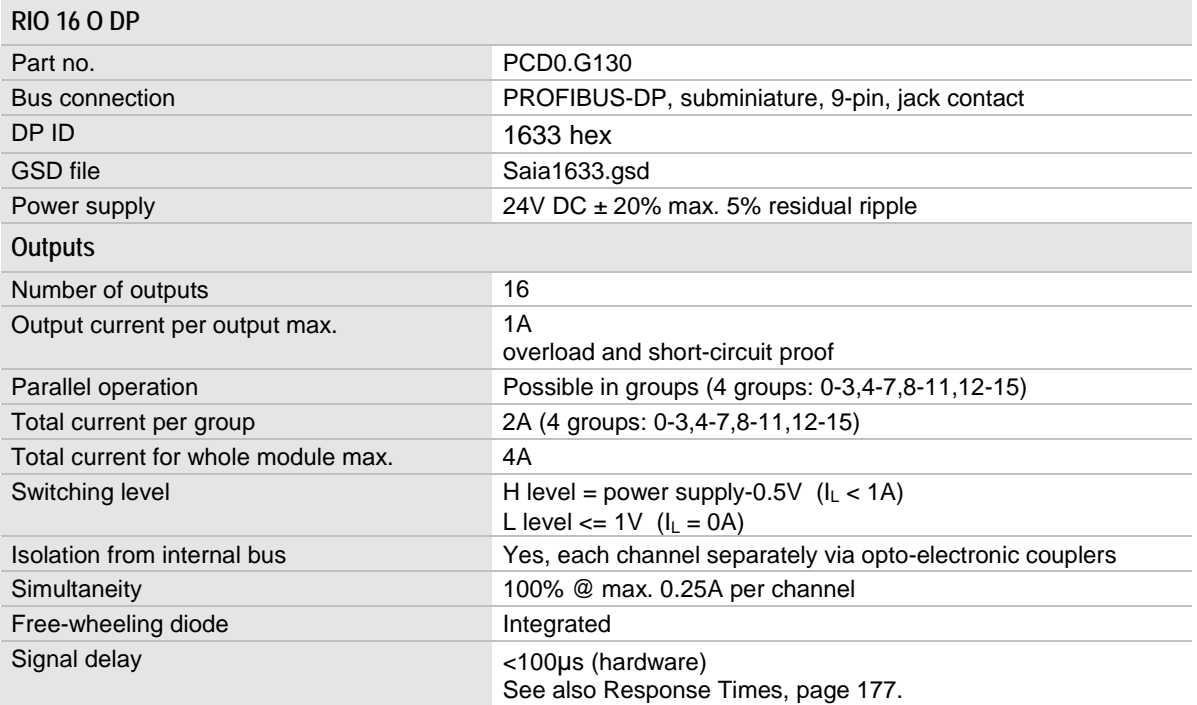

See also Technical Data, page [162.](#page-161-0)

# <span id="page-17-0"></span>**2.3.1 Data Width and Addressing RIO 16 O DP**

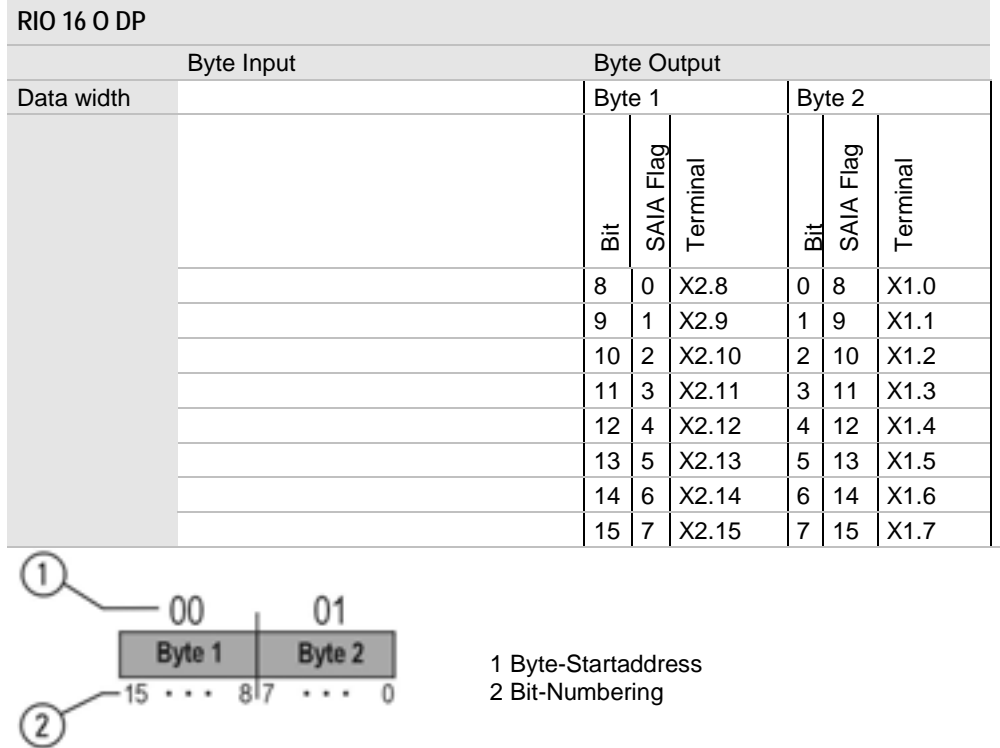

# <span id="page-18-0"></span>**2.4 Compact I/O RIO 8 I/O DP**

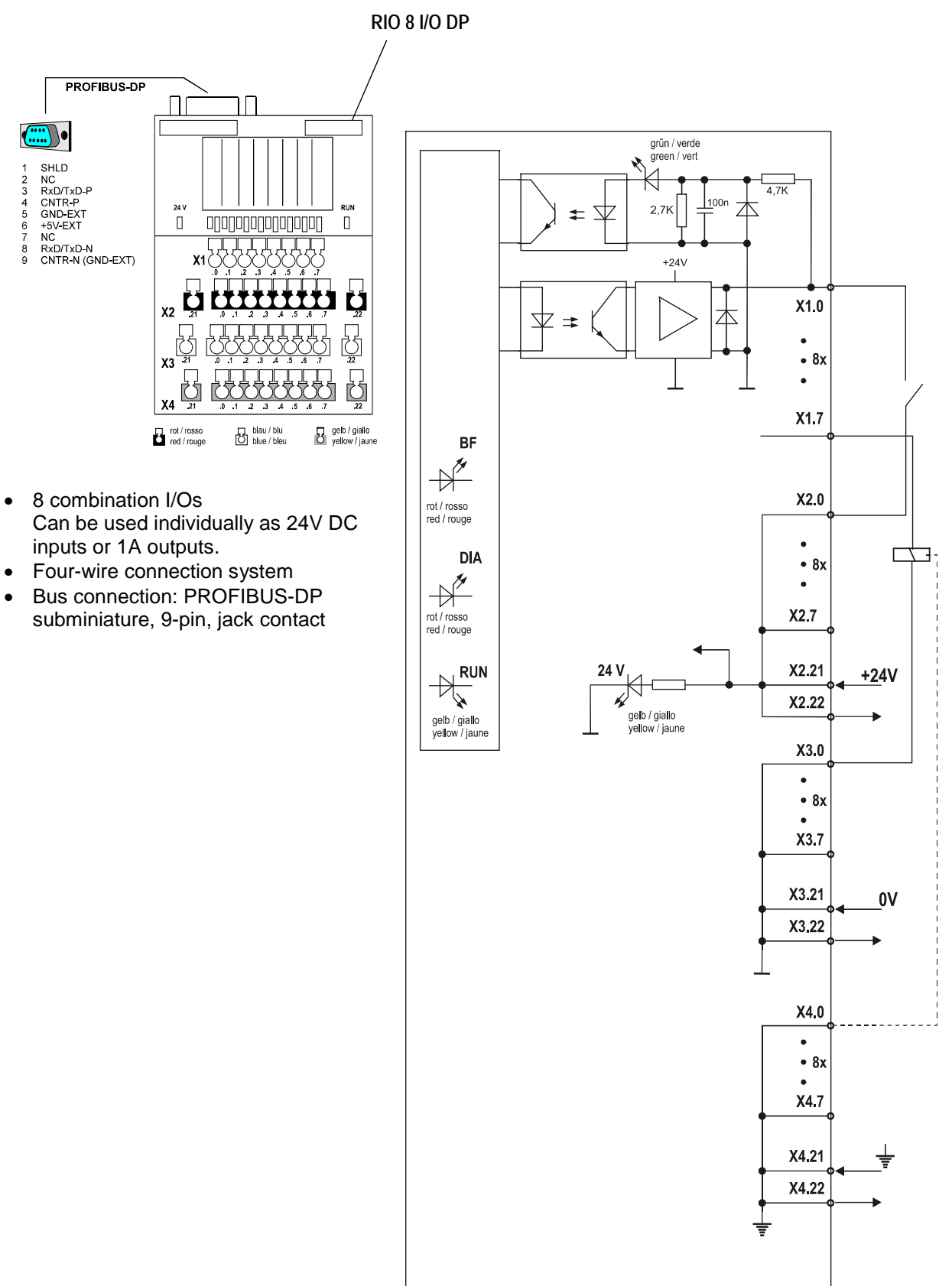

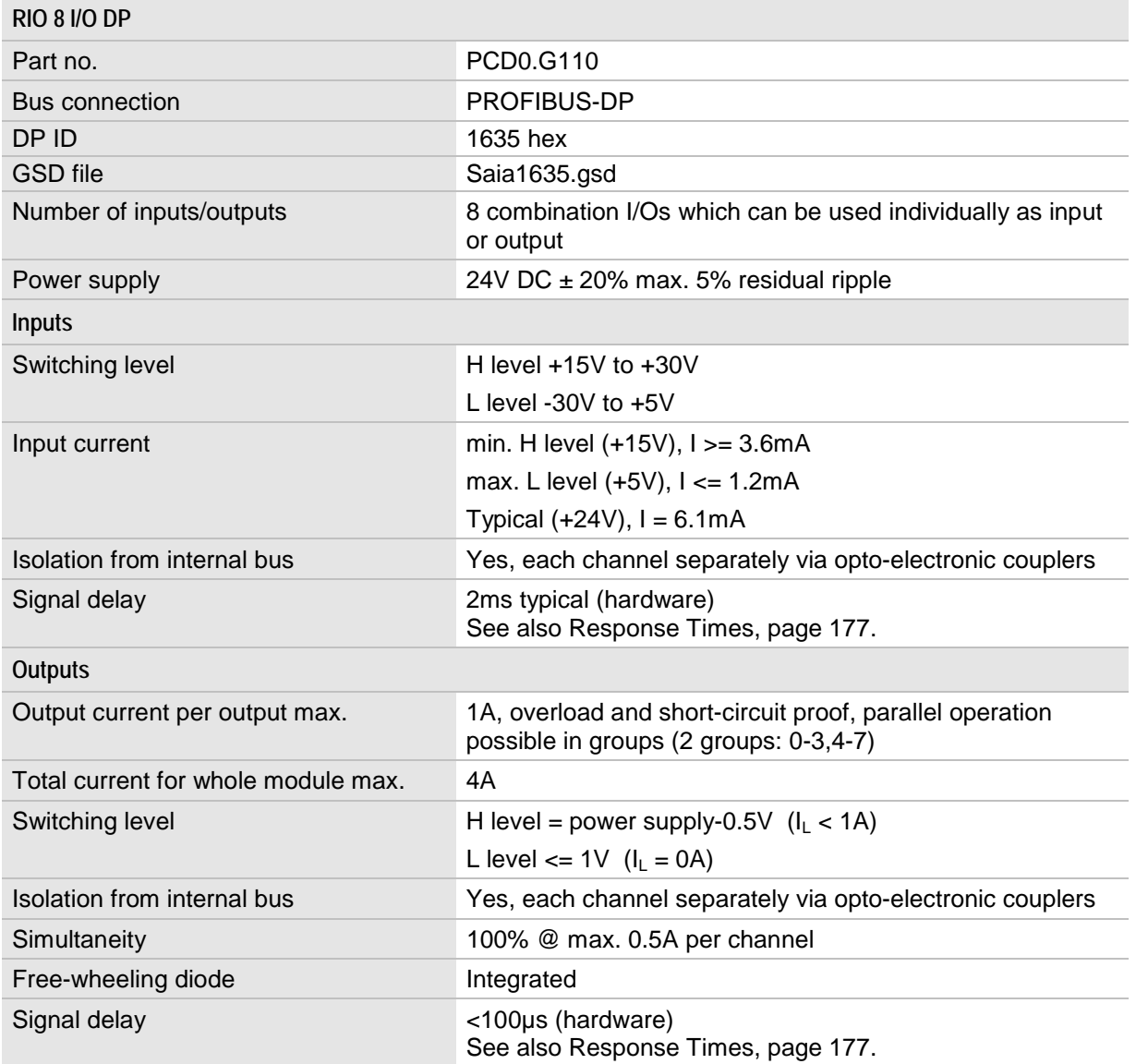

See also Technical Data, page [162.](#page-161-0)

#### <span id="page-20-0"></span>**2.4.1 Data Width and Addressing RIO 8 I/O DP**

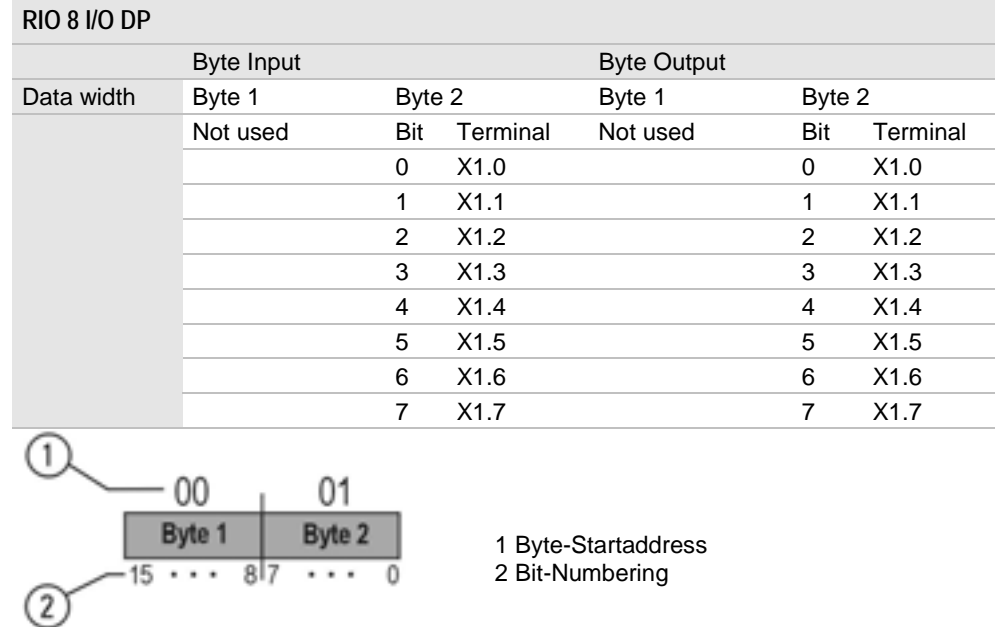

Each of the 8 channels can be used either as an input or an output. I.e.: for a process map an input address space and an output address space are reserved. Ensure that a used input channel (e.g. initiator) is not used as an output channel at the same time, however, an output can be inverted to an input. This way the PLC can monitor the switching function.

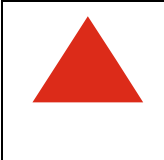

When using modules with digital combination channels note that you cannot connect a 24V supply to a combination channel without connecting the module to the power supply.

If you do, the power supply will be fed back via the output circuit of the module. This may result in a malfunction or destruction of the output circuit.

# **2.5 Compact I/O RIO 8 I 8 I/O DP**

<span id="page-21-0"></span>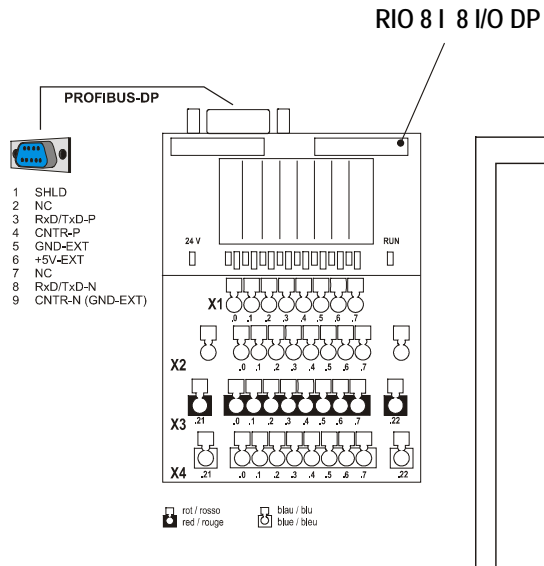

- $\bullet$ 8 24V DC inputs
- - 8 combination I/Os Can be used individually as 24V DC inputs or 1A outputs.
- $\bullet$ Two-wire connection system
- $\bullet$ Bus connection: PROFIBUS-DP

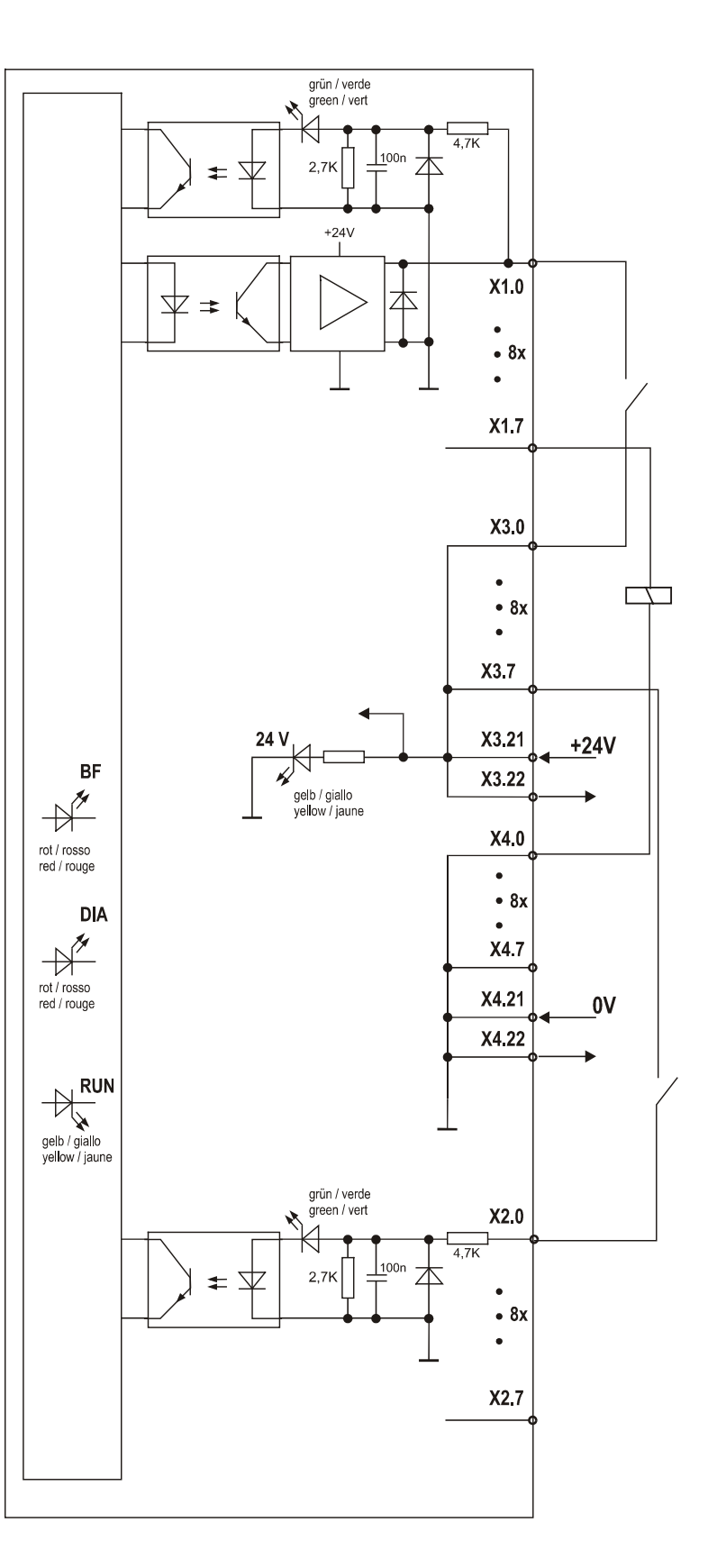

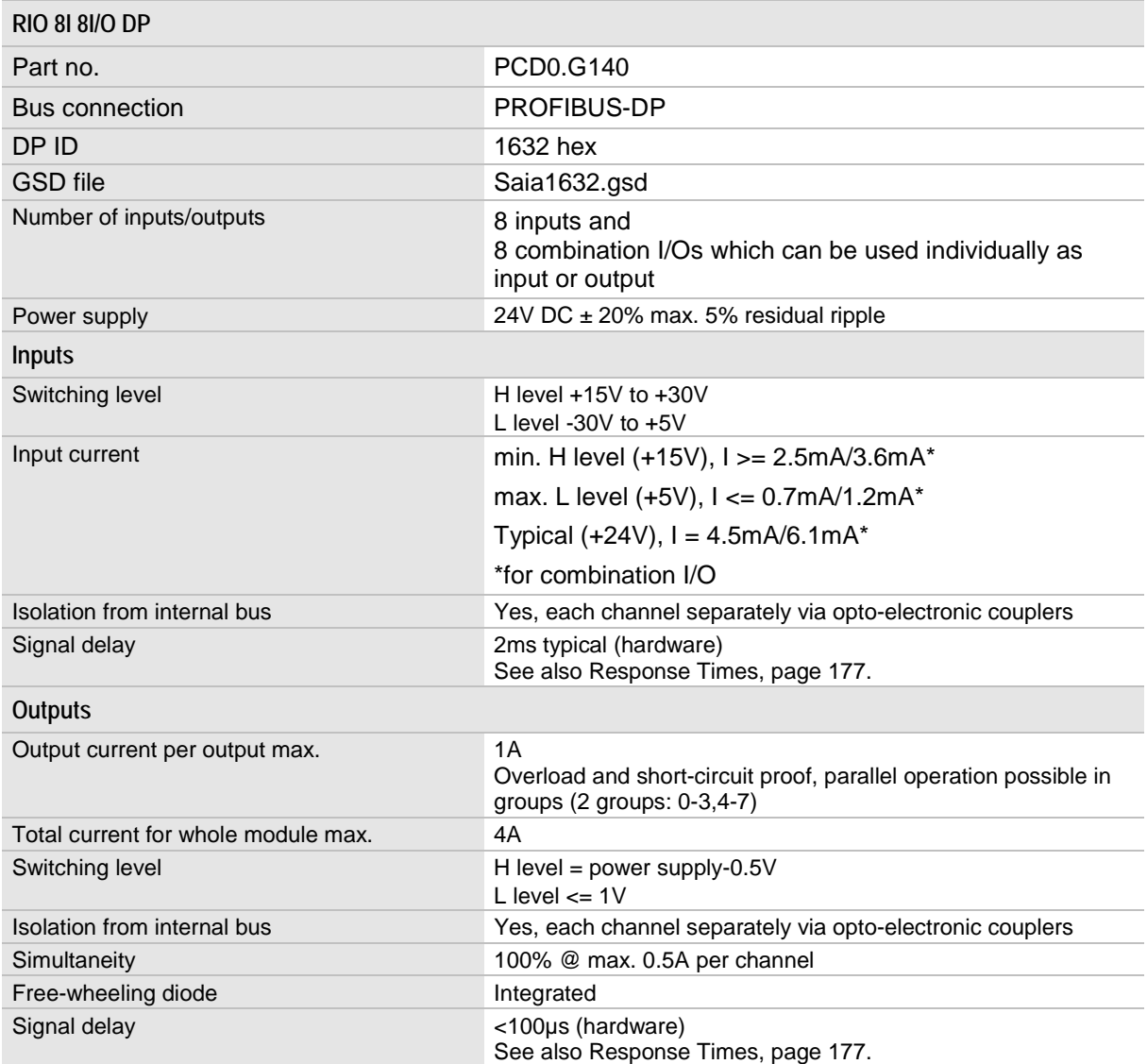

See also Technical Data, page [162.](#page-161-0)

### <span id="page-23-0"></span>**2.5.1 Data Width and Addressing RIO 8 I 8 I/O DP**

#### **RIO 8 I 8 I/O DP**

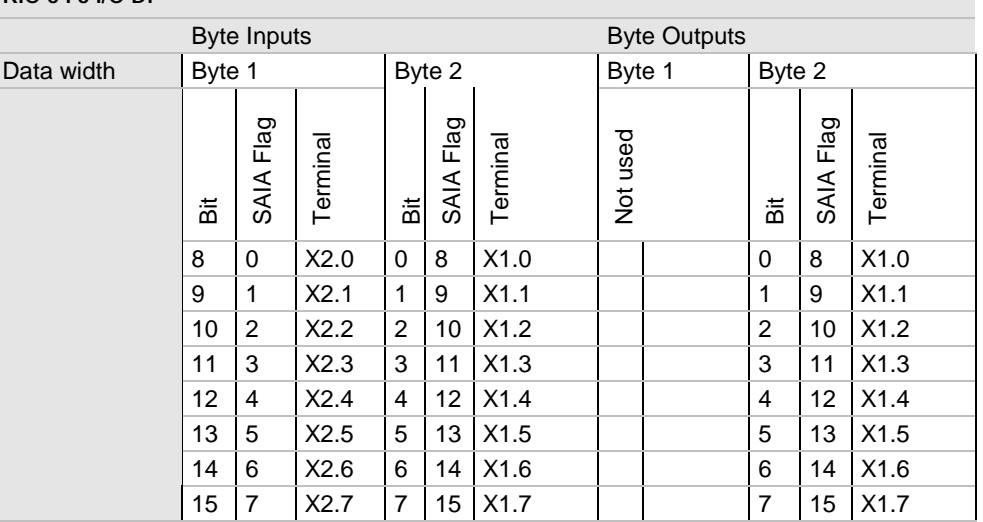

Terminal X2 are for the fixed Inputs Terminal X1 can be used for the combination I/O's

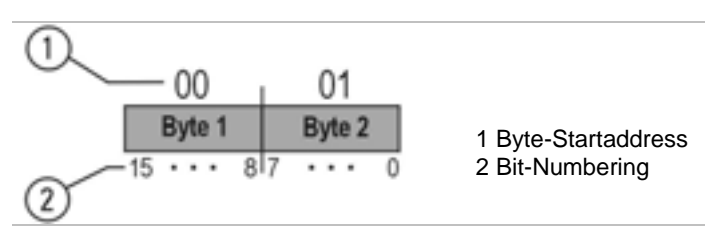

Each of the 8 combination I/O channels can be used either as an input or an output. I.e.: for a process map an input address space and an output address space are reserved in the bus coupler. Ensure that a used input channel (e.g. initiator) is not used as an output channel at the same time, however, an output can be inverted to an input. This way the PLC can monitor the switching function.

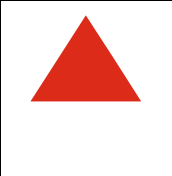

When using modules with digital combination channels note that you cannot connect a 24V supply to a combination channel without connecting the module to the power supply.

If you do, the power supply will be fed back via the output circuit of the module. This may result in a malfunction or destruction of the output circuit.

# <span id="page-24-0"></span>**2.6 Control, Connection and Display Elements**

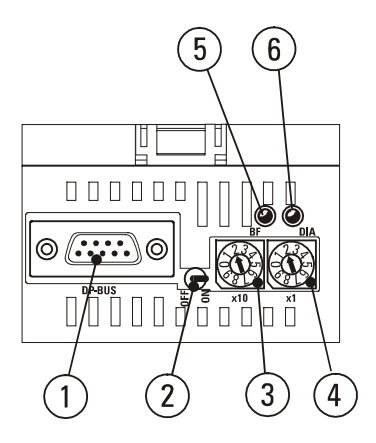

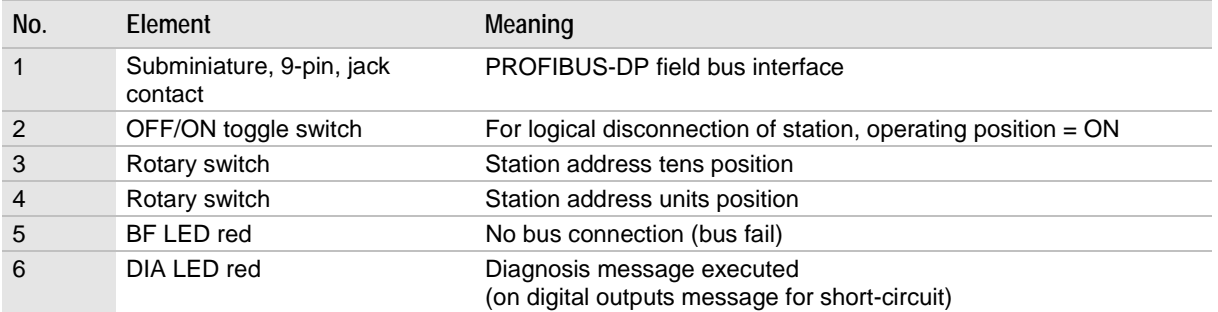

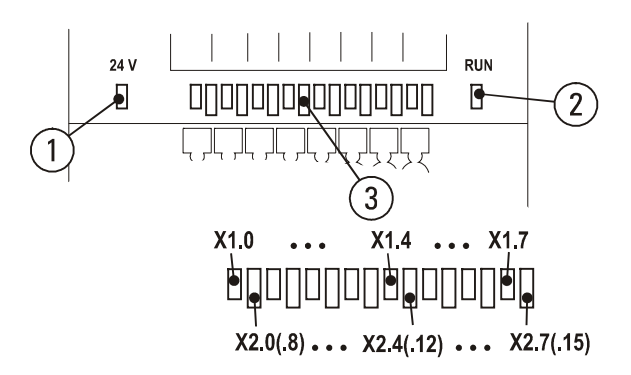

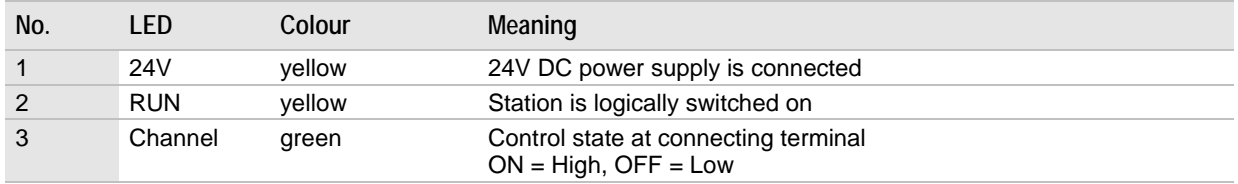

# <span id="page-25-0"></span>**2.7 Setting the PROFIBUS-DP Slave Address**

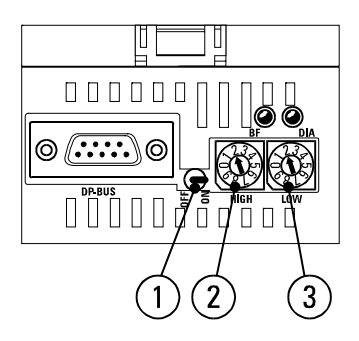

- 1. OFF/ON toggle switch for logical disconnection of station
- 2. Rotary switch for station address tens position
- 3. Rotary switch for station address units position

You can set station addresses from 00 to 99.

**Procedure**

- $\bullet$ Set the station address on the rotary switches
- $\bullet$  Switch toggle switch OFF and ON or switch power supply OFF and ON

# <span id="page-26-0"></span>**3 Modular system**

# **Bus couplers for PROFIBUS-DP**

The RIO module system uses bus couplers to establish the connection between the I/O modules of a bus node and the field bus.

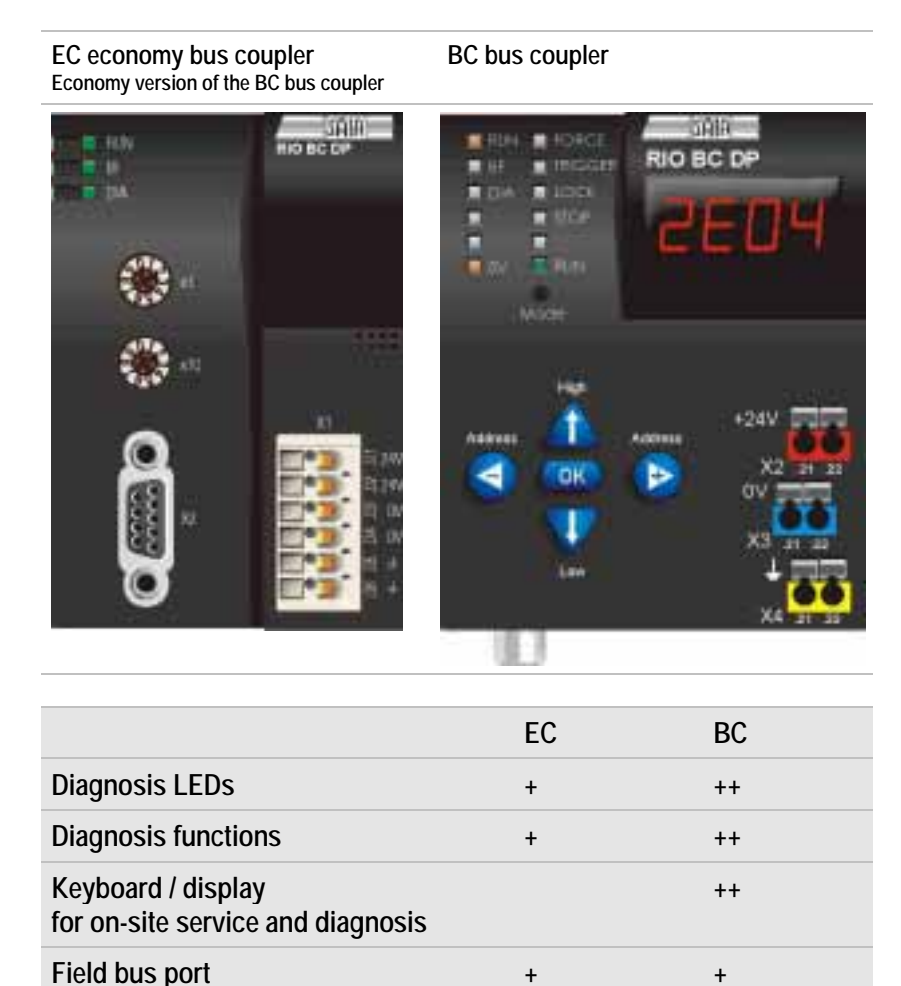

**Features of the EC economy bus coupler and the BC bus coupler.**

The EC economy bus coupler (EC=Economy) is the base version of the RIO bus coupler. The bus coupler provides ports for the field bus cable, the power supply and LED displays for diagnosing the operating status of the bus node.

In addition to these features the BC bus coupler provides extended service and diagnosis capabilities which can be used on-site via the integrated keypad and the four-digit display.

The BC bus coupler provides the operator with valuable help when diagnosing and commissioning plant parts and machine assemblies before they are connected to the field bus and the PLC.

The bus coupler are interchangeable. Only if bus couplers are used for PROFIBUS-DP the master project must be changed using the respective device root file (GSD).

# **I/O modules for the modular system**

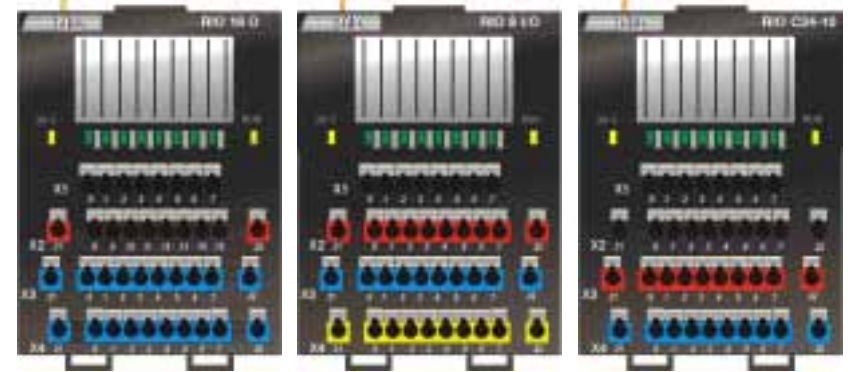

Expansion modules are used for the design of bus nodes. A wide selection of expansion modules is available which allows an efficient design of bus nodes.

#### **Bus node configuration**

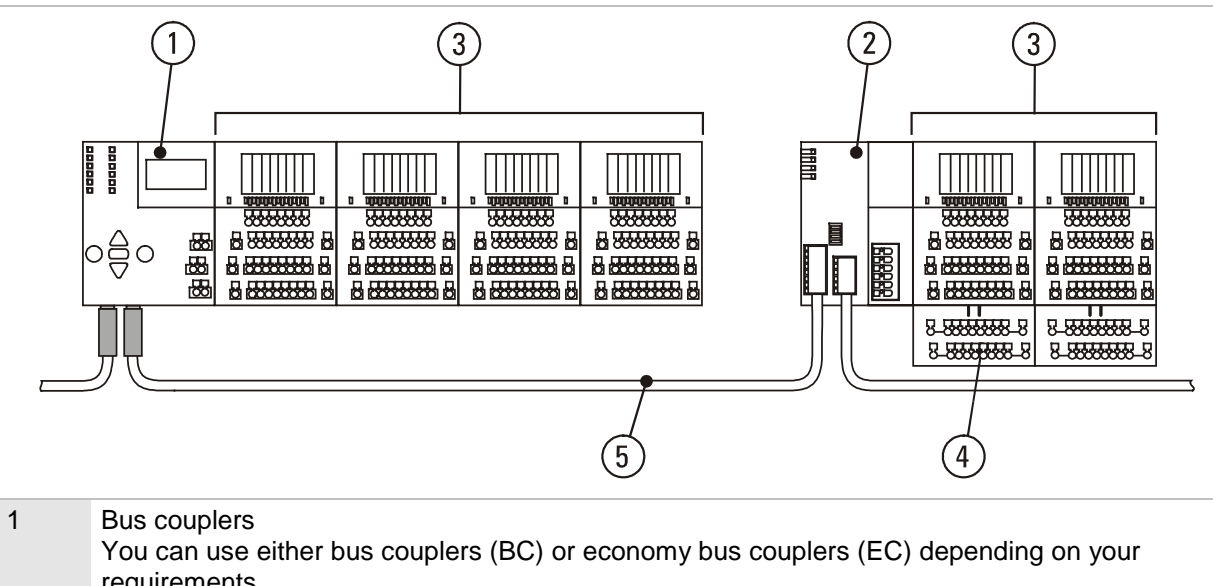

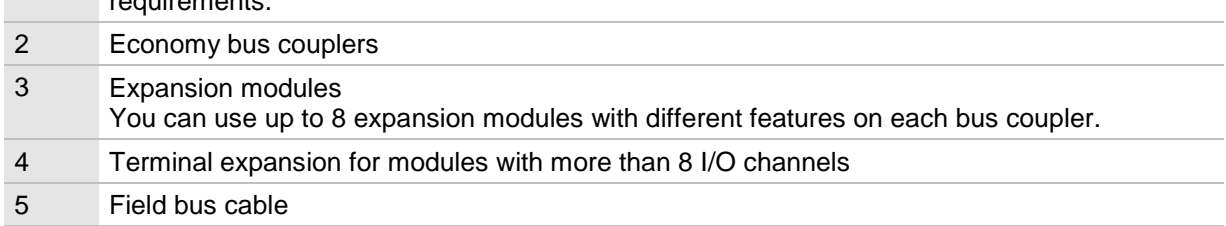

# **3.1 Overview of bus coupler versions**

### <span id="page-28-0"></span>**PROFIBUS-DP**

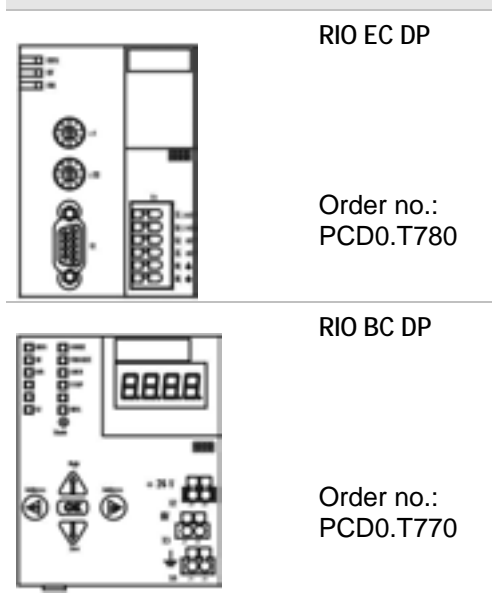

# <span id="page-29-0"></span>**3.2 Overview I/O modules for the modular system**

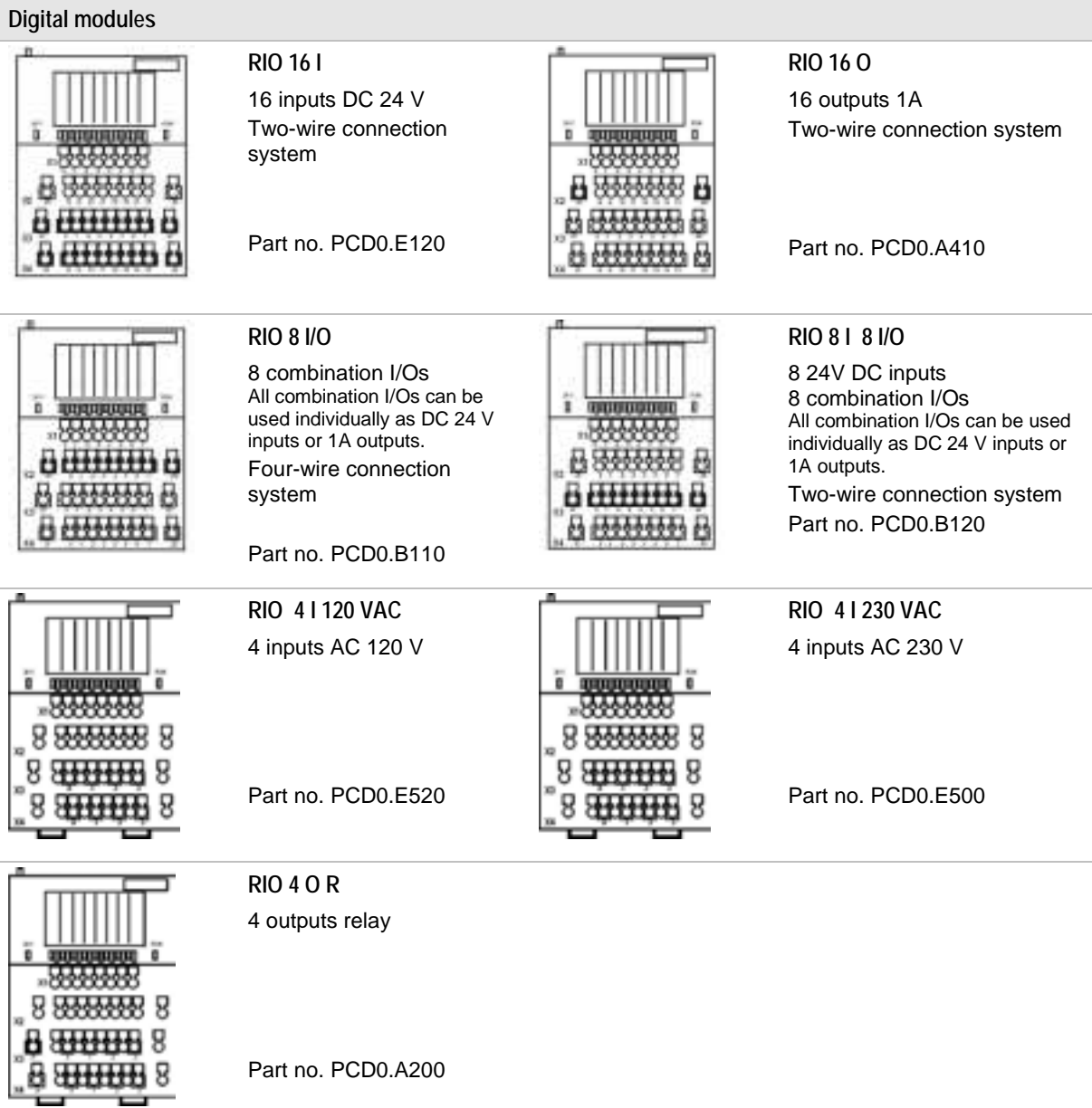

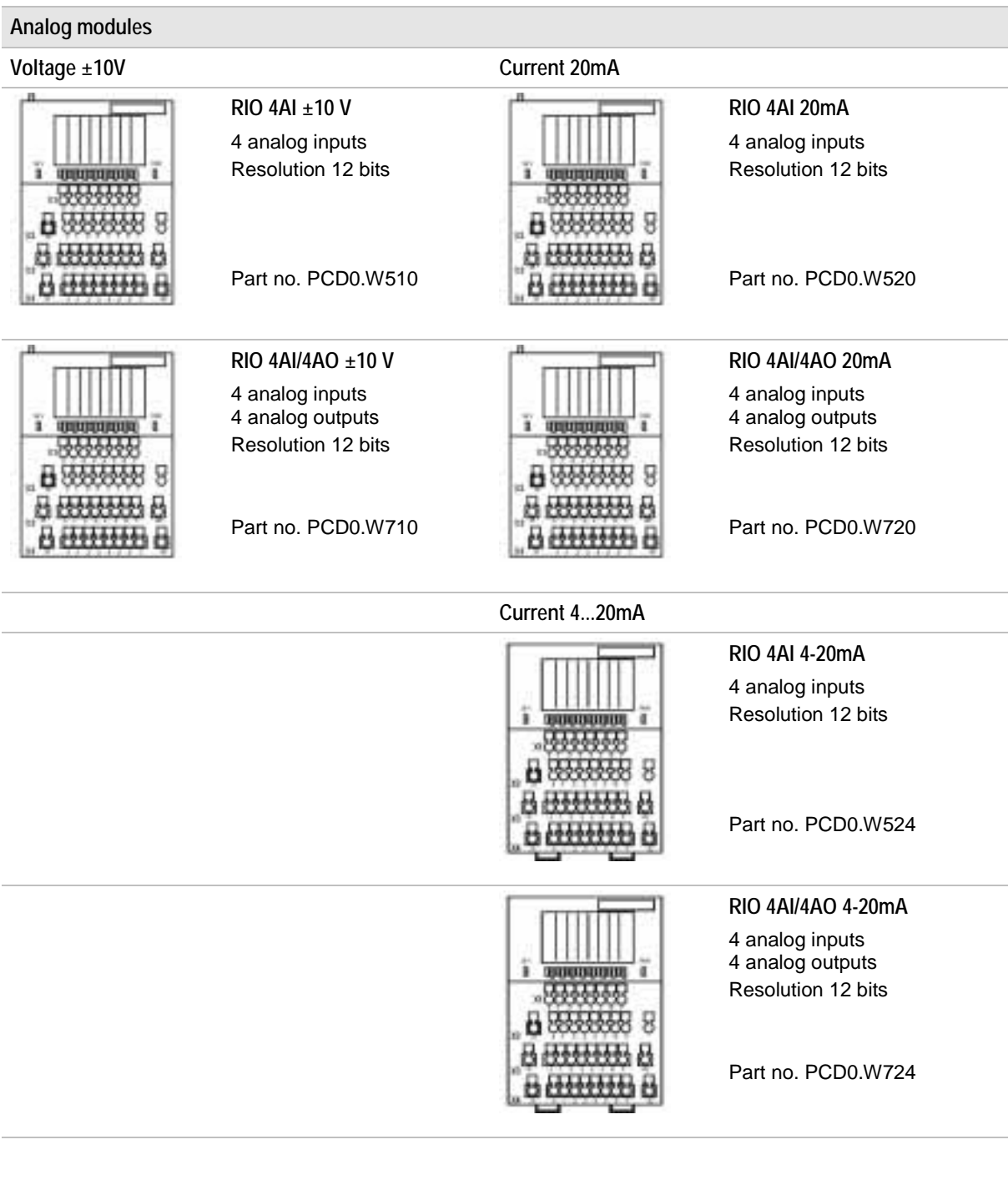

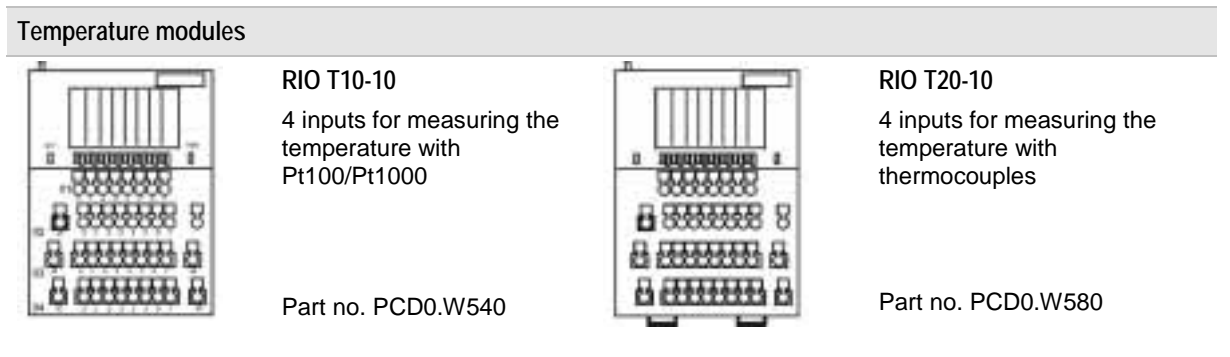

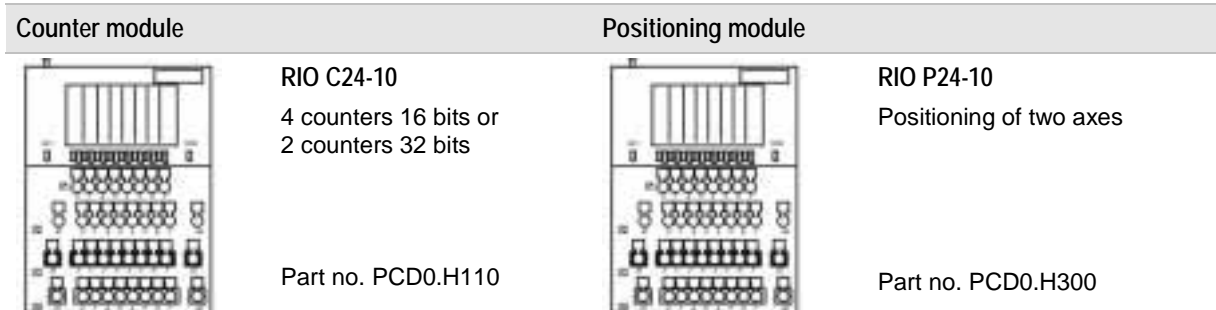

#### **Potential distributor (terminal expansion)**

#### **RIO KE 16**

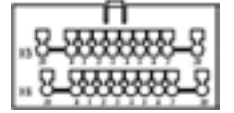

2 distributors with 10 terminals each

Only suitable for modules with clips. Part no. PCD0.K300

# <span id="page-32-0"></span>**4 Technical data's and circuit diagrams for the modular system**

<span id="page-32-1"></span>**4.1 RIO EC DP bus coupler**

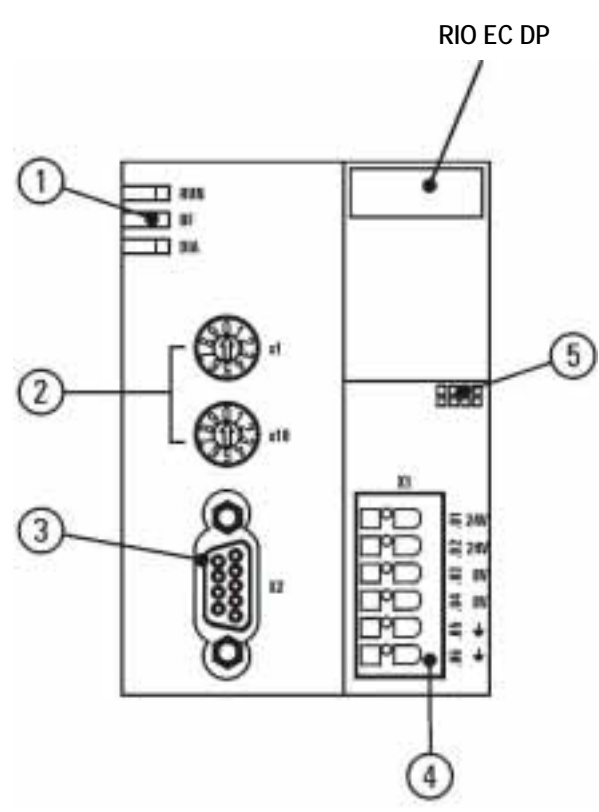

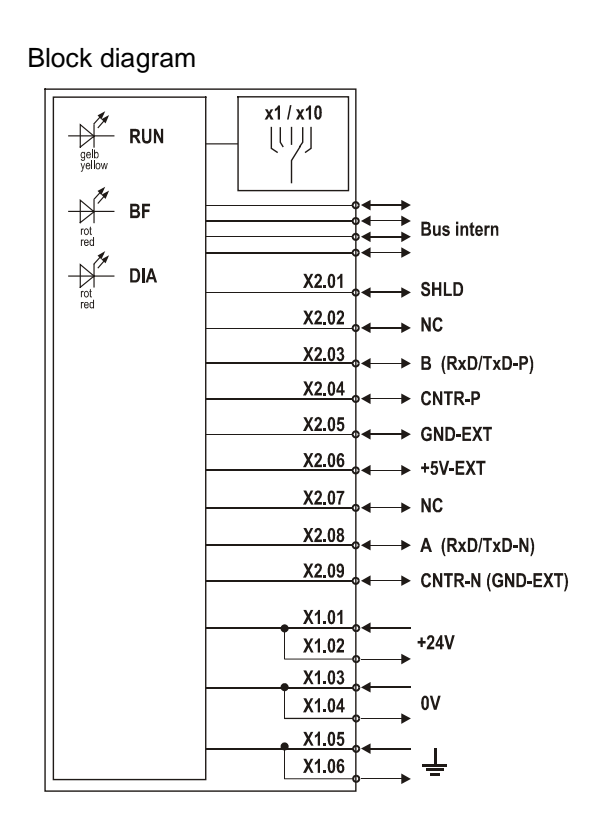

- 1 [LED displays](#page-33-0)
- 2 [Dial](#page-33-1) to set slave address
- 3 Profibus-DP [PROFIBUS-DP Bus port](#page-33-2) (subminiature, 9-pin, female connector) X2
- 4 Connections for power supply and forwarding X1
- 5 Gaps to fit the item designation

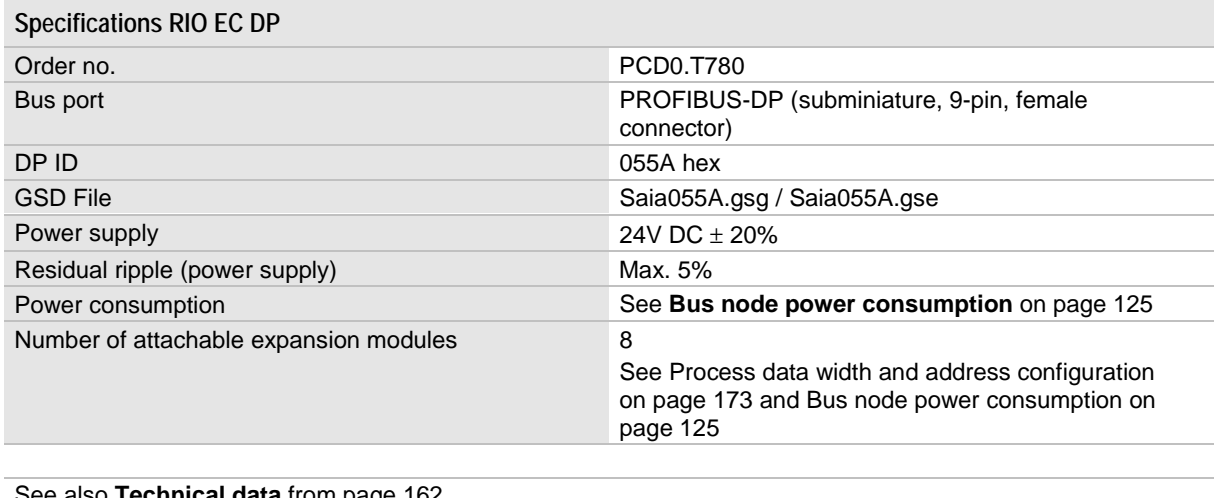

See also **[Technical data](#page-161-0)** from page [162](#page-161-0)

### <span id="page-33-0"></span>**4.1.1 LED displays on the EC bus coupler**

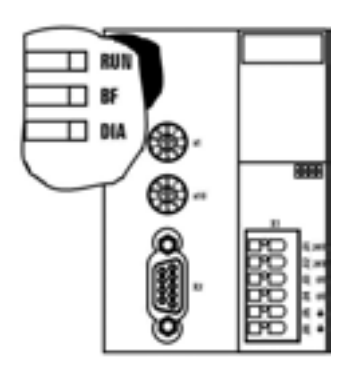

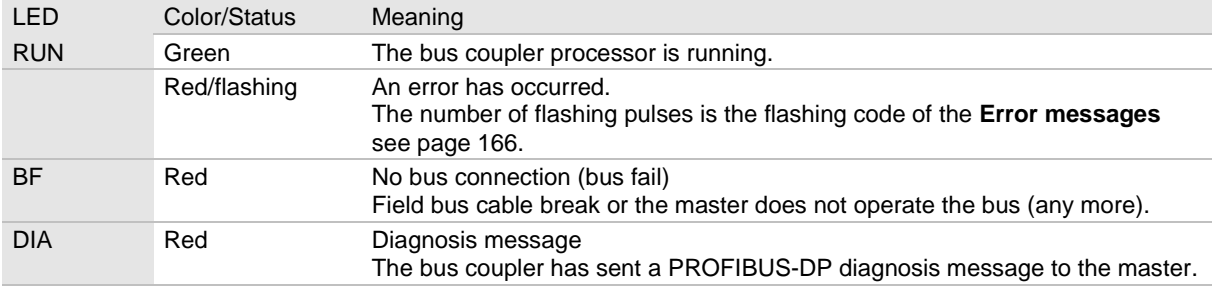

#### <span id="page-33-1"></span>**4.1.2 Dial for setting the PROFIBUS-DP slave address on the EC bus coupler**

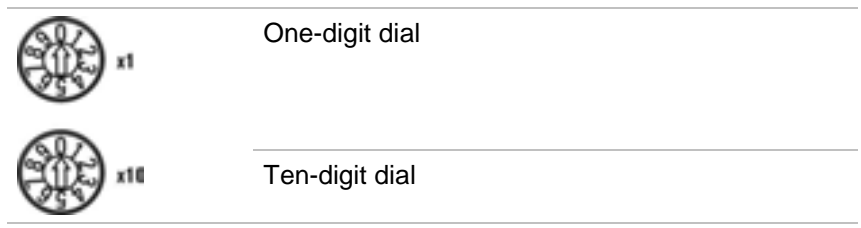

Slave addresses can be set from 0 to 99.

The selected address becomes active when the power supply of the bus coupler is switched on.

### <span id="page-33-2"></span>**4.1.3 PROFIBUS-DP Bus port on the EC bus coupler**

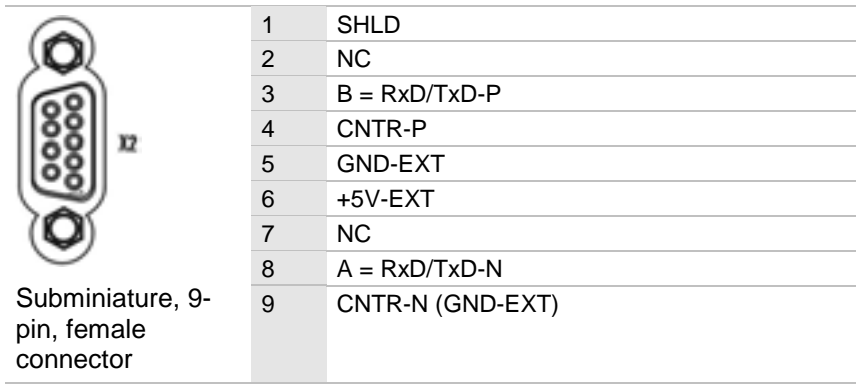

# <span id="page-34-0"></span>**4.2 RIO BC DP bus coupler**

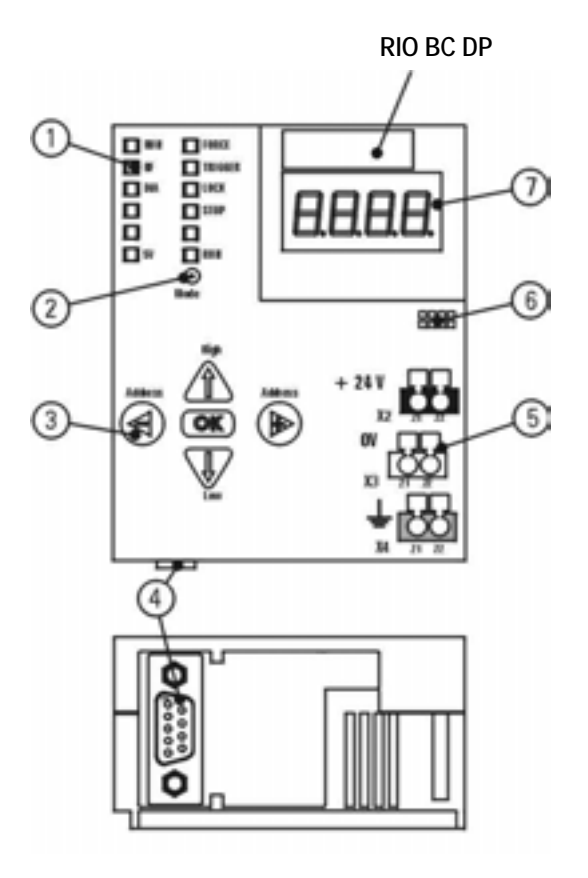

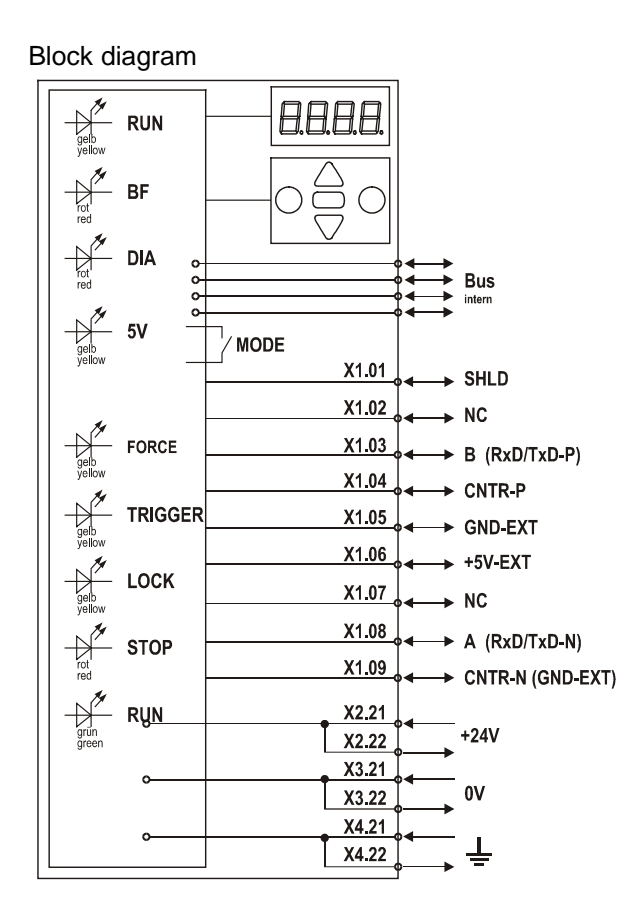

- 1 [LED displays](#page-35-0)
- 2 Key (Mode) for the [Setting operating modes](#page-128-2)
- 3 [Keypad](#page-37-0)
- 4 PROFIBUS-DP [PROFIBUS-DP Bus port](#page-38-0) (subminiature, 9-pin, female connector)
- 5 Connections for power supply and forwarding
- 6 Gaps to fit the item designation
- 7 [Numerical display](#page-36-0)

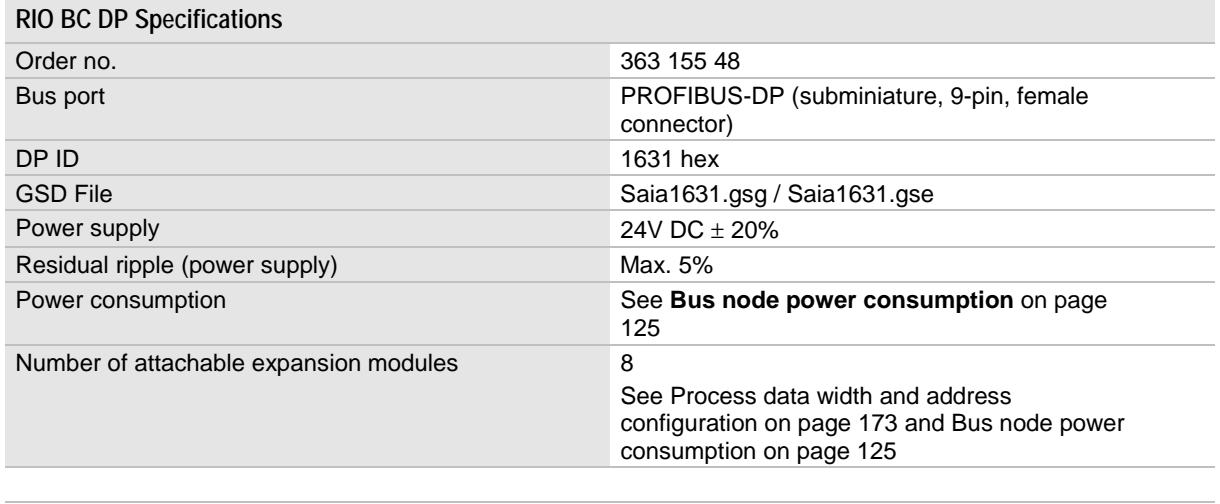

See also **[Technical data](#page-161-0)** from page [162](#page-161-0)

# <span id="page-35-0"></span>**4.2.1 LED displays on the BC bus coupler**

**Bus-specific displays**

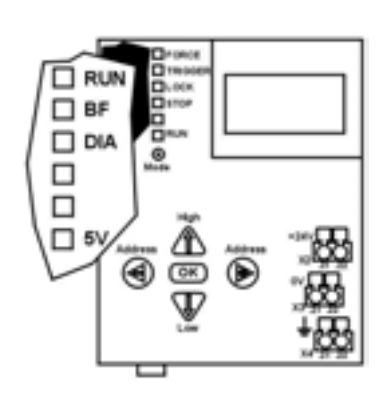

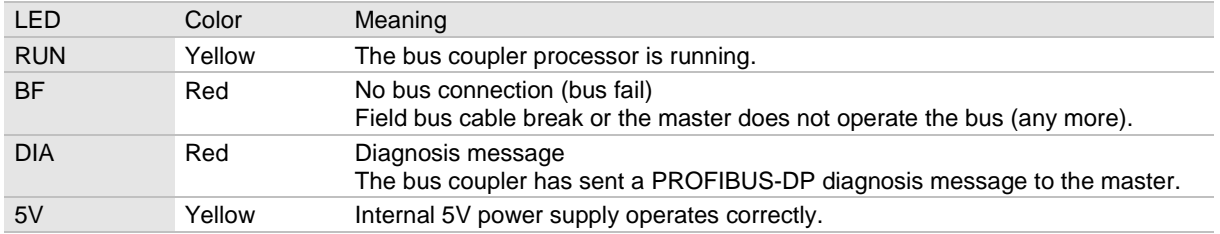

**Operating mode display**

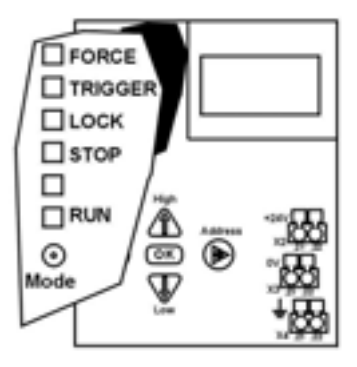

See [Operating modes of the BC bus coupler](#page-128-0) from page [129](#page-128-3)
### **4.2.2 Numerical display on the BC bus coupler**

**Display of the active operating mode**

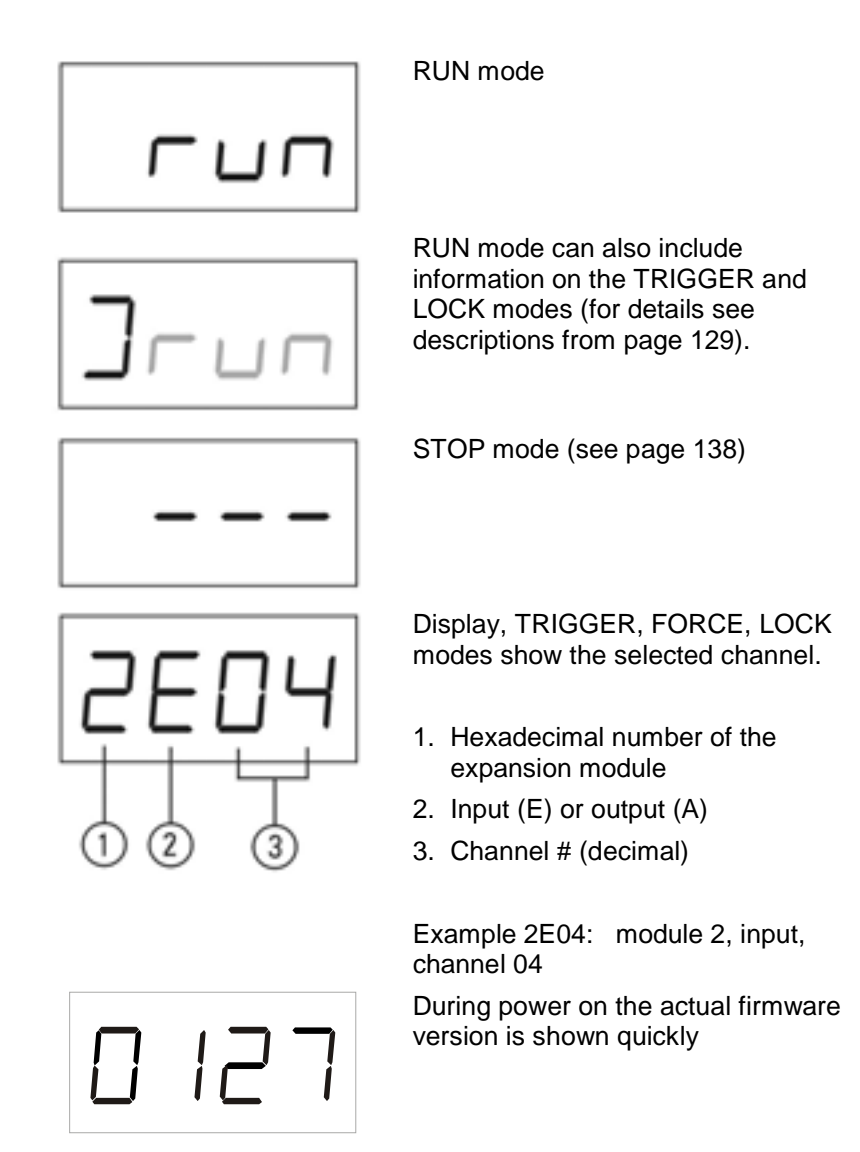

**Display of error messages**

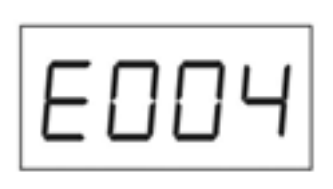

An error message is displayed if a fault occurs.

Example E004: Internal data transfer between bus coupler and module interrupted

See [Error messages](#page-165-0) on the bus coupler display on page [166.](#page-165-0)

### **4.2.3 Keypad of the BC bus coupler**

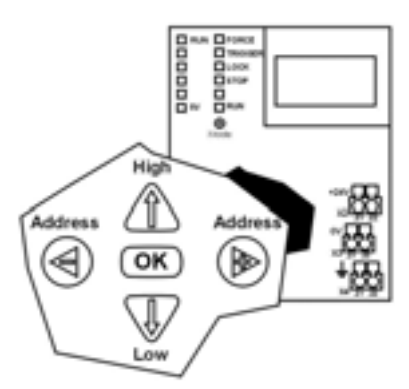

Each key on the keypad has several functions. The function of each key is described in the corresponding section of the manual.

### **4.2.4 Setting the PROFIBUS-DP slave address for the BC bus coupler**

The address can be set with **[Service function 12](#page-141-0)** (see page [142\)](#page-141-0) or as follows:

Select [STOP](#page-137-0) mode, then press both Address keys simultaneously.

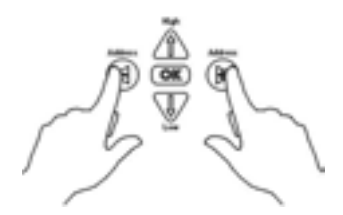

The selected slave address is displayed.

If you do not want to change the address press OK.

Use the keypad to enter a new slave address. You can set addresses from 3 to 126.

The keys have the following functions:

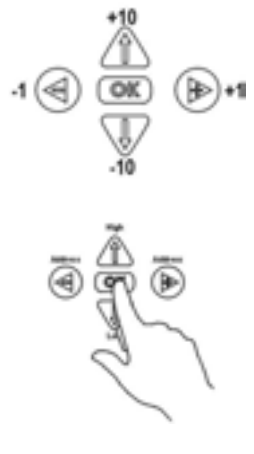

Pressing the OK key stores the selected slave address in the bus coupler.

The new slave address becomes active when the power supply is switched off and then switched on again.

### **4.2.5 PROFIBUS-DP Bus port on the BC bus coupler**

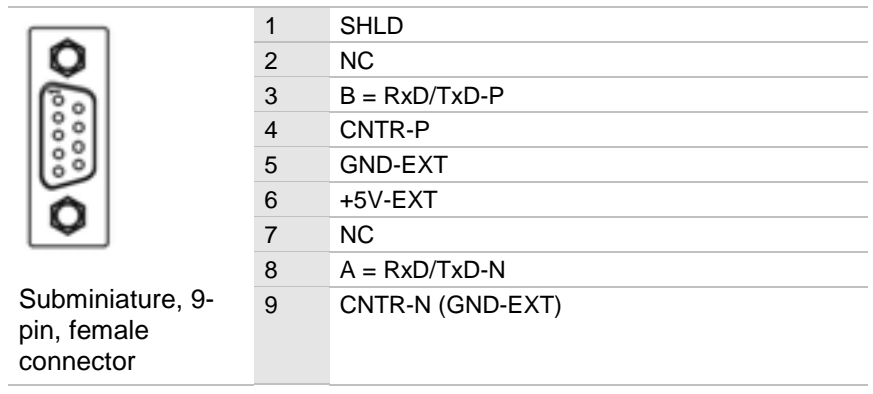

### **4.3 Compatibility of the EC economy bus coupler and the BC bus coupler**

The bus couplers are interchangeable. If they are interchanged the PROFIBUS master configuration must be changed. The following table shows the differences between the key features and differences for handling the units.

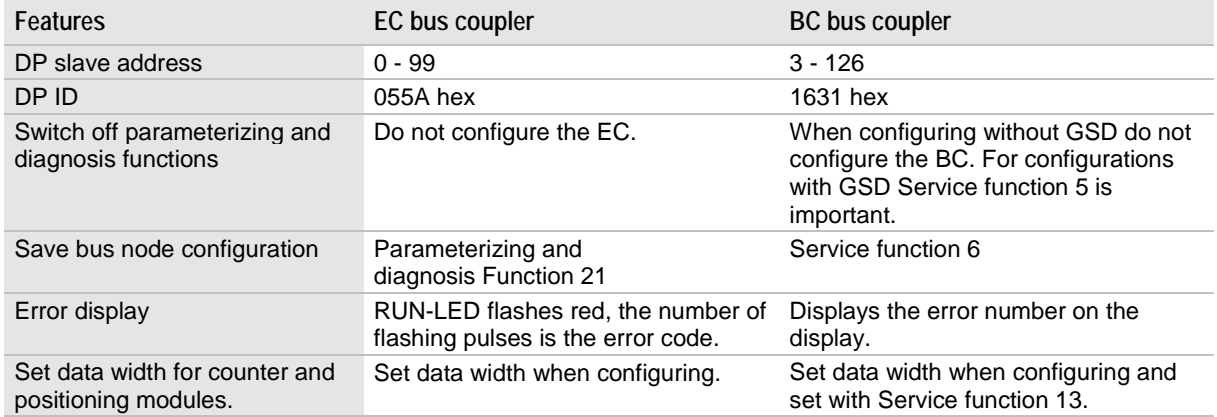

**4.4 Digital I/O module 16 inputs RIO 16 I**

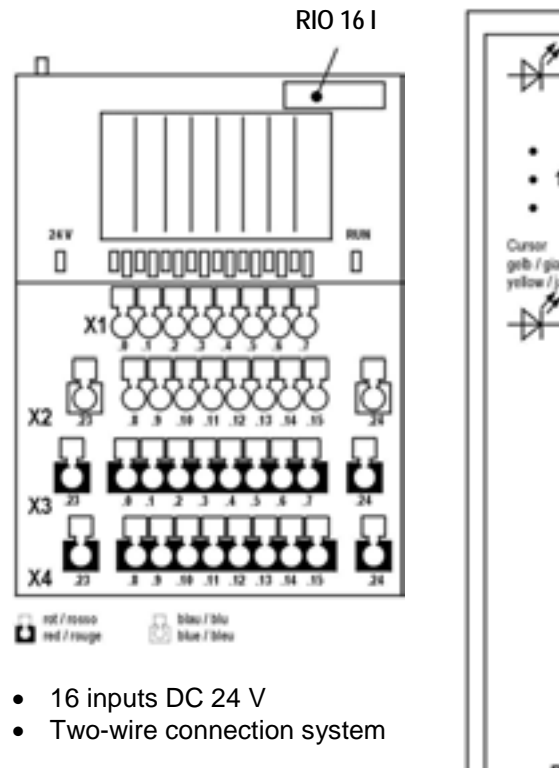

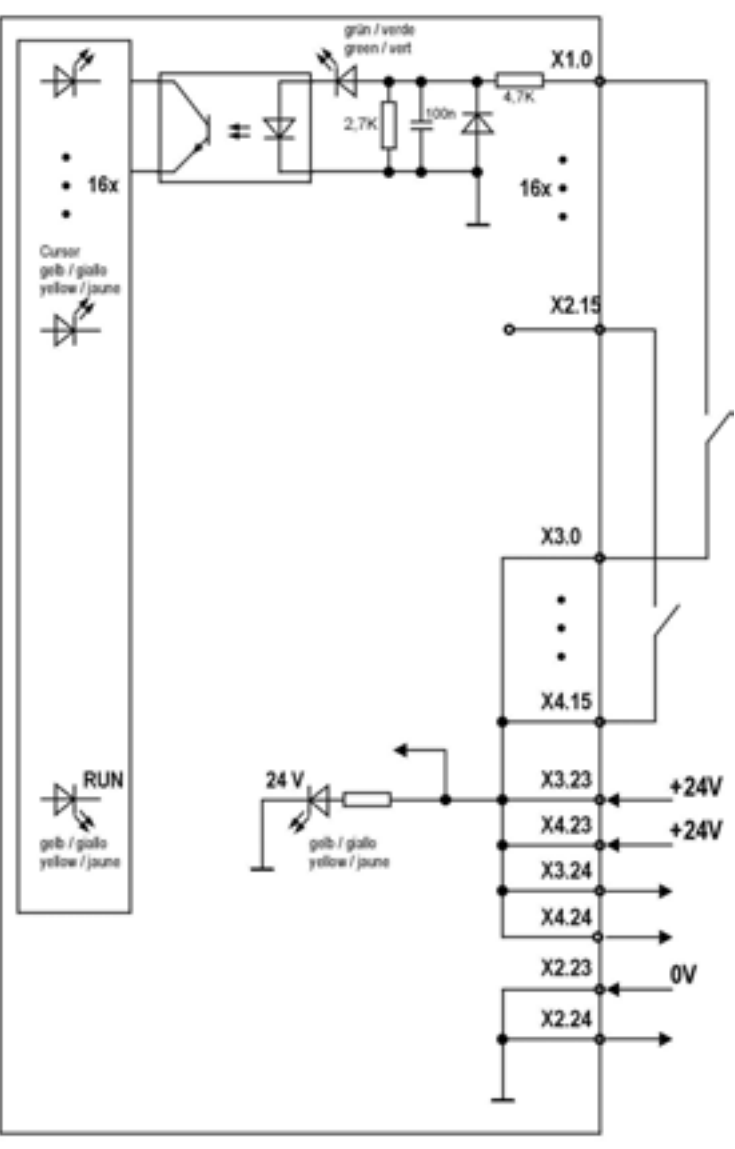

#### **4.4.1 LED displays RIO 16 I**

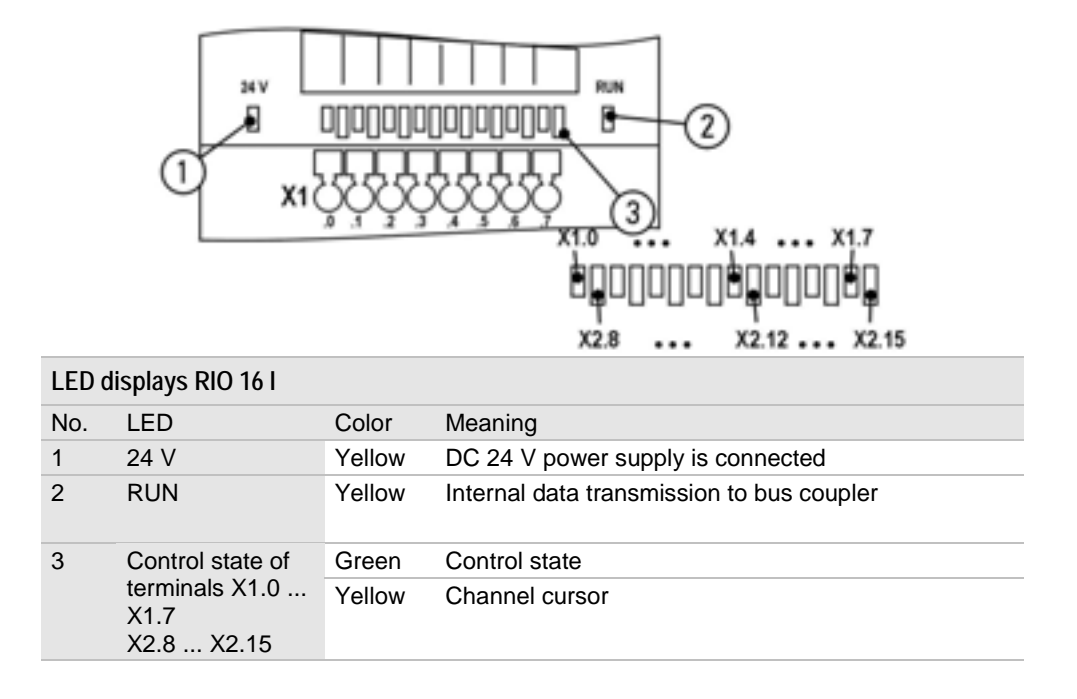

#### **4.4.2 Data width, addressing and terminal assignment RIO 16 I**

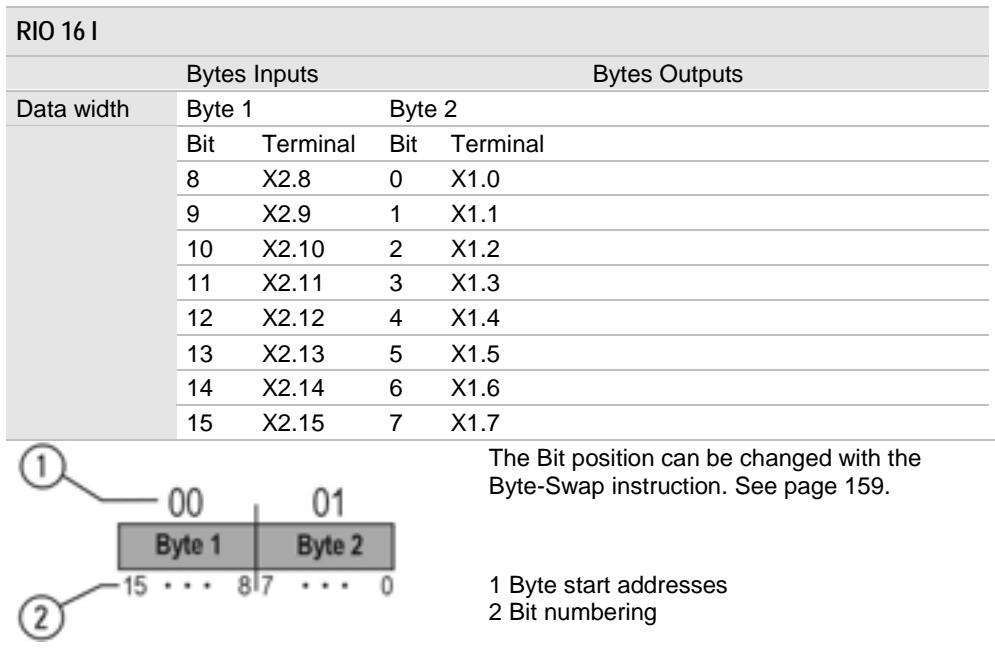

# **4.4.3 Specifications RIO 16 I**

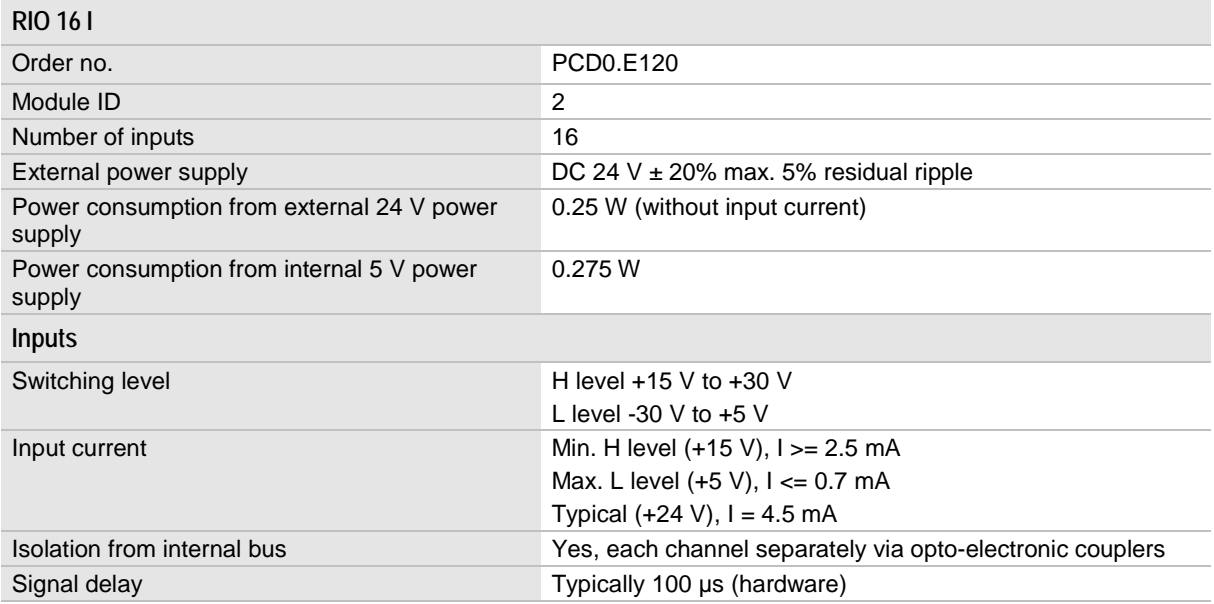

See also General specifications on page [162.](#page-161-0)

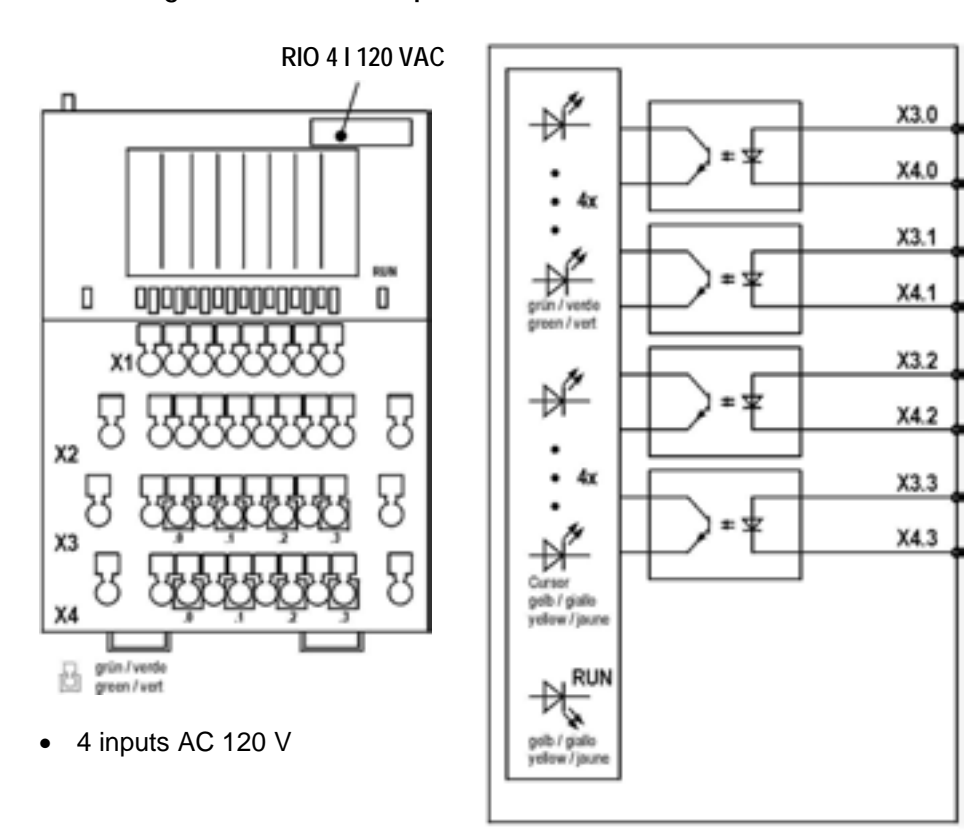

## **4.5 Digital I/O module 4 inputs AC 120 V RIO 4 I 120 VAC**

**4.5.1 LED displays RIO 4 I 120 VAC**

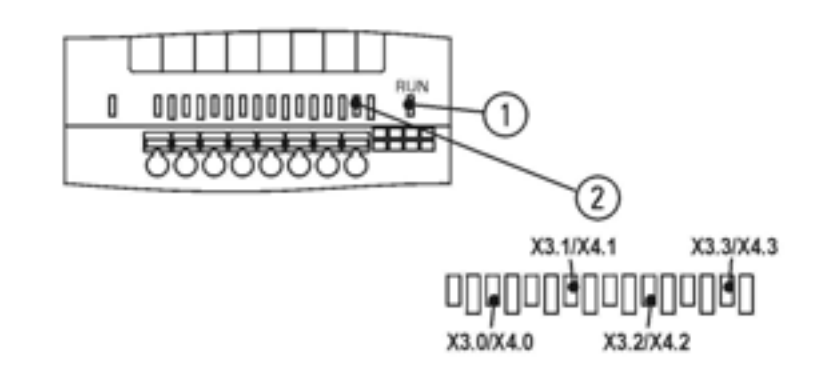

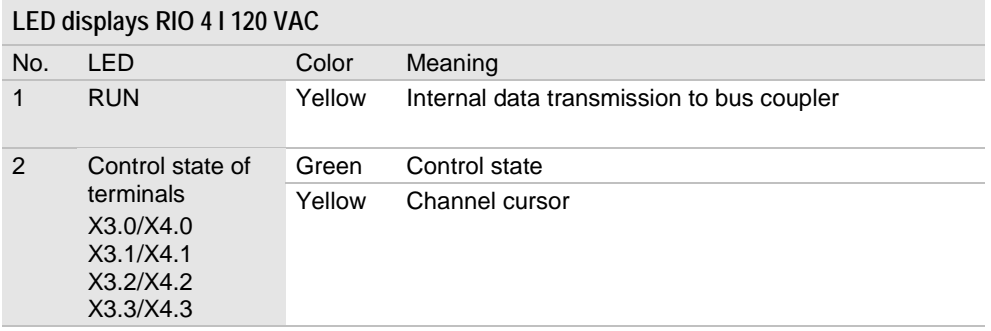

## **4.5.2 Data width, addressing and terminal assignment RIO 4 I 120 VAC**

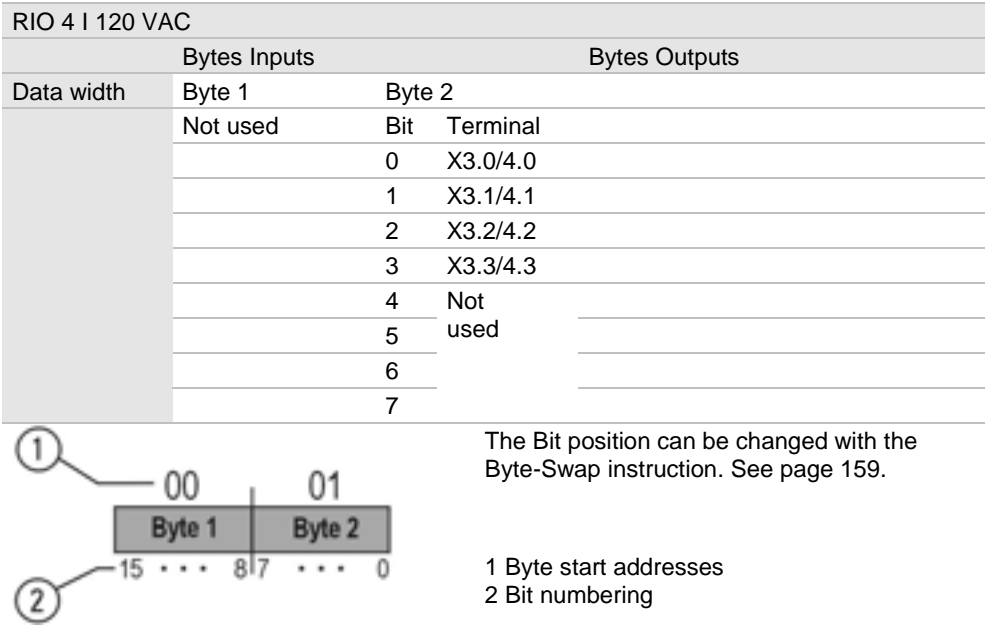

### **4.5.3 Specifications RIO 4 I 120 VAC**

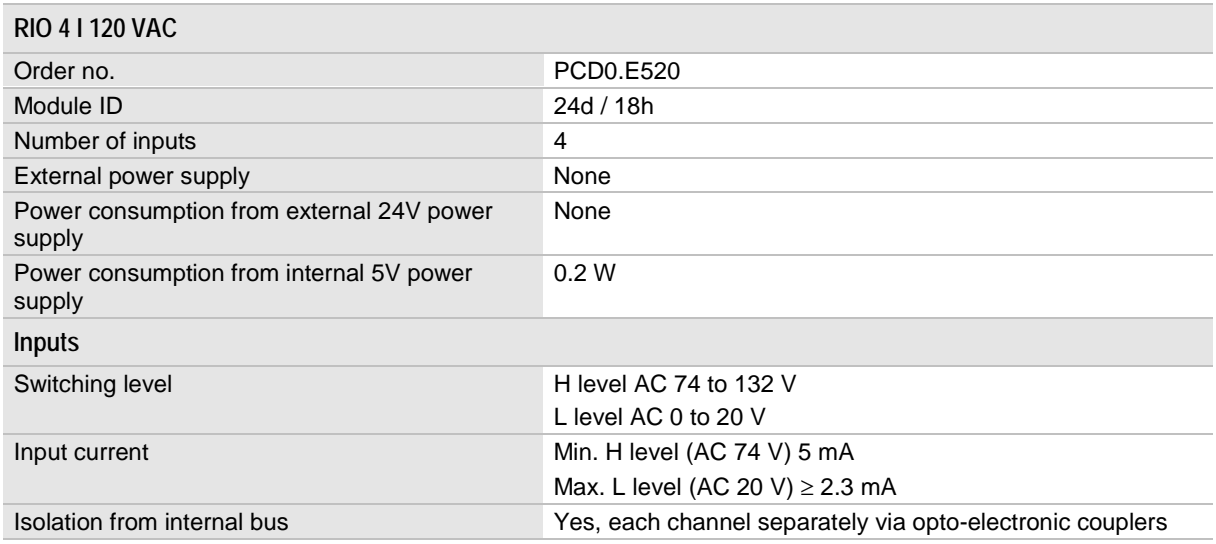

See also General specifications on page [162.](#page-161-0)

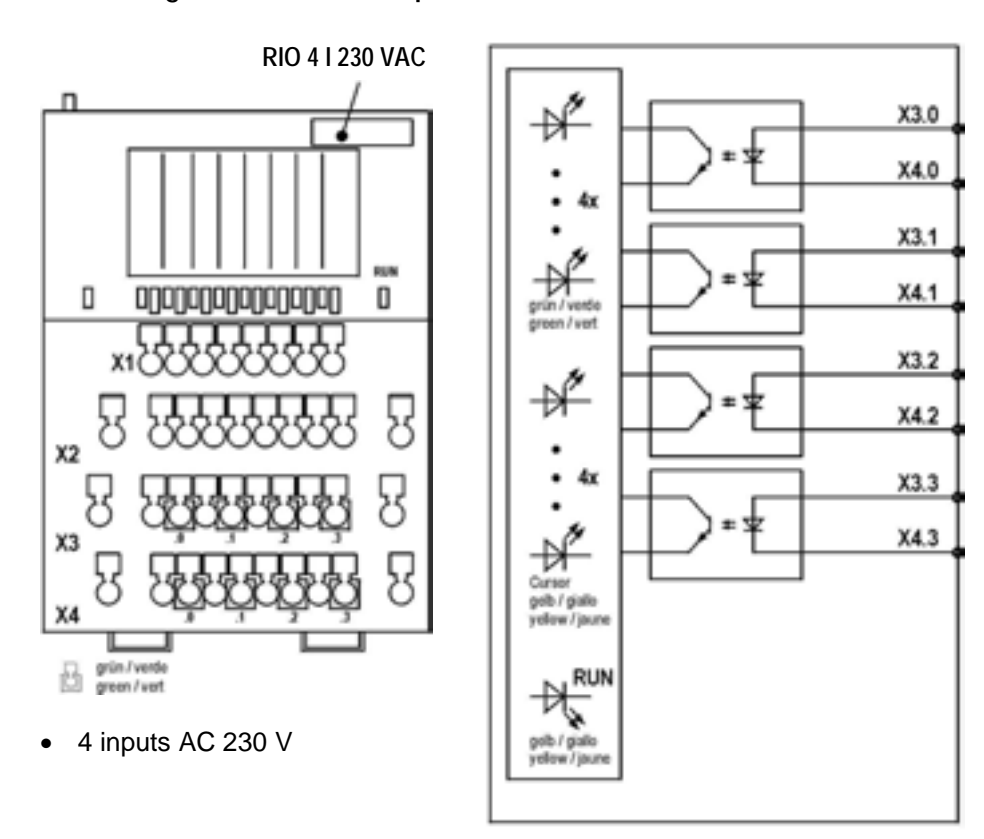

## **4.6 Digital I/O module 4 inputs AC 230 V RIO 4 I 230 VAC**

**4.6.1 LED displays RIO 4 I 230 VAC**

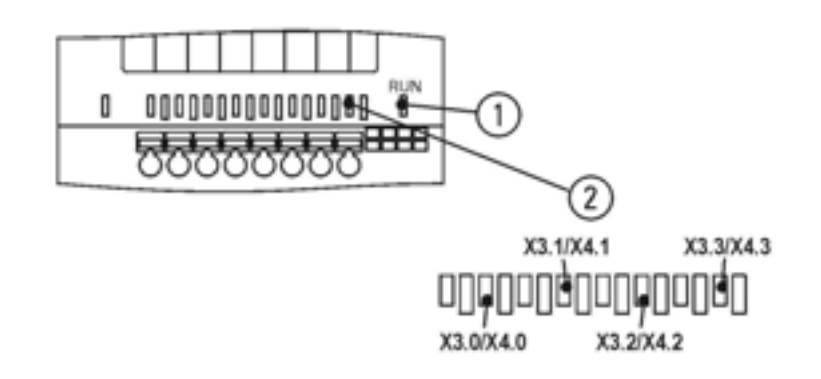

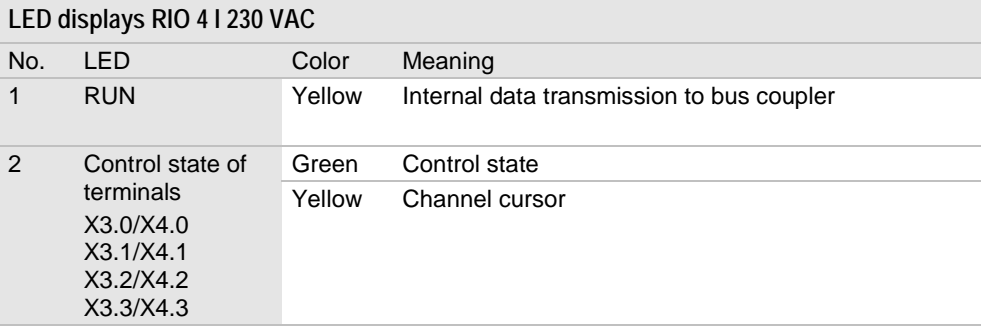

## **4.6.2 Data width, addressing and terminal assignment RIO 4 I 230 VAC**

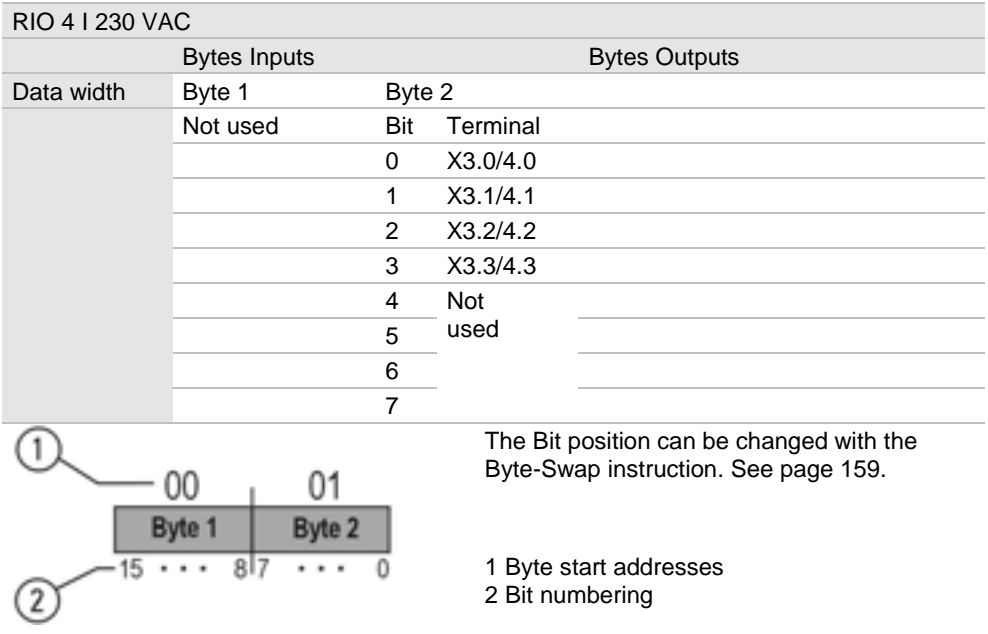

### **4.6.3 Specifications RIO 4 I 230 VAC**

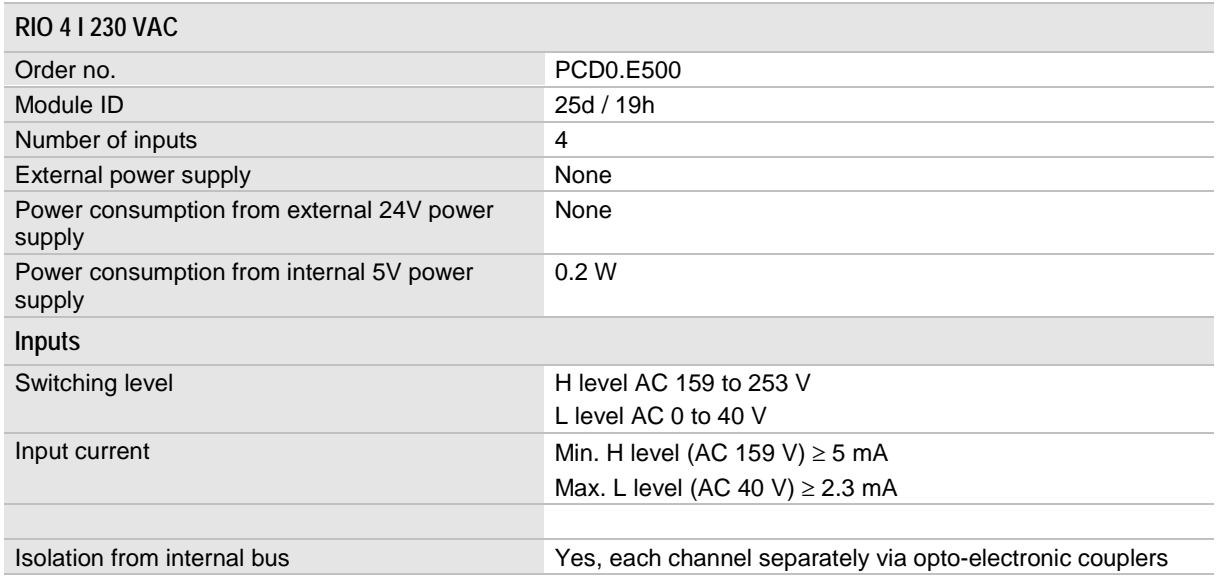

See also General specifications on page [162.](#page-161-0)

**4.7 Digital I/O module 16 outputs RIO 16 O**

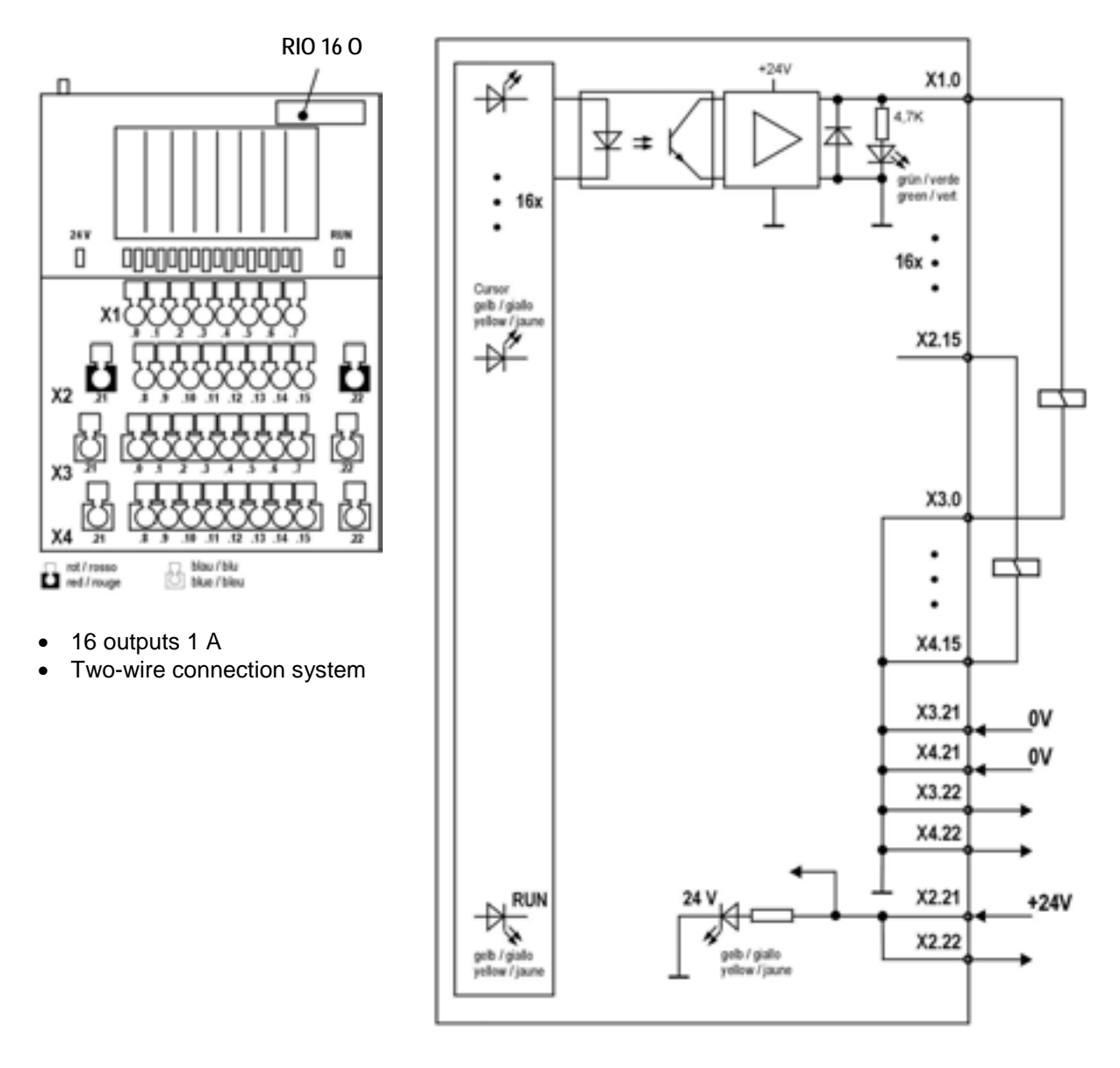

### **4.7.1 LED displays RIO 16 O**

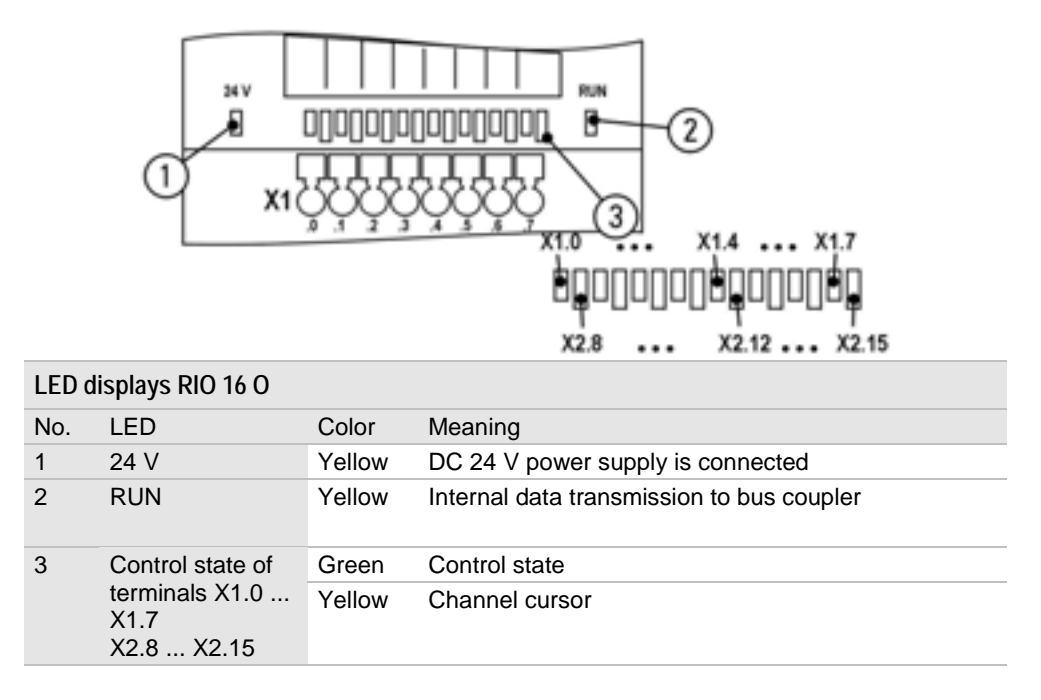

**4.7.2 Data width, addressing and terminal assignment RIO 16 O**

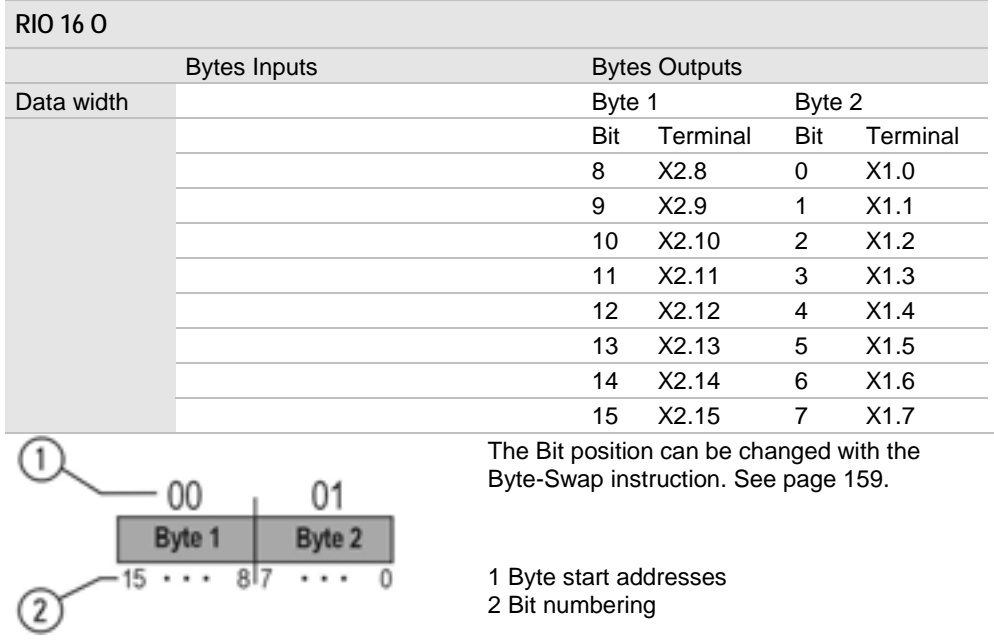

# **4.7.3 Specifications RIO 16 O**

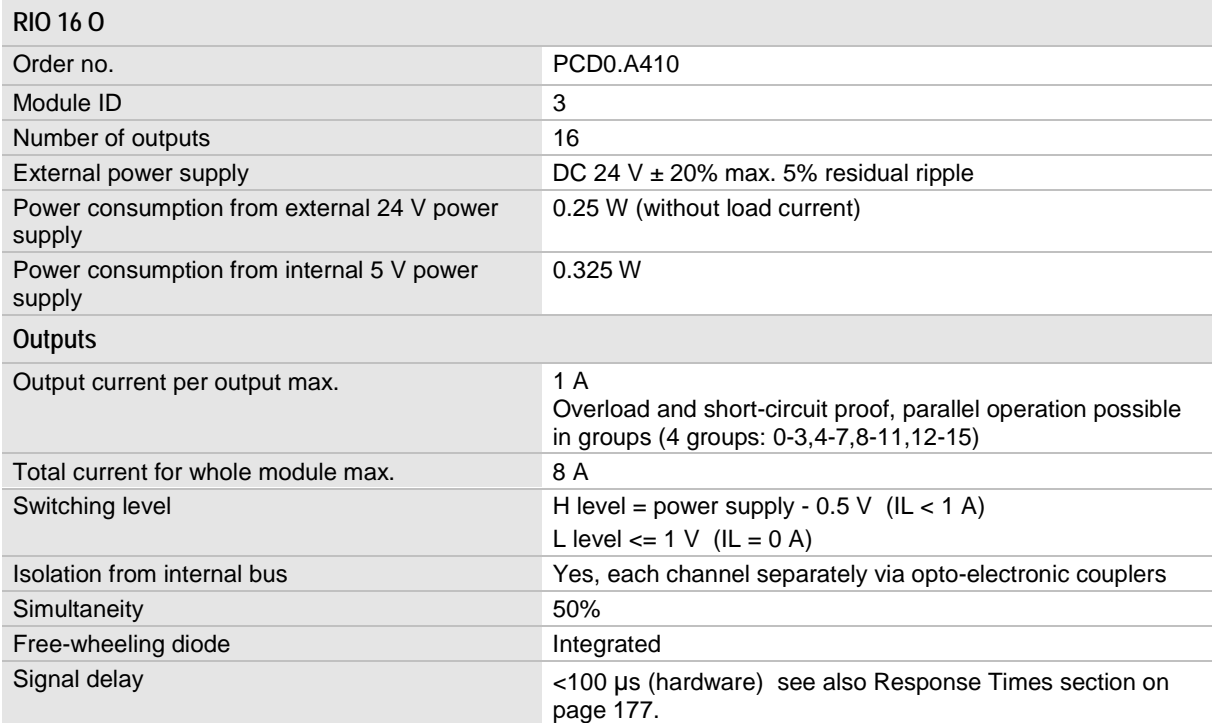

See also General specifications on page [162.](#page-161-0)

**4.8 Digital I/O module 4 outputs relay RIO 4 O R**

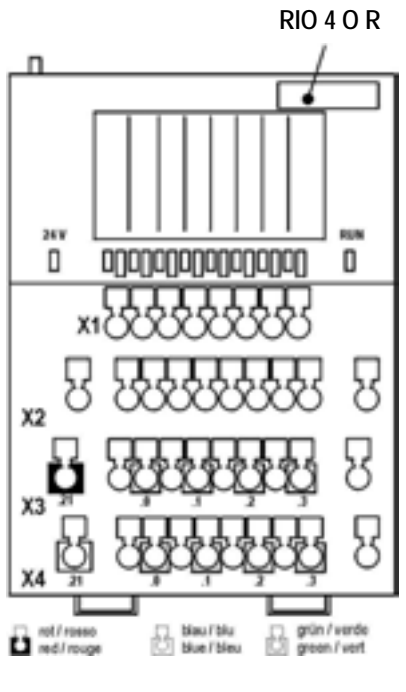

 $\bullet$  4 outputs relay contact (make contact)

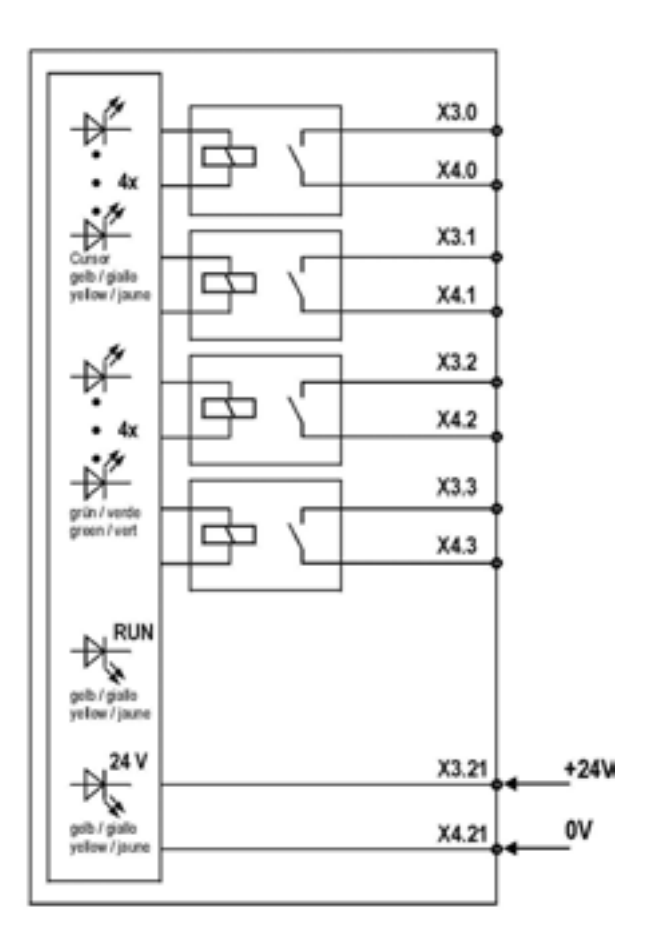

**4.8.1 LED displays RIO 4 O R**

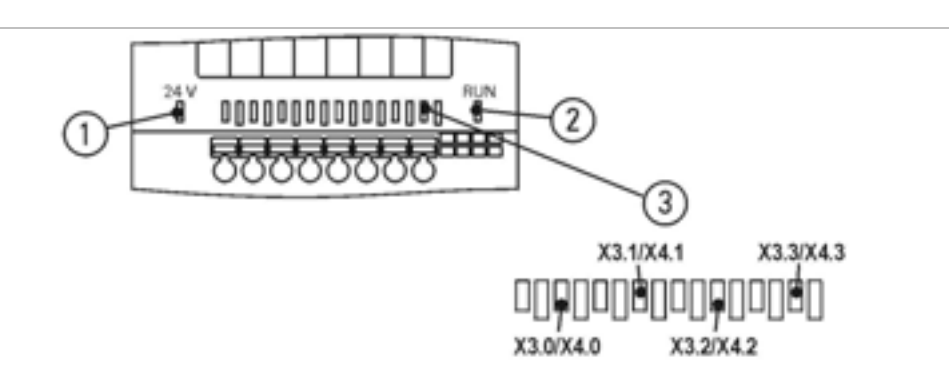

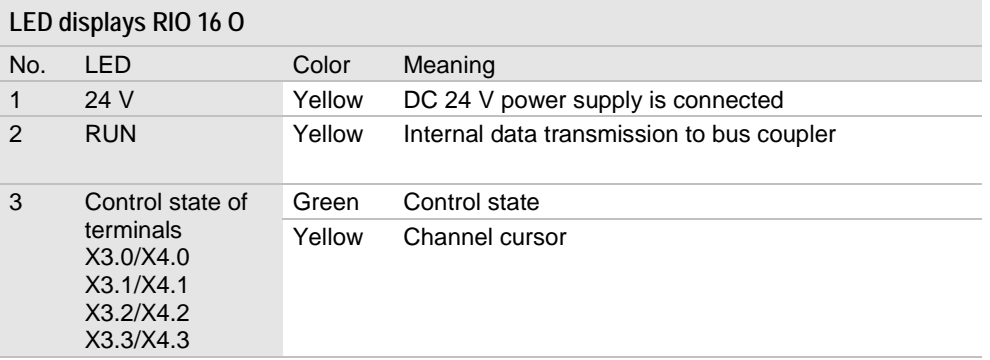

## **4.8.2 Data width, addressing and terminal assignment RIO 4 O R**

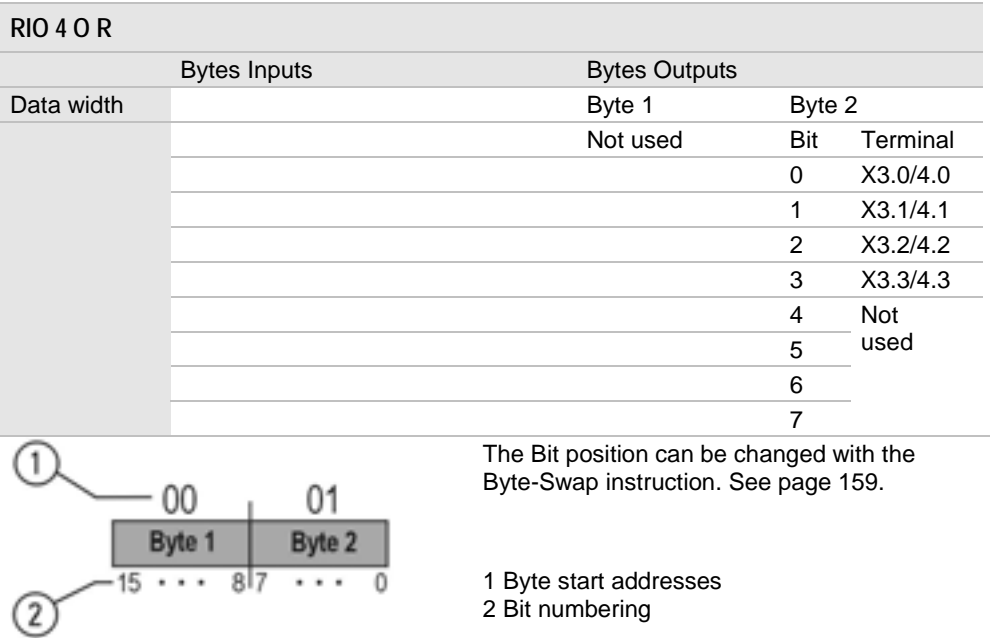

## **4.8.3 Specifications RIO 4 O R**

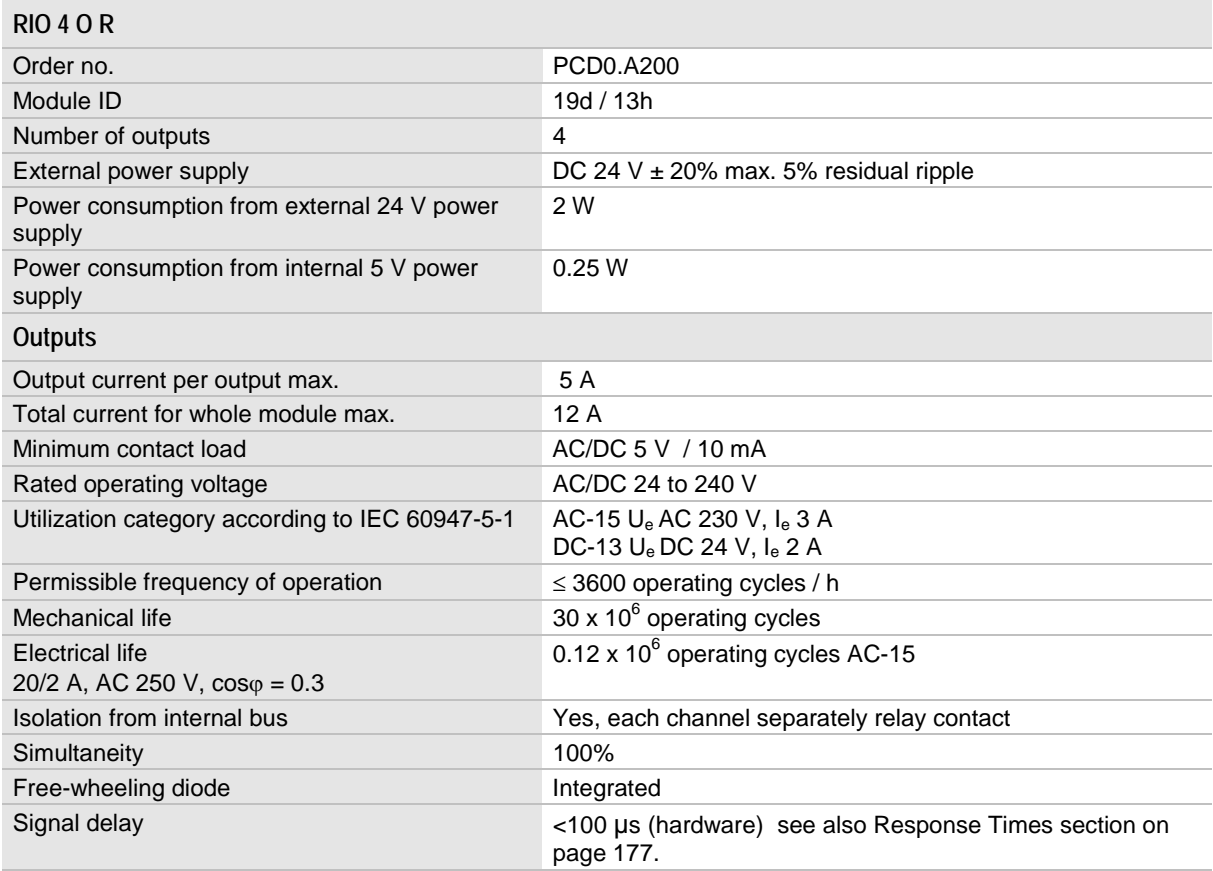

See also General specifications on page [162.](#page-161-0)

# **4.9 Digital I/O module 8 inputs/outputs RIO 8 I/O**

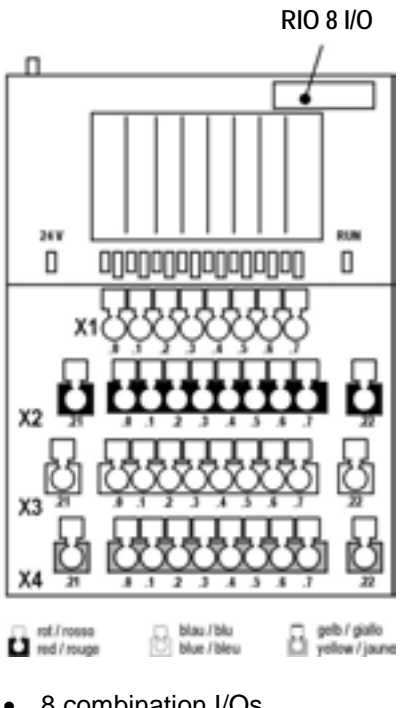

- $\bullet$  8 combination I/Os Can be used individually as DC 24 V inputs or 1 A outputs
- Four-wire connection system

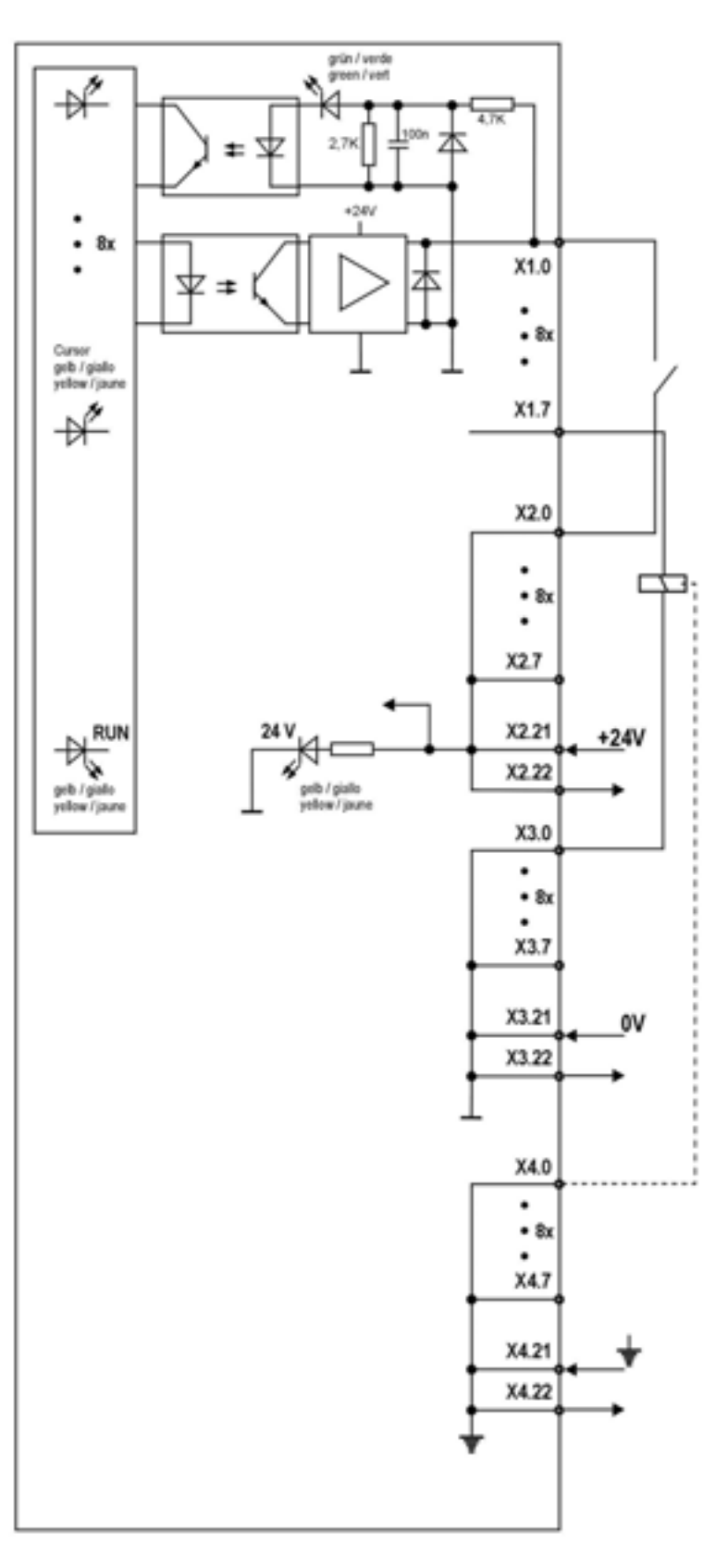

### **4.9.1 LED displays RIO 8 I/O**

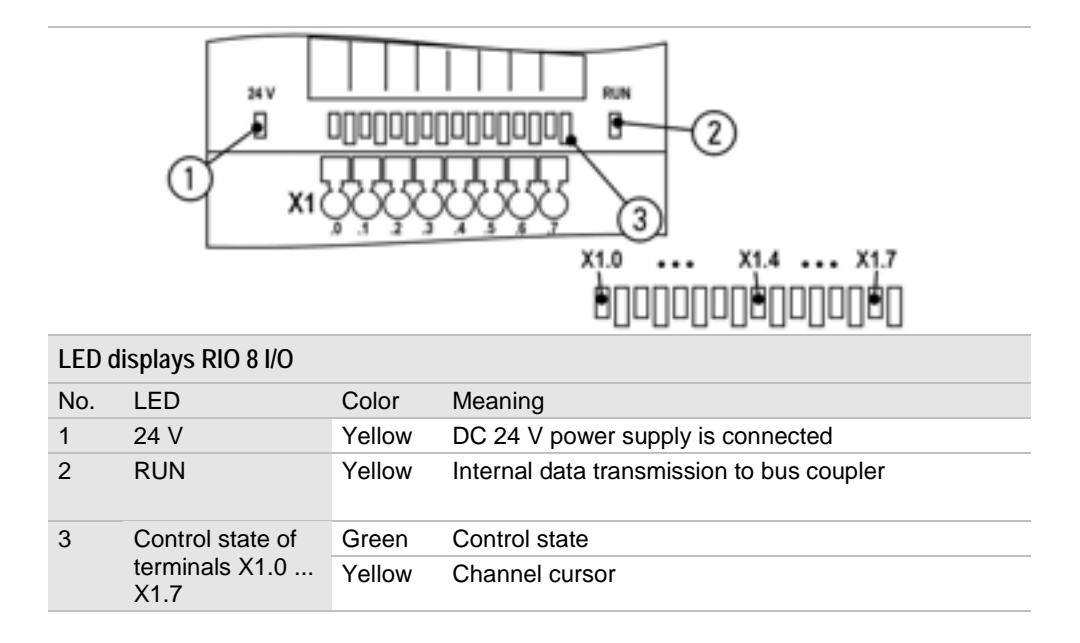

### **4.9.2 Data width, addressing and terminal assignment RIO 8 I/O**

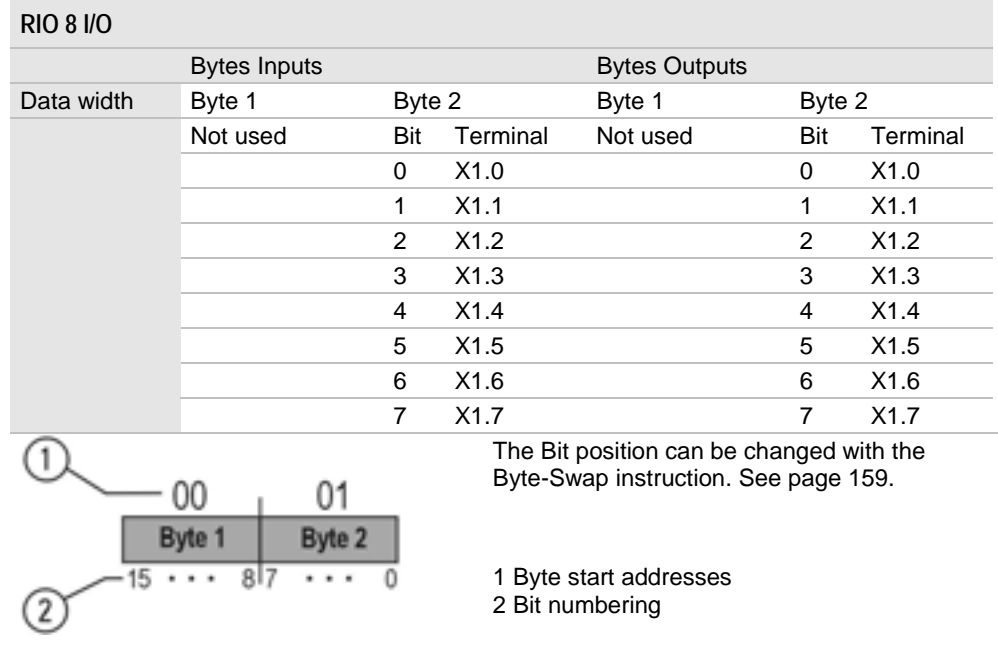

### **4.9.3 Specifications RIO 8 I/O**

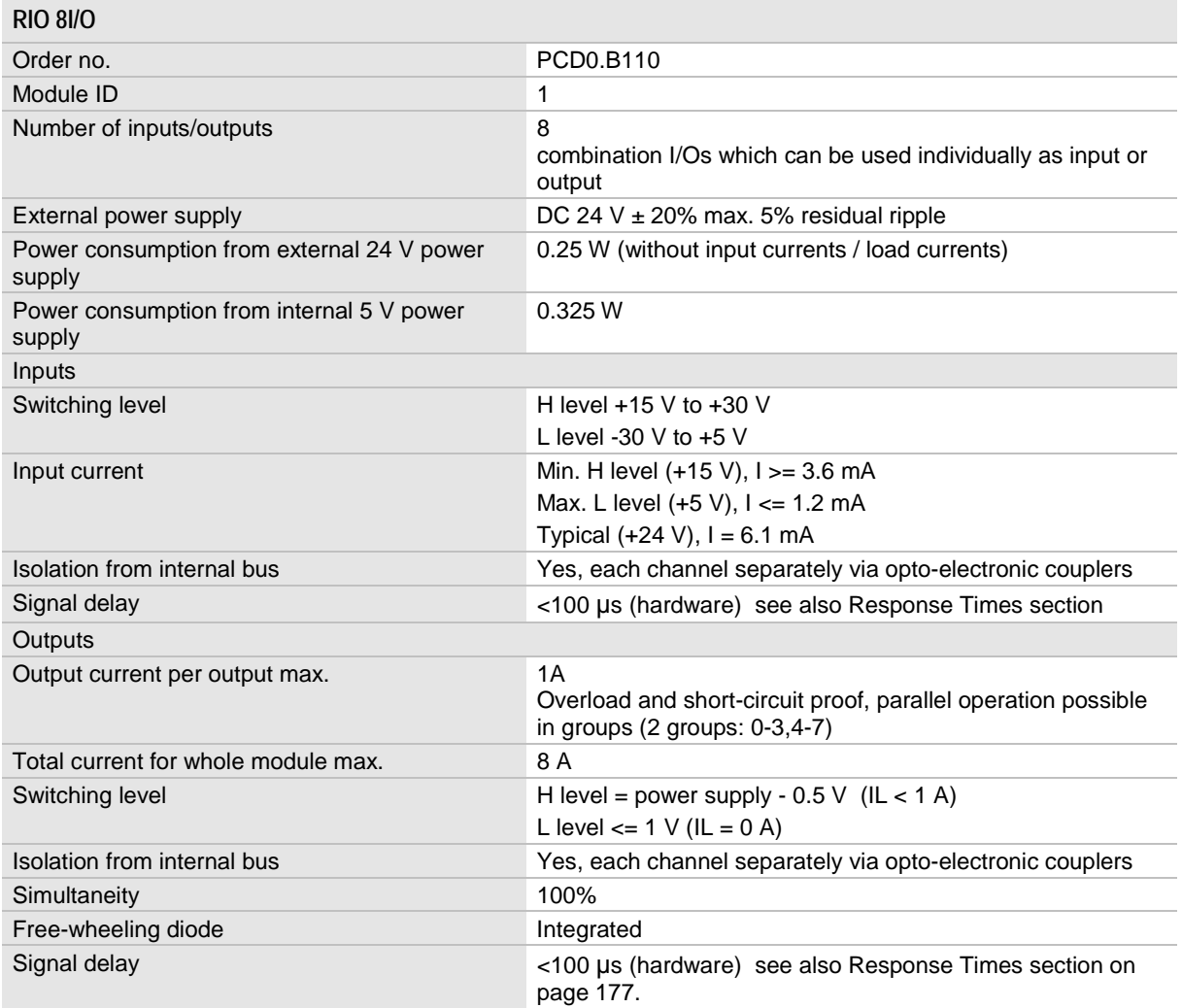

See also General specifications on page [162.](#page-161-0)

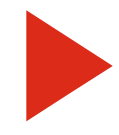

Each of the 8 channels can be used either as an input or an output. This means that both an input address space and an output address space are reserved for the process map in the bus coupler. A channel used as an input (e.g. initiator) cannot be used as an output channel at the same time, however, an output can be inverted to an input. This way the PLC can monitor the switching function.

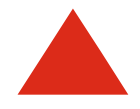

Note on modules with digital combination channels that it is not allowed to connect a 24 V supply to a combination channel without feeding in the power supply. Otherwise the power supply will be fed back over the output circuit of the combination channel to the power supply terminal of the module which may result in a malfunction or destruction of the output circuit.

# **4.10 Digital I/O module 8 inputs/outputs RIO 8 I 8 I/O**

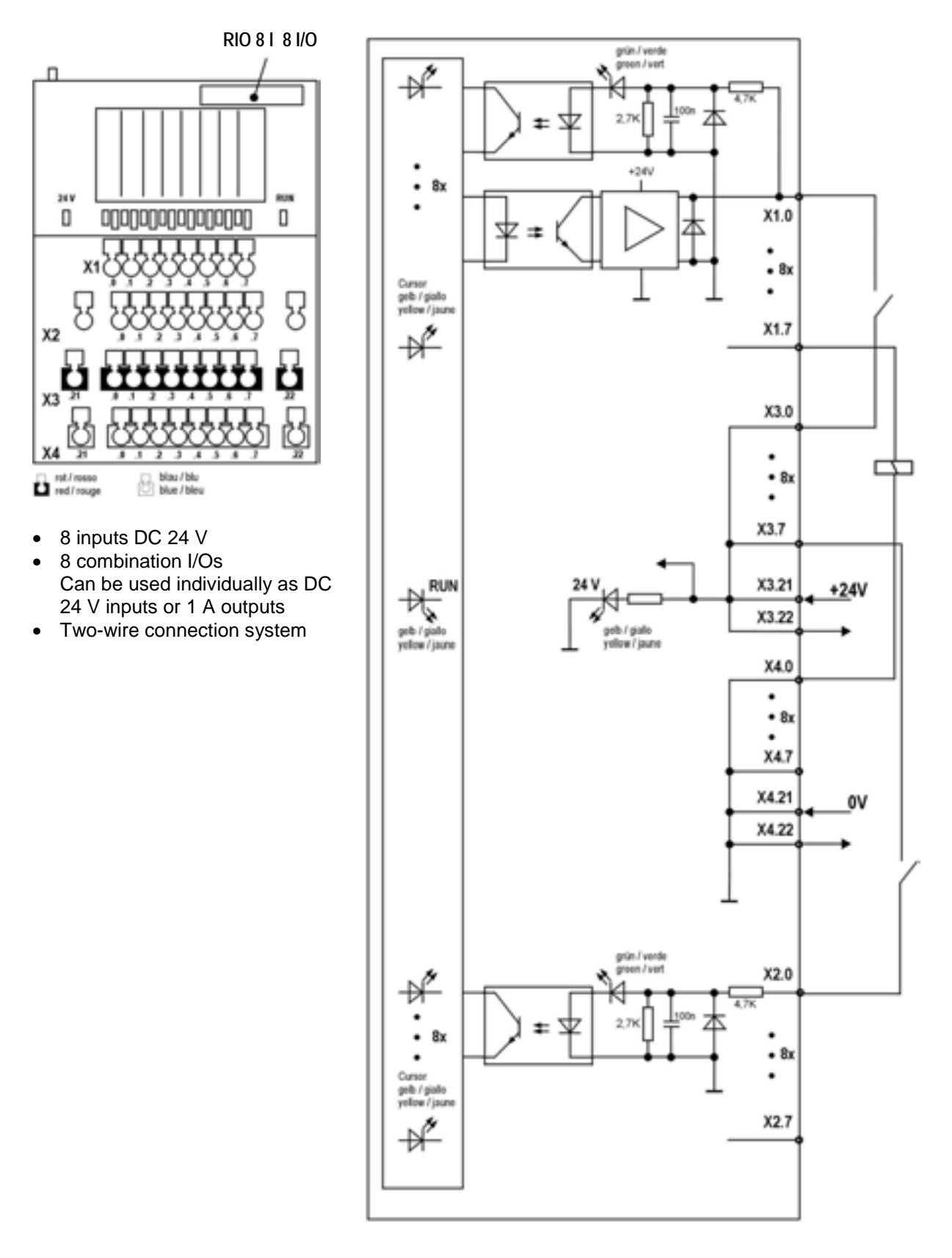

### **4.10.1 LED displays RIO 8 I 8 I/O**

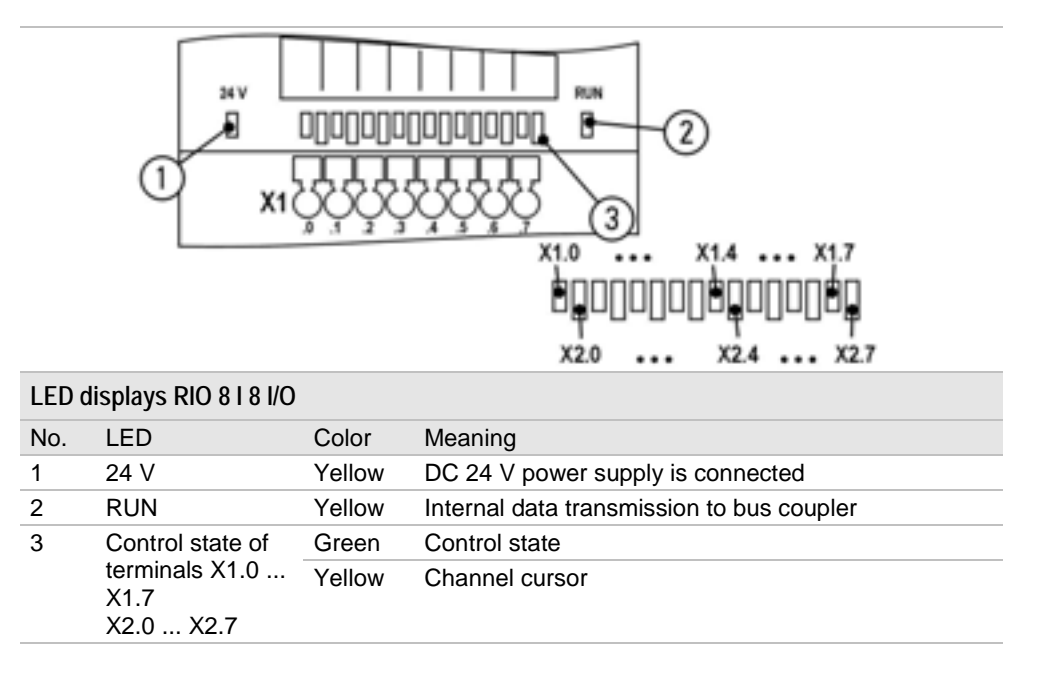

### **4.10.2 Data width, addressing and terminal assignment RIO 8 I 8 I/O**

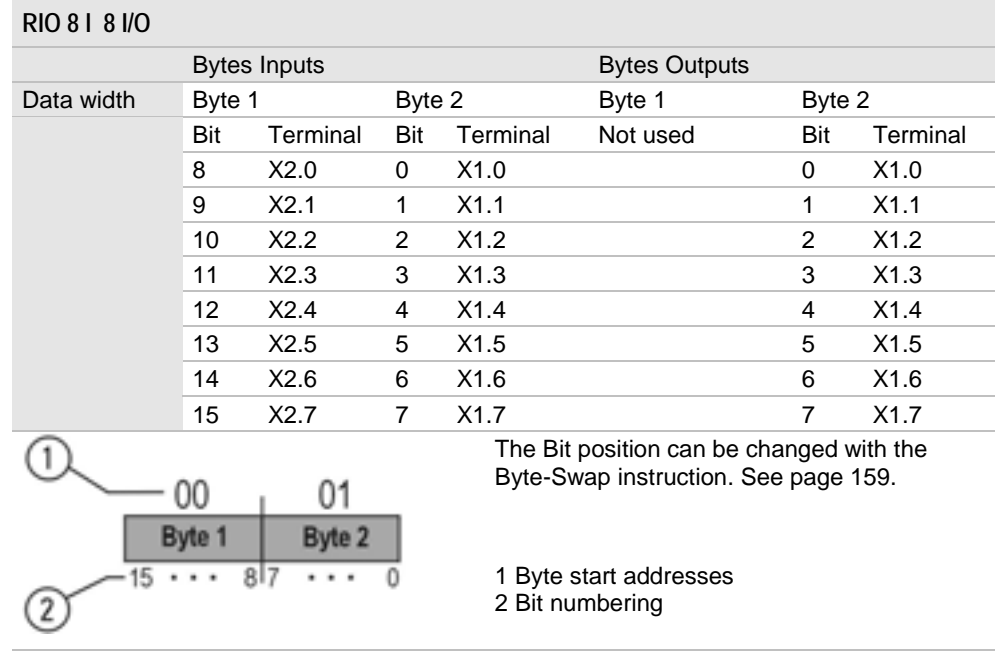

### **4.10.3 Specifications RIO 8 I 8 I/O**

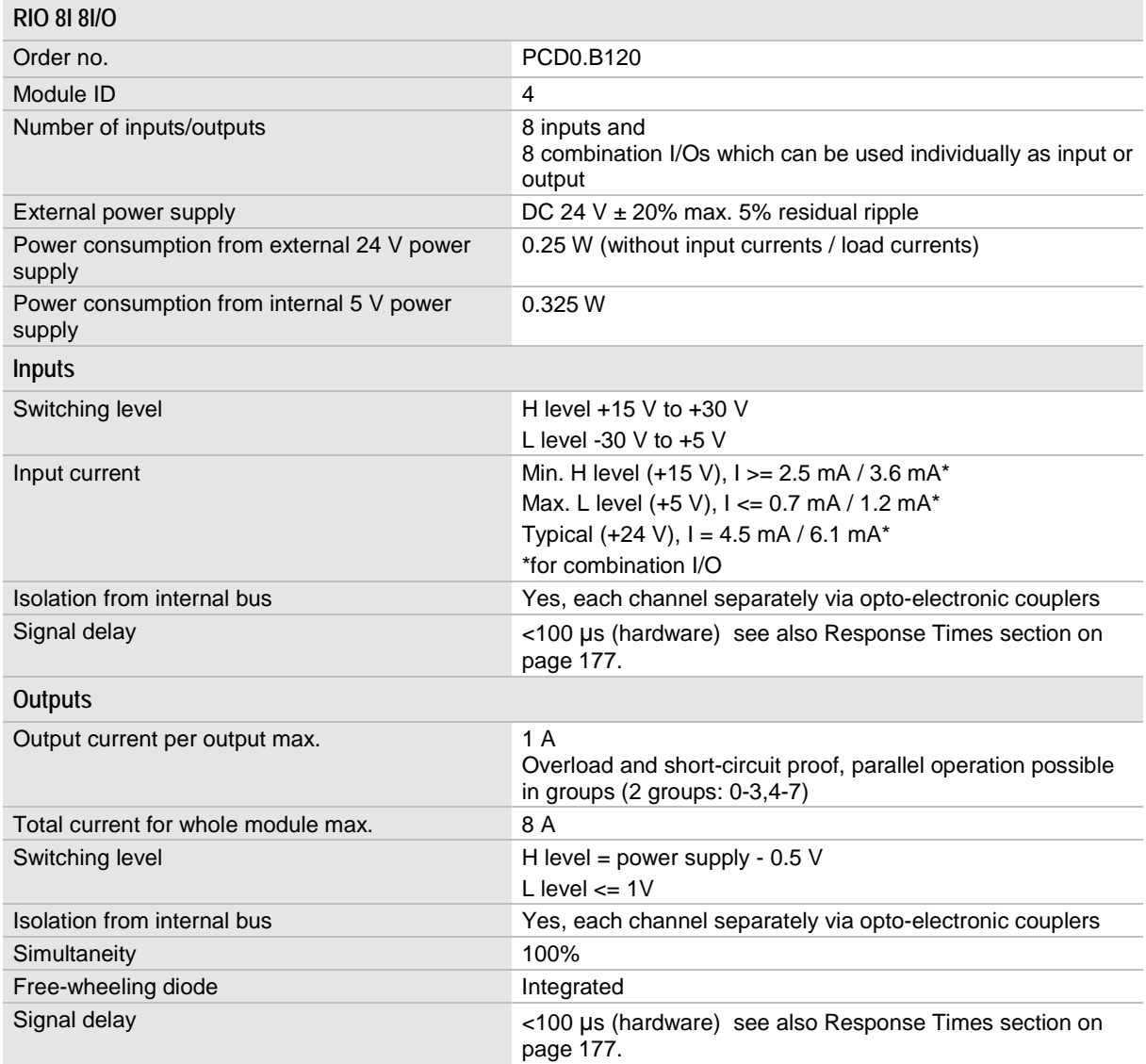

See also General specifications on page [162.](#page-161-0)

Each of the 8 combination I/O channels can be used either as an input or an output. This means that both an input address space and an output address space are reserved for the process map in the bus coupler. A channel used as an input(e.g. initiator) cannot be used as an output channel at the same time, however, an output can be inverted to an input. This way the PLC can monitor the switching function.

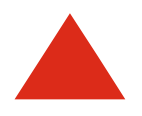

Note on modules with digital combination channels that it is not allowed to connect a 24 V supply to a combination channel without feeding in the power supply. Otherwise the power supply will be fed back over the output circuit of the combination channel to the power supply terminal of the module which may result in a malfunction or destruction of the output circuit.

# **4.11 Analog module 4 inputs ±10 V RIO 4AI ±10 V**

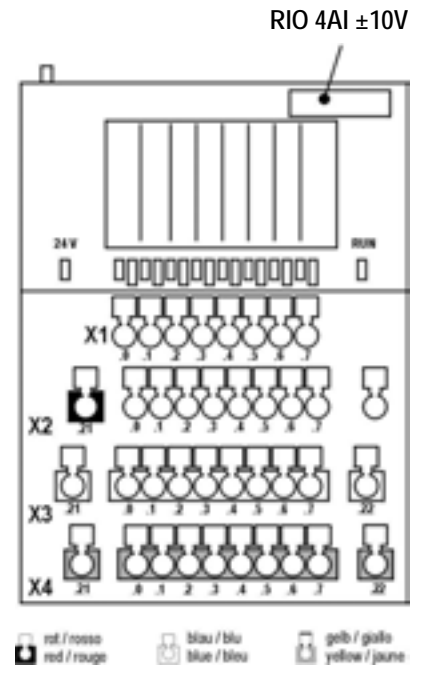

 $\bullet$ 4 analog inputs ±10 V

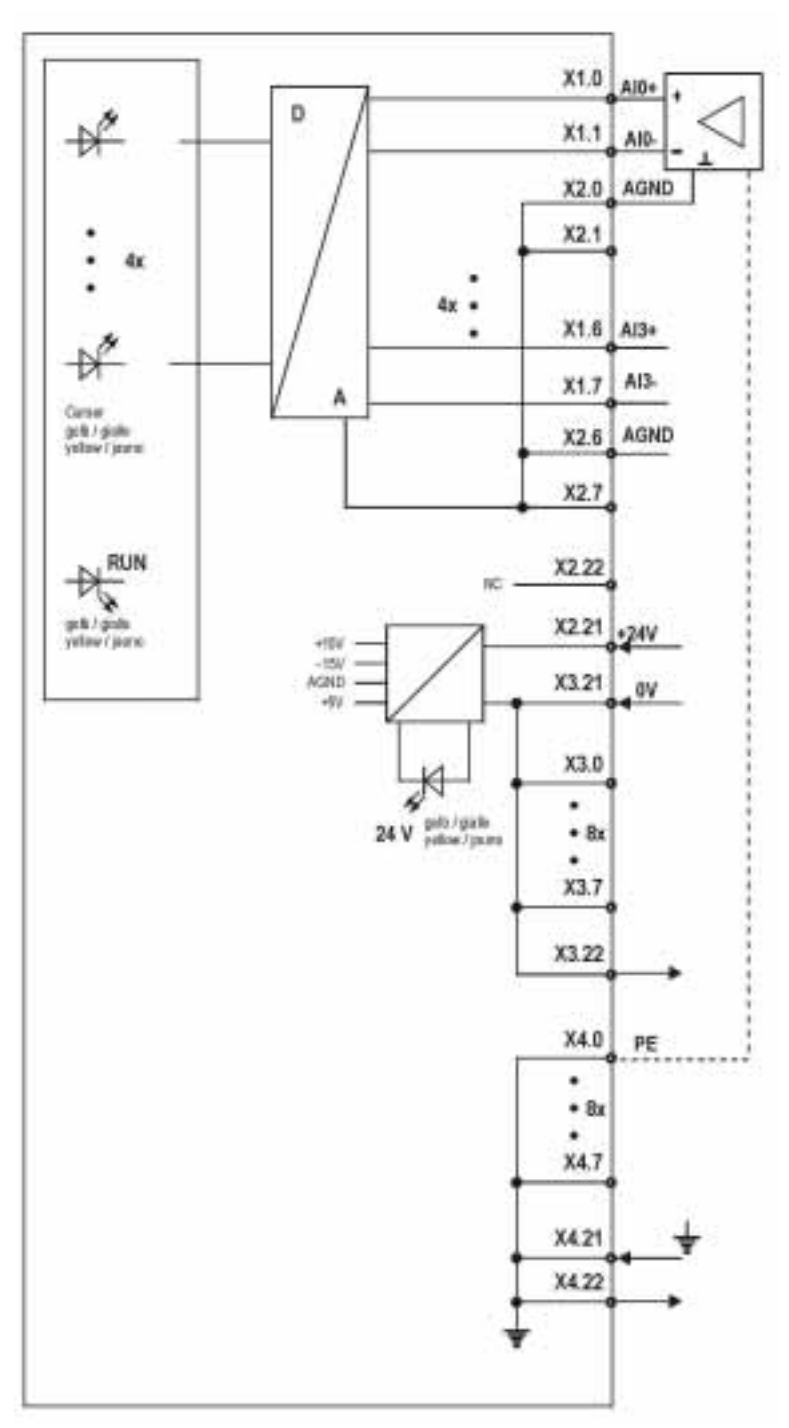

### **4.11.1 LED displays RIO 4AI ±10 V**

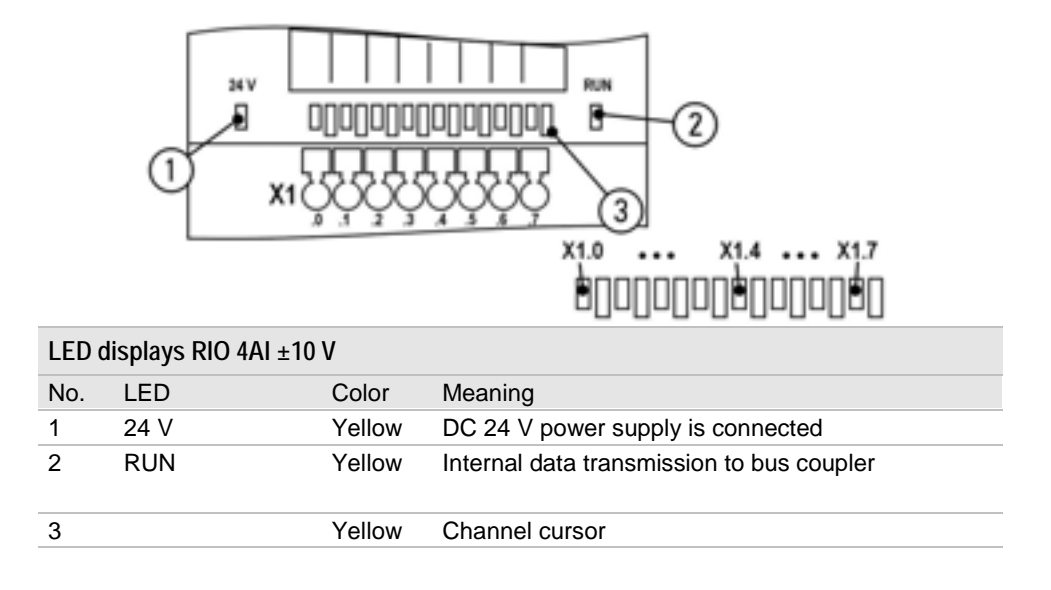

### **4.11.2 Data width RIO 4AI ±10 V**

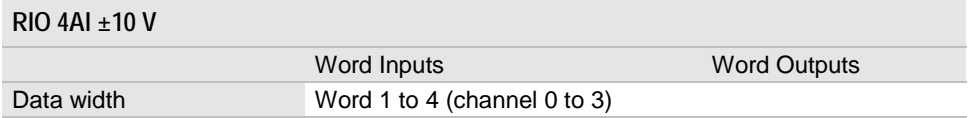

#### **4.11.3 Terminal assignment RIO 4AI ±10 V**

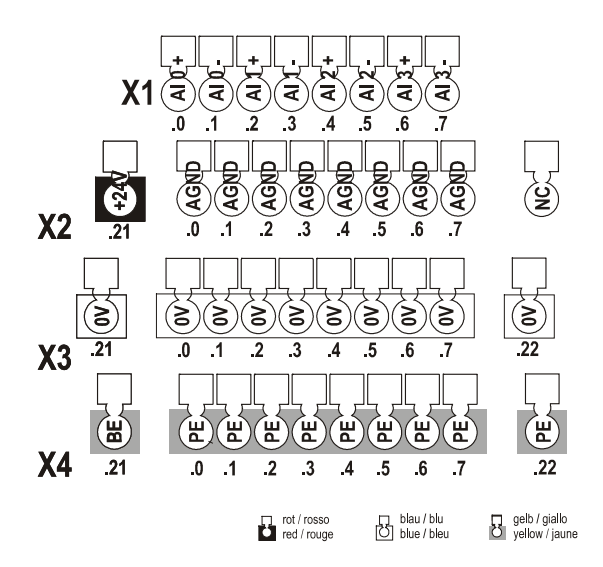

# **4.11.4 Specifications RIO 4AI ±10 V**

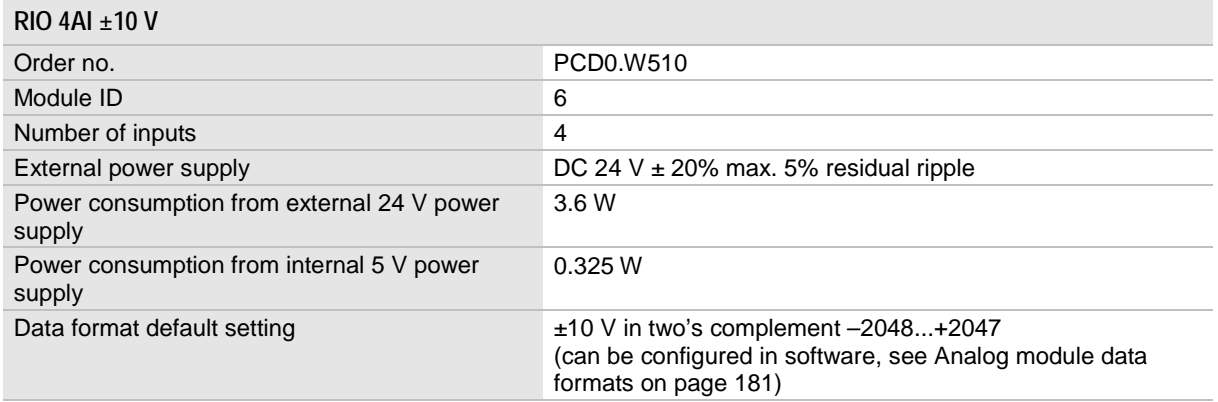

See [Specifications Analog inputs/outputs](#page-162-0) on page [163](#page-162-0) and General specifications on page [162.](#page-161-0)

# **4.12 Analog module 4 inputs 20 mA RIO 4AI 20 mA**

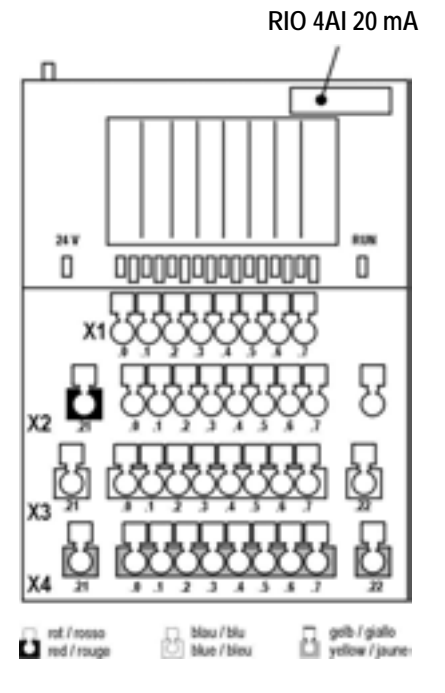

 $\bullet$ 4 analog inputs 20 mA

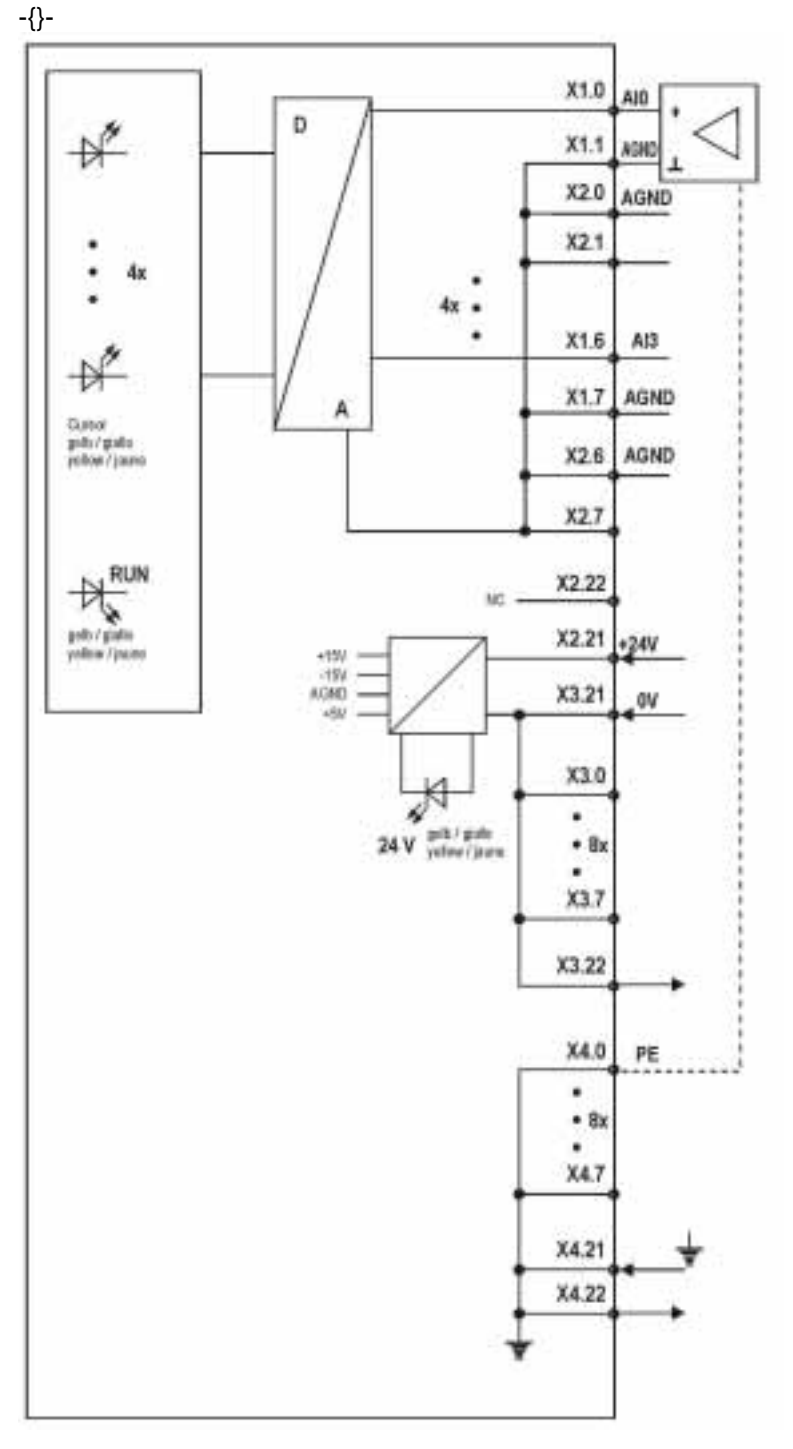

### **4.12.1 LED displays RIO 4AI 20mA**

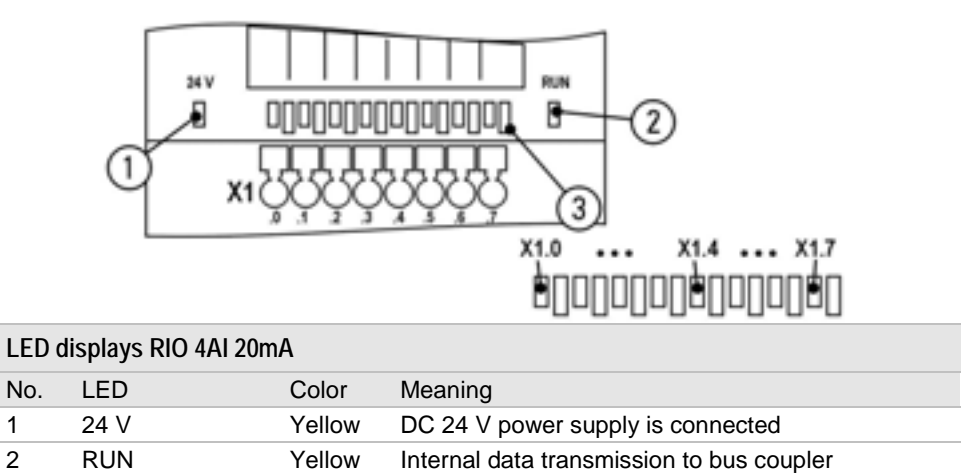

### **4.12.2 Data width RIO 4AI 20mA**

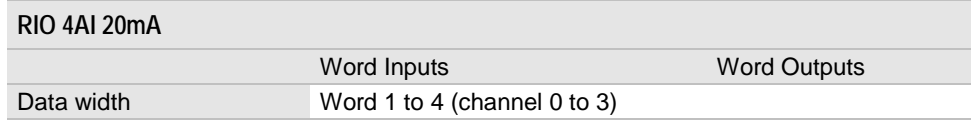

3 Yellow Channel cursor

#### **4.12.3 Terminal assignment RIO 4AI 20mA**

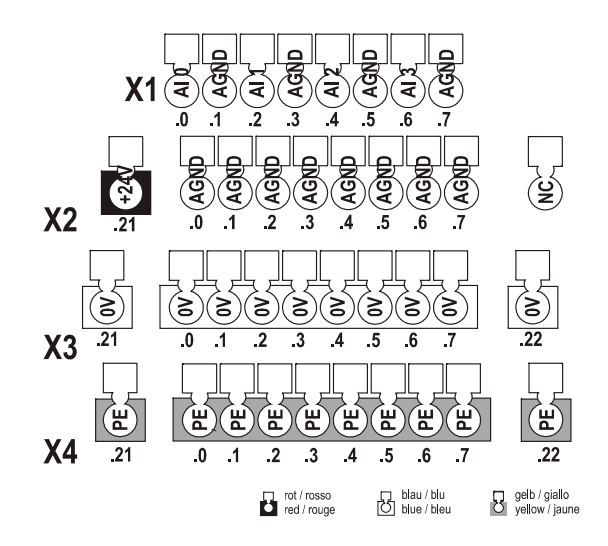

# **4.12.4 Specifications RIO 4AI 20mA**

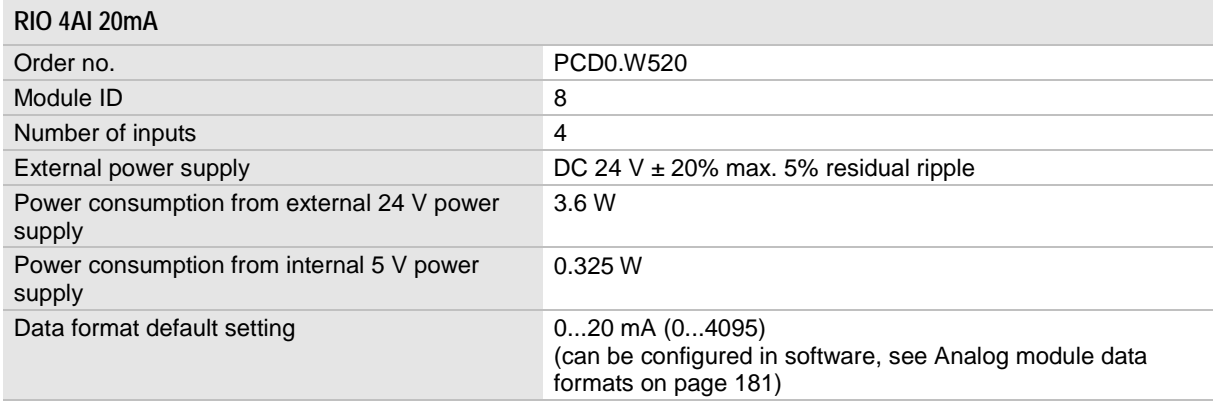

See [Specifications Analog inputs/outputs](#page-162-0) on page [163](#page-162-0) and General specifications on page [162.](#page-161-0)

# **4.13 Analog module 4 inputs 20 mA RIO 4AI 4-20 mA**

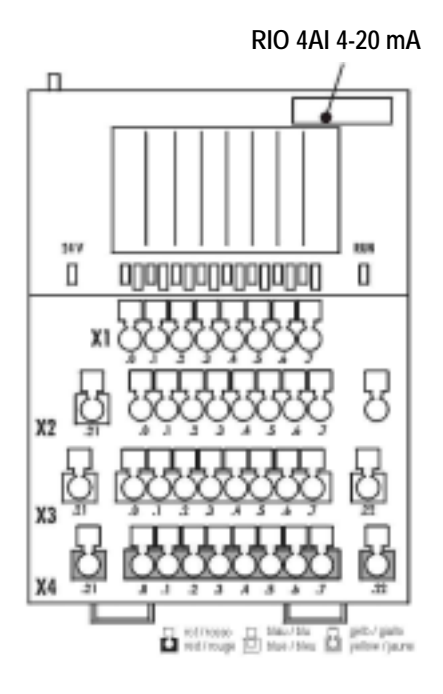

 $\bullet$ 4 analog inputs 4...20 mA

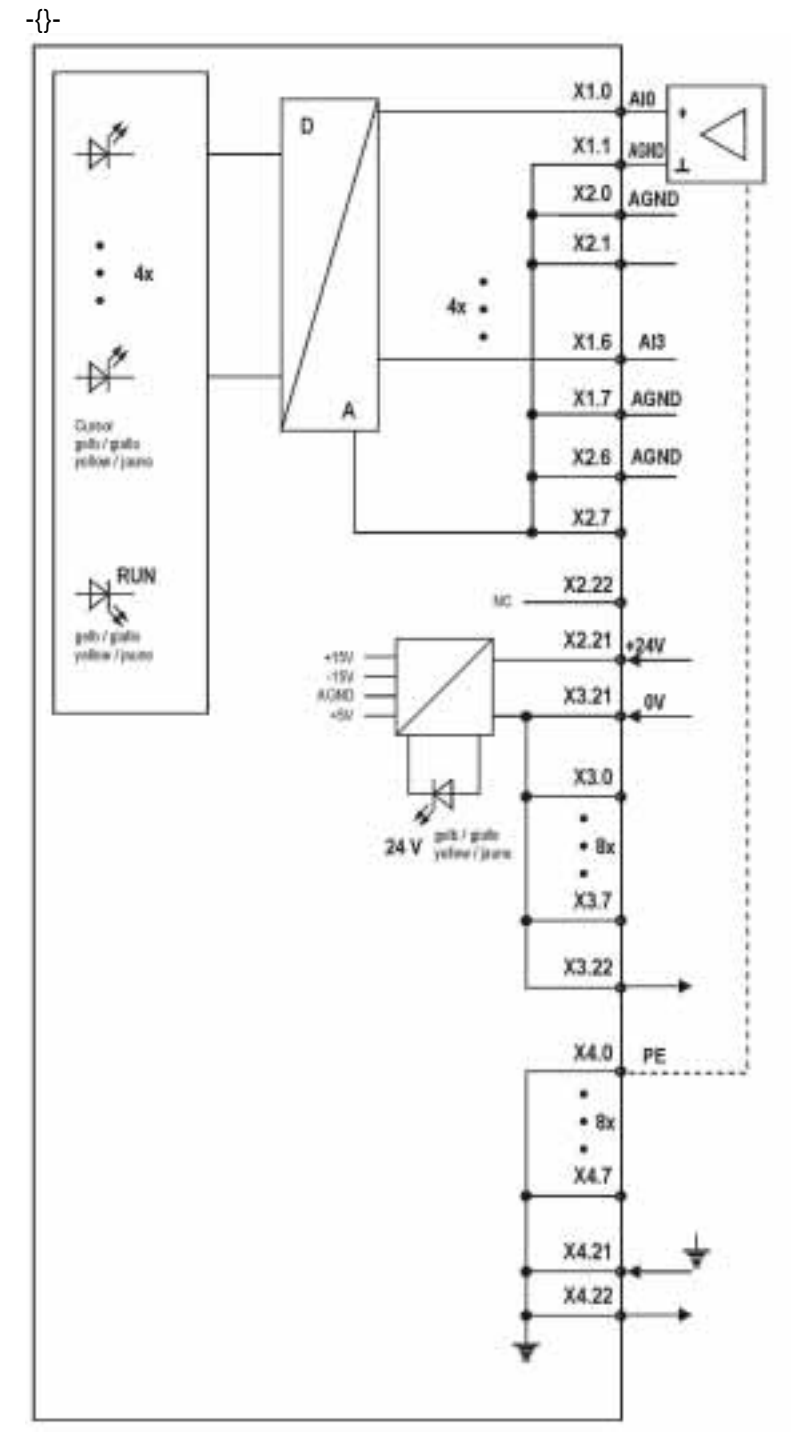

### **4.13.1 LED displays RIO 4AI 4-20mA**

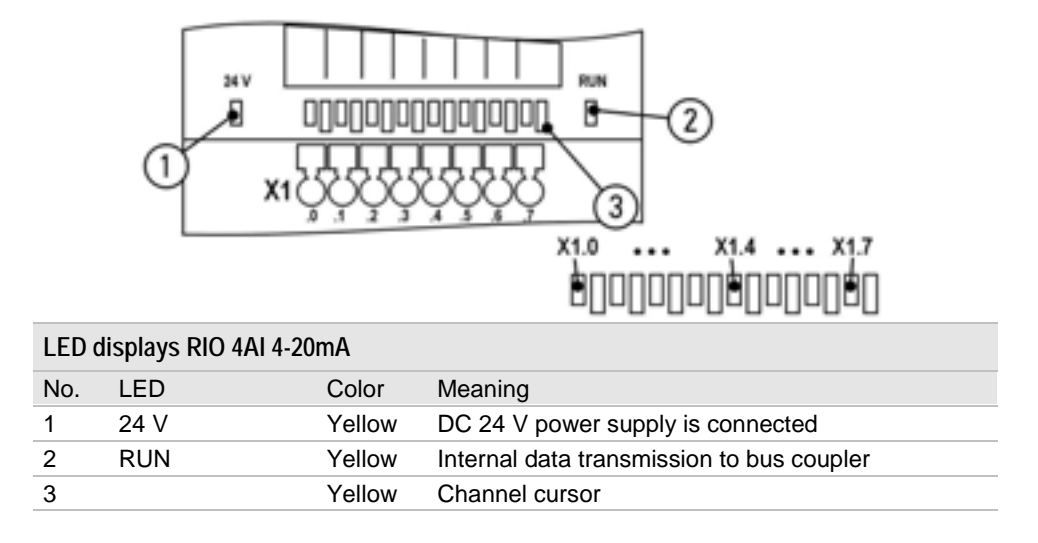

#### **4.13.2 Data width RIO 4AI 4-20mA**

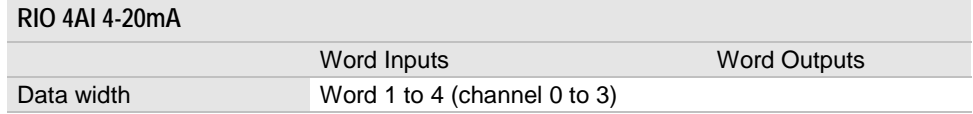

#### **4.13.3 Terminal assignment RIO 4AI 4-20mA**

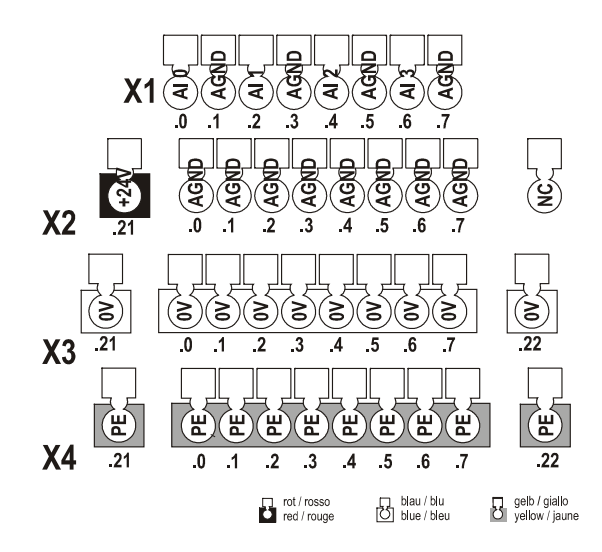

## **4.13.4 Specifications RIO 4AI 4-20mA**

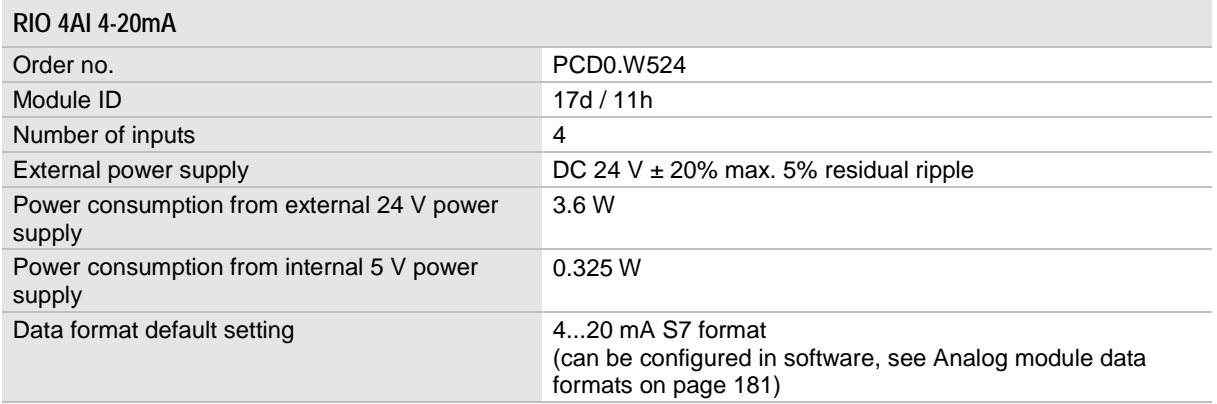

See [Specifications Analog inputs/outputs](#page-162-0) on page [163](#page-162-0) and General specifications on page [162.](#page-161-0)

# **4.14 Analog module 4 inputs 4 outputs ±10 V RIO 4AI/4AO ±10 V**

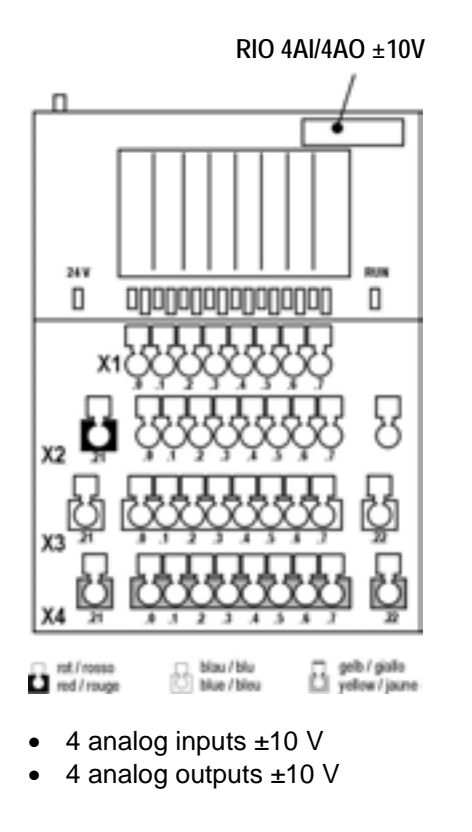

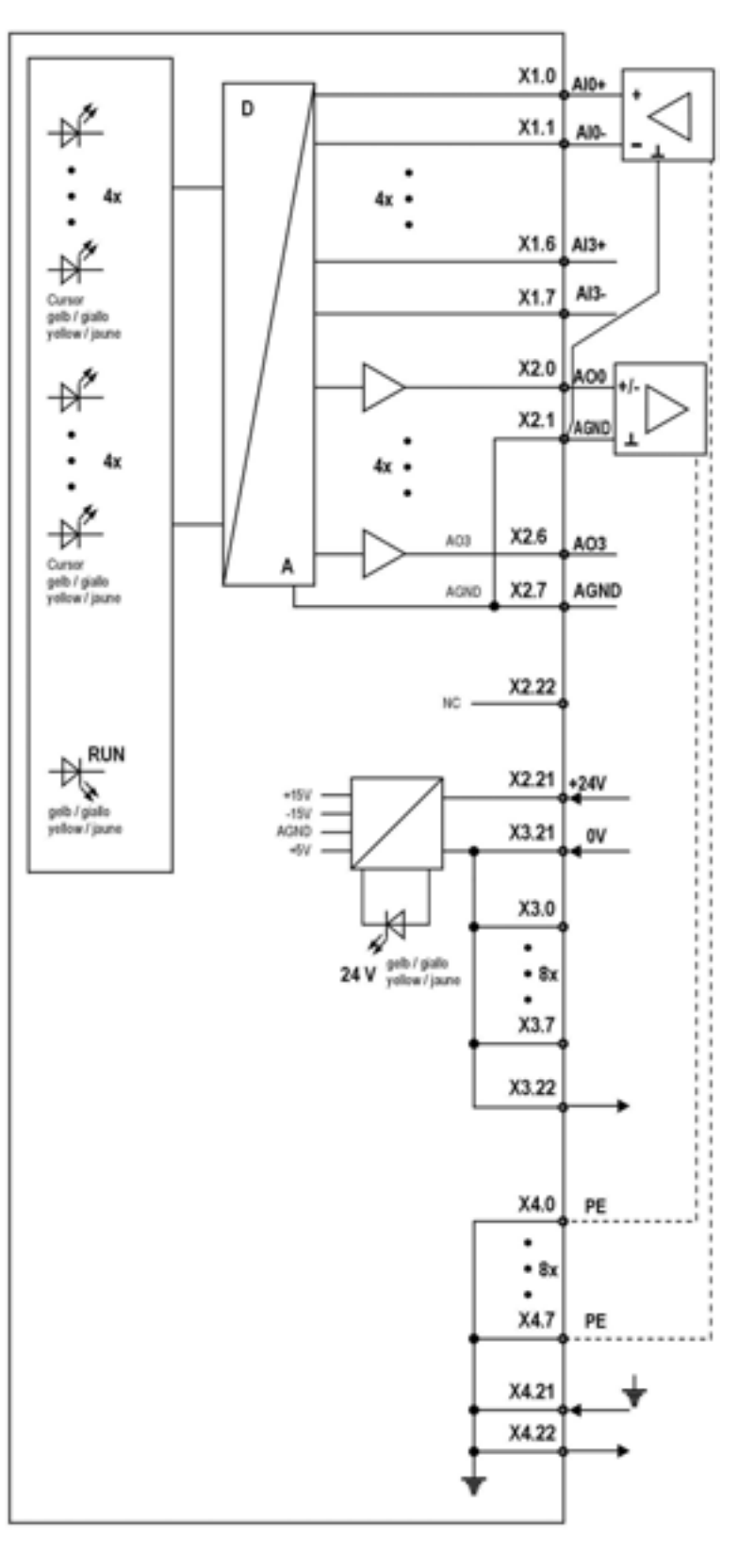

### **4.14.1 LED displays RIO 4AI/4AO ±10 V**

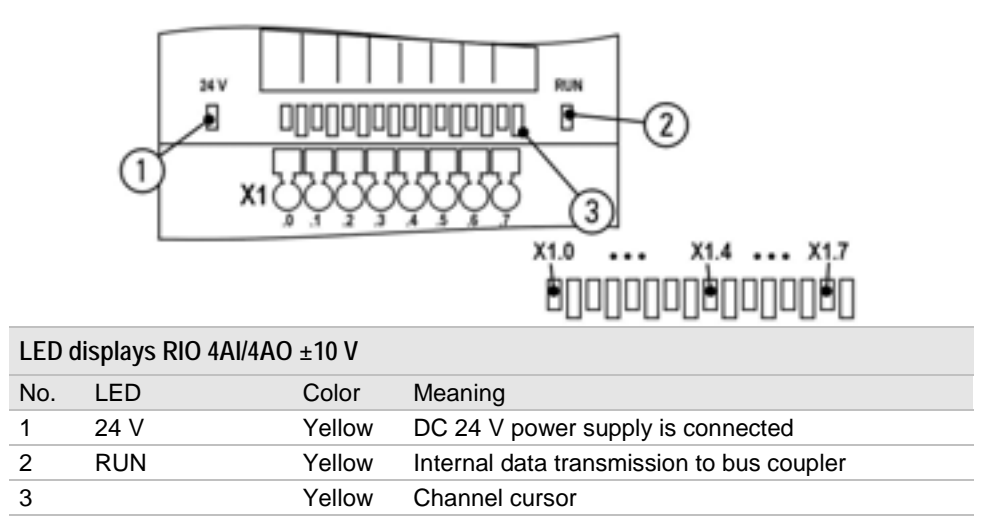

### **4.14.2 Data width RIO 4AI/4AO ±10 V**

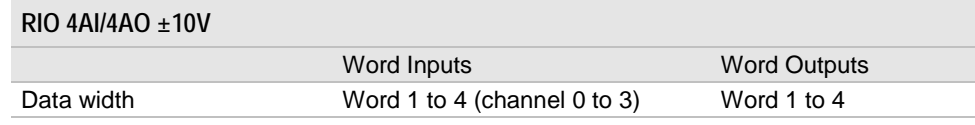

### **4.14.3 Terminal assignment RIO 4AI/4AO ±10 V**

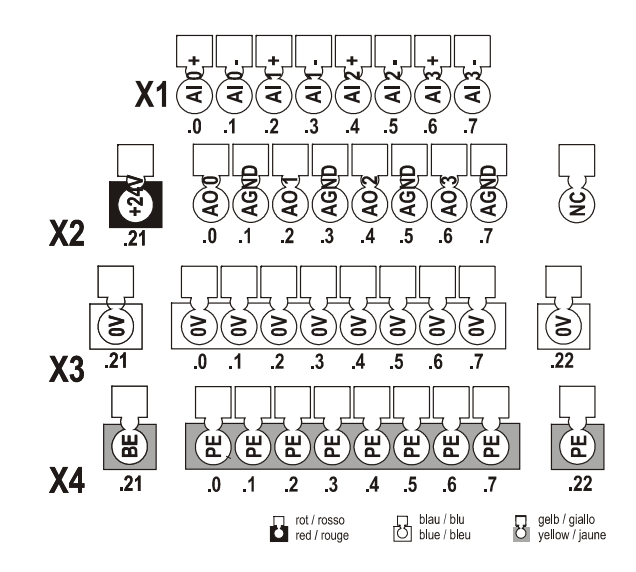

## **4.14.4 Specifications RIO 4AI/4AO±10 V**

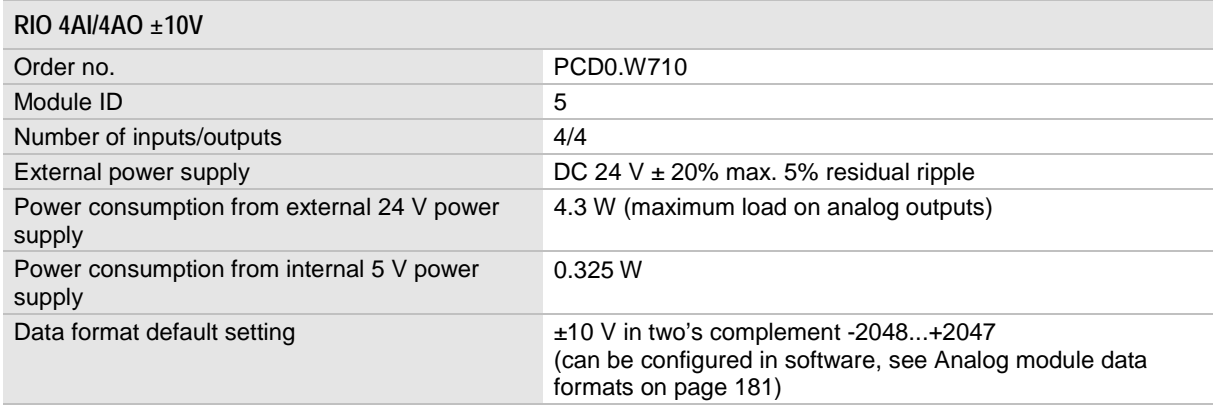

See [Specifications Analog inputs/outputs](#page-162-0) on page [163](#page-162-0) and General specifications on page [162.](#page-161-0)

# **4.15 Analog module 4 inputs 4 outputs 20mA RIO 4AI/4AO 20mA**

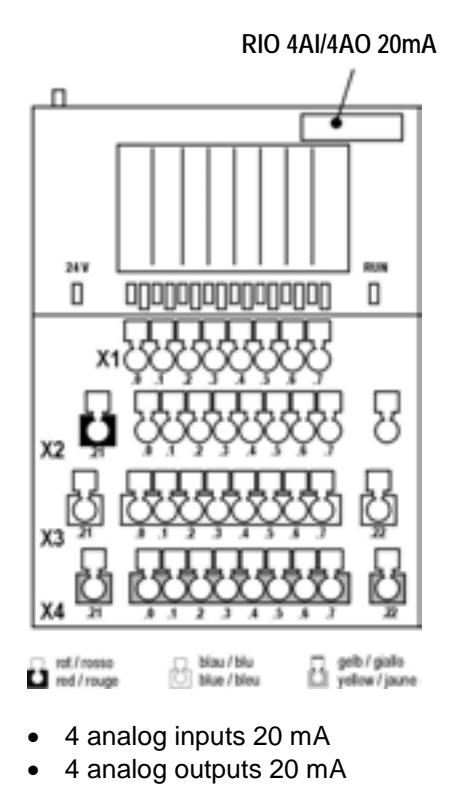

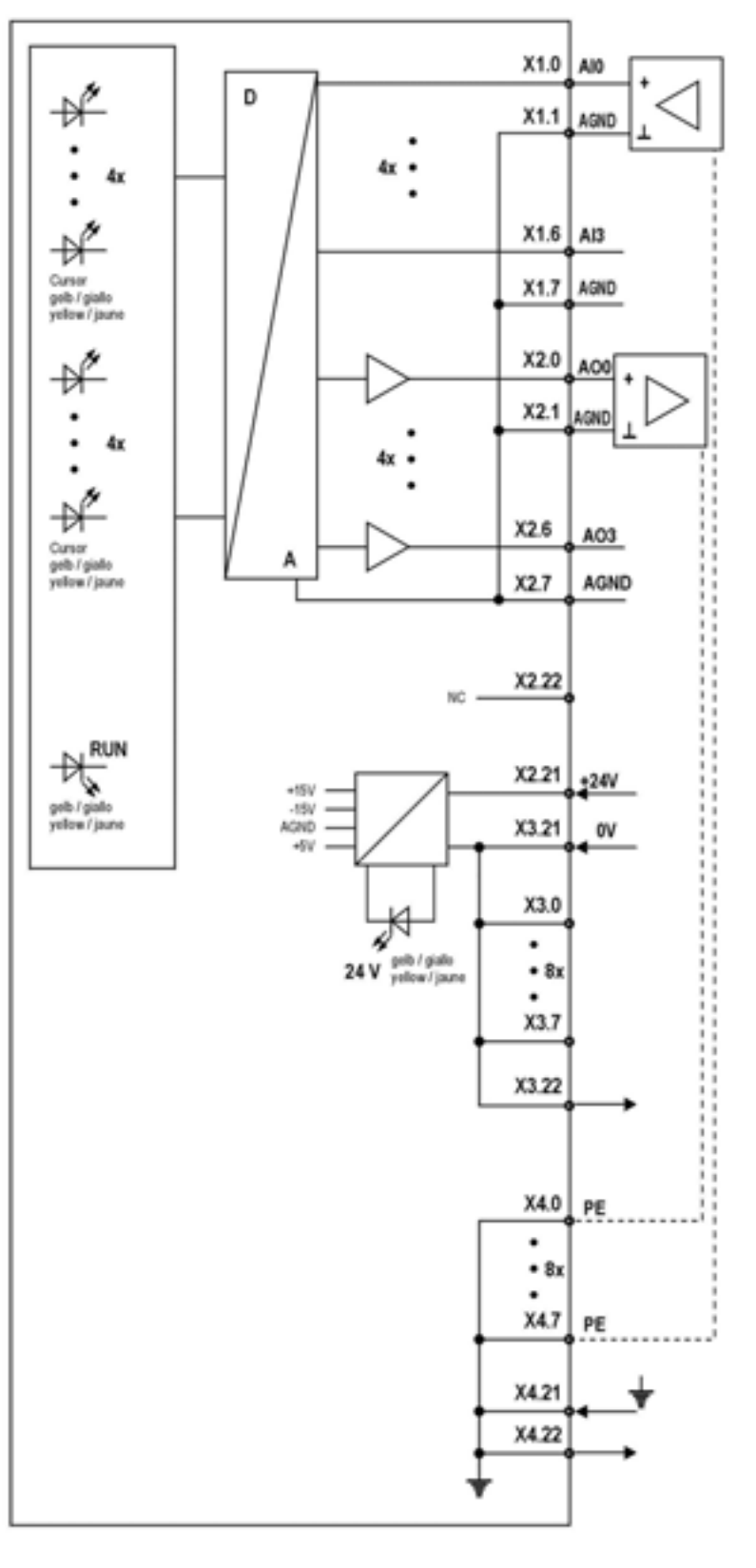

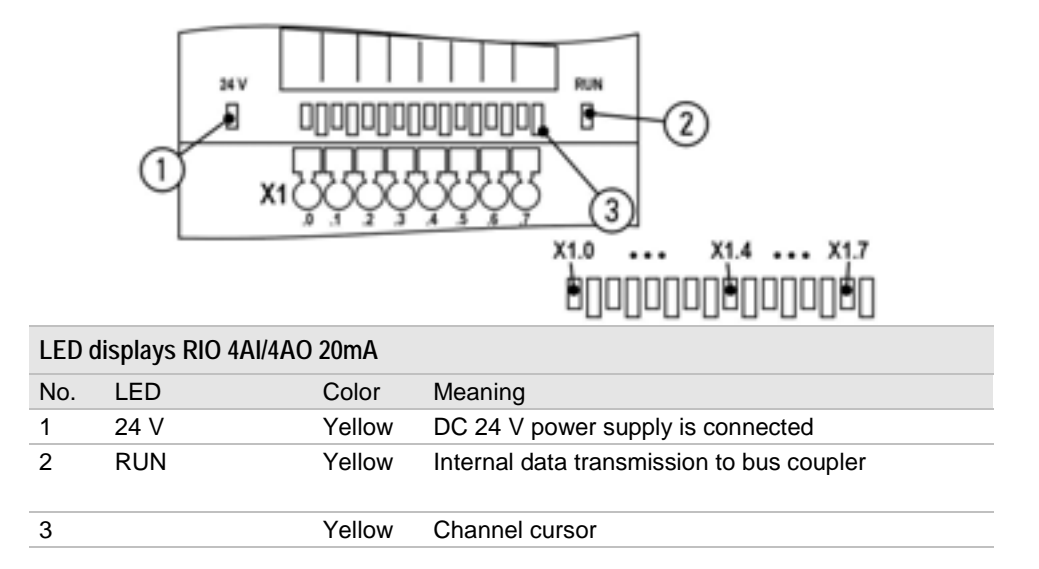

#### **4.15.2 Data width RIO 4AI/4AO 20mA**

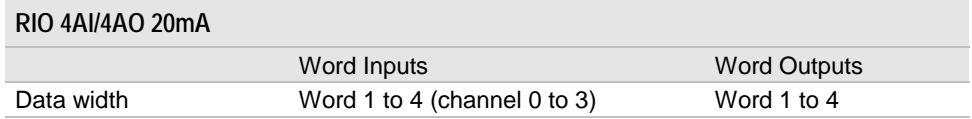

### **4.15.3 Terminal assignment RIO 4AI/4AO 20mA**

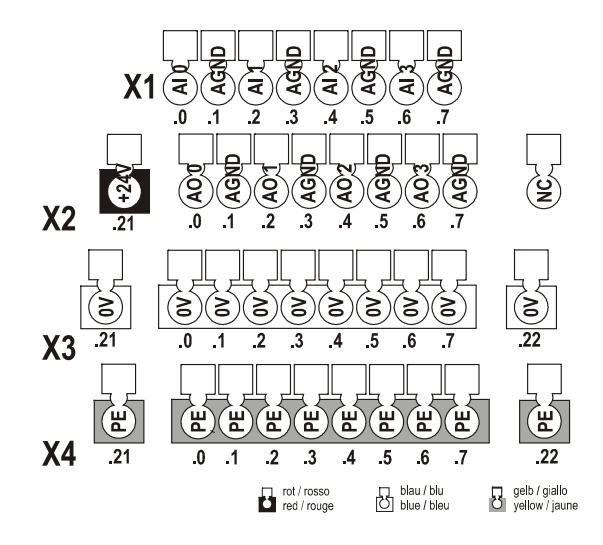

## **4.15.4 Specifications RIO 4AI/4AO 20mA**

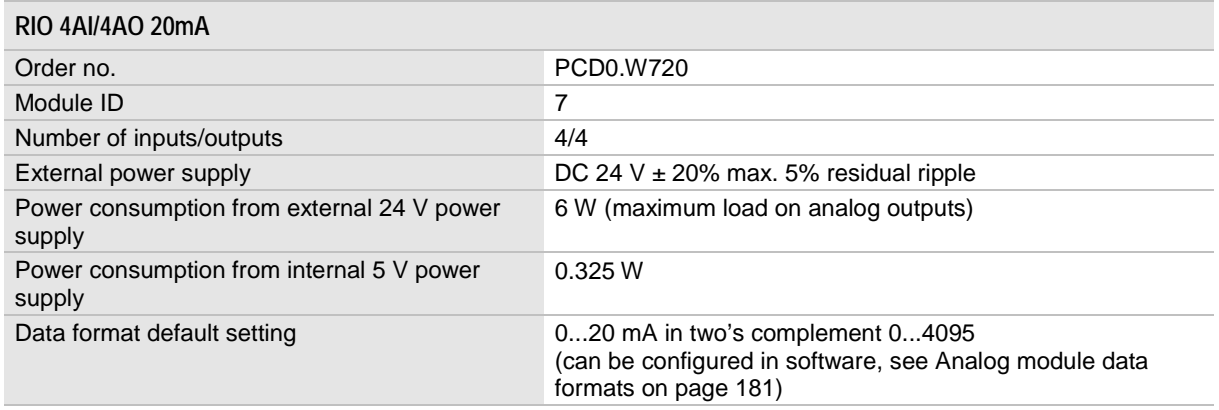

See [Specifications Analog inputs/outputs](#page-162-0) on page [163](#page-162-0) and General specifications on page [162.](#page-161-0)
### Analog module 4 inputs 4 outputs 4-20mA RIO 4AI/4AO 4-20mA

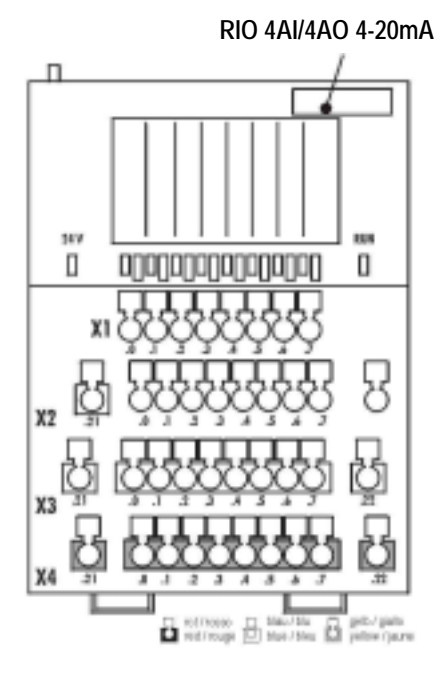

- $\bullet$ 4 analog inputs 4...20 mA
- $\bullet$ 4 analog outputs 4...20 mA

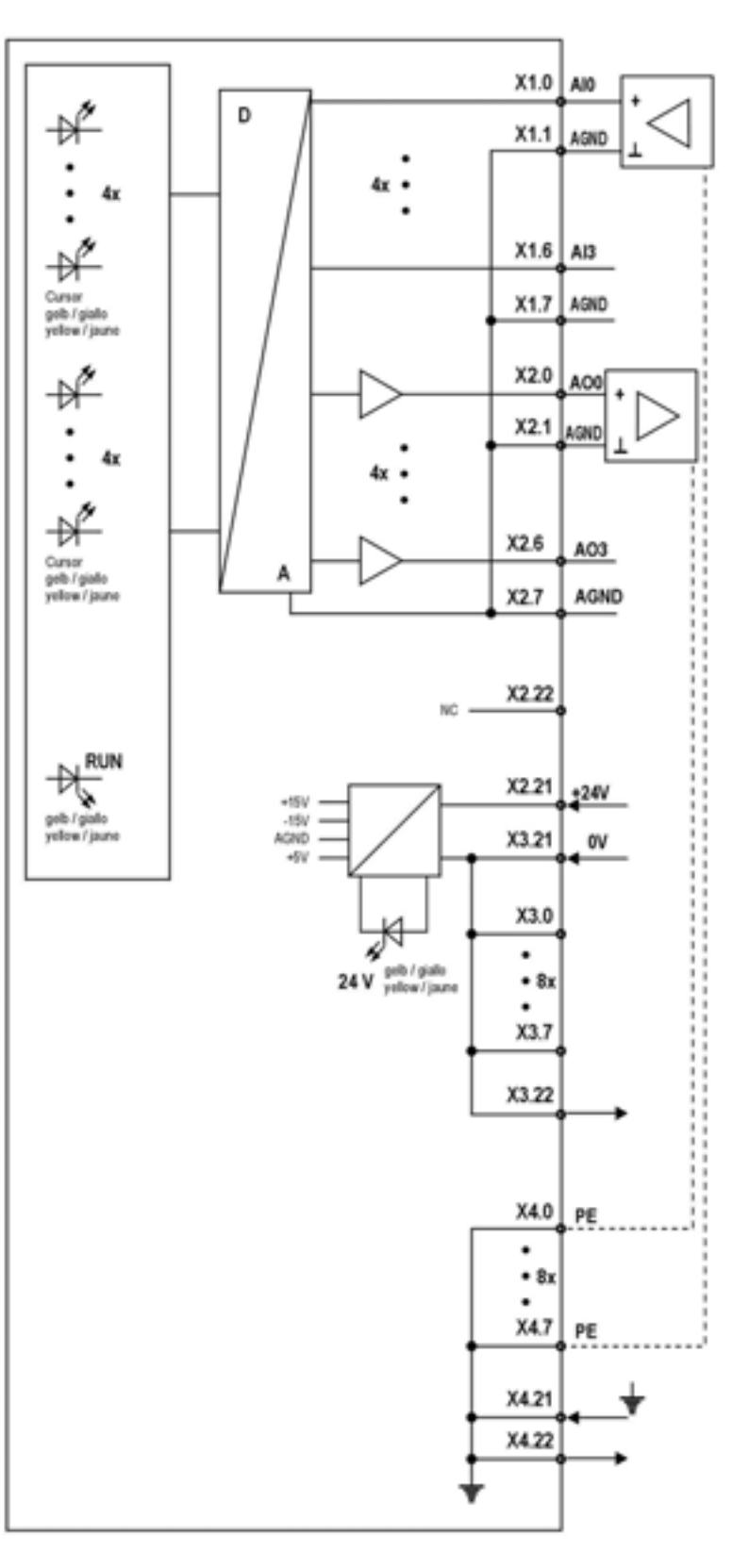

# **4.15.5 LED displays RIO 4AI/4AO 4-20mA**

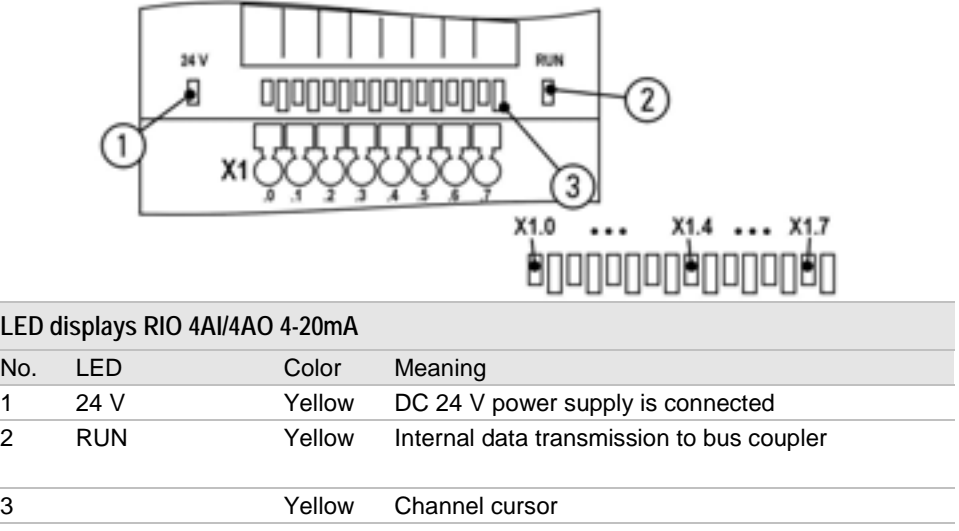

# **4.15.6 Data width RIO 4AI/4AO 4-20mA**

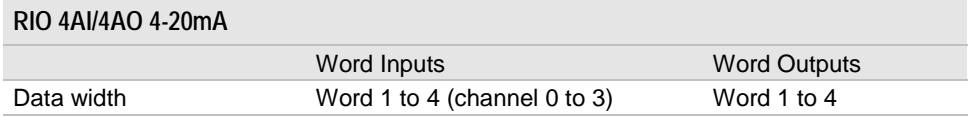

# **4.15.7 Terminal assignment RIO 4AI/4AO 4-20mA**

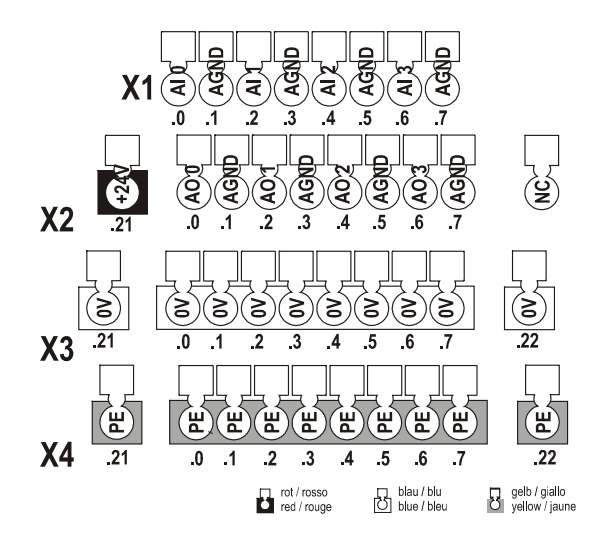

# **4.15.8 Specifications RIO 4AI/4AO 4-20mA**

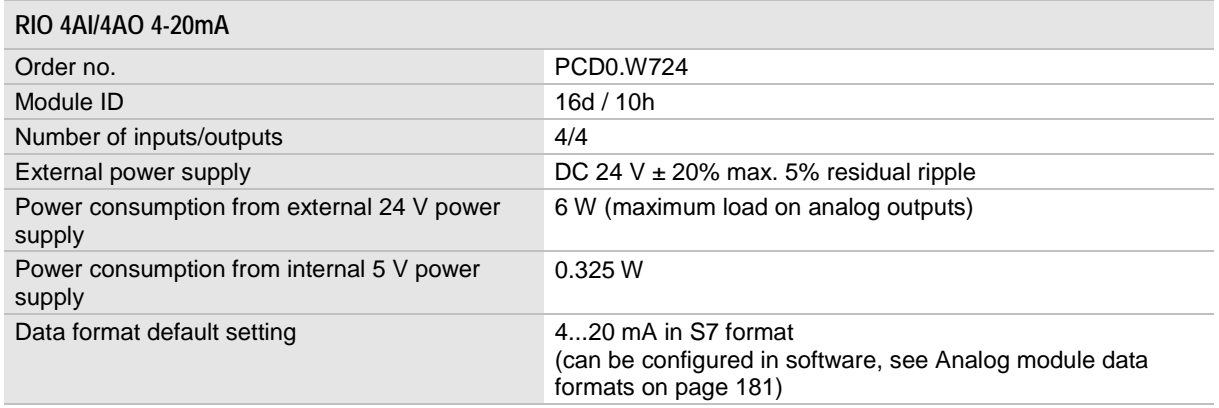

See [Specifications Analog inputs/outputs](#page-162-0) on page [163](#page-162-0) and General specifications on page [162.](#page-161-0)

# **4.16 Temperature module PT100/PT1000 RIO T10-10**

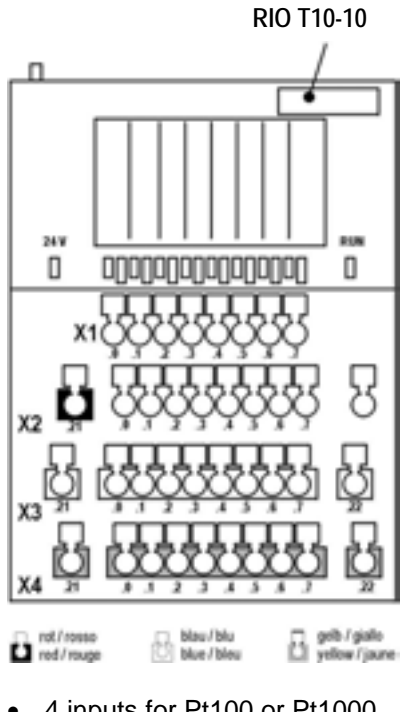

- -4 inputs for Pt100 or Pt1000
- - Adjusts automatically to Pt100 or Pt1000
- 2-, 3- or 4-wire connection system
- $\bullet$  Measuring range -100°C to +450°C
- Resolution 0.1°C

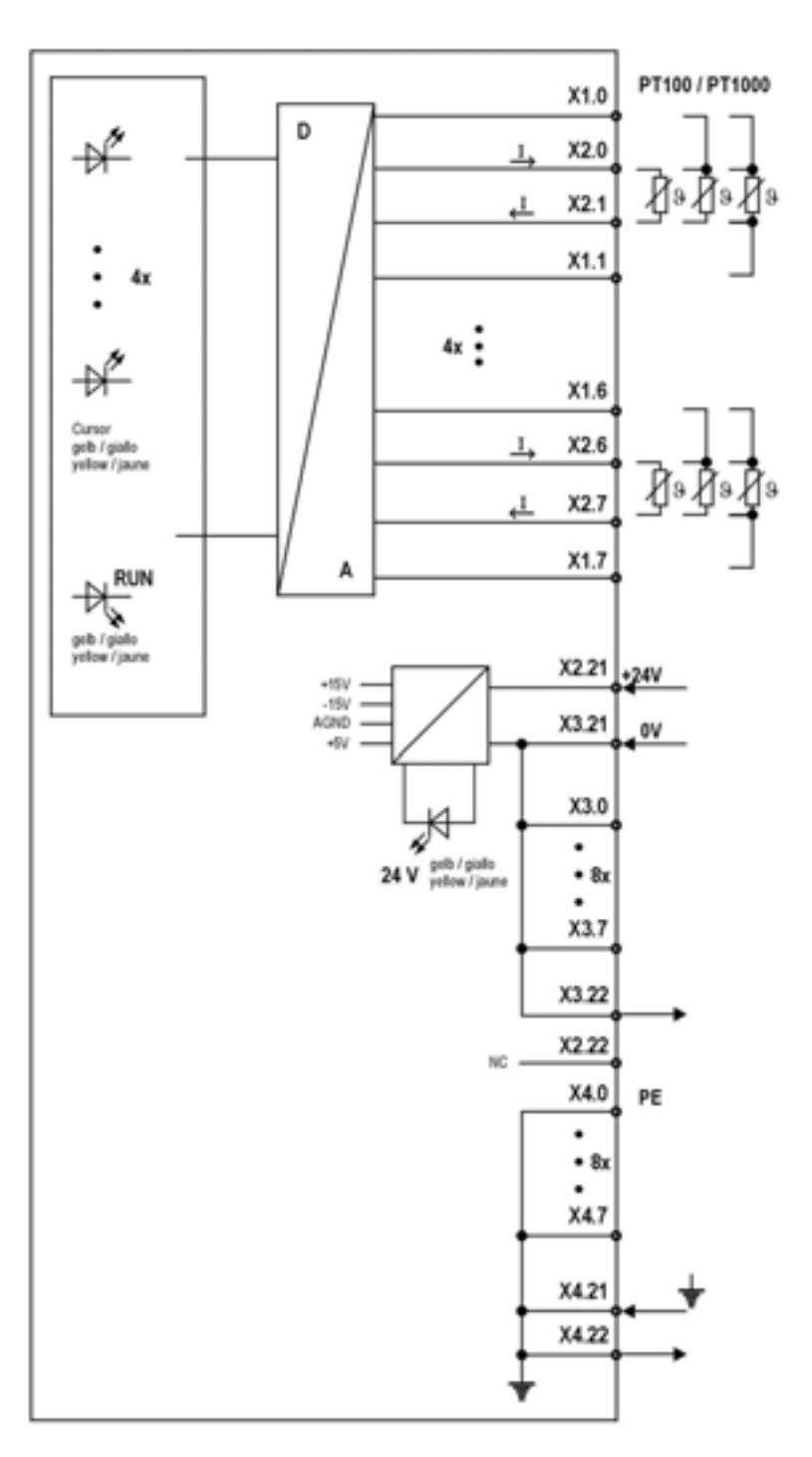

# **4.16.1 LED displays RIO T10-10**

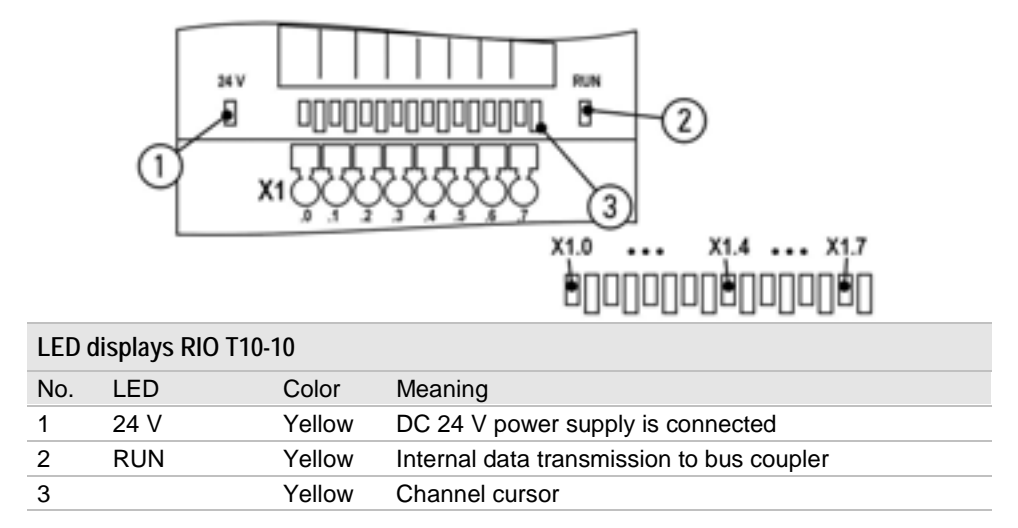

# **4.16.2 Data width RIO T10-10**

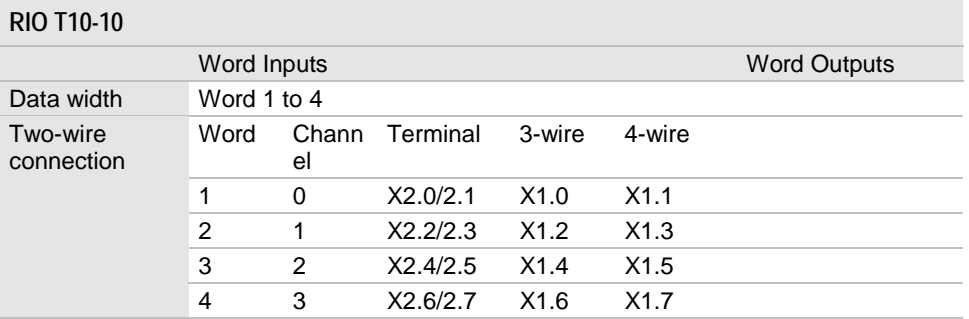

# **4.16.3 Data format RIO T10-10**

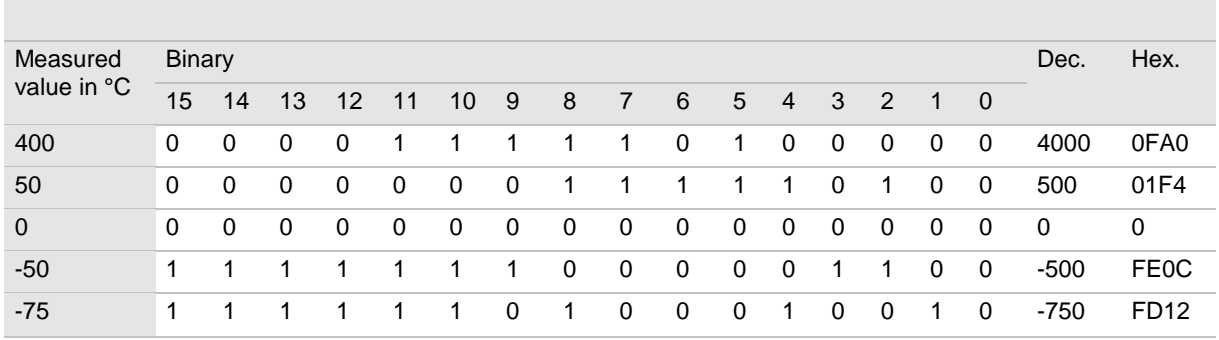

# **4.16.4 Terminal assignment RIO T10-10**

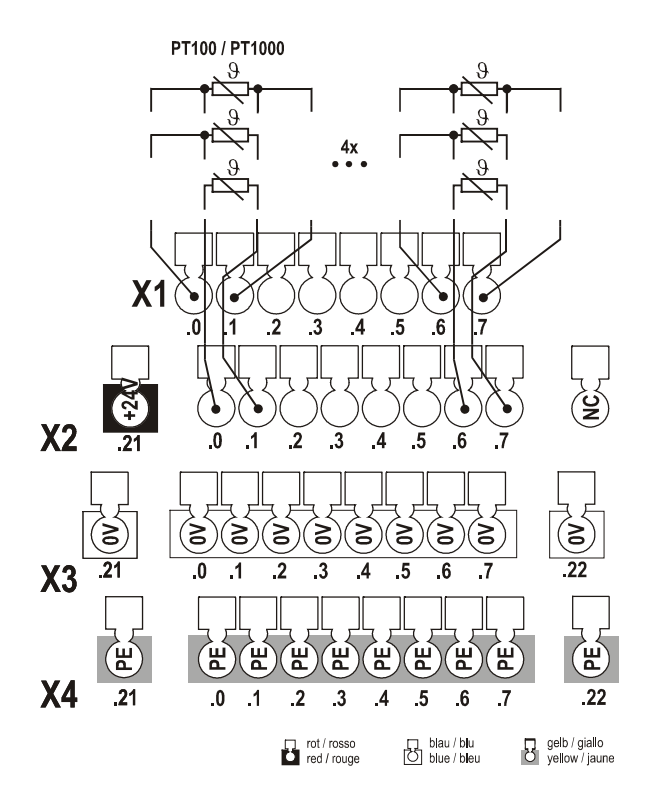

No external bridges to unconnected terminals are required when using 2- and 3-wire connections.

# **4.16.5 Specifications RIO T10-10**

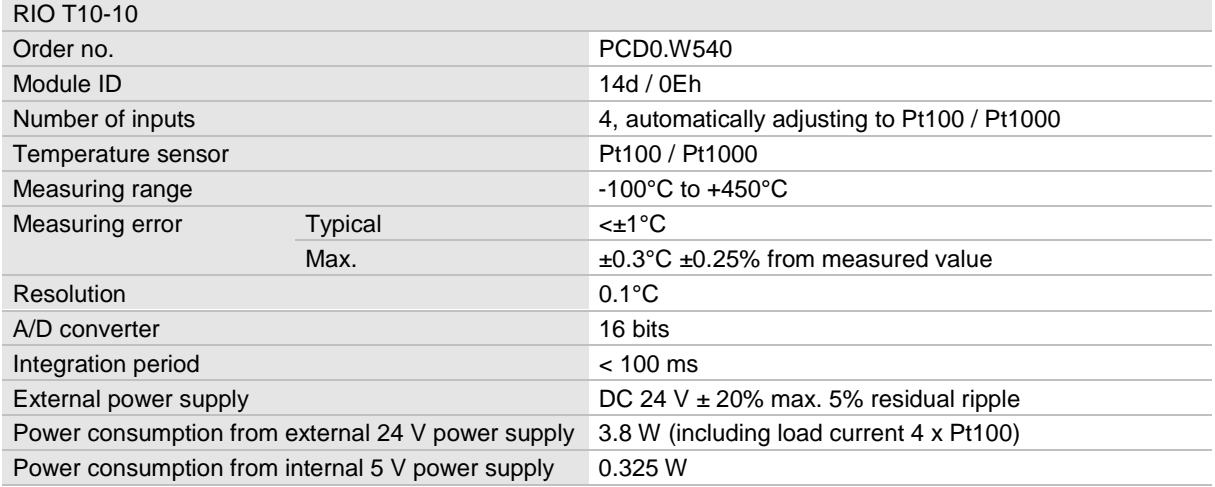

See also General specifications on page [162.](#page-161-0)

**4.17 Temperature module thermocouples RIO T20-10**

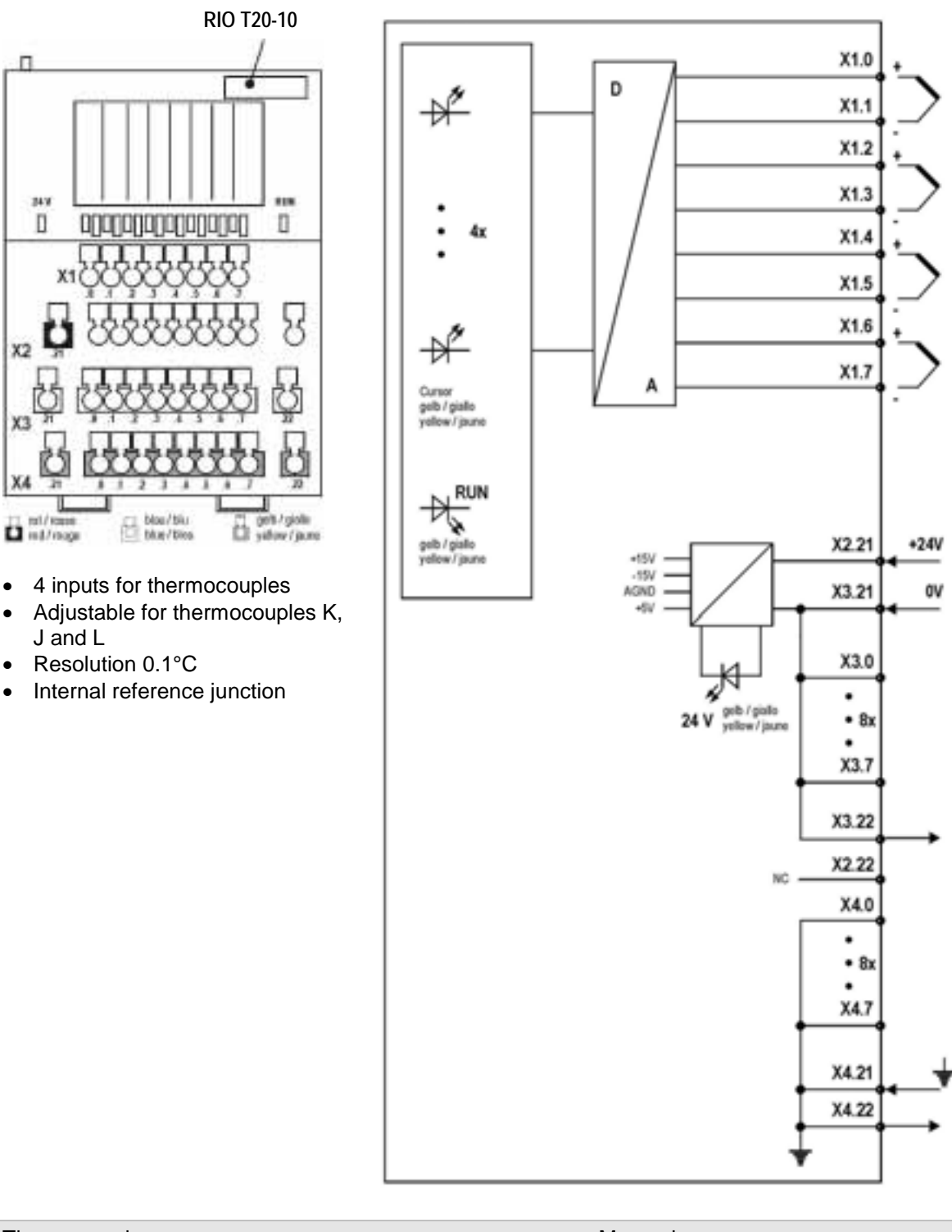

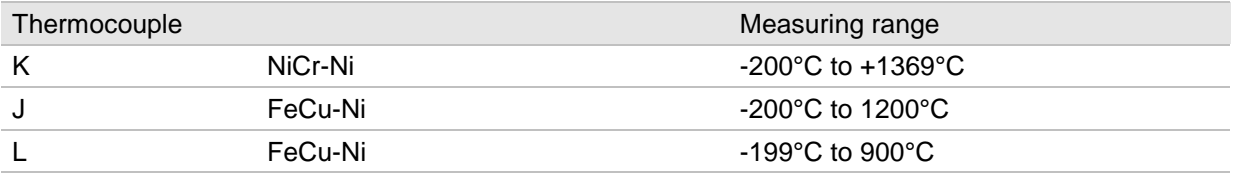

# **4.17.1 LED displays RIO T20-10**

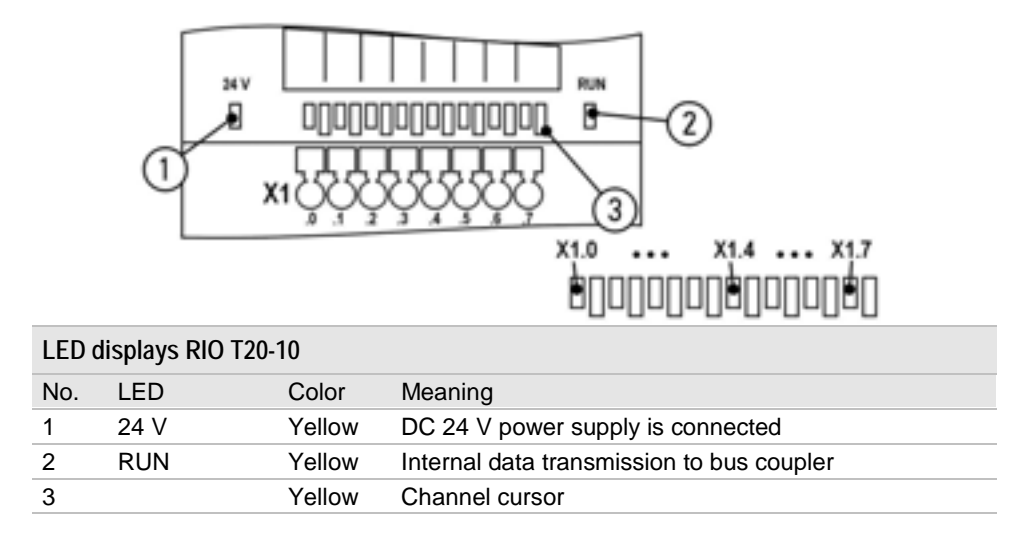

# **4.17.2 Data width channel and terminal assignment RIO T20-10**

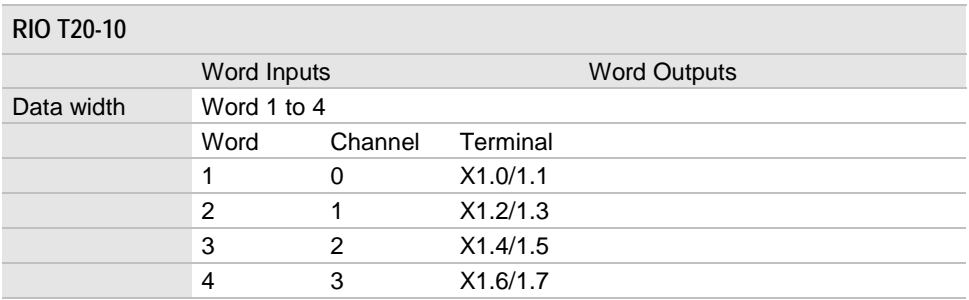

# **4.17.3 Data format RIO T20-10**

For information on setting the data format see [Parameterizing RIO](#page-81-0) [T20-10](#page-81-0) on page [82](#page-81-1)

The following data formats can be set:

### **SIMATIC S7 format**

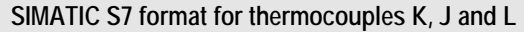

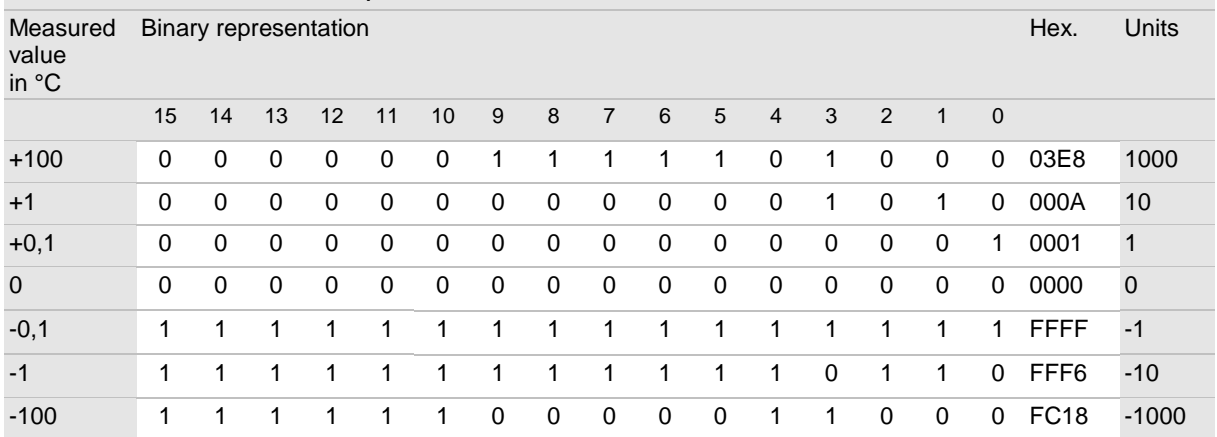

# **SIMATIC S5 format**

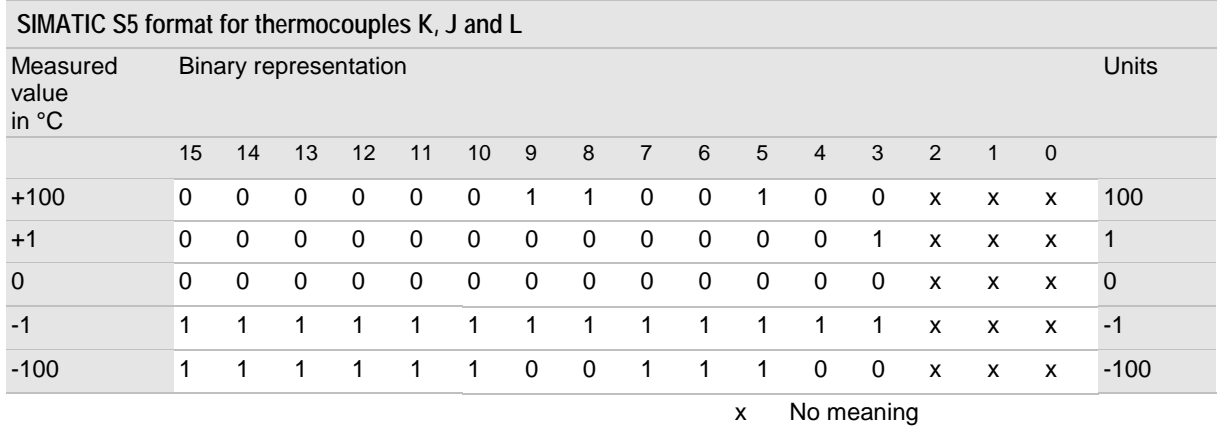

# <span id="page-81-0"></span>**4.17.4 Parameterizing RIO T20-10**

The data format is set using parameterizing and diagnosis function 11 of the respective bus coupler (e.g. RIO BC or EC).

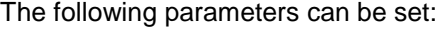

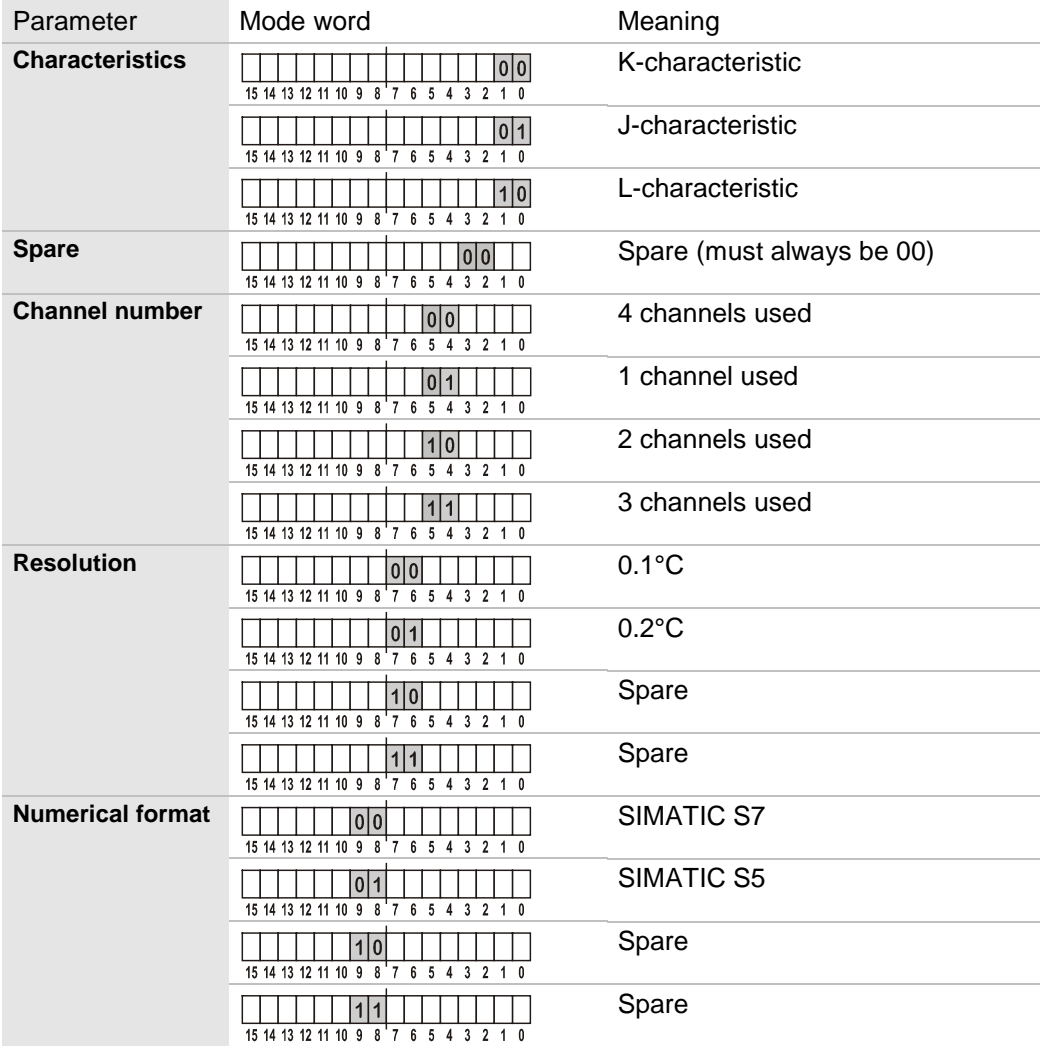

<span id="page-81-1"></span>Default setting: all bits = 0 (K-characteristic; 4 channels; 0.1°C; S7)

# **4.17.5 Specifications RIO T20-10**

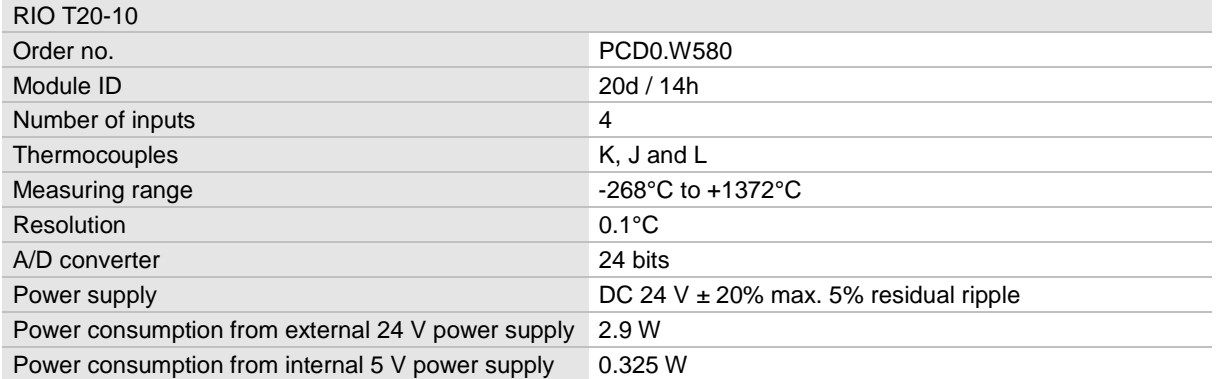

See also General specifications on page [162.](#page-161-0)

# **4.18 Counter module RIO C24-10**

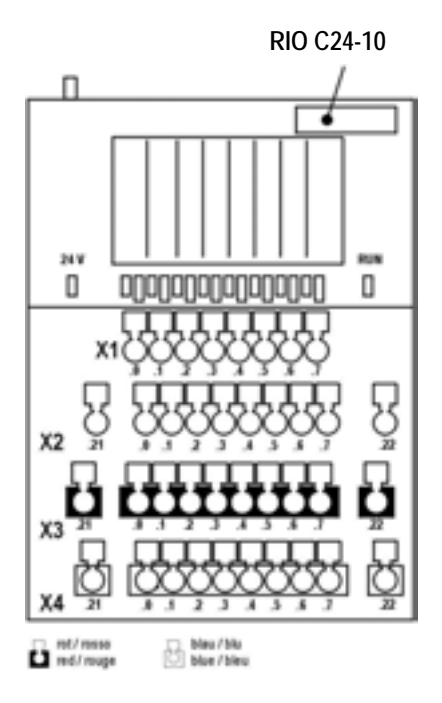

- $\bullet$  4 up/down counters (16 bits) or 2 up/down counters (32 bits) which can be configured in software
- - Counting frequency up to 200 kHz
- $\bullet$  Interference suppression can be adjusted in software using digital filters
- $\bullet$  Maximum/minimum final counter values can be set in software
- $\bullet$  Threshold values can be set in software
- $\bullet$ Signal output threshold reached
- $\bullet$ Enable input

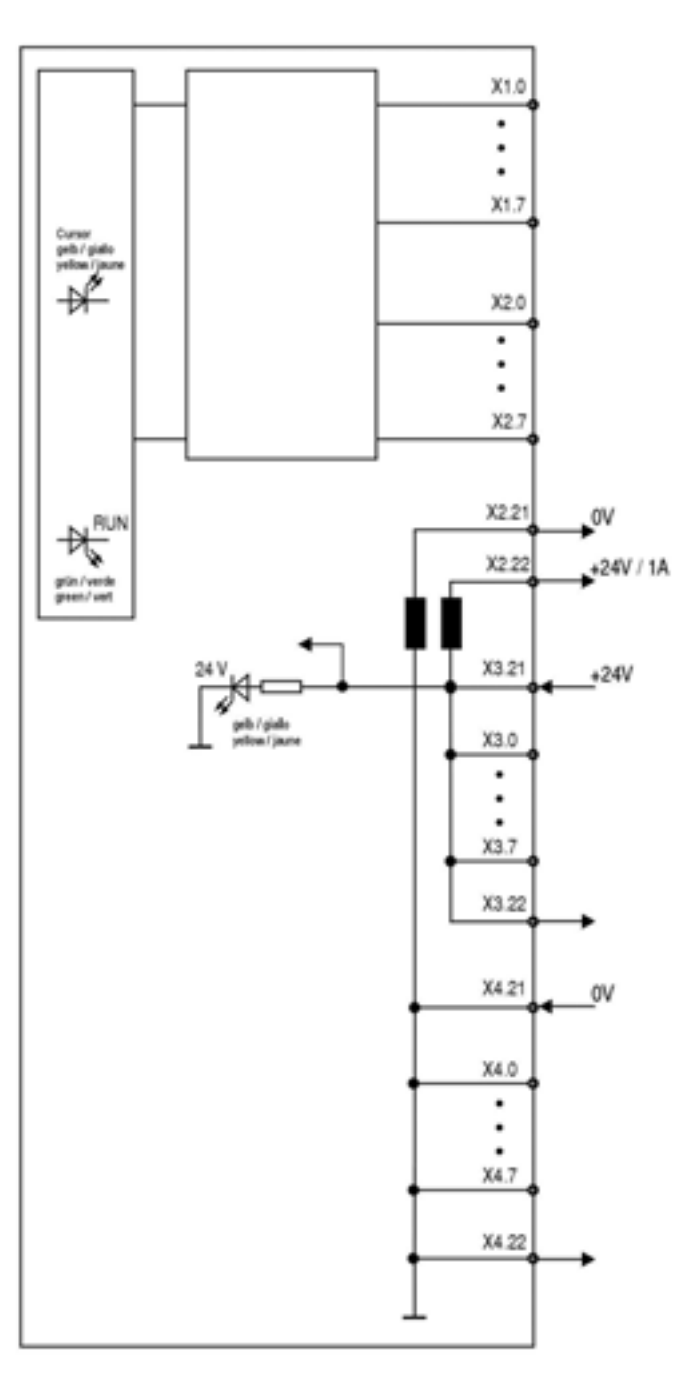

### **4.18.1 Notes on connecting**

- $\bullet$  If the interference suppression is turned on for counting frequencies  $\leq$  20 kHz the signal cables do not require shielding. The encoders can be supplied with power through terminal row X3 (0 V) and X4 (DC 24 V).
- $\bullet$  If the interference suppression is turned off (counting frequency up to 200 kHz) the signal cables must be shielded. The encoders must be supplied with power through the filtered power supply via terminals X2.21 (0 V) and X2.22 (DC 24 V / 1 A). The interference suppression is set in the control data.

# **4.18.2 LED displays RIO C24-10**

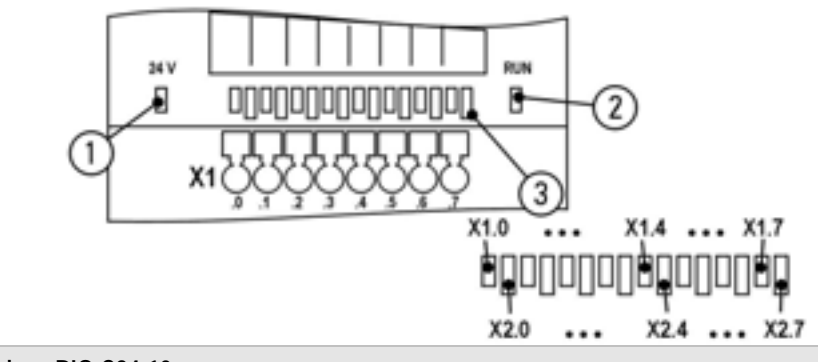

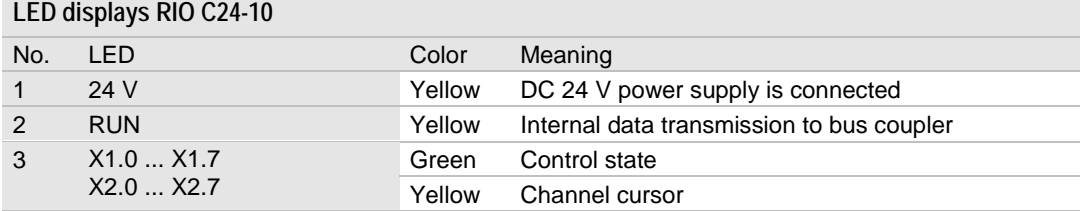

# **4.18.3 Terminal assignment RIO C24-10**

#### **Terminal assignment 4 counters 16 bits**

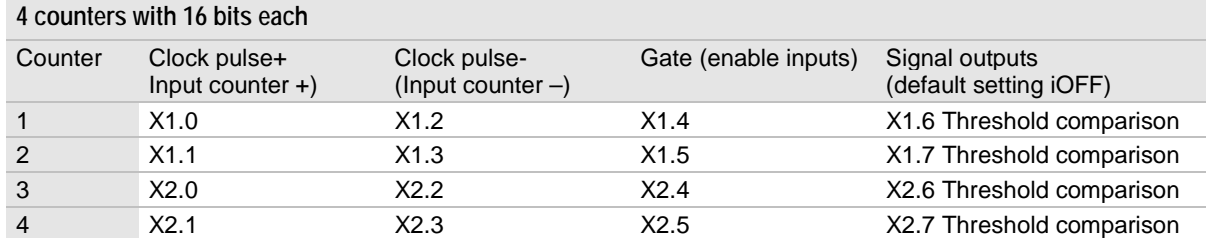

#### **Terminal assignment 2 counters 32 bits**

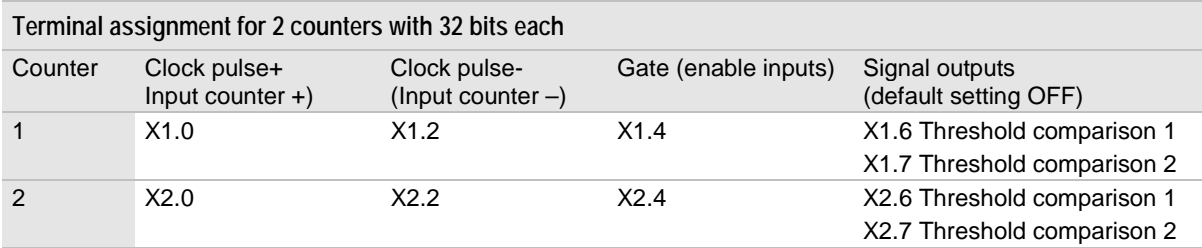

Clock pulse+ Clock pulse-Gate

Counter is incremented at rising edge: Counter is decremented at rising edge: 0 (0 V): Counter disabled, 1 (24 V): Counter enabled

The clock pulse- terminal can be used more than once (see optional functions)

#### **4.18.4 Data width RIO C24-10**

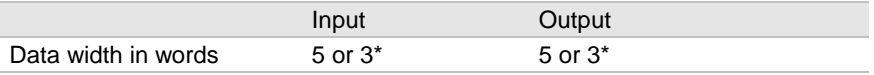

\*If only 1 32 bit counter or 2 16 bit counters are used the data width to be transferred can be reduced to 3 words. The data width is set using service function 13 on the bus coupler.

If the data width is 3 words word 3 and 4 are not transmitted. Word 5 will be transmitted as word 3.

# **4.18.5 Basic functions RIO C24-10**

The following basic functions are active after the power supply has been switched on:

- $\bullet$ Actual counter values  $= 0$
- $\bullet$ Counter start values  $= 0$
- $\bullet$  4 16 bit counters (2 32 bit counters can be set in control data word 5)
- $\bullet$ Interference suppression for counting frequencies up to 20 kHz
- $\bullet$  Every counter counts the input signals as long as the enable signal (gate) is set.
- $\bullet$  Counting method: Up to the respective minimum/maximum value, no reset when the maximum number is reached

#### **Data configuration 4 counters 16 bit**

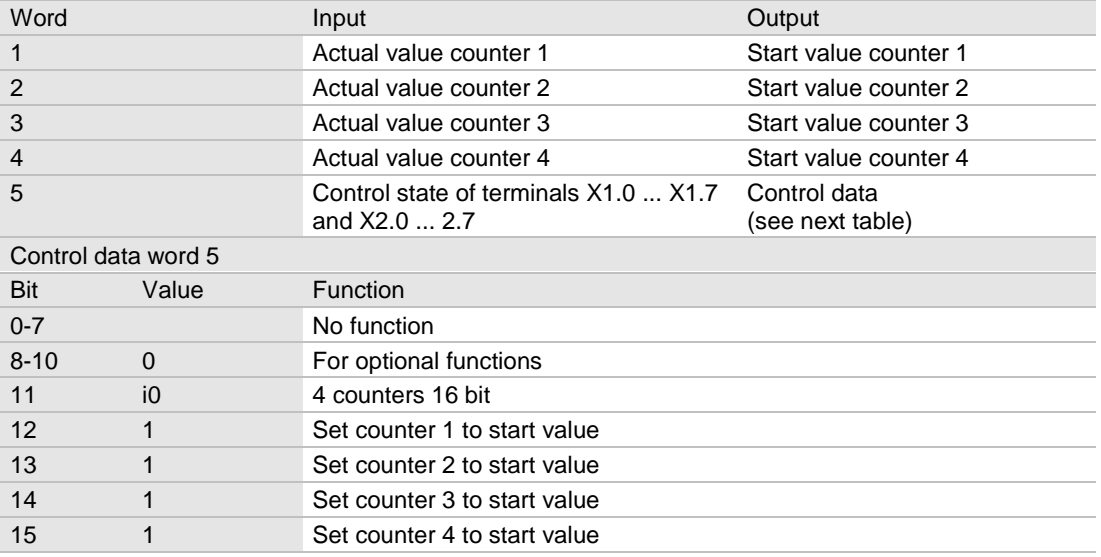

#### **Data configuration 2 counters 32 bit**

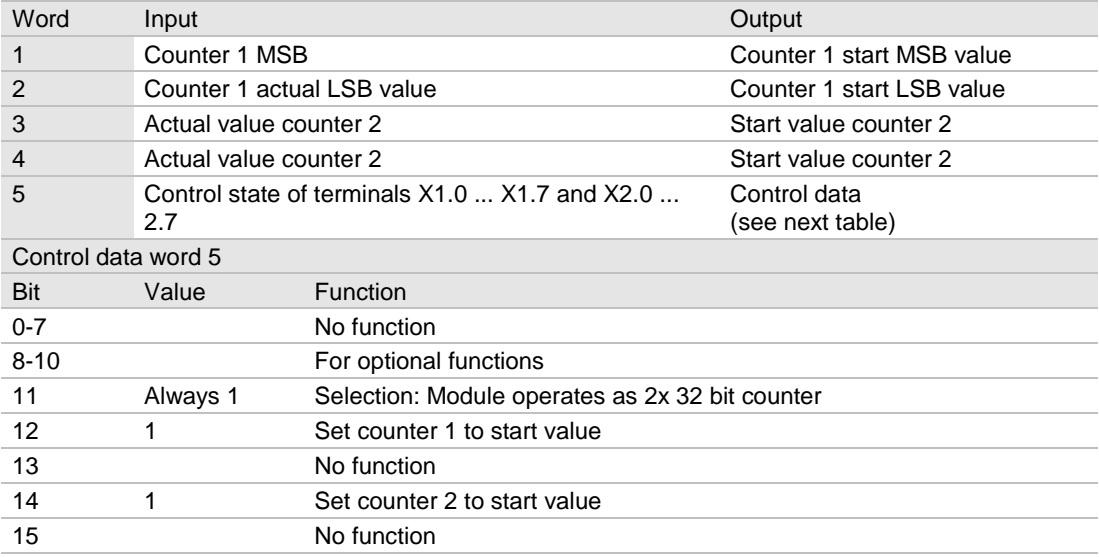

### **4.18.6 Optional functions RIO C24-10**

The optional functions can be activated in the control data. The functions are available for every counter.

- $\bullet$  The function of the input terminal clock pulse- can be changed to:
	- 1. Reset counter 2. Select count direction
- $\bullet$  Threshold comparison with fast output signals. (Control delay approx. 0.02 ms when switched on, approx. 0.2 ms when switched off)
- $\bullet$  Two variations for threshold comparisons:
	- 1. Counter value < Threshold
	- 2. Counter value >= Threshold
- $\bullet$  If the module for two 32 bit counters is used 2 thresholds can be set.
- $\bullet$  Interference suppression with digital filters for 200 Hz, 2 kHz, 20 kHz, 200 kHz.

#### **4.18.7 Complete control data from the PLC to the module (outputs)** 5 words are transferred from the PLC to the module. Depending on word 5 the first 4 words have different meanings.

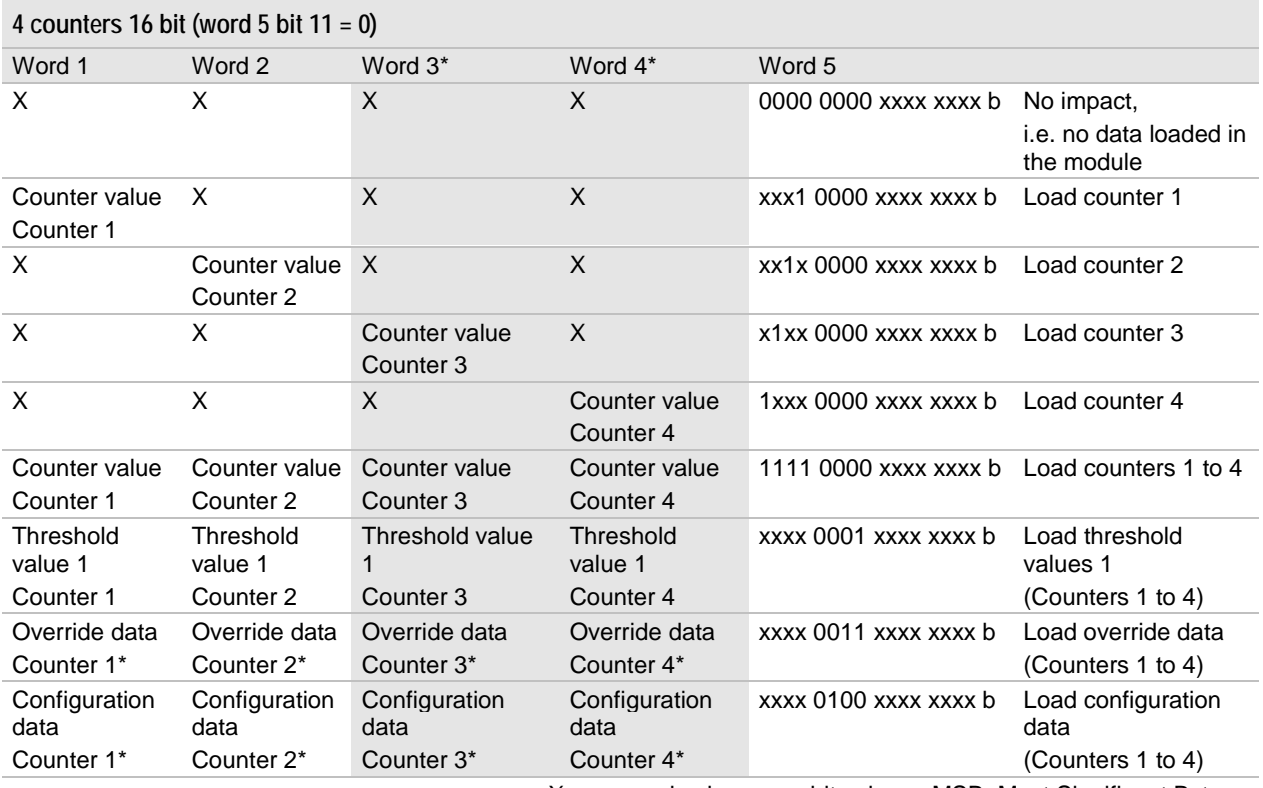

X: any word valuex: any bit value MSB: Most Significant Byte b: binary representation  $*$ : For details see below

\*Word 3 and 4 are not transmitted if the data width is set to 3. Word 5 will then be transmitted as word 3.

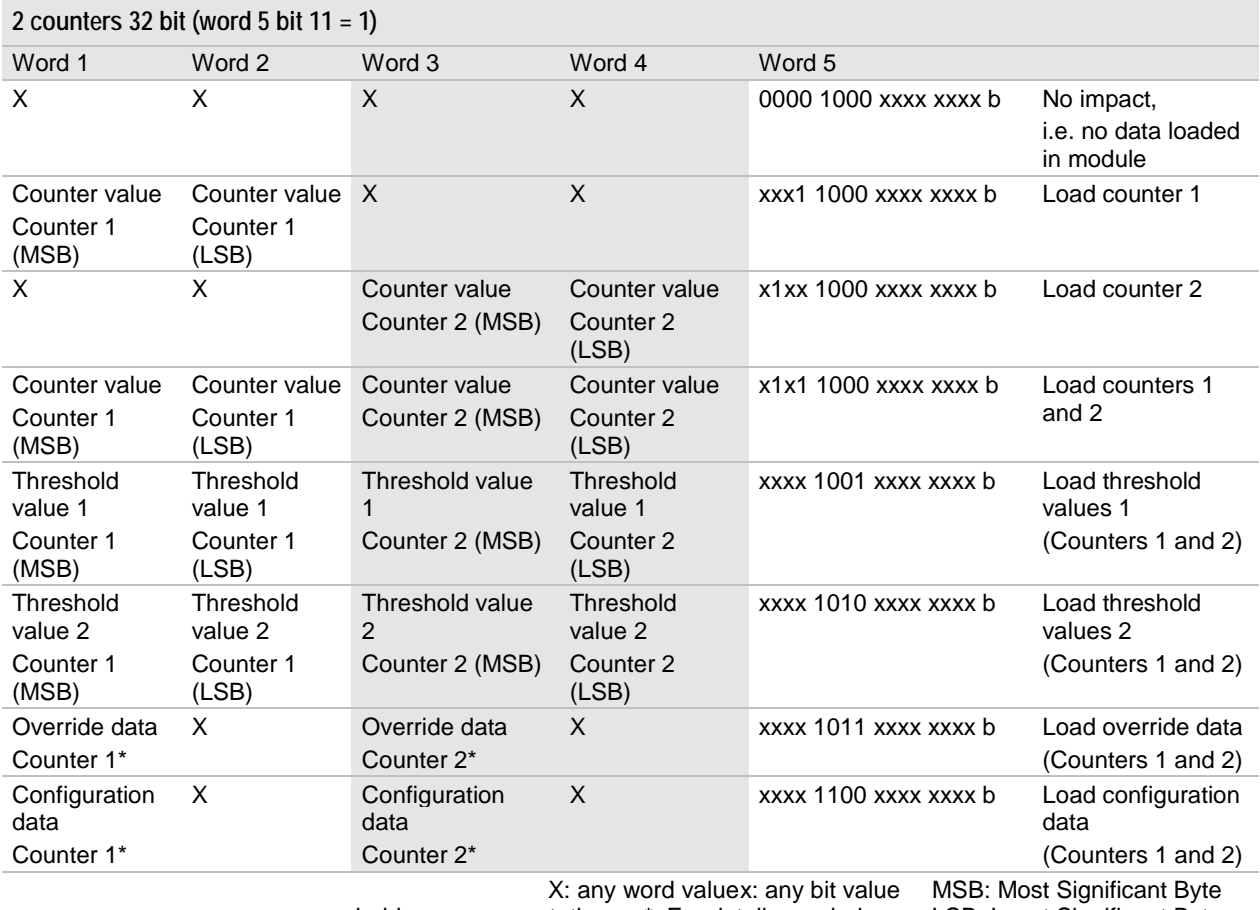

b: binary representation \*: For details see below LSB: Least Significant Byte

### **Configuration data**

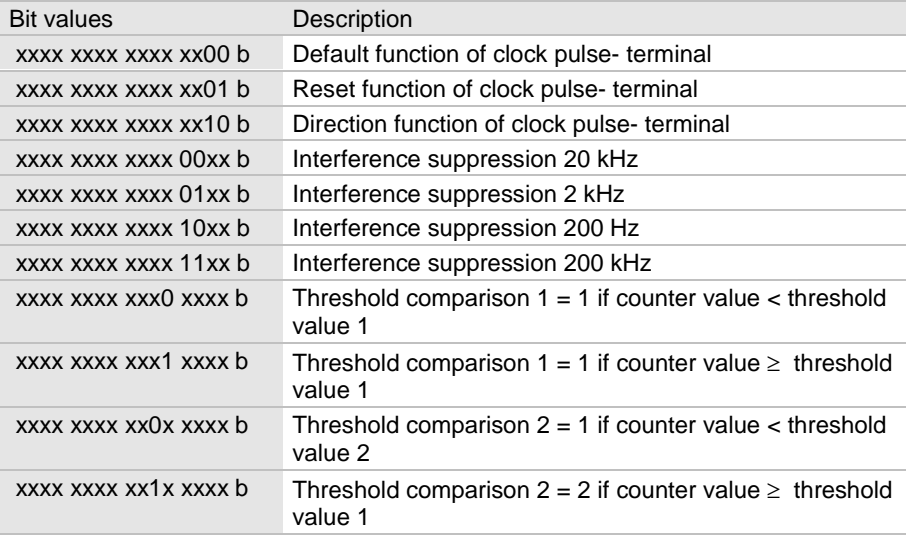

x: any bit value b: binary representation

### **Optional function of the clock pulse- terminal**

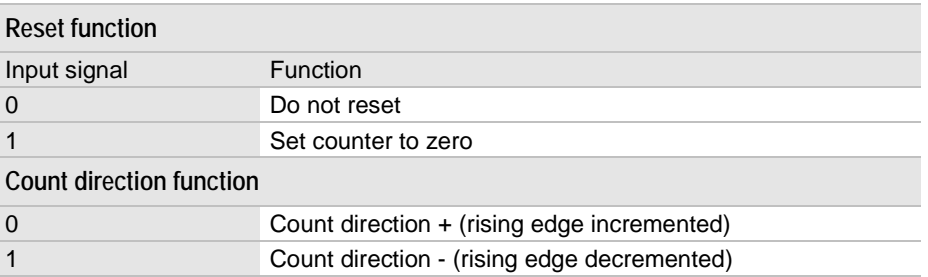

#### **Override data**

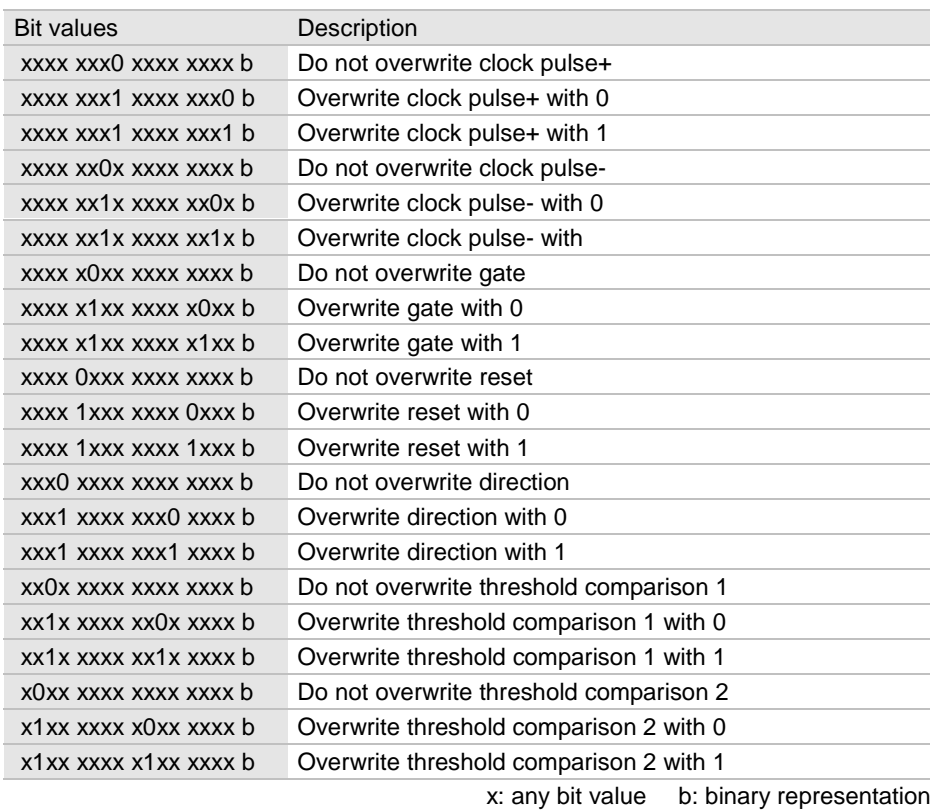

# **4.18.8 Process data from the module to the PLC (inputs)**

5 words\* are transmitted to the PLC. Words 1-4 always contain the current counter positions.

\*Word 3 and 4 are not transmitted if the data width is set to 3. Word 5 will then be transmitted as word 3.

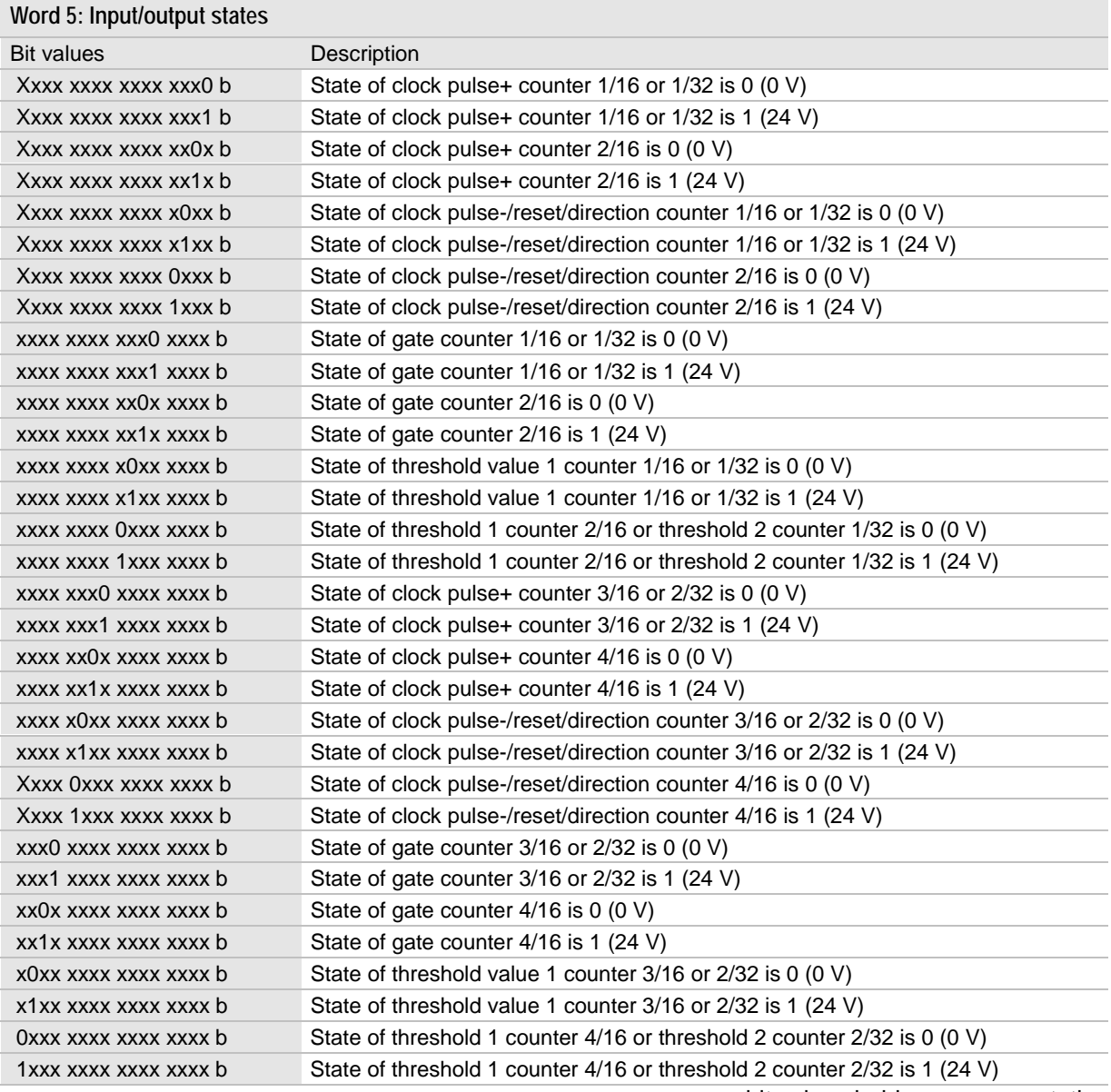

x: any bit value b: binary representation

### **4.18.9 Examples**

General

- $\bullet$  A specific sequence must sometimes be followed when writing thresholds, configuration data or override data.
- $\bullet$  If the module is used with a field bus system you must wait at least one field bus cycle before writing data to the module to ensure that the data is transferred securely to the module.

**Example 1 Basic function**

- $\bullet$ Configuration as 4 counters with 16 bits each.
- $\bullet$ The PLC reads the counters. The PLC also resets the counters.
- $\bullet$ Connection: Signal on X1.0 (clock pulse+) and +24 V on X1.4 (gate)
- 1. The PLC reads the input words 1 to 5 and evaluates them.
- 2. Example of resetting counter 1: PLC writes counter to zero  $\rightarrow$  word 1 = 0; word 5 = 2000h
- 3. Next cycle: PLC resets control word  $\rightarrow$  word 5 = 0
	- h:Hex. format

**Example 2 Clock pulse- terminal with reset function**

- $\bullet$ Configuration as 4 counters with 16 bits each.
- $\bullet$ The PLC reads the counters.
- $\bullet$ Counter 1 and 2 are to be reset by an external signal.
- $\bullet$ Maximum input frequency of signals 1 kHz
- $\bullet$  Connection:Signal for counter 1on X1.0 clock pulse+, external reset signal on X1.2 and +24 V on X1.4
	- Signal for counter 2 on X1.1 clock pulse+, external reset signal on X1.3 and +24 V on

X1.5

- 1. The PLC waits until the field bus delivers valid values or input word 5 is not zero.
- 2. The PLC writes configuration data, interference suppression 2 kHz and terminal assignment
- 3. Reset  $\rightarrow$  word 1 = 0005h; word 2 = 0005h; word 5 = 0400h
- 4. The PLC resets the control word  $\rightarrow$  word 1 = 0; word 2 = 0; word 5 = 0
- 5. The PLC reads input words 1 to 5 and evaluates them. h:Hex. format

### **Example 3 Threshold comparison**

- $\bullet$ Configuration 4 counters with 16 bits each.
- $\bullet$  Counter channel 1 is supposed to switch on output X1.6 at pulse 35000. The PLC determines when the output is switched off and when the counters resets.
- $\bullet$ Maximum input frequency of signals 10 kHz
- $\bullet$ Connection:Signal for counter 1 on X1.0 (clock pulse+)
- 1. The PLC waits until the field bus delivers valid values.
- 2. The PLC writes override data: Output signal counter 1 to zero  $\rightarrow$  word 1 = 2000h; word 5 = 0300h
- 3. The PLC writes configuration data: Output counter 1=1 if counter1>=Threshold  $\rightarrow$  word 1 = 0010h; word 5 = 0400h
- 4. The PLC writes the threshold in counter 1  $\rightarrow$  word 1 = dec35000; word 5 = 0100h
- 5. The PLC writes reset counter 1 if necessary (only if actual counter value <> 0)  $\rightarrow$  word 1 = 0; word 5 = 1000h
- 6. The PLC writes override data: Output signal counter 1 enabled and enable counter 1 (gate)  $\rightarrow$  word 1 = 0404h; word 5 = 0300h
- 7. The PLC writes everything to zero  $\rightarrow$  word 1 = 0; word 5 = 0
- 8. The module is now counting. On pulse 35000 the module switches output X1.6 to 1
- 9. The PLC waits until the module has switched the output (input word  $5 / bit 6 = 1$ ) & the PLC waits until the counting process is supposed to restart.

#### The PLC writes: Reset counter 1  $\rightarrow$  word 1 = 0; word 5 = 1000h 10. Output X1.6 is switched off and the PLC writes everything to zero

- $\rightarrow$  word 1 = 0; word 5 = 0
- 11. Continued at step 8.

h:Hex. format

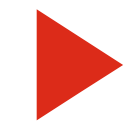

Always choose an appropriate interference suppression in relation to the maximum input signal frequency. This ensures a safe operation of the counter. Example: Maximum input signal frequency = 120 Hz  $\rightarrow$  interference suppression 200 Hz

# **4.18.10 FORCE, LOCK and Display mode priorities**

All inputs and outputs can be overwritten in FORCE or LOCK. FORCE/LOCK have a direct impact on inputs and outputs. If FORCE/LOCK are selected simultaneously and override data are sent from the PLC the following case applies:

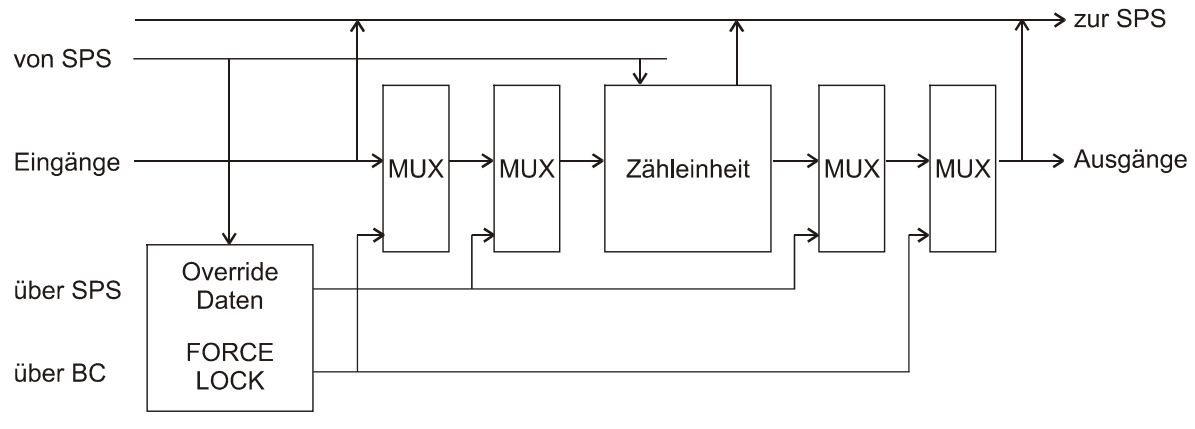

Key:

From PLC, To PLC

Inputs, MUX, Counter, Outputs

Via PLC, Via BC, Override data, FORCE, LOCK

In Display mode counter data is displayed with four digits in hex. format. On 32 bit counters the 4 lower and the 4 higher digits are displayed separately. The display looks as follows this depending on the position of the channel cursor (yellow LED):

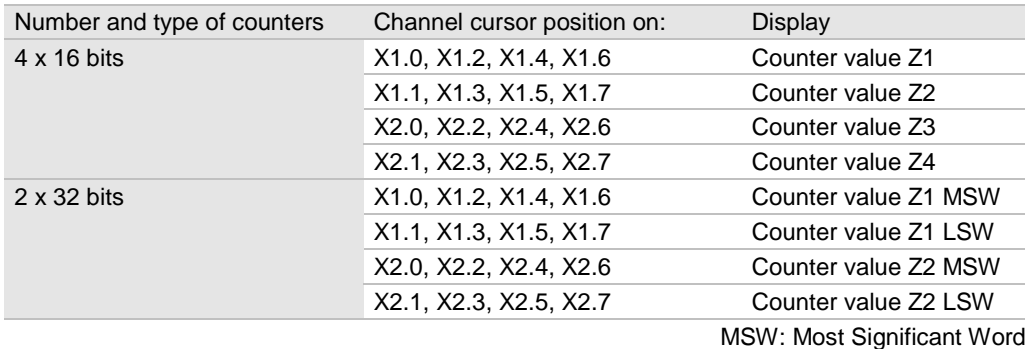

LSW: Least Significant Word

# **4.18.11 Specifications RIO C24-10**

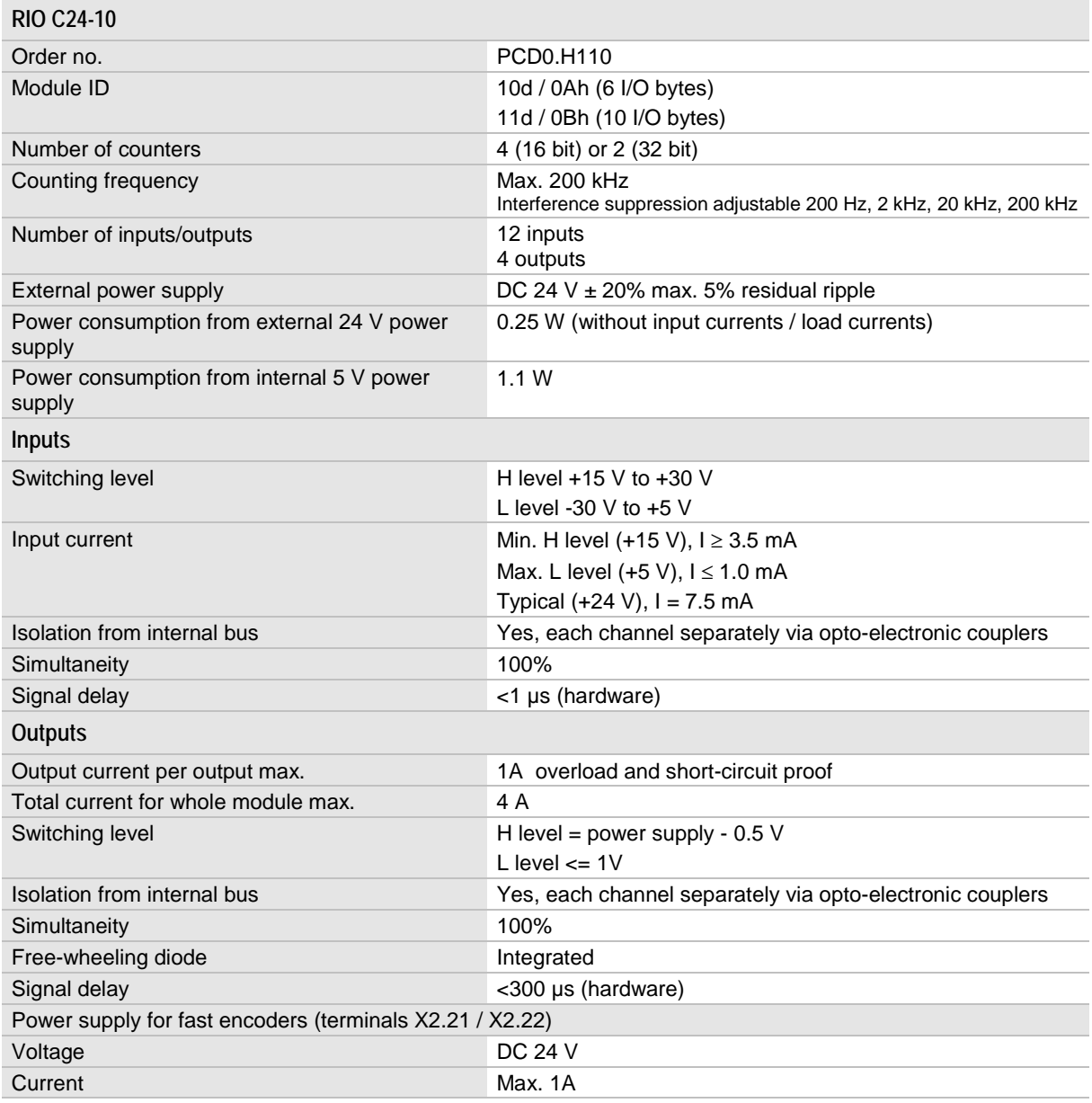

See also General specifications on page [162.](#page-161-0)

# **4.19 Positioning module RIO P24-10**

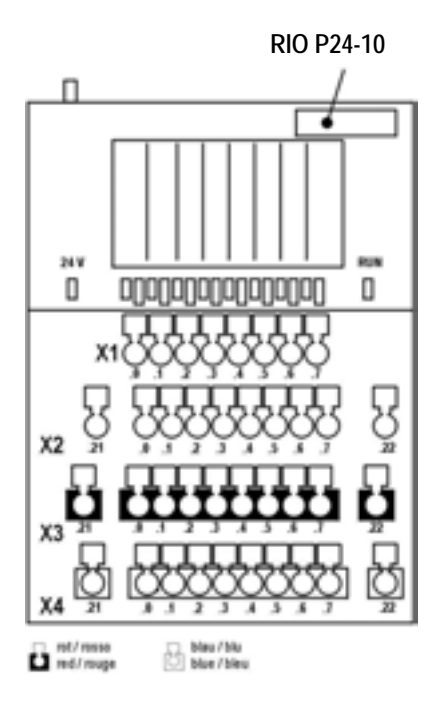

 $\bullet$  The positioning module is designed for positioning two axes. It provides two independent

up/down counters with 24 V inputs/outputs in one housing.

 $\bullet$  16 terminals are available for I/O, and 10 terminals each for 24 V / 0 V and one terminal each for 24 V / 0 V with interference suppression. These can be used for encoders (for fast encoders voltage with interference suppression) and outputs as reference or to supply power. There is only one common GND for all encoders and outputs.

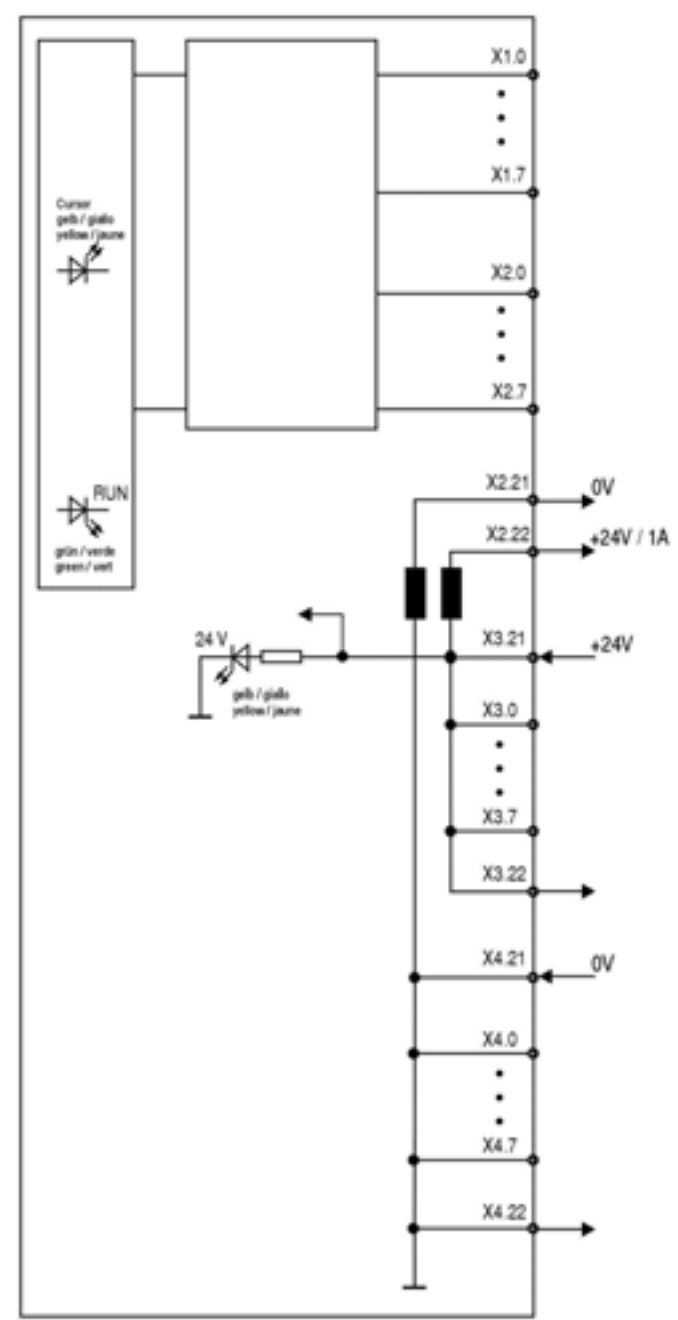

### **4.19.1 LED displays RIO P24-10**

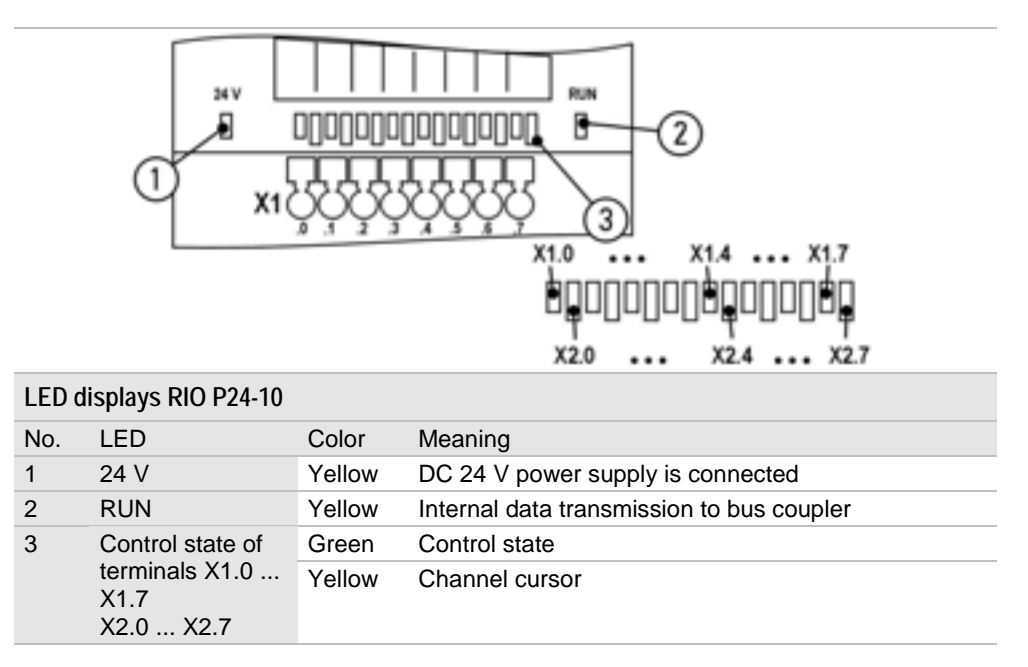

# **4.19.2 Terminal assignment RIO P24-10**

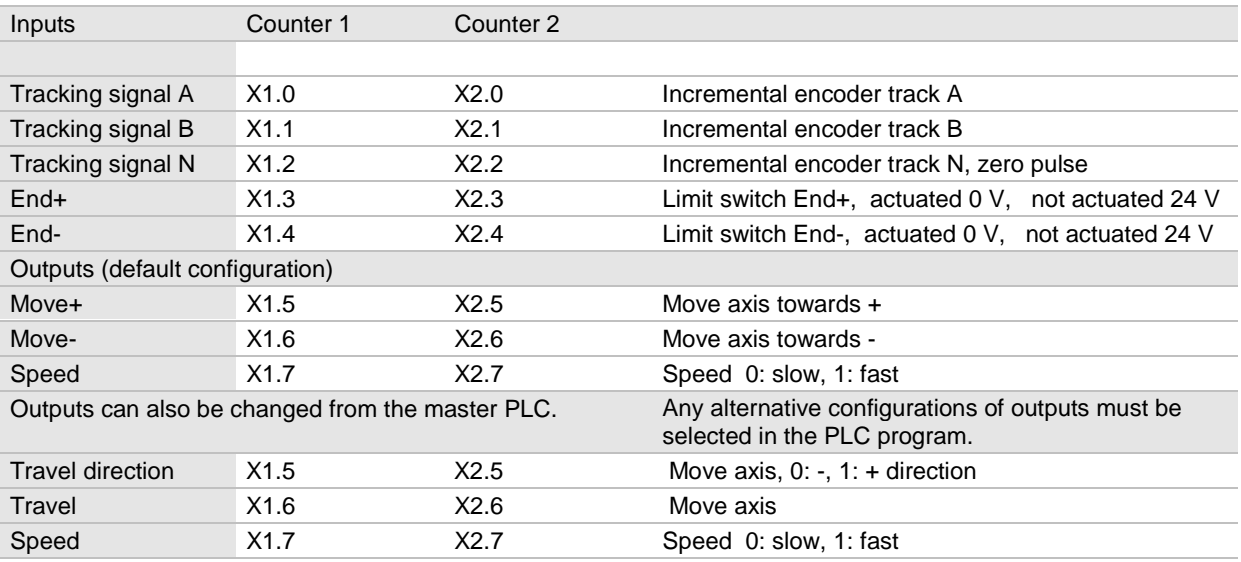

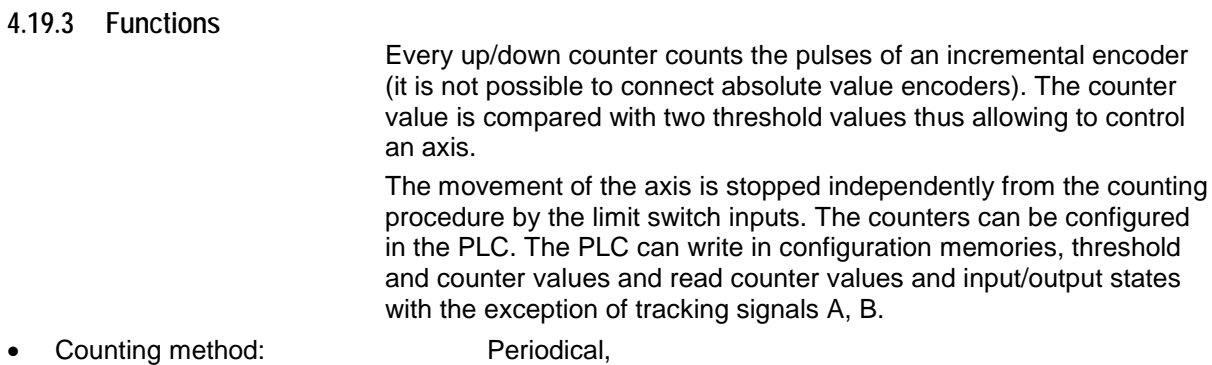

- $\bullet$  when maximum has been reached the counter continues at the minimum value, when minimum has been reached counter continues at maximum
- -Counting frequency: up to 200 kHz
- $\bullet$ Width: 32 bits
- $\bullet$ Range:  $-2^{31}$  to  $2^{31}$ -1
- $\bullet$ Edge evaluation: 4-fold
- $\bullet$  Setting on the PLC: Mode, homing direction, homing speed, using N for homing, select outputs, reset counter, counting direction inverted, motion direction outputs inverted, speed output inverted, counter value, pre-shutdown value, shutdown value, override for inputs/outputs
- $\bullet$  Setting on the bus coupler Overwrite inputs/outputs with FORCE/LOCK
- $\bullet$  Storage of data: Data or configurations will not be saved if there is a power cut.
- $\bullet$ DC 24 V signal level for input and output signals
- $\bullet$ Inputs: Tracking signals A, B and N, End+, End-
- $\bullet$  Outputs: Move+, Move-, Speed can be switched to: Direction, Move, Speed

### **Operating modes**

Homing 1<sup>st</sup> variation (feed positioning)

Fast (default; can be changed to slow) in homing direction until End+ or End- active. Then slowly in the opposite direction until N is active. Reset counter and turn off.

Homing  $2^{nd}$  variation (feed positioning)

Fast (can be changed to slow) in homing direction until End+ or Endactive. Then slowly in the opposite direction until the limit switch is no longer active. Reset counter and turn off.

Homing 3rd variation (band positioning)

Fast (can be changed to slow) in homing direction. After End+ on 24 V (i.e. alternative use of this limit switch) until N is active. Reset counter and turn off. The PLC is notified when homing is completed.

Positioning:

Fast until pre-shutdown threshold, slowly until shutdown threshold, then turn off. The PLC is notified when positioning is completed.

Positioning 2<sup>nd</sup> variation (measurement of distance after zero pulse)

Fast in pre-selected homing direction until input N becomes active. Reset counter. Fast until pre-shutoff value is reached, slow until shutoff value is reached and then turn off. The PLC is notified when positioning is completed.

OFF

Move outputs off.

If the module is used with a RIO bus coupler the outputs of the RIO P24-10 module are not shut off if a cable breaks on the field bus.

From HW version 02 of the RIO P24-10 module a reset of the outputs can be forced if a cable break occurs or at PLC STOP. To do this, set the Enable for outputs bit in word 5 of the control data.

### **4.19.4 Data width RIO P24-10**

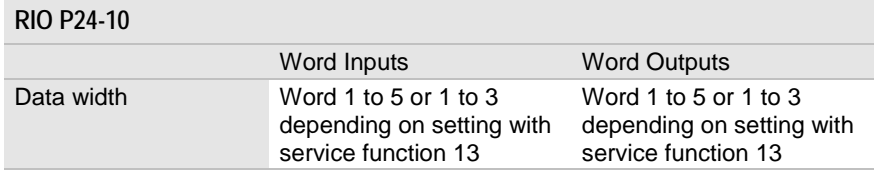

\*If only one axis is positioned the data width to be transmitted can be reduced to 3 words. The data width is set on the bus coupler using service function 13 (not CANopen bus coupler).

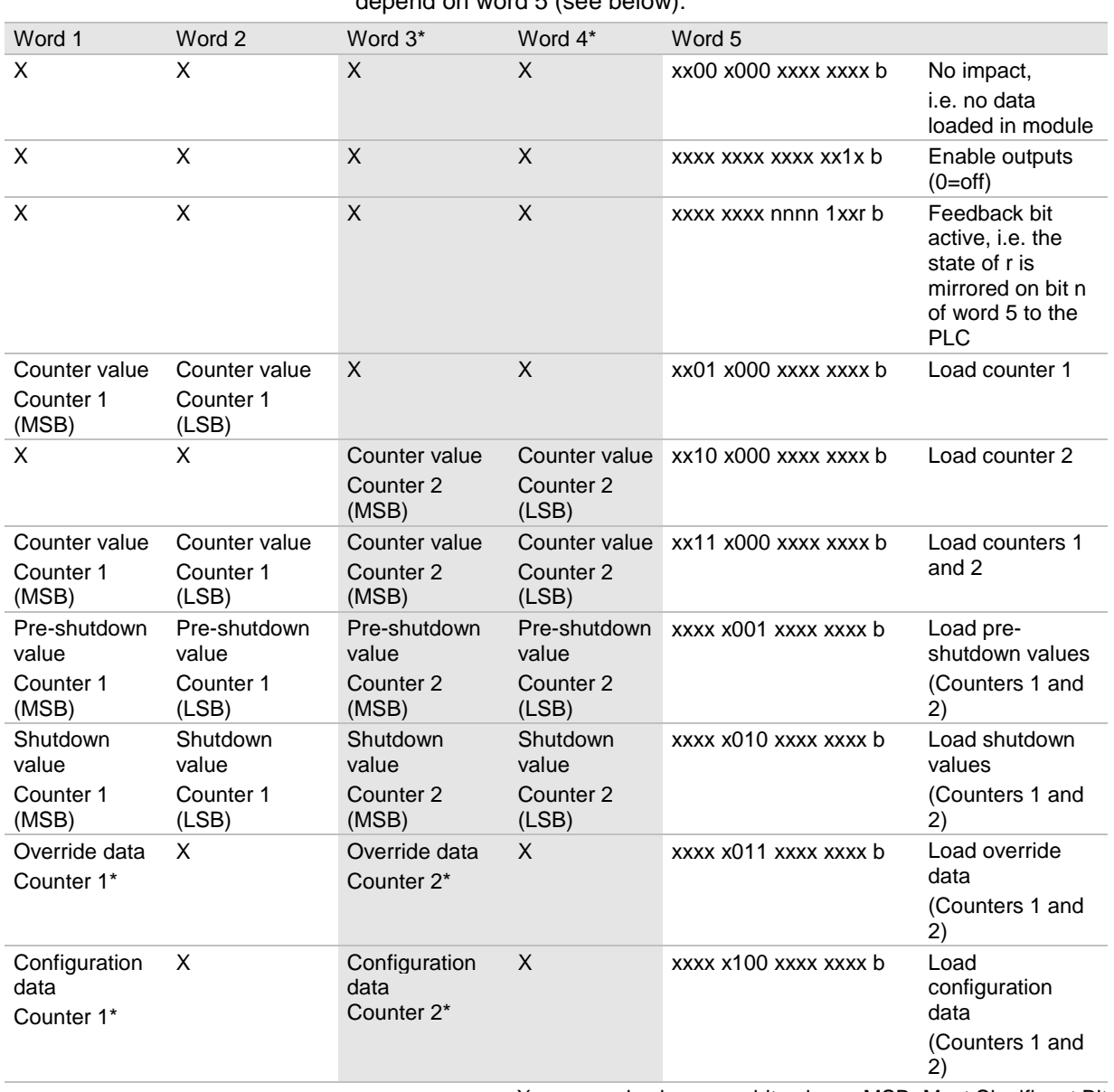

# **4.19.5 Control data from the PLC to the module (outputs)**

5 words are transferred from the PLC to the module. Their meanings depend on word 5 (see below):

X: any word valuex: any bit value MSB: Most Significant Bit

b: binary representation \*: For details see below LSB: Least Significant Bit

\*Word 3 and 4 are not transmitted if the data width is set to 3. Word 5 will then be transmitted as word 3.

# **Override data**

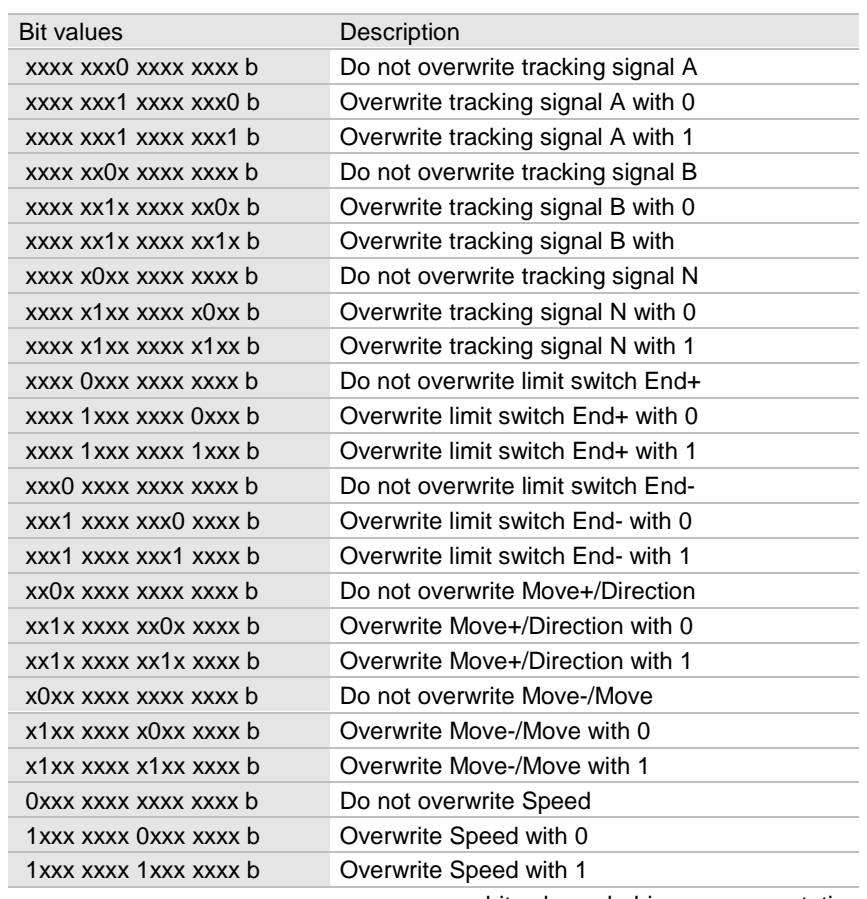

x: any bit value b: binary representation

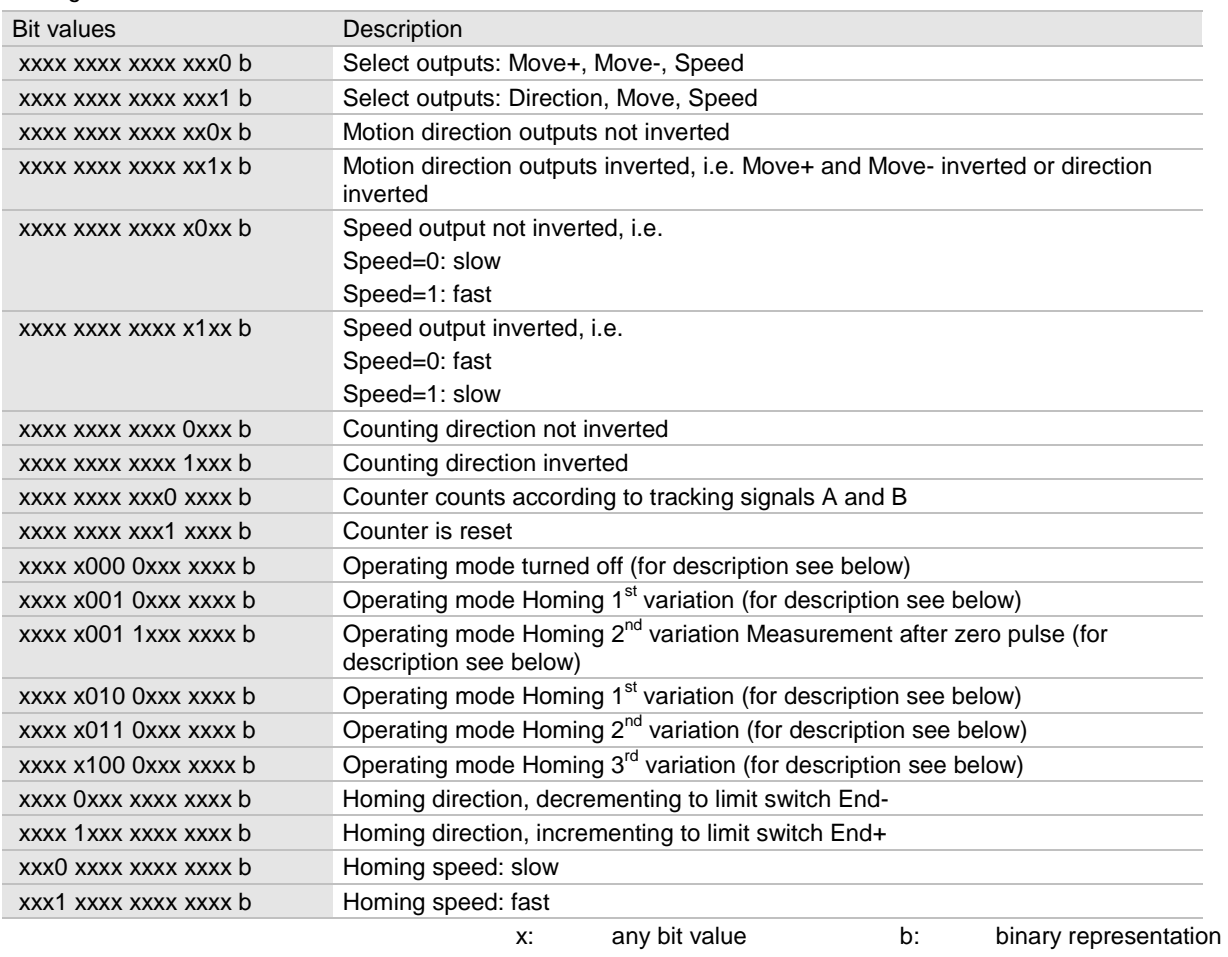

#### **Configuration data**

# **4.19.6 Process data from the module to the PLC (inputs)**

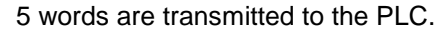

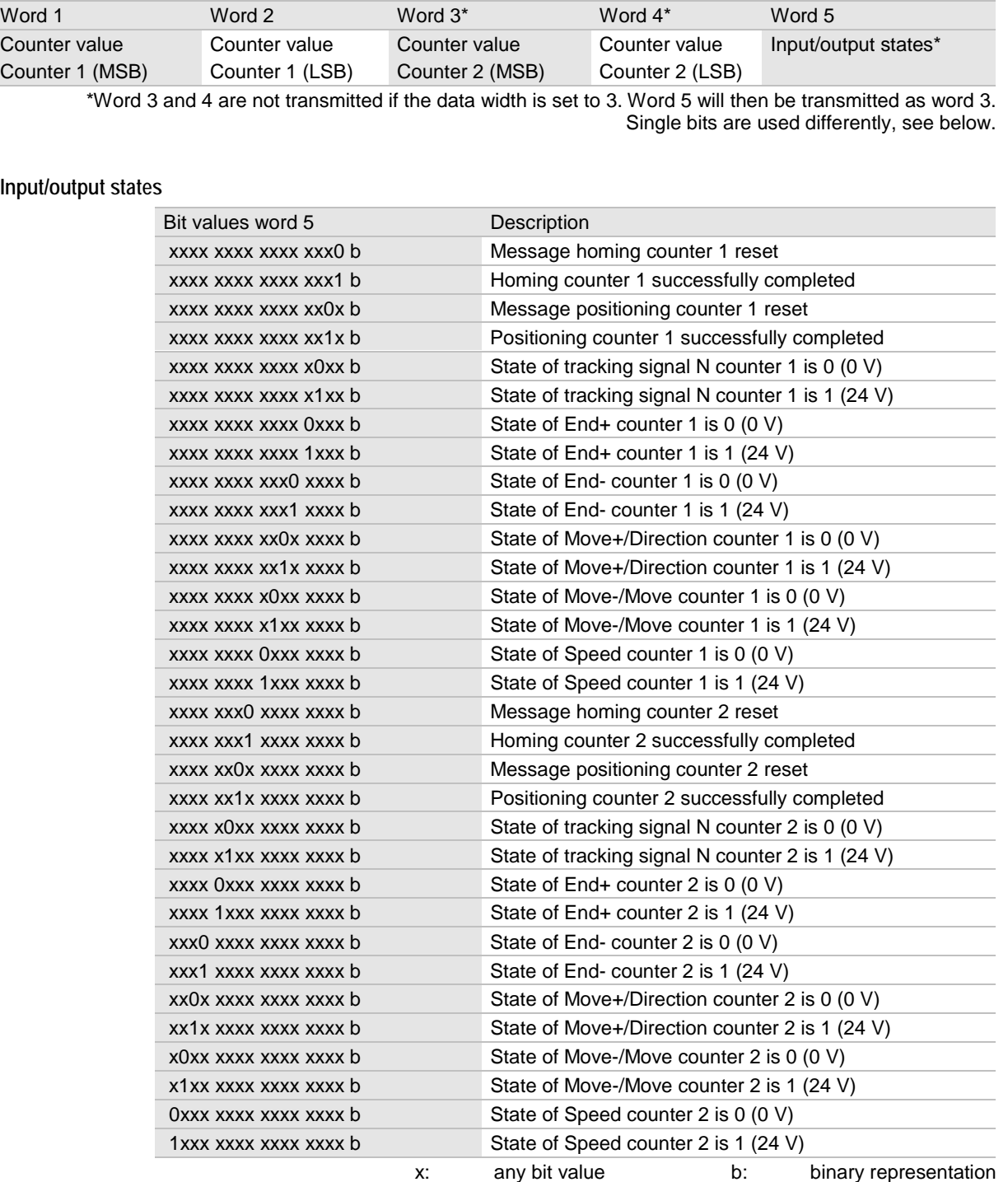

Depending on word 5 of the control data a bit can alternatively also function as a feedback bit.

# **4.19.7 Operation / operating modes**

**Powering up**

When you power the module up all settings in the module are reset, i.e.

- Counter values, pre-shutdown values, shutdown values are 0000 0000 h
- Override data is 0000 h
- Configuration data is 0000 h

After the module is powered up the following settings are active:

- No data loaded in module.
- No inputs/outputs are overwritten.
- Select outputs: Move+, Move-, Speed
- Direction outputs not inverted
- Speed output not inverted, i.e. speed =  $0$ : slow, speed =  $1$ : fast
- Counting direction not inverted
- Counter counts according to tracking signals A and B
- Operating mode off
- Homing direction, decrementing to limit switch End-
- Homing speed: slow

**OFF**

Move+ and Move- or Move outputs are off.

Enable outputs after turning them off due to a limit switch.

**Positioning 1st variation**

1. Fast up to pre-shutdown value

2. Slowly up to shutdown value

3. Move+ and Move- or Move outputs off

A message is sent to the PLC indicating successful completion of positioning.

When you switch to another operating mode this message is deleted. The direction is determined by comparing the thresholds with the current counter value.

Positioning with pre-shutdown value behind the shutdown value is possible. In this case the direction is inverted when the pre-shutdown value is reached.

If End+=0 or End-=0 the Move+ and Move- or Move outputs are switched off. Select operating mode Off once to re-activate the outputs.

**Positioning 2nd variation measurement of distance after zero pulse**

- 1. Fast in defined direction (bit direction for homing) up to zero point (input tracking signal N)
- 2. Reset counter and move fast up to pre-shutdown value
- 3. Slowly up to shutdown value
- 4. Shut down outputs for movement

A message is sent to the PLC indicating successful completion of positioning.

When you switch to another operating mode this message is deleted.

If End+=0 or End-=0 the Move+ and Move- or Move outputs are switched off. Select operating mode Off once to re-activate the outputs.

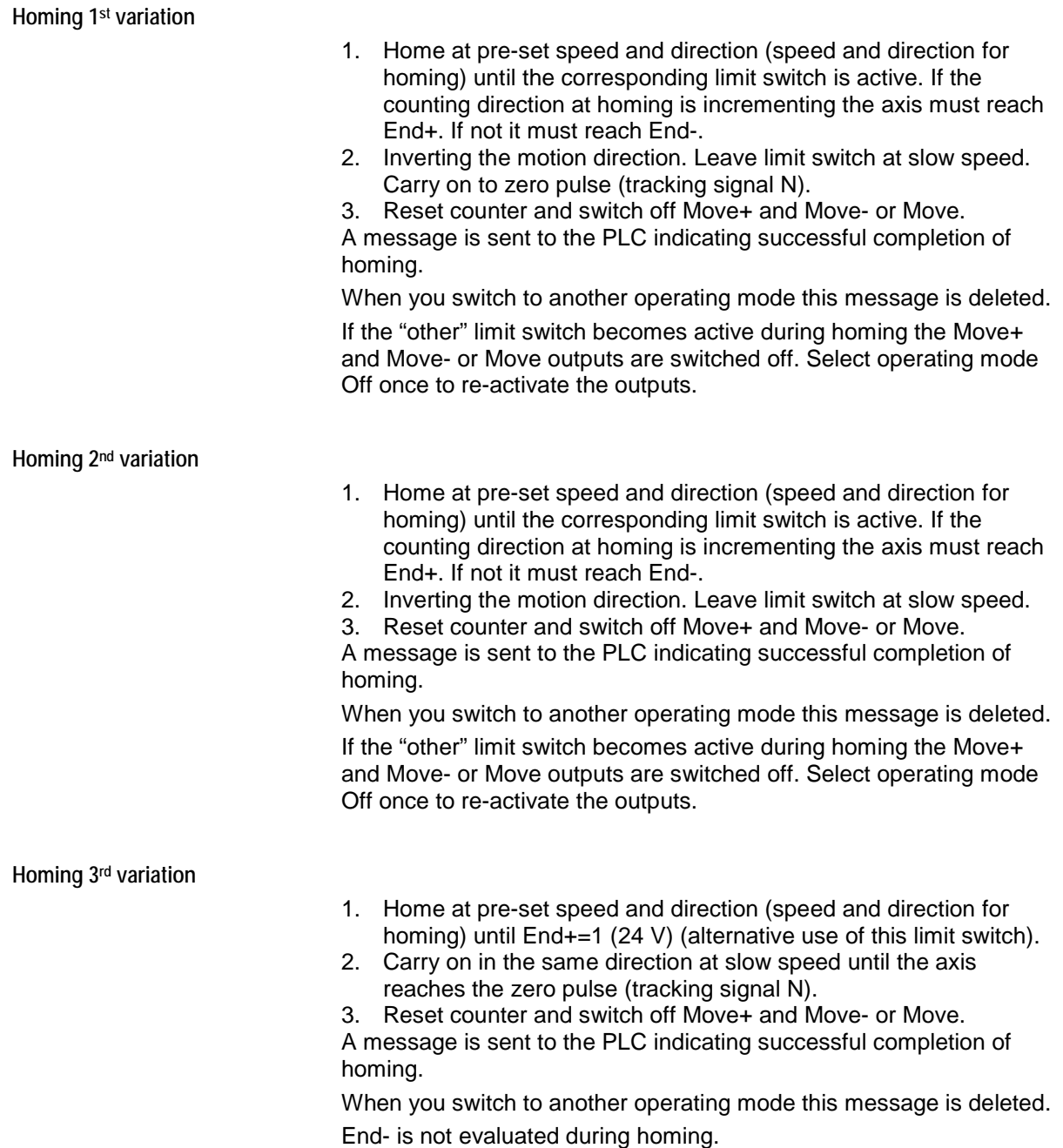

# **4.19.8 Operation on the RIO bus coupler**

All inputs and outputs can be overwritten in FORCE or LOCK. FORCE/LOCK have a direct impact on inputs and outputs. If FORCE/LOCK are selected at the same time on the BC and override data are sent via the PLC the following case applies:

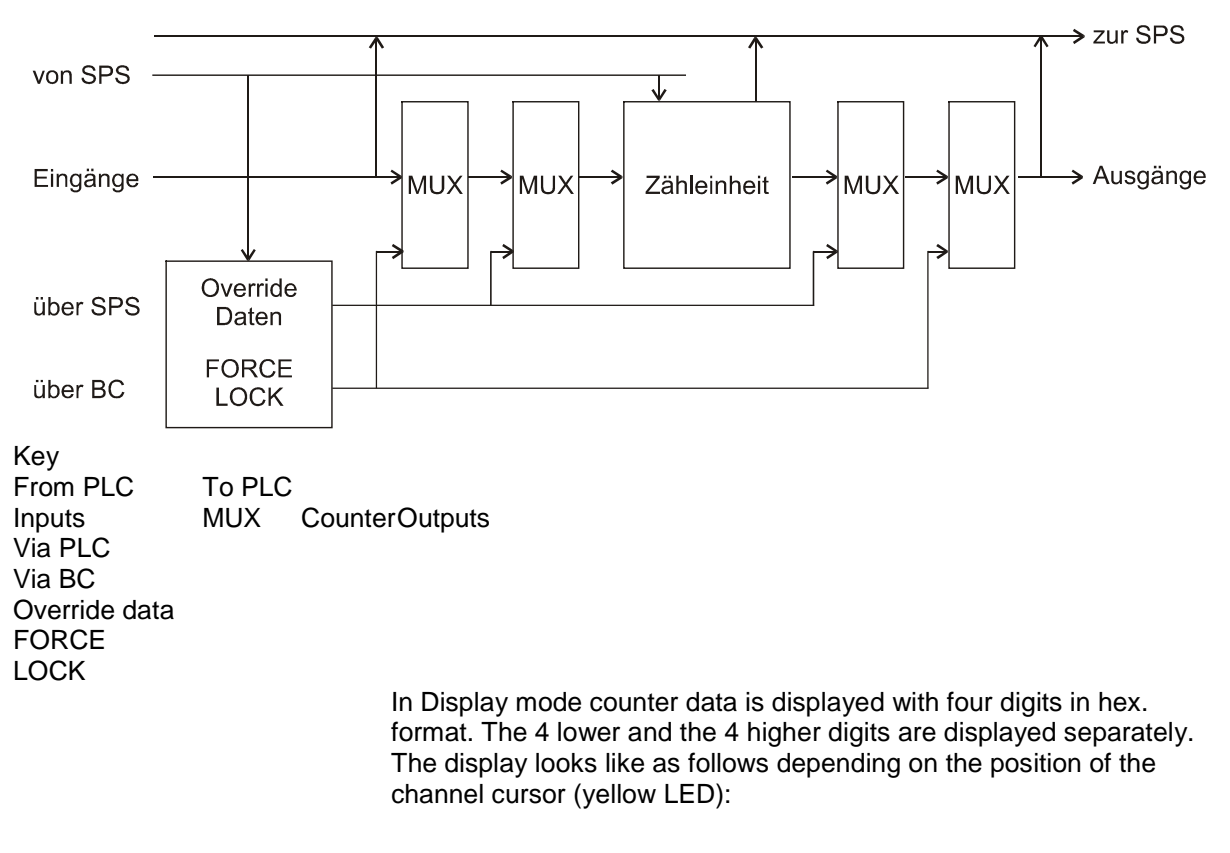

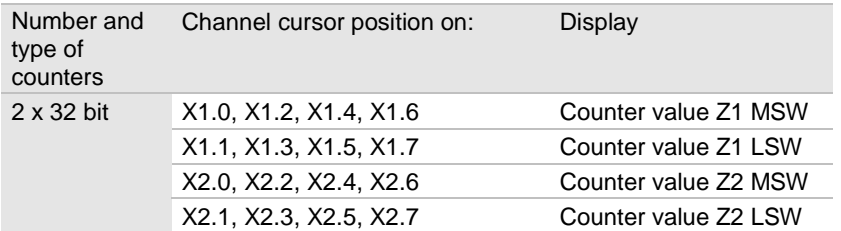

MSW: Most Significant Word LSW: Least Significant Word

### **4.19.9 Example**

**Connecting an incremental position encoder**

- 1. Tracking signal A on X1.0
- 2. Tracking signal B on X1.1
- 3. Tracking signal N on X1.2

**Connecting a limit switch (active 0 V, open-circuit potential 24 V)**

- 1. Limit switch End+ on X1.3 (reached by incrementing)
- 2. Limit switch End- on X1.4 (reached by decrementing)

**Connecting a drive**

- 1. Move+ on X1.5 (incremental axis movement)
- 2. Move- on X1.6 (decremental axis movement)
- 3. Speed on X1.7 (0 V: slow; 24 V: fast)

**Powering up**

**OFF**

**Homing 1st variation to limit switch End+**

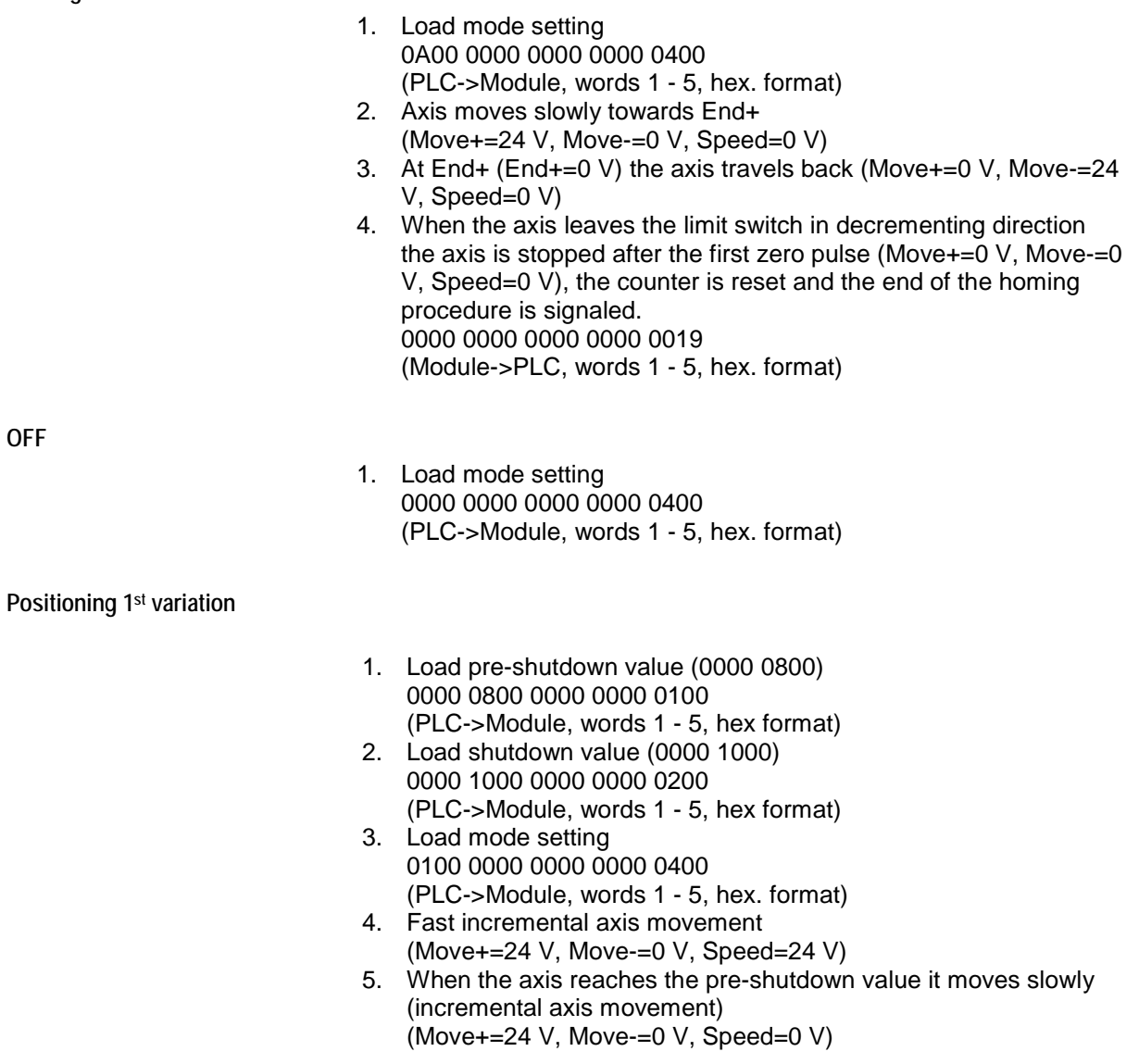

6. When the axis reaches the shutdown value the axis is stopped (Move+=0 V, Move-=0 V, Speed=0 V) and the end of the homing procedure is signaled. 0000 1000 0000 0000 001A (PLC->Module, words 1 - 5, hex. format)

# **4.19.10 Specifications RIO P24-10**

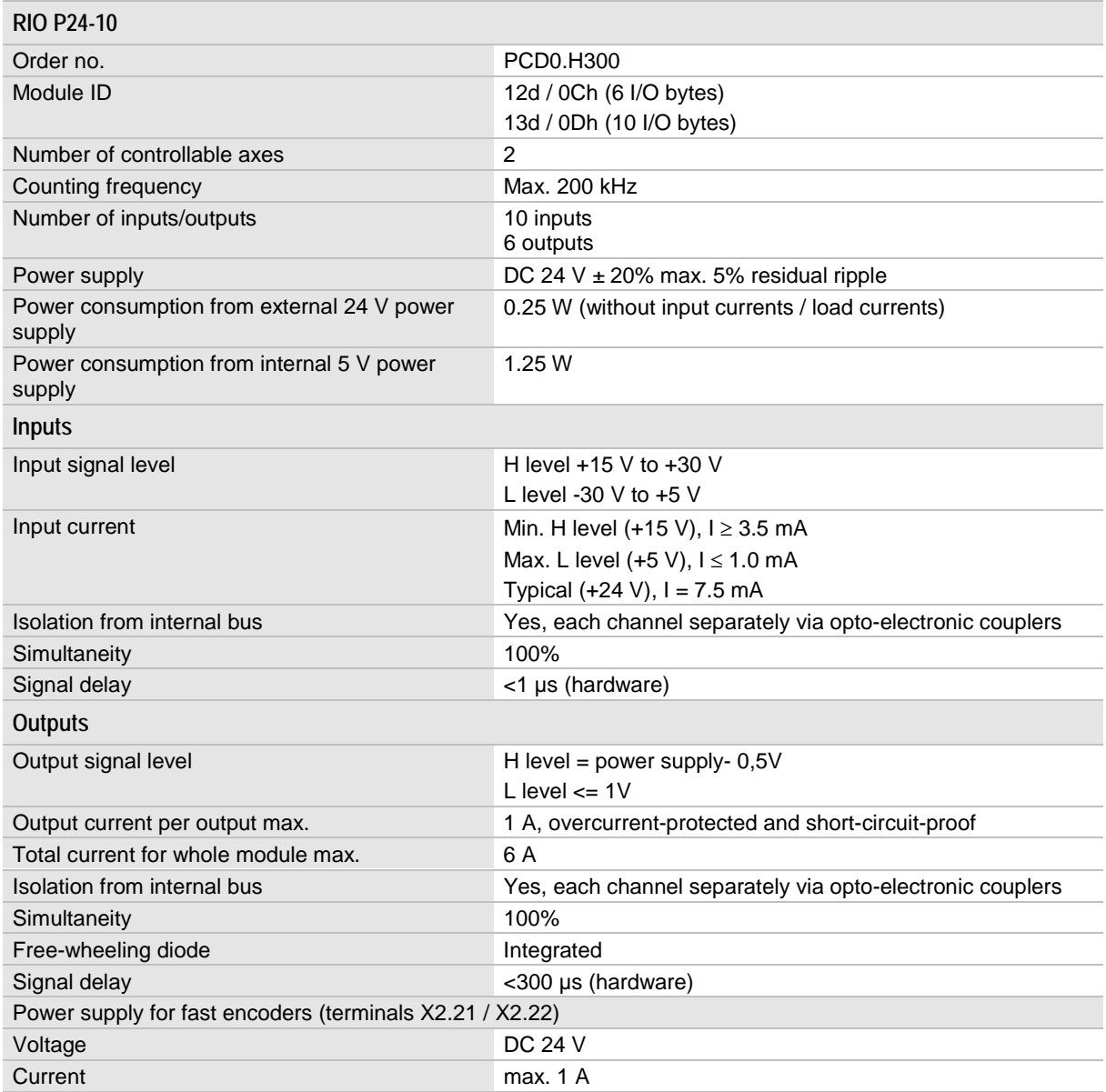

See also General specifications on page [162.](#page-161-0)

# **4.20 Potential distributor RIO KE 16**

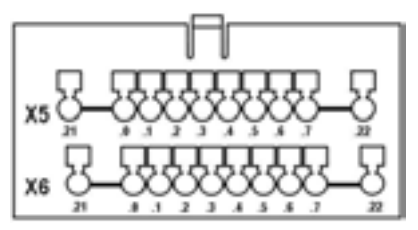

The potential distributor is used to extend the terminal of the DC 24 V and 0 V potentials. It has 2 separate terminal rows with 10 terminals on each row. This allows an extension of the connection system to 3 or 4-wires.

The potential distributor can only be mounted on modules with suitable clips. Modules with clips have a separate order no. (see Overview).

#### **Installation**

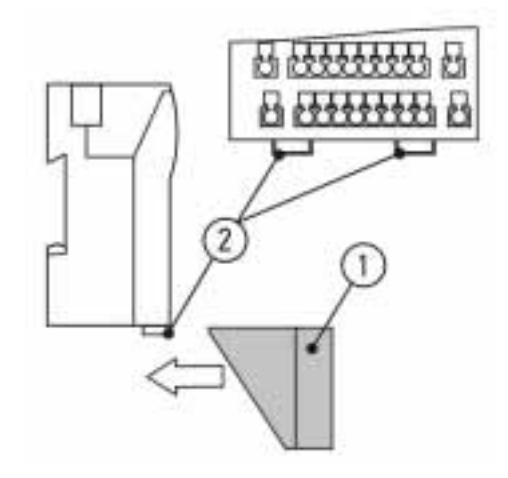

Push the potential distributor (1) onto the bracket (2) on the module until the latch of the potential distributor locks into place.

### **Dismantling**

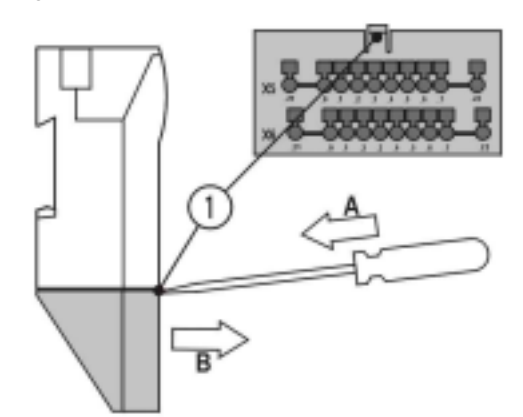

Open the latch (1) of the potential distributor by pushing a screwdriver between the distributor and the unit. Remove the potential distributor by pulling it in direction B.

**4.20.1 Specifications Potential distributor RIO KE 16**

| RIO KE <sub>16</sub>                        |                     |
|---------------------------------------------|---------------------|
| Order no.                                   | PCD0.K300           |
| Number of terminal rows                     | 2 (isolated)        |
| Number of terminals                         | 20 (10 in each row) |
| Max. current load on each terminal          | 8 A                 |
| See also Ceneral specifications on page 162 |                     |

See also General specifications on page [162.](#page-161-0)
# **5 Installation**

- **5.1 Mechanical installation**
- **5.1.1 Mounting position for the EC and BC bus couplers**

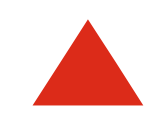

Modules must be installed vertically.

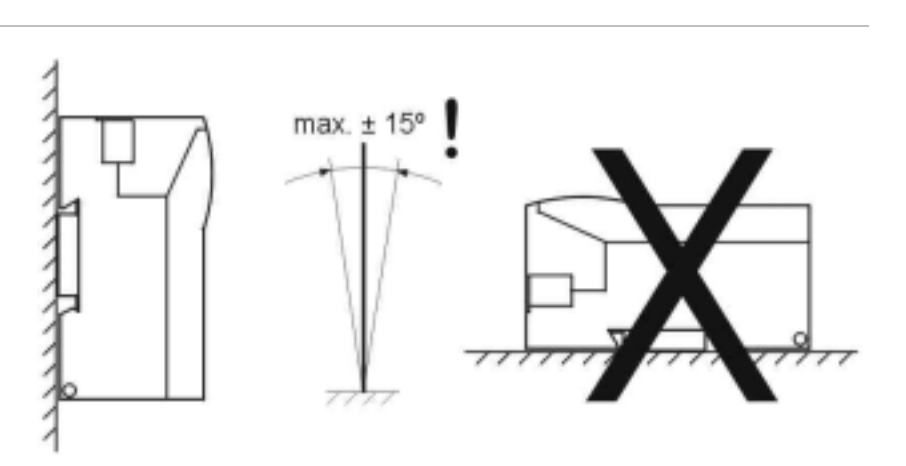

**5.1.2 Mounting dimensions and distance between modules – EC bus coupler**

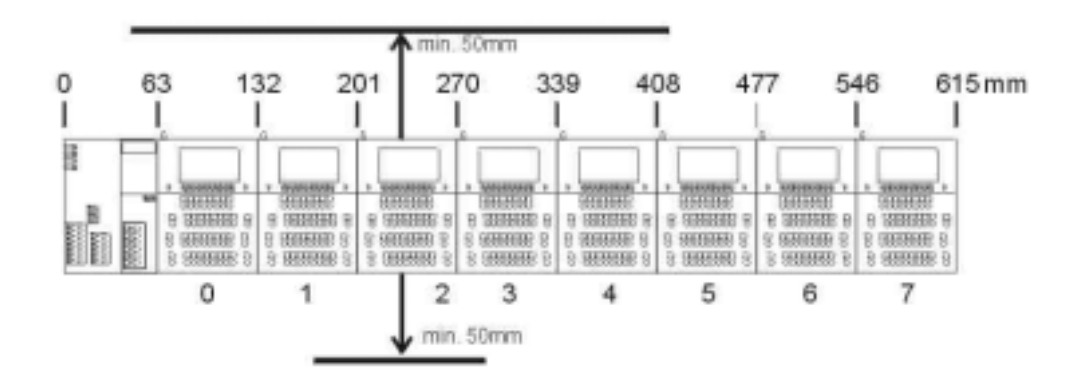

## **5.1.3 Mounting dimensions and distance between modules – BC bus coupler**

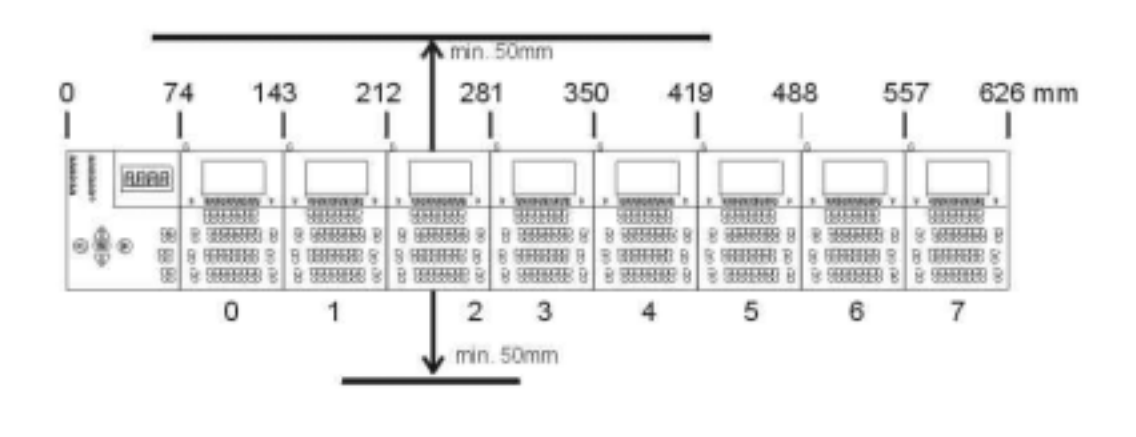

Do not attach more than 8 modules to one bus coupler. We do not recommend attaching more than 8 modules to one bus coupler.

**5.1.4 Mounting dimensions and distance compact RIO's**

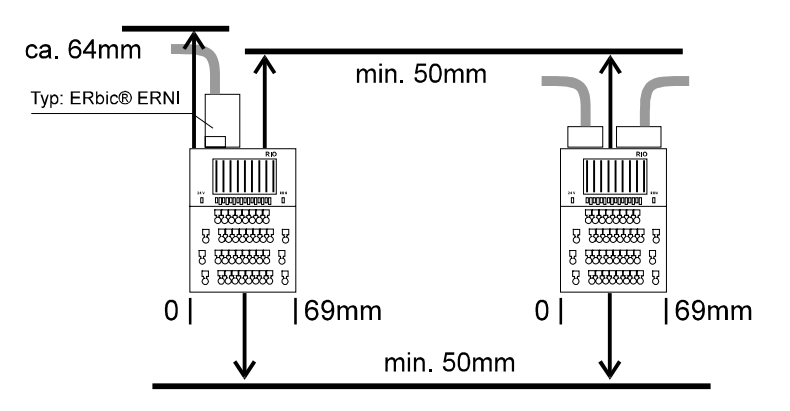

## **5.1.5 DIN rail installation**

**Installation**

 $B$ 

Use DIN rail type TS 35mm/7.5 to DIN EN 50022.

- **A** Tilt device slightly and position in guide (1) on DIN rail  $(2)$ .
- **B** Push device towards DIN rail (2) until the latch (3) locks into place.

Install the modules directly next to each other and secure them with an end clip.

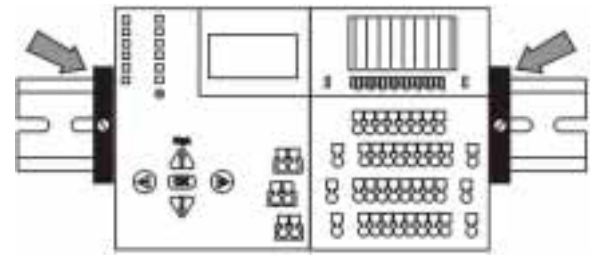

Open the orange slide contact on top of the module (move to the right).

- **C** Insert screwdriver in latch  $(1).$
- **D** Use the screwdriver to lever the latch downwards. The latch remains in the open position.
- **E** Tilt device and remove it. Push the latch (1) back into place.

#### **Dismantling**

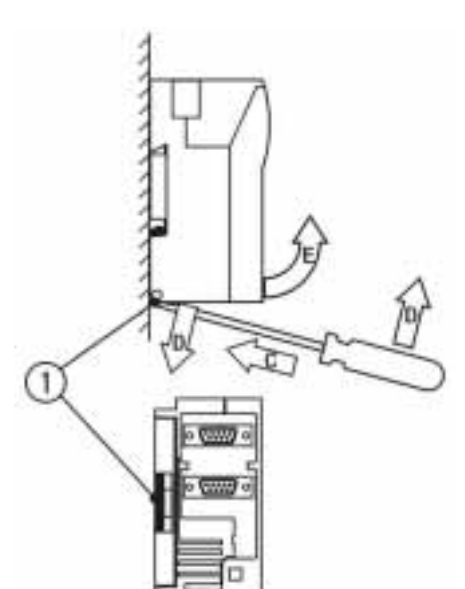

# **5.1.6 Connecting modules with each other**

The orange slide contacts on top of the module connect the modules to the bus coupler.

Make sure that the slide contacts are open when actuating (opening) the spring terminals in order to reduce mechanical wear on the contact points.

Align the modules before you close the slide contacts. Do not use force when closing the slide contacts. Close the slide contacts before commissioning the unit.

Do not open the slide contacts during operation.

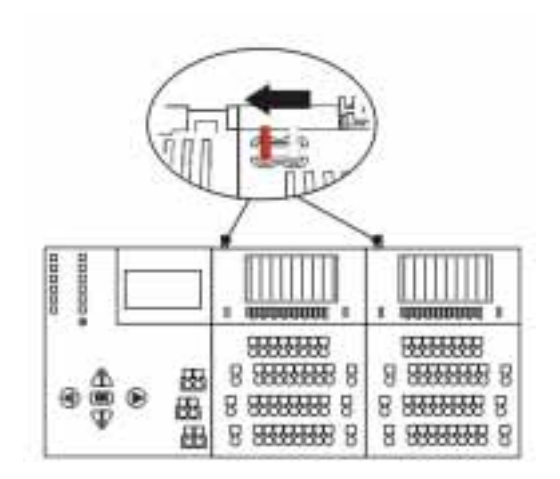

# **6 Electrical installation**

# **6.1 Spring terminals of the EC bus coupler**

The EC bus coupler is powered via spring terminals.

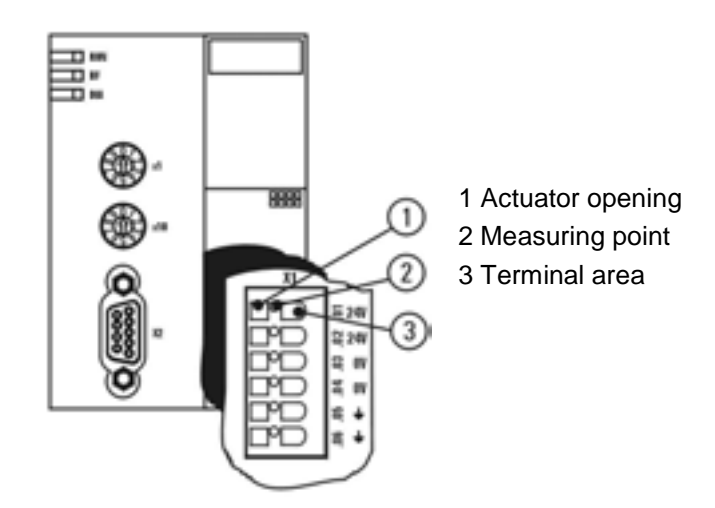

To actuate the spring terminal you need a screwdriver with a 0.6x3.5 blade according to DIN 5264 B. The shaft diameter must not exceed the blade width of 3.5mm.

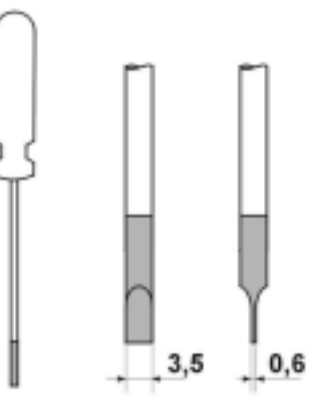

**Opening the terminal**

**Closing the terminal**

Push the screwdriver vertically in the actuator opening (1). Insert the wire in the terminal area (3).

Remove the screwdriver from the actuator opening (1).

Each terminal has a measuring point (2) which can be accessed using a normal 2mm test prod.

**At delivery: Terminals open**

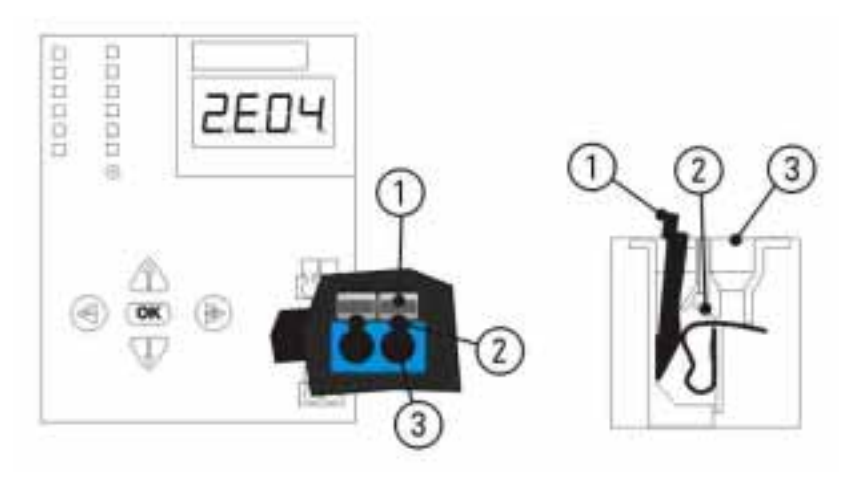

The terminals are pre-tensioned with a clamping key (1). The terminal area (3) is open. Each terminal has a measuring point (2) which can be accessed using a normal 2mm test prod.

**Closing the terminal**

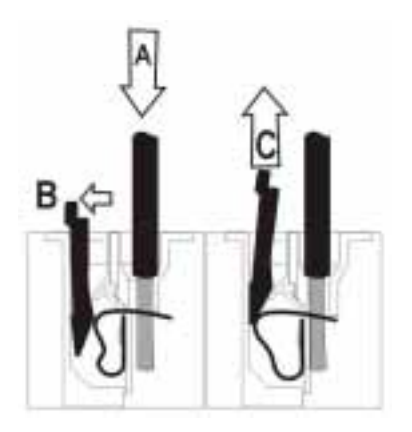

**A** Insert wire in terminal area. Push the clamping key towards **B**. The clamping key is pushed up towards **C** by the tension of the spring and remains in the terminal.

## **Opening the terminal**

Make sure that the slide contacts of the module are open before opening the terminals to reduce mechanical wear on the contact points.

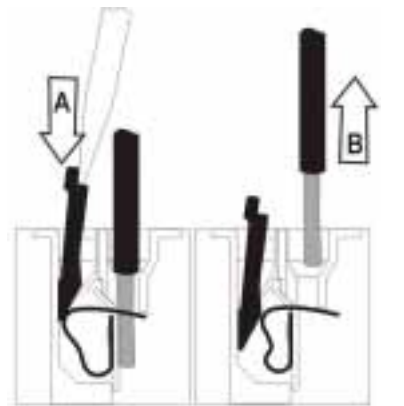

Use the screwdriver to push the clamping key towards **A**. The clamping key levers the spring terminal open and remains in this position. Remove the cable by pulling it towards **B**.

You can also open the spring terminal without a clamping key. Use a screwdriver in place of the clamping key.

# **6.3 Conductor sizes and stripping length**

## **EC bus coupler**

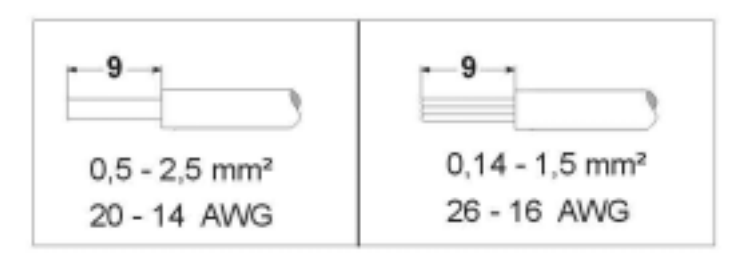

**BC bus coupler, I/O modules, compact RIO's**

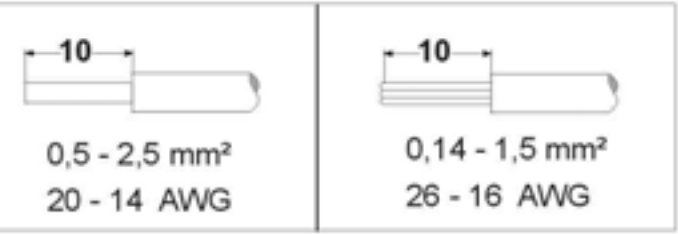

# **6.4 Connecting the power supply**

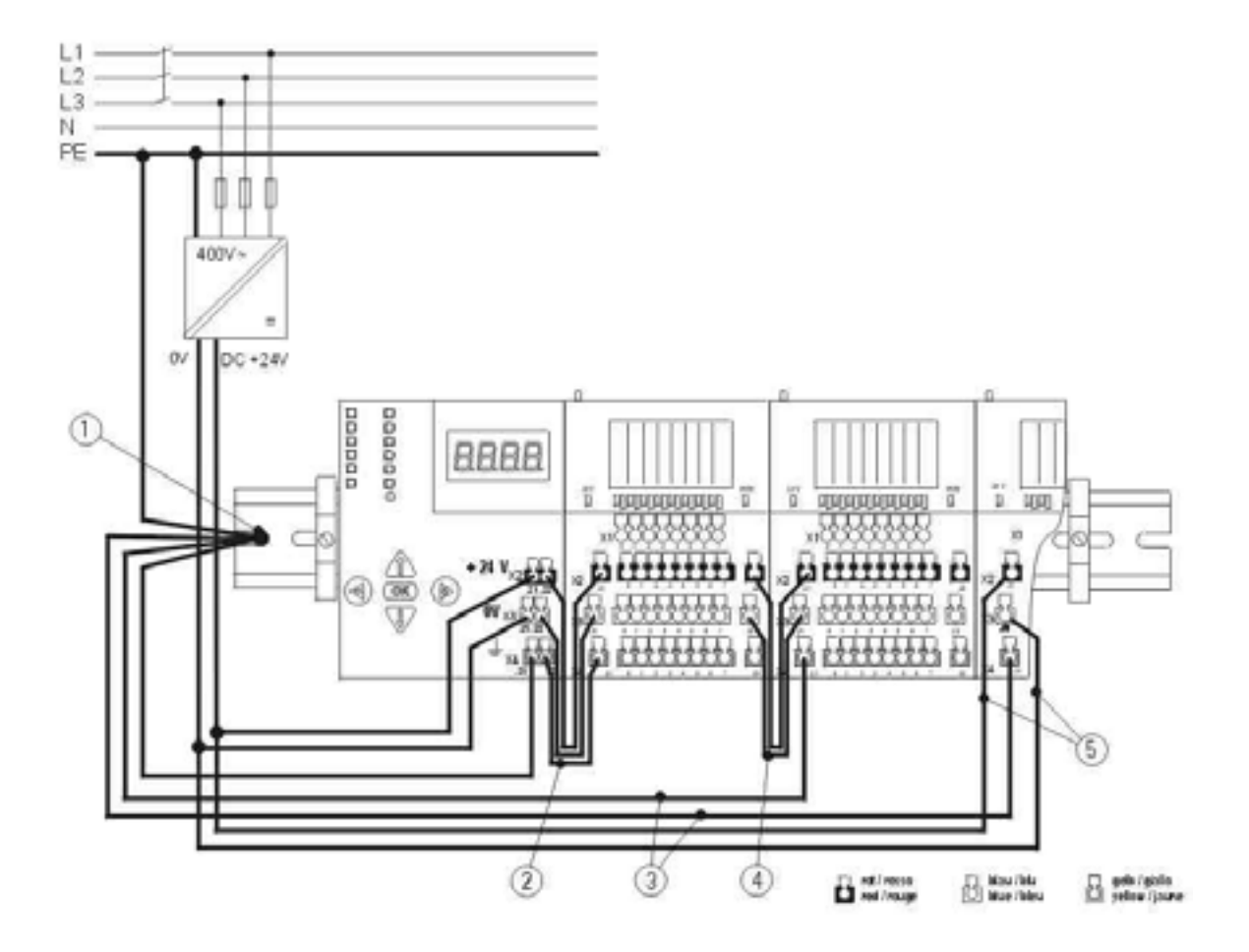

The diagram shows a bus coupler with expansion modules of the RIO 8 I/O type.

For details on the diagram refer to the following section Installation guidelines.

## **6.5 Installation guidelines**

**Control cabinet installation**

RIO bus nodes must be installed in closed metal housings connected to ground (e.g. control boxes or control cabinets).

To protect the modules against electrostatic discharge, operators must not carry any electrostatic charge when opening control boxes or control cabinets.

### **Connecting the DIN rail to ground (1)**

The DIN rail which holds the modules must have a broad-surface connection to ground providing adequate conduction.

**Connecting the bus coupler and expansion modules to ground (2) (3)**

The bus coupler and the 8 I/O expansion module (8I/O) have a connecting terminal marked with the ground symbol. To increase interference immunity this terminal must be connected to ground (or PE potential) with a conductor which is as short as possible (2.5mm<sup>2</sup>).

#### **For optimum EMC properties the first expansion module on the right of the bus coupler should be powered via the potential relay terminal on the bus coupler.**

All other modules can also be powered individually.

The contact spring located in the module clamp base is used to divert EMC interference. This spring provides the connection between the PCB shield potential and the DIN rail. Do not fit modules without a contact spring or with a defective contact spring.

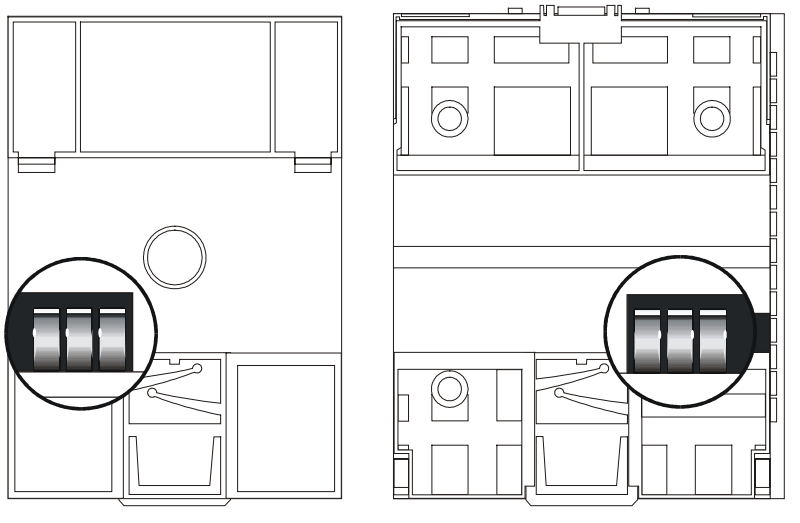

Contact springs of the EC and BC bus couplers in the clamp base on the rear of the housing.

To provide an optimum wiring the power supply can be relayed from one module to the next. When using modules with digital outputs the current on each relay terminal must not exceed a specific value. If the maximum current is exceeded an additional power supply feed must be provided (see below).

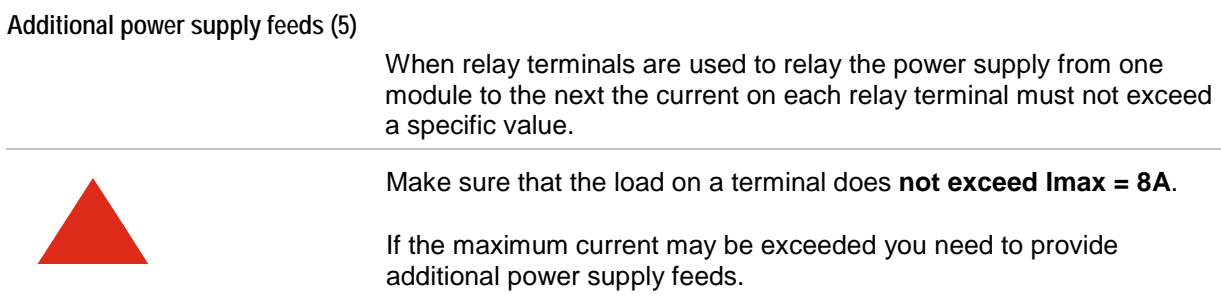

**Relaying the power supply (4)**

## **Shielding the bus cable**

The bus cable must be shielded. The shields of the bus cables must have a broad-surface connection to the potential balance rail providing adequate conduction at the cabinet opening. The potential balance rail must be connected to ground for each electronics cabinet and connected to the potential balance rails of other cabinets. The shield must be applied on both sides.

The shield must cover the whole cable up to the bus coupler and be fitted according to the manufacturer's instructions. Ensure that contact is made over a broad surface area and that it is sufficiently conductive.

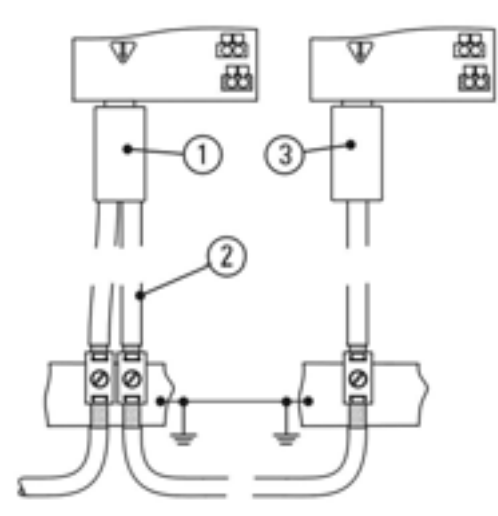

- 1 PROFIBUS node
- 2 Shielded bus cable
- 3 PROFIBUS terminator

Example of proper fitting of the shield.

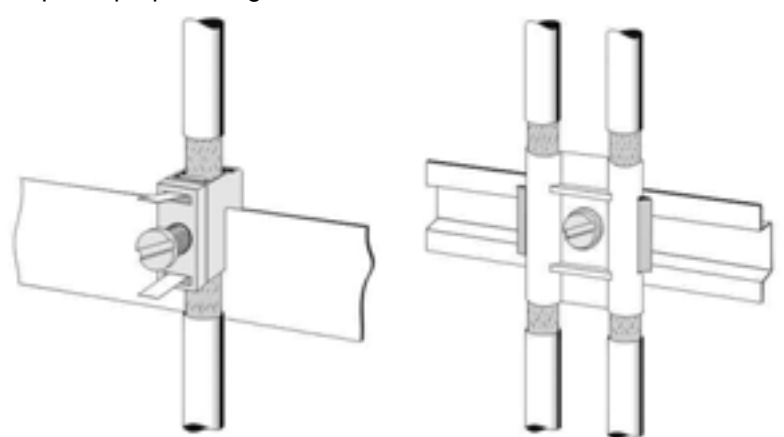

**Shielding analog signal lines**

Analog signal lines must be shielded. The shield must be fitted with a large-surface connection to ground in the immediate vicinity of the modules. To secure the shield use metal cable clips which surround a large area of the shield and provide a good contact to GND. The conductive shield must be fitted on both sides.

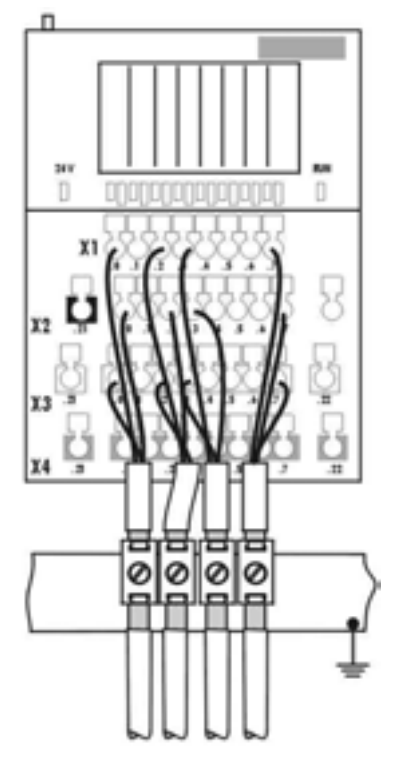

**Power supply for modules with combination channels**

When using modules with digital combination channels note that you cannot connect a 24V supply to a combination channel without connecting the module to the power supply. If you do, the power supply will be fed back via the output circuit of the module. This may result in a malfunction or destruction of the output circuit.

In an emergency stop do not just switch off the power supply to the modules with combination channels. You must switch off the power supply to the modules and the sensors and actuators at the same time.

The same also applies to digital output signals if they have been incorrectly connected to 24V.

**Wiring**

All digital and analog I/O lines must be wired separately from DC/AC conductors > 60V. Always wire modules vertically starting from the top to enable modules to be tilted.

# **6.6 Connecting signal sources to analog modules**

**Voltage inputs**

The 4 analog inputs are non-floating differential inputs. The voltage potentials of the positive and negative signal poles should not exceed the acceptable common-mode range  $(-12.1 \dots + 12.8 \vee \dots)$  relation to AGND). Signals in excess of these limits would be clipped by the following amplifiers. The result would be a corrupted measuring value.

The analog input potentials are isolated from the supply (+24 V, 0 V) and from PE.

Observe the following when connecting signal sources to analog inputs:

a) Floating signal sources:

If you connect a completely potential-free signal source to AIx+ and AIx- only, high-resistance resistors in the module ensure that the pole potentials are drawn to approximately the middle of the range. However, since the potential coupling is only very high-resistance (to prevent corruption of measured data) and thus very soft, the typically occurring ripple voltages can result in a strong fluctuation of the pole potentials and even exceed the common-mode range. Strongly fluctuating or completely corrupted measured values are an indication of this problem. To prevent this, fix the pole potentials by adding an external potential connection to AGND.

b) Non-floating signal sources:

If you connect several non-floating signal sources to the various analog inputs of the module, add a potential connection to AGND to avoid freely floating signal potentials. Normally connection of a single signal source potential with AGND is sufficient. If you use non-floating signal sources make sure that the respective pole potentials are within the common-mode range. If the pole potentials of two signal sources are very different (example:  $1<sup>st</sup>$  signal source supplies voltages related to 0 V external, the  $2^{nd}$  signal source supplies voltages related to  $+24$ V external), NEVER connect them to the same analog input module!

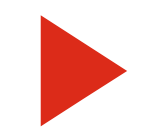

If you have open voltage inputs (differential input) the digital value 07FF hex is transferred.

**Current inputs**

The 4 analog inputs are "single ended" inputs, i.e. the negative signal pole of all inputs is AGND.

The analog potentials (Alx and AGND) are isolated from the supply (+24 V, 0 V) and from PE.

Observe the following when connecting current sources to analog inputs:

a) Floating signal sources:

Required potential coupling is already provided by referencing the input signal potential to AGND.

b) Non-floating signal sources:

If you use different non-floating signal sources make sure that the signal sources are not shorted between them when connected to AGND.

## **6.7 Emergency stop switches**

The switches and information outlined in this section are examples of setting up emergency stop devices. They are not generally applicable and cannot be used in every application.

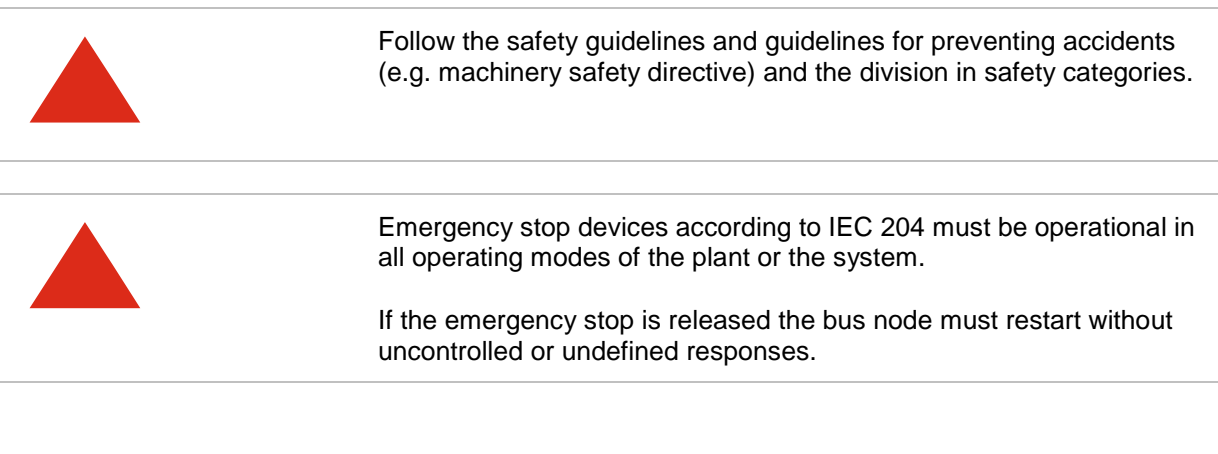

The examples refer to bus nodes with 8I/O expansion modules fitted with combination channels.

If combination channels are used and emergency stop is triggered the power supply to the module and the sensors and actuators must be turned off at the same time. It is therefore a good idea to supply power to sensors and actuators via the modules.

If a separate power supply is used it must be turned off when the emergency stop is triggered.

**Emergency stop circuit with partial disconnection of expansion modules**

In this case the bus coupler and the first module are not turned off. This enables you to release the emergency stop from the PLC and initiate a restart.

However, the first module is reserved for the emergency stop circuit and cannot be used to process sensors and actuators.

If the bus coupler or PLC stop fails an emergency stop is forced via output (1) because the output switches to zero (preferred shut-off state must be set to zero).

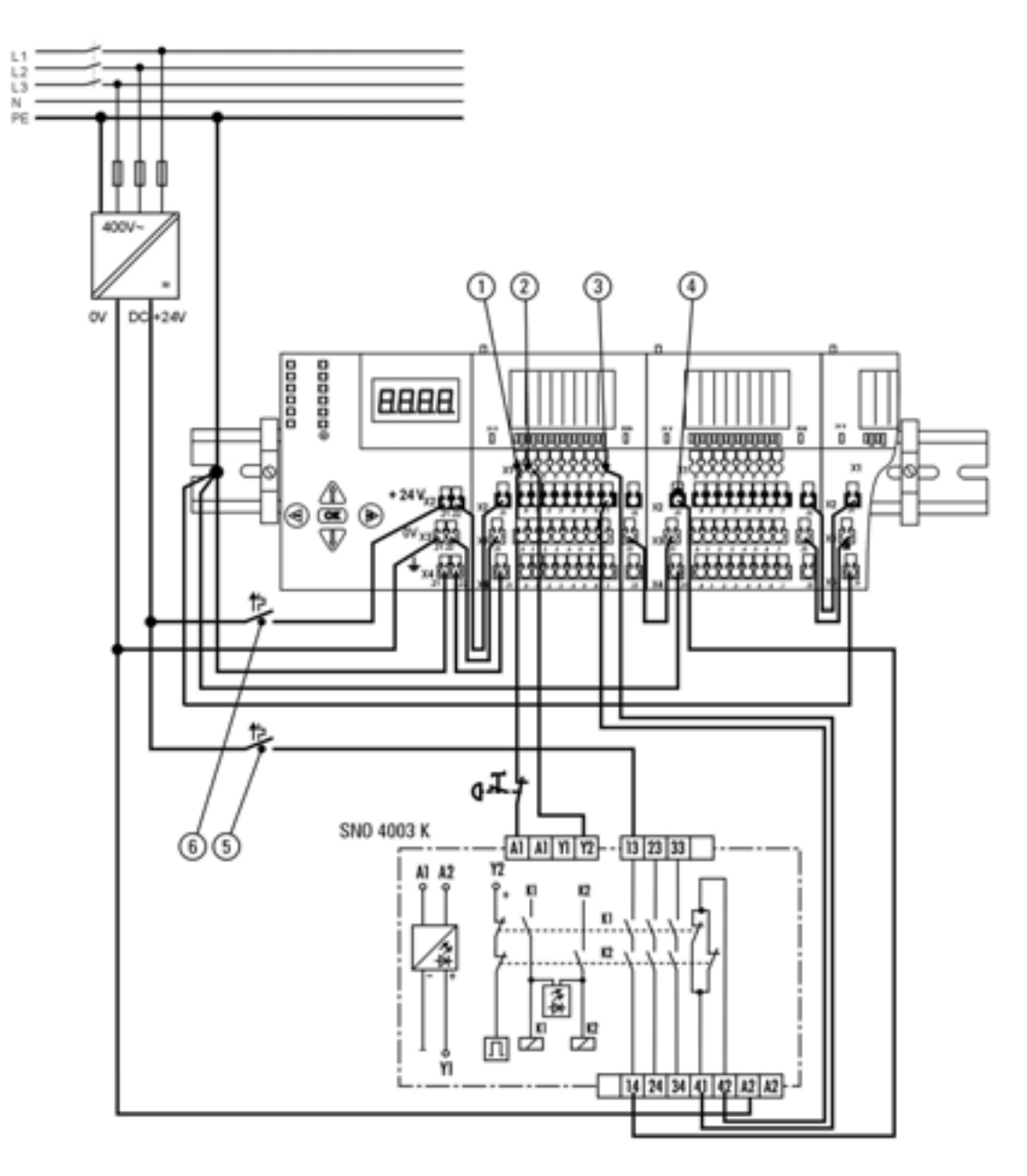

- 1 Emergency stop output signal active (permanent signal)
- The PLC can force an emergency stop via this output if necessary. 2 Release emergency stop output signal (pulse signal)
- 3 Emergency stop input signal not triggered
- Can be used to check the emergency stop status via the PLC.
- 4 Power supply feed (with disconnection via emergency stop)
- 5 Power supply for expansion modules 2 to n (with automatic circuit breaker, max. 6A).
- 6 Power supply for bus coupler and first expansion module (with automatic circuit breaker).

**Emergency stop circuit with disconnection of all expansion modules**

If all modules are turned off the first module can also be used for control tasks. However, to initiate the bus node the RESET key must be used to supply the first expansion module with power. If the bus coupler or PLC stop fails an emergency stop is forced via output (1) because the output switches to zero (preferred shut-off state must be set to zero).

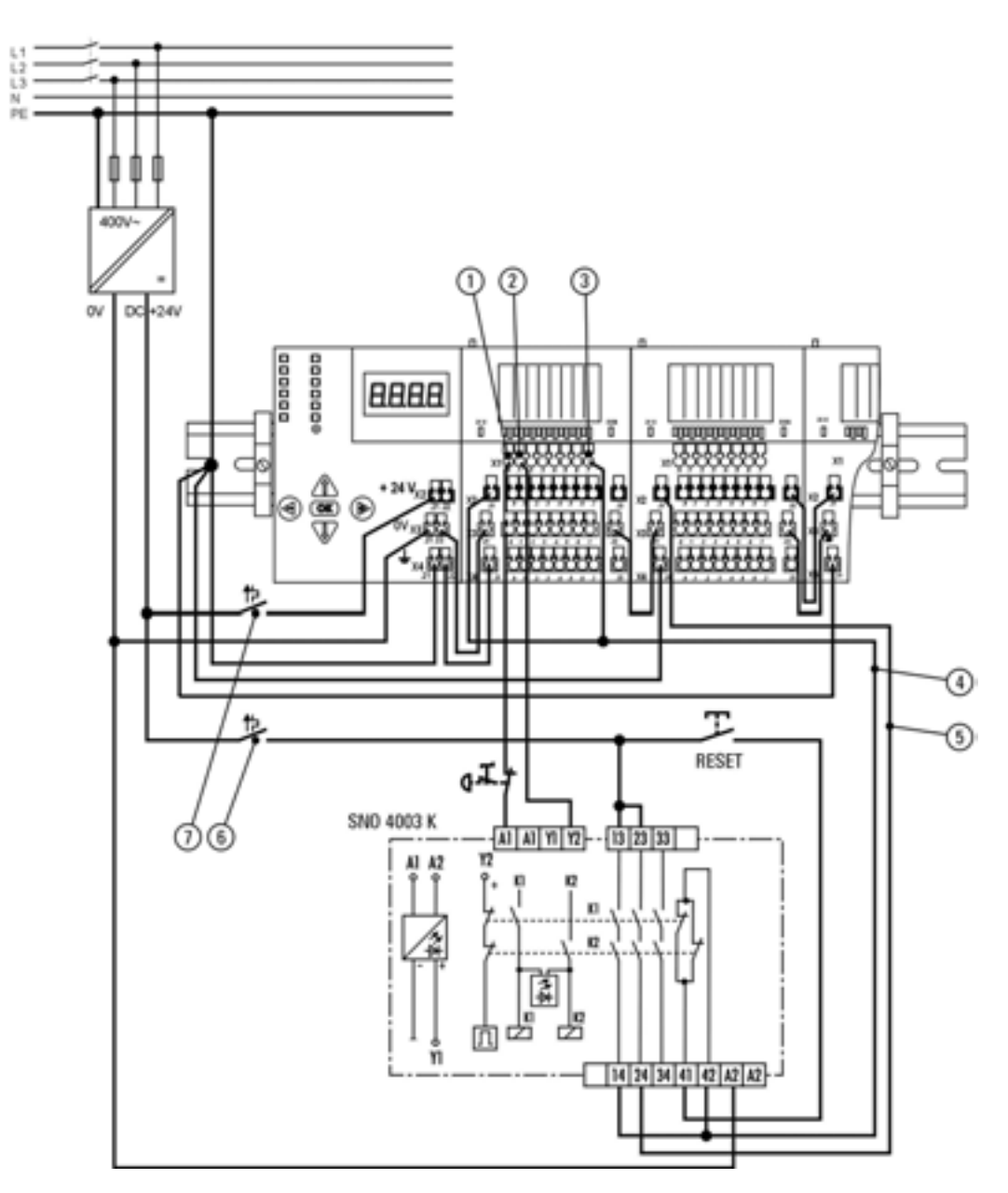

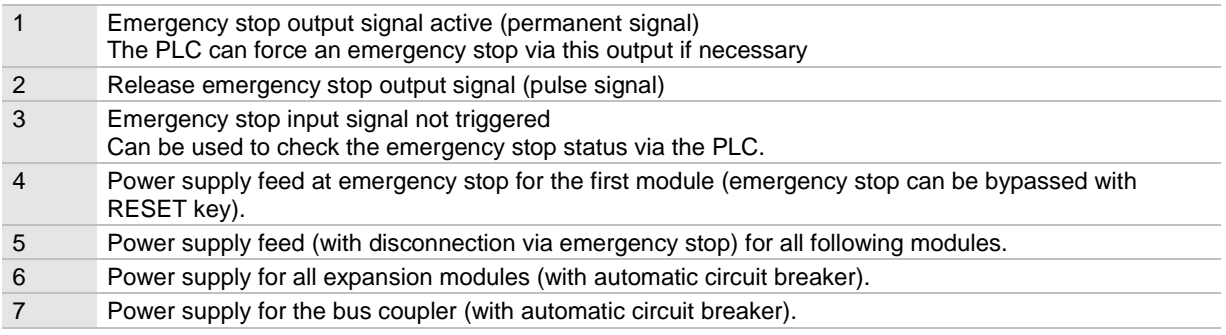

## **6.8 Bus node power consumption**

#### **Load of the internal 5V power supply**

The bus coupler is supplied with a built-in power supply unit which provides the internal 5V power supply for the expansion modules from the 24V power supply.

To determine the load of the internal 5V power supply the maximum power consumption of every expansion module connected to it must be added together.

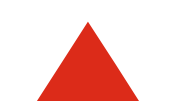

The maximum load of the internal 5V power supply is 5 watts.

If the maximum load is exceeded expansion modules must be removed from the bus node.

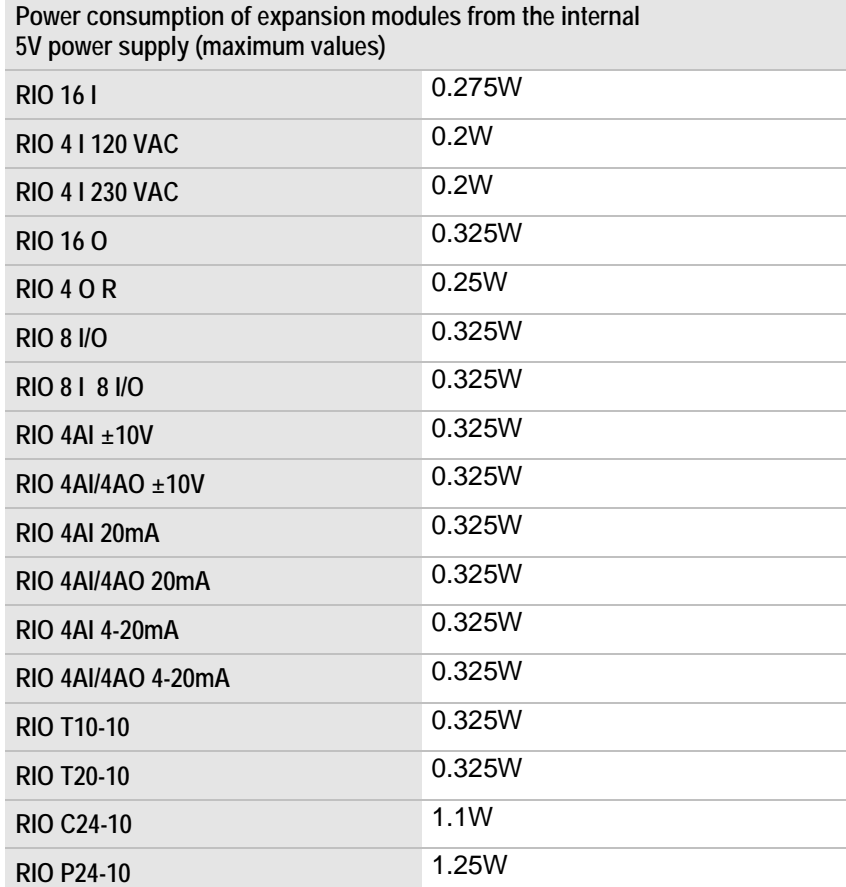

### **Power consumption from the external 24V power supply**

To determine the power consumption of a bus node from the external 24V power supply the power consumption of the bus coupler and the power consumption of the expansion modules connected to it must be added together.

The power consumption of the bus coupler is calculated by adding the bus coupler's own consumption (5 watts) to the internal (5V power supply) consumption of the expansion modules connected to it.

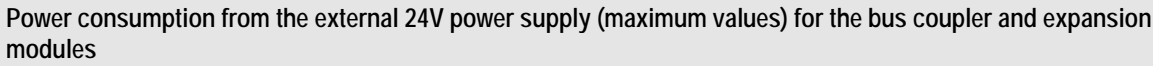

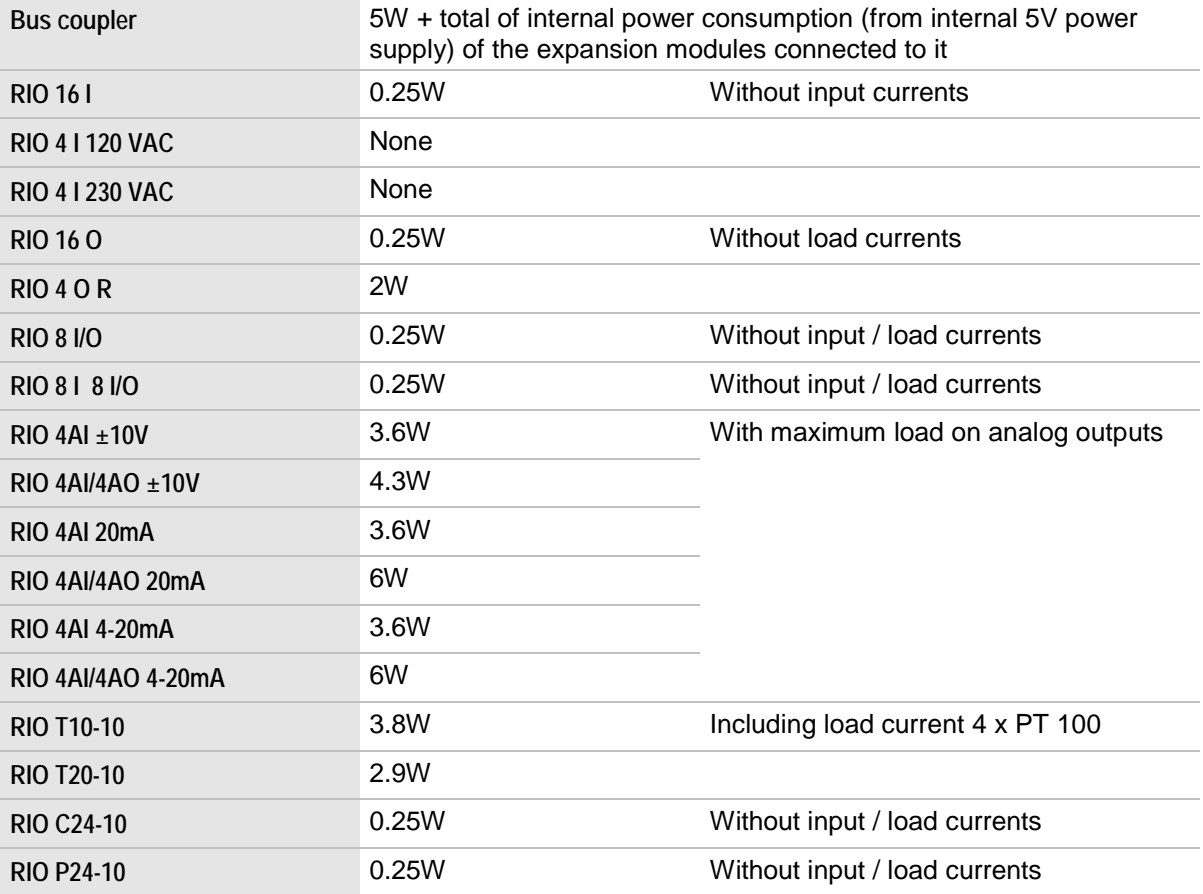

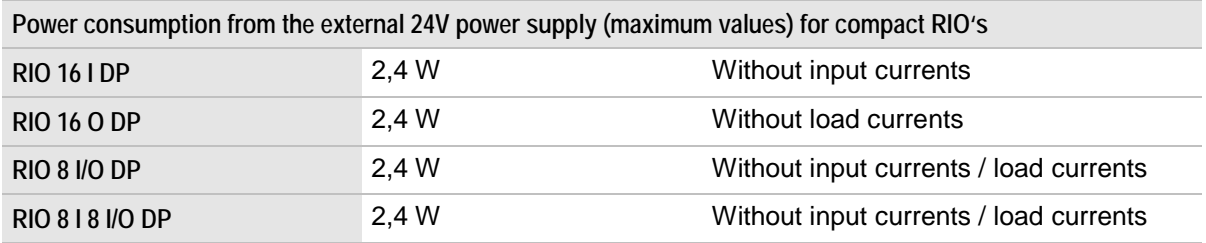

# <span id="page-126-0"></span>**7 User lock-out of the BC bus coupler**

Some functions which you can access via the keypad of the bus coupler must be protected against unauthorized use as they will have a direct impact on the operation of the controlled plant.

A user lock-out is therefore provided for [FORCE,](#page-131-0) [LOCK,](#page-135-0) [STOP](#page-137-0) modes and service functions 1, 2, 5, 6, 9, 10.

You can activate a user lock-out on **safety level I or II**. Safety level II uses a password protection.

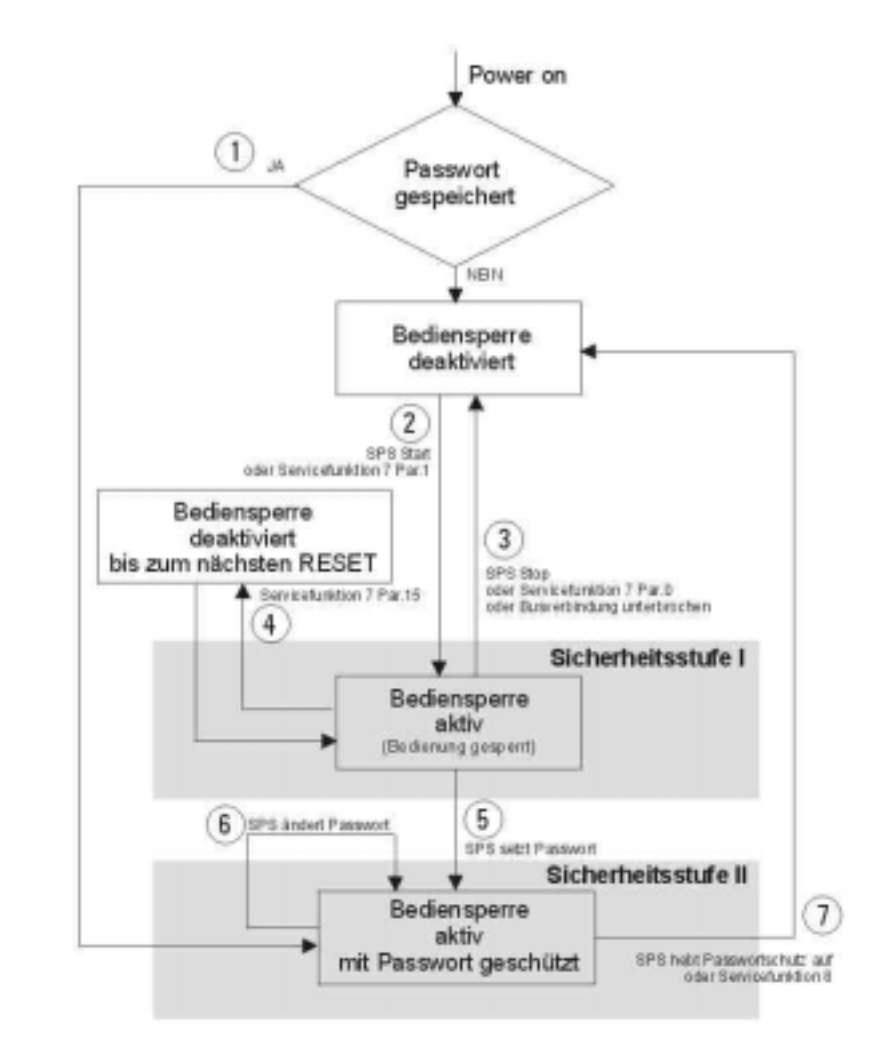

<span id="page-126-1"></span>Key to picture: Power on 1 Password saved YES / NO User lock-out deactivated 2 PLC Start or Service function 7 par. 1 3 PLC Stop or Service function 7 par. 0 or bus connection interrupted 4 User lock-out deactivated until next Reset Service function 7 par. 15 Safety level I 5 User lock-out active (Operation locked) PLC sets password 6 PLC changes password

Safety level II

User lock-out active, password-protected

PLC releases password protection or service function 8

- 1. When you switch the bus coupler on it will check whether or not a password has been saved in the bus coupler. If a password has been saved the user lock-out on safety level II will be activated.
- 2. If no password has been saved the unit can be operated until the PLC or bus is started. The user lock-out will be activated on safety level I when you start up the PLC.
- 3. If the PLC is stopped, a bus cable breaks or you enter service function 7 (page [141\)](#page-140-0) using parameter 0000 the user lock-out function will be disabled.
- 4. If you have to carry out maintenance work on the unit you can use service function 7, parameter 0015 to disable the user lock-out function until you reset the bus coupler again.
- 5. The PLC can lock the operation with a password via the diagnosis data (diagnosis code 6). The password will be saved in the bus coupler. The password must be a four-digit number between 0000 and 9999.
- 6. The password can be changed at any time from the PLC.
- 7. If you enter the password on the bus coupler (via service function 8, password as the parameter) the user lock-out will be deactivated. The password will not be deleted. If the PLC changes the password to 0000 the password protection is deactivated and the password in the bus coupler is deleted.

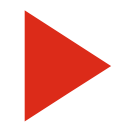

Confirm or cancel activation of the above operating modes and service functions with error code E016 (on safety level I) or error code E017 (on safety level II).

# **8 Operating modes of the BC bus coupler**

## **8.1 Overview of operating modes**

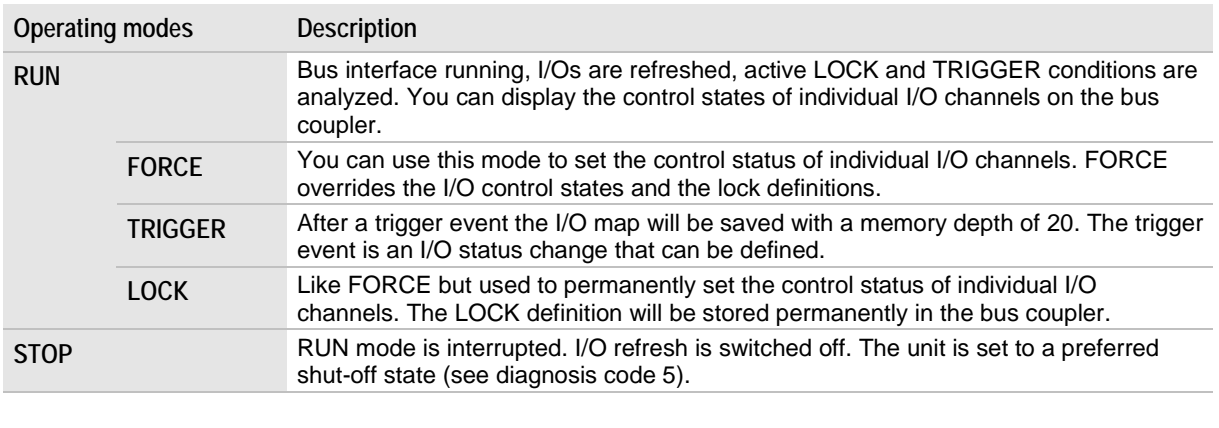

[RUN](#page-130-0) mode is active after the bus coupler has been switched on. The [FORCE,](#page-131-0) [TRIGGER,](#page-133-0) [LOCK](#page-135-0) modes can be activated during RUN mode. The RUN mode will not be interrupted.

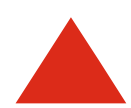

[FORCE](#page-131-0) and [LOCK](#page-135-0) directly influence the control states of I/O channels. Beware of dangerous operating states in the controlled processes!

Take appropriate measures to prevent invalid operating states.

## **Setting operating modes**

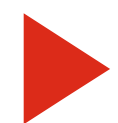

The bus coupler is protected from unauthorized operation by a user lock-out.

To select an operating mode the user lock-out must be deactivated. See [User lock-out of the BC bus coupler](#page-126-0) on page [127](#page-126-0)

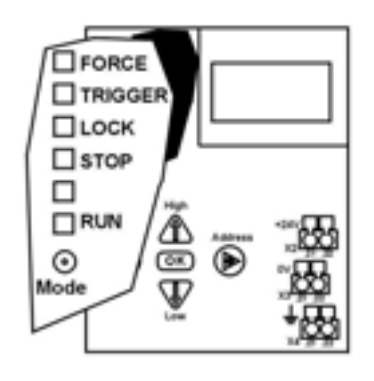

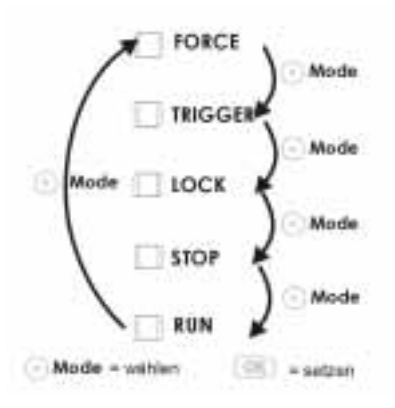

Press the Mode key to move the flashing LED from one mode to the next. Press OK to confirm the selected mode.

#### **Display of the active operating mode**

The active operating mode and its sub-modes are indicated by the respective LED. In addition, the following information is shown on the bus coupler display:

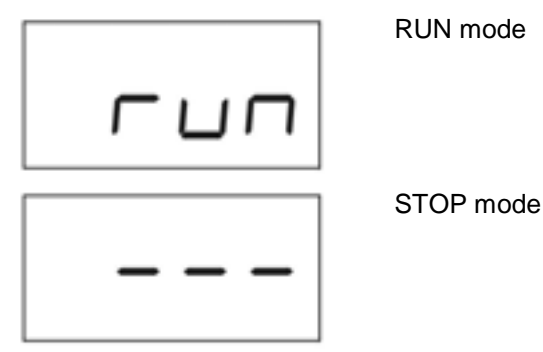

**Display of the selected I/O channel**

If you manually select a channel in [RUN](#page-130-0) mode with Display, [FORCE,](#page-131-0) [TRIGGER](#page-133-0) and [LOCK](#page-135-0) mode the following will be displayed:

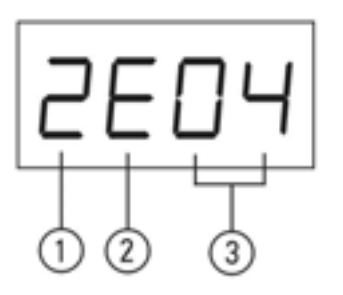

- 1. Hexadecimal number of the expansion module
- 2. Input (E) or output (A)
- 3. Channel # (decimal)

Example: 2E04 module 2, input, channel 4

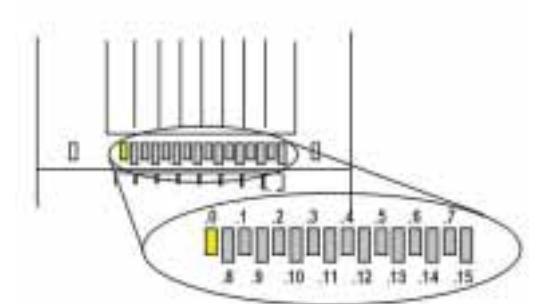

In [RUN](#page-130-0) with [FORCE,](#page-131-0) [TRIGGER,](#page-133-0) [LOCK](#page-135-0) mode and Display mode the two-color channel LED turns yellow  $(=$  channel cursor) when you press the left or right key. This has no impact on the control state of the respective input/output.

Each channel LED is assigned to a channel (0-15). On 8-channel modules only channel LEDs 0-7 are active. On analog modules the channel LEDs 0, 2, 4, and 6 are assigned to the inputs, LEDs 8, 10, 12, and 14 to the outputs.

**Display of the channel cursor**

## <span id="page-130-0"></span>**8.2 RUN**

In RUN mode I/O channels are refreshed with the current PLC data.

**Display mode**

In RUN mode you can select Display mode. This continuously shows the current control status of an I/O channel on the bus coupler display. Select the channel using the left/right keys (active yellow LED on the expansion modules = channel cursor).

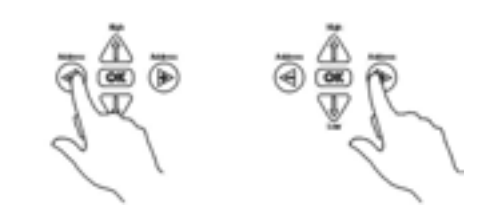

The bus coupler display shows the selected channel.

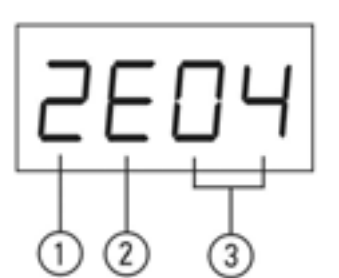

- 1. Hexadecimal number of the expansion module
- 2. Input (E) or output (A)
- 3. Channel # (decimal)

Example: 2E04 module 2, input, channel 4

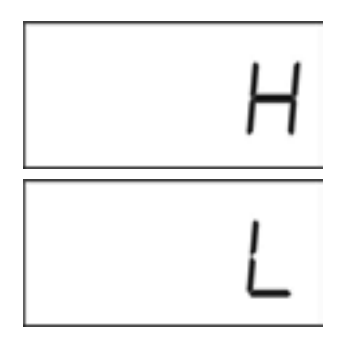

Press OK to exit Display mode.

The control status will be displayed after about 0.5s and is updated continuously. On analog channels the current/voltage will be displayed in  $mV$  or  $\mu A$ .

On counting- or positioningmodules the actual counting- or positioning value will be displayed.

<span id="page-131-0"></span>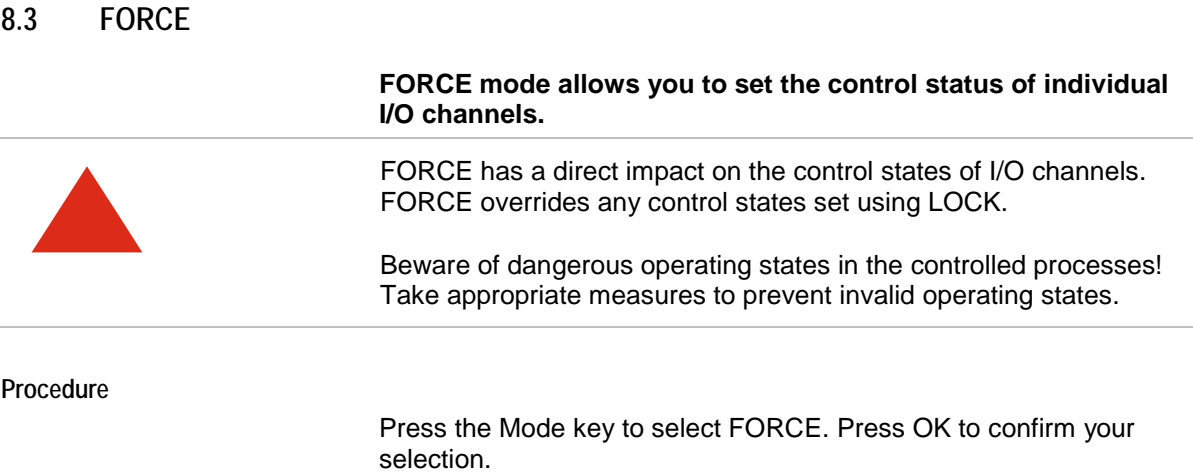

Select the channel using the Left/Right keys. (The selected channel will be displayed on the bus coupler. The active yellow LED on the expansion modules is the channel cursor.)

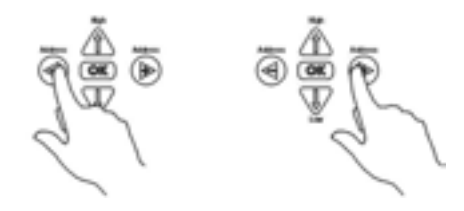

Select the control status using the High/Low keys.

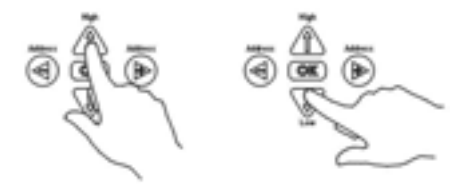

The selected control status is immediately active.

If you have selected an analog channel the input/output value will be increased/reduced by 100mV or 100µA every time you press one of the keys.

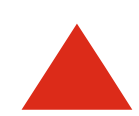

Press OK to review the FORCE status of a selected channel.

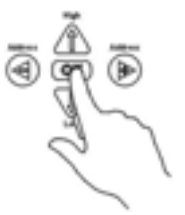

The FORCE status is displayed for approx. 0.5s after you have pressed the OK key. On analog channels the input/output value will be displayed in  $mV$  or  $\mu A$ .

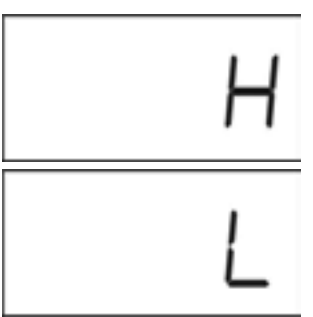

The channel LED of the forced channel is yellow even if you move the channel cursor to a different channel.

**Resetting FORCE for all channels**

Exit FORCE mode.

**Resetting FORCE for one channel**

Move the channel cursor to the channel which you want to reset and press OK 3 times.

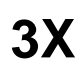

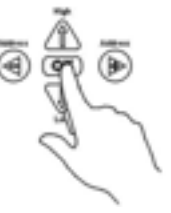

The display briefly looks as follows:

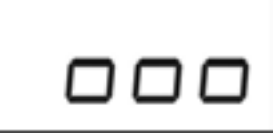

# Page 134 SAIA-Burgess Controls Ltd. (HB\_PCD0 26 766\_E2.DOC) 26/766 E2

# <span id="page-133-0"></span>**8.4 TRIGGER**

**TRIGGER mode is used to display the last 20 saved changes to the digital process map when a trigger condition occurs. Not for analog modules.**

**Procedure**

Press the Mode key to select TRIGGER. Press OK to confirm your selection.

Select the channel which you want to use to activate the trigger stop: Move the channel cursor using the Left/Right keys.

Set the trigger condition using the High/Low keys. High key: Triggers to rising edge Low key: Triggers to falling edge

You can define any number of inputs and outputs as trigger inputs. They are linked by OR which means that the trigger condition which is fulfilled first ends the recording.

Press the Mode key to set the mode back to [RUN](#page-130-0) and press OK. The trigger function is active when you have returned to [RUN.](#page-130-0)

The display shows the trigger status as follows:

Trigger condition defined. The I/O maps will now be saved every time data is modified.

Trigger condition defined and occurred. No more maps are saved.

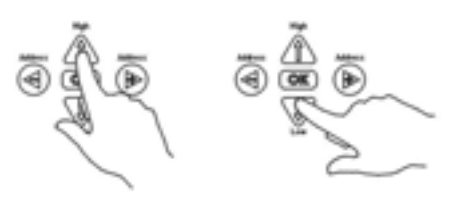

Return to TRIGGER mode when the trigger condition has been fulfilled. E-00 is displayed. The last current input map when the trigger condition occurred is now displayed as a yellow LED on the expansion module. Use the Left key to see the previous map. The display will show the previous number  $E=n$  (n=0..19). Use the Right key to display the next map.

Use the High key to set the display to input and the Low key to set it to output.

**Resetting the trigger condition**

Press the Mode key to select [TRIGGER.](#page-133-0) Press OK to confirm your selection.

#### **Trigger condition is not fulfilled:**

Move the channel cursor to the channel which you want to reset and press OK 3 times.

**3X**

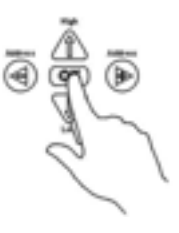

This deletes one trigger condition. The display briefly looks as follows:

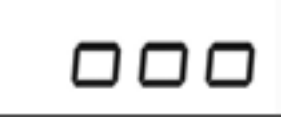

### **Trigger condition is fulfilled:**

If a trigger condition has been fulfilled delete all the trigger conditions and the trigger buffer by pressing OK 3 times.

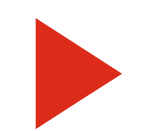

Trigger conditions are not permanently stored. They are, however, stored until the bus coupler is switched off.

## <span id="page-135-0"></span>**8.5 LOCK**

**LOCK mode allows you to permanently set the control status of individual I/O channels.**

**Procedure**

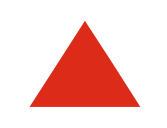

LOCK has a direct impact on the control states of I/O channels. Beware of dangerous operating states in the controlled processes!

Take appropriate measures to prevent invalid operating states.

Press the Mode key to select LOCK. Press OK to confirm your selection.

Move the channel cursor to the desired channel using the Left/Right keys.

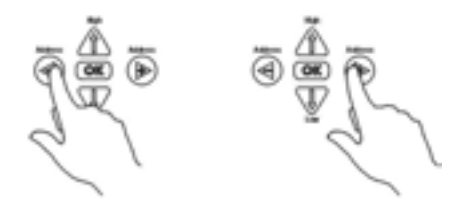

Use the High/Low keys to select the control status.

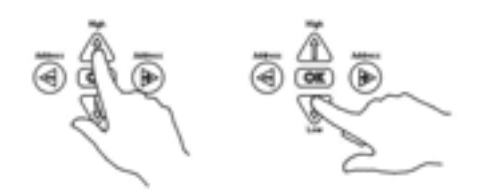

If you have selected an analog channel the input/output value will be increased/reduced by 100mV or 100µA every time you press one of the keys. You can lock up to 8 analog channels.

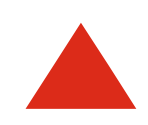

The selected control status is immediately active.

The selected control status will be briefly displayed.

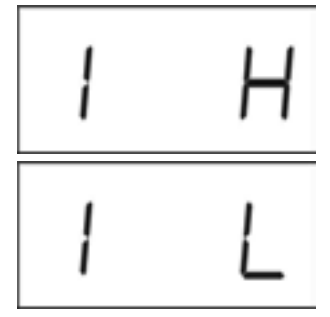

The LOCK setting will be permanently stored in the bus coupler when you exit [LOCK](#page-135-0) mode. Do not switch the bus coupler off for about 5 seconds after exiting the mode.

As in [FORCE](#page-131-0) you can review the current control status by pressing OK. The value with which the channel is LOCKed will be displayed when you press OK.

You can recognize [LOCK](#page-135-0) by the vertical bar in the display.

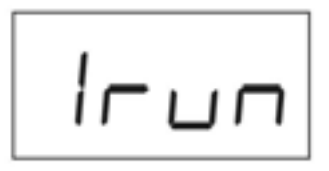

**Resetting the LOCK status**

Go to LOCK mode and move the channel cursor to the channel which you want to reset. Press OK 3 times.

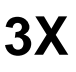

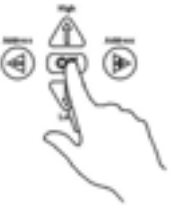

The display briefly looks as follows:

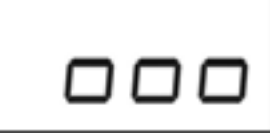

<span id="page-137-0"></span>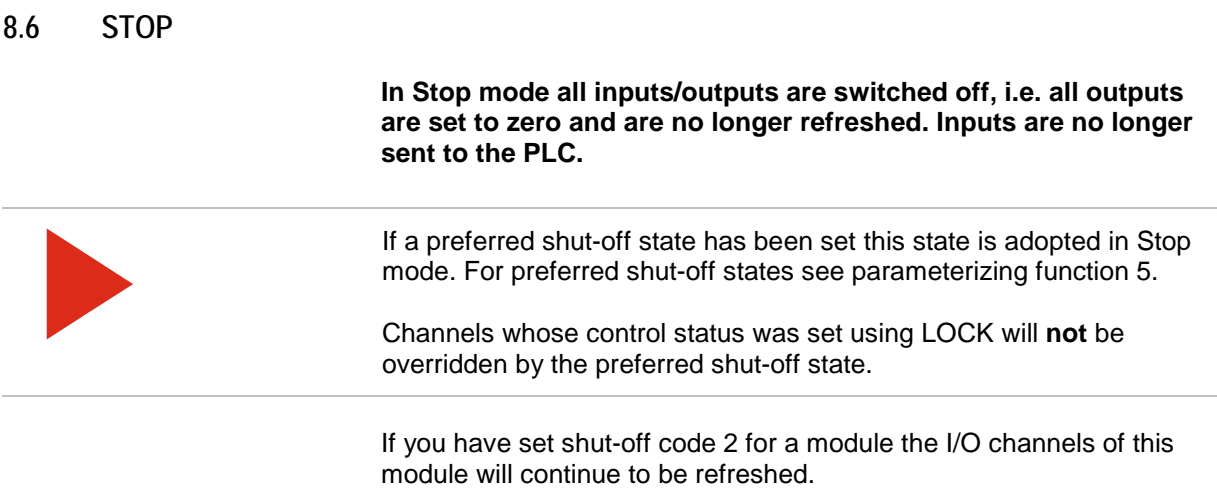

5.

The shut-off code is set using parameterizing and diagnosis function

# **9 Service functions on the BC bus coupler**

The BC bus coupler allows you to carry out service functions via the integrated keypad and the display.

# **9.1 Overview of service functions**

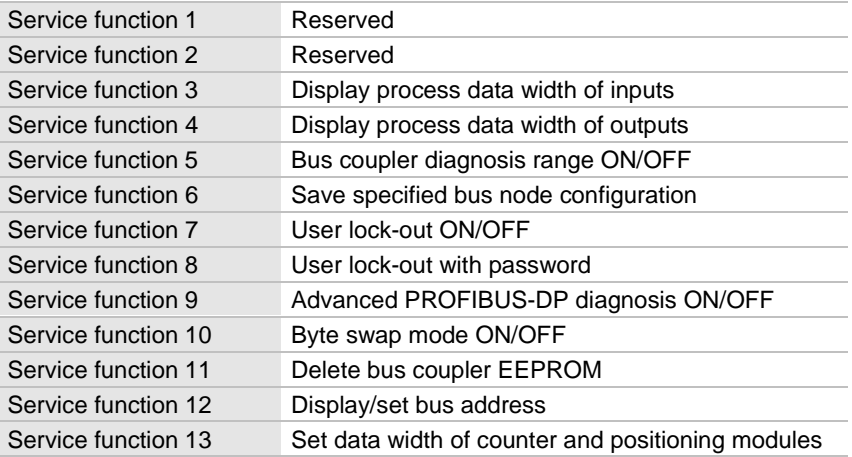

## **9.2 Selecting and using a service function**

Press the High/Low keys simultaneously in [RUN](#page-130-0) or [STOP](#page-137-0) mode.

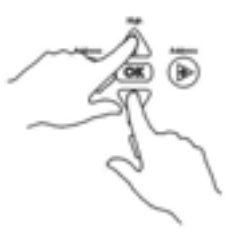

The display shows S 00.

If error code E016 or E017 is displayed the user lock-out on the bus coupler is active.

Use service function 7 to deactivate the user lock-out.

Use the Right key to set the required service function.

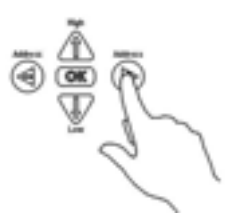

Then press the OK key.

**Service function without parameters**

The value of this function is immediately displayed. After 1s the display returns automatically to its initial state. e.g. service functions 3 and 4.

**Service function with parameters**

The currently set parameter value is displayed. Change the value with the Left/Right keys.

Press OK to confirm the new parameter.

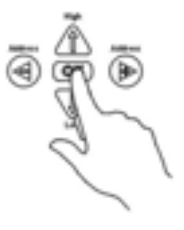

- <span id="page-139-0"></span>**9.3 Service function 1** Reserved
- <span id="page-139-1"></span>**9.4 Service function 2**

Reserved

<span id="page-139-2"></span>**9.5 Service function 3 Display process data width of inputs** Displays the size of the input address area used by the bus node in bytes.

<span id="page-140-5"></span><span id="page-140-4"></span><span id="page-140-3"></span><span id="page-140-2"></span><span id="page-140-1"></span><span id="page-140-0"></span>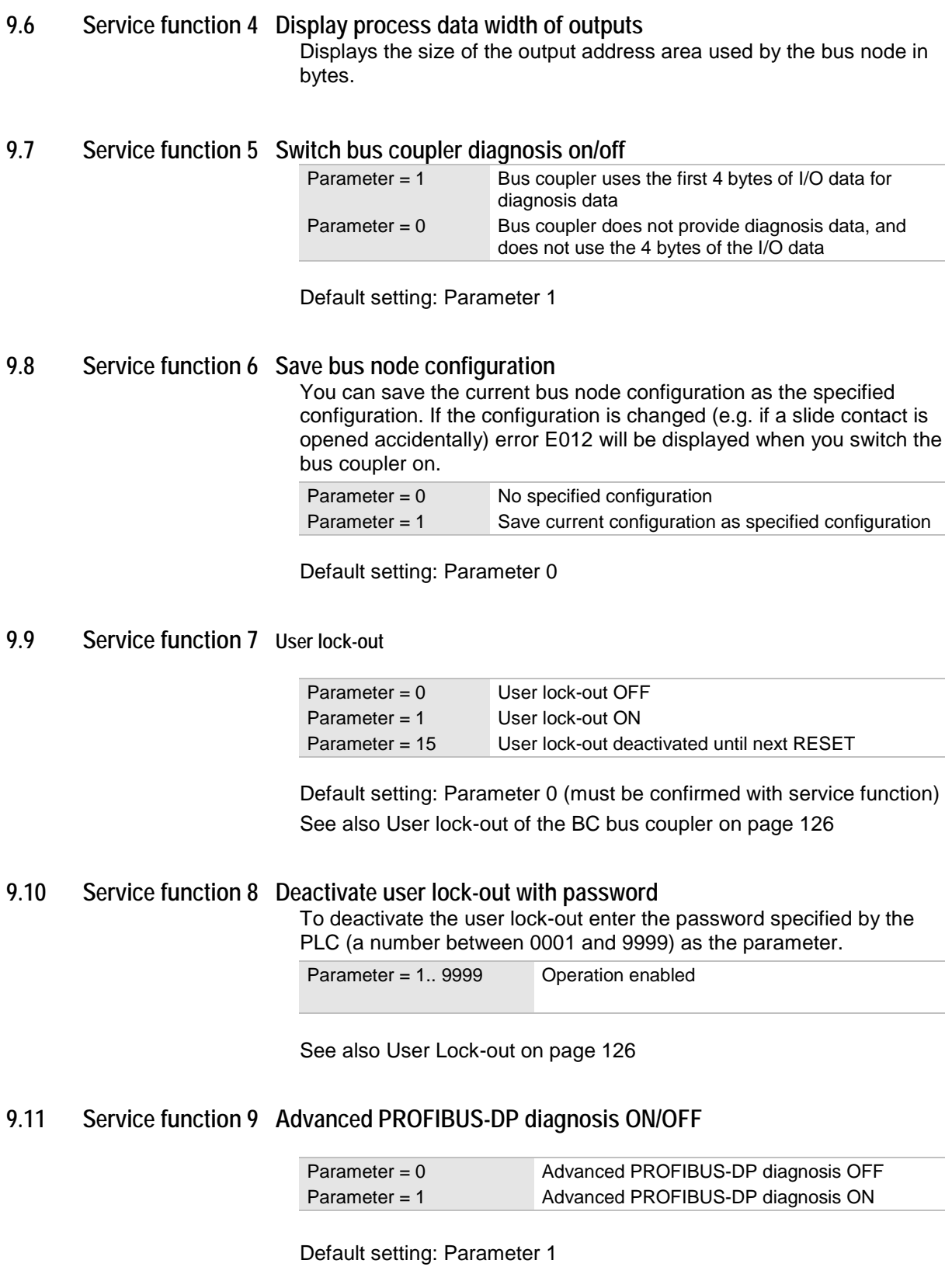

## **9.12 Service function 10 Byte swap mode**

Byte swap mode changes the assignment of input/output data to the I/O maps.

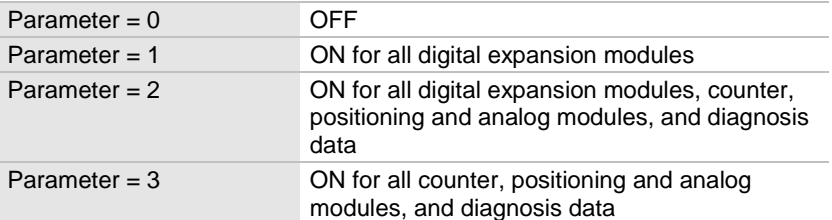

Default setting: Parameter 0

## <span id="page-141-1"></span>**9.13 Service function 11 Delete bus coupler EEPROM**

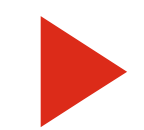

All settings for the bus node configuration, bus address, lock masks and service functions are deleted or set to the default setting.

Parameter <>15 Parameter = 15 No changes EEPROM is deleted, the default settings are set.

Press OK to confirm the service function. The following delete message appears:

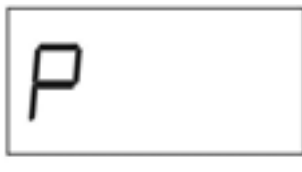

You have to switch the bus coupler power supply off and on after the delete message has disappeared.

## <span id="page-141-2"></span><span id="page-141-0"></span>**9.14 Service function 12 Display/set bus address**

Displays the bus address. Change the bus address using the keypad on the bus coupler. The keys have the following values:

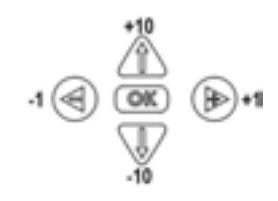

# **9.15 Service function 13 Set data width of counter and positioning modules**

For counter and positioning modules only, not for BC CANopen.

Select this service function to set the module location number for the selected module.

Module location numbers:

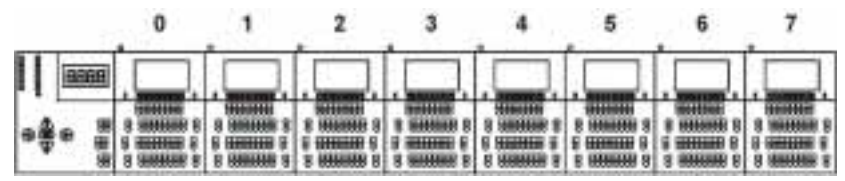

Press OK to confirm the new values.

Set the required data width using the following parameters:

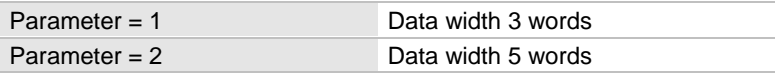

Default setting: Parameter 2

<span id="page-142-0"></span>Turn the bus coupler off and on again. This will activate your new settings.

# **10 Parameterizing and diagnosis functions for all bus couplers**

The PLC can initiate parameterizing and diagnosis functions in the bus coupler. To initiate a function a function code (FC) - with parameters if required - is transmitted to the bus coupler. The bus coupler executes the functions, creates diagnostic data (if required) and makes the data available for the PLC. The data can then be evaluated and processed in the user program.

## **10.1 Overview**

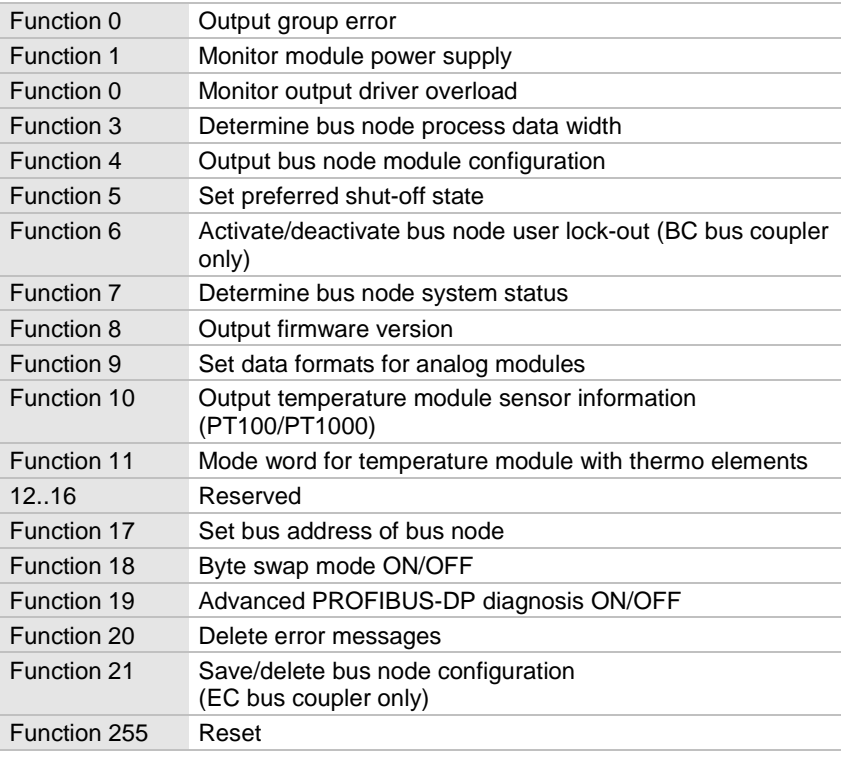

You can switch the functions on and off using service function 5 (see page [141\)](#page-140-2).

If the functions are switched off no address space is used.
#### **10.2 Data structure**

Parameterizing and diagnosis data is always mapped on the first 2 words (4 Byte) of output data (PLC --> bus coupler) and the first 2 words (4 Byte) of input data (bus coupler --> PLC).

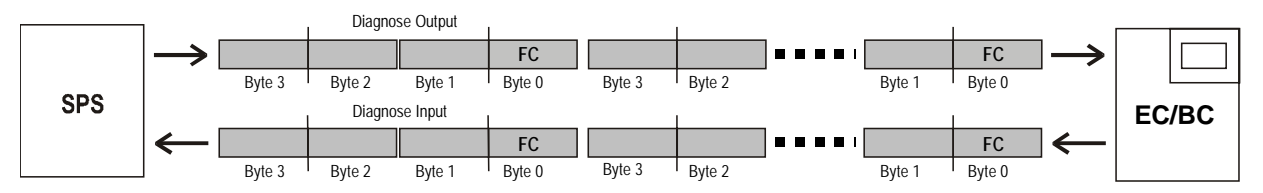

EC/BC = EC / BC bus coupler

Byte 0 of Diagnose Output and Diagnose Input is always reserved for the function code (FC).

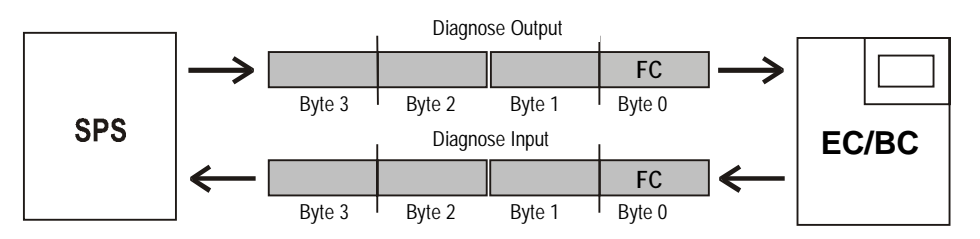

#### **10.3 Sequence**

The PLC initiates a function by sending the relevant function code to the bus coupler in byte 0 of diagnose Output. The bus coupler executes the function within one bus or PLC cycle. Once the function has been processed, the function code is repeated in the bus coupler response in byte 0 of diagnose Input.

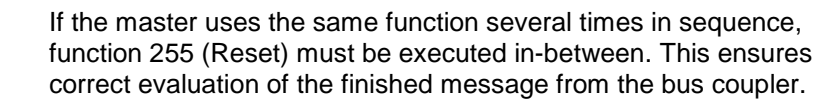

## **10.4 Function 0 Output group error**

Function 0 supplies the group error message and the last error code.

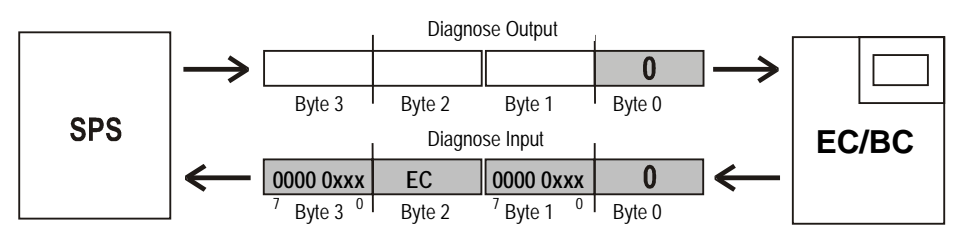

#### **Diagnose Input**

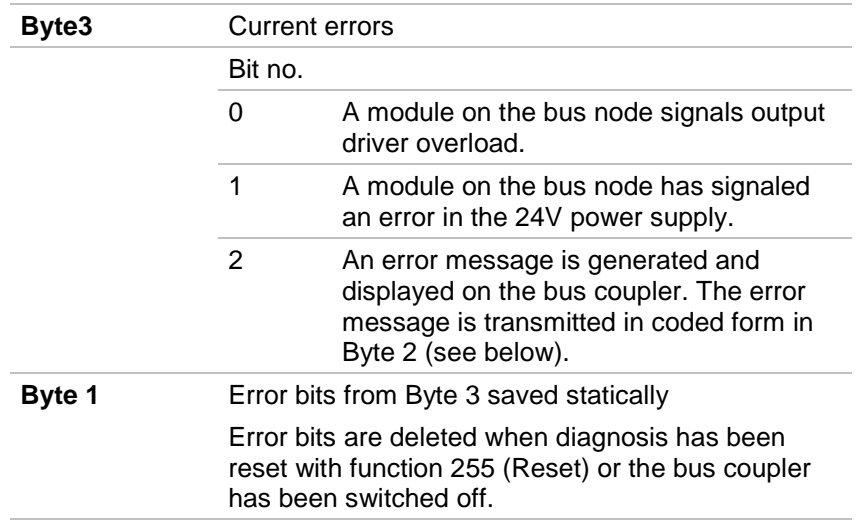

#### **Byte 2 EC (error code)**

The error code is also displayed as an error message on the BC bus coupler.

#### **10.5 Function 1 Monitor module power supply**

Function 1 provides information on the status of the output driver power supply of the expansion modules.

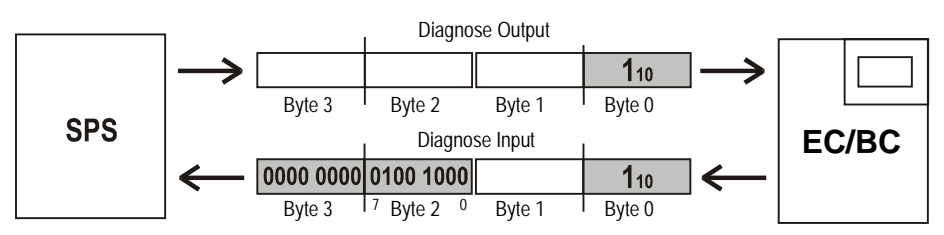

In the above example the bus coupler signals a fault on the output driver power supply for expansion modules 3 and 6.

#### **Diagnose Input**

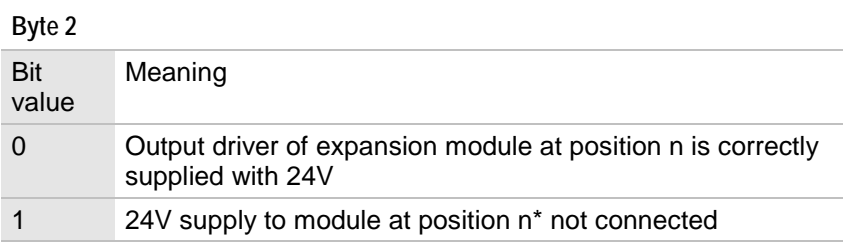

The module position n is the same as the bit position in Byte 2 Module location numbers:

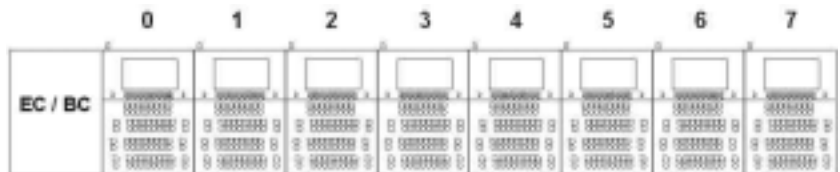

#### **10.6 Function 2 Monitor output driver overload**

Function 2 provides information on the status of the 24V output drivers of the expansion modules.

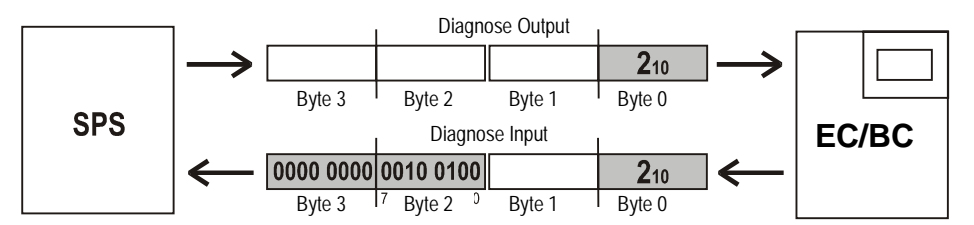

In the above example the bus coupler signals an overload fault on the output drivers of expansion modules 2 and 5.

#### **Diagnose Input**

**Byte 2**

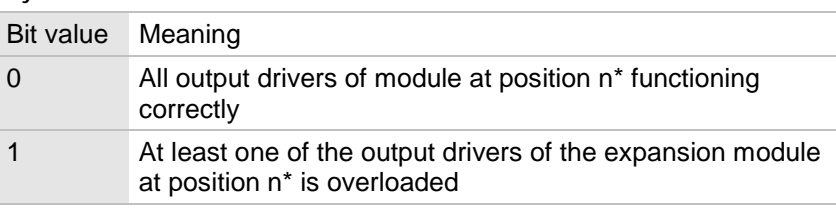

\* The module position n is the same as the bit position in Byte 2. Module location numbers:

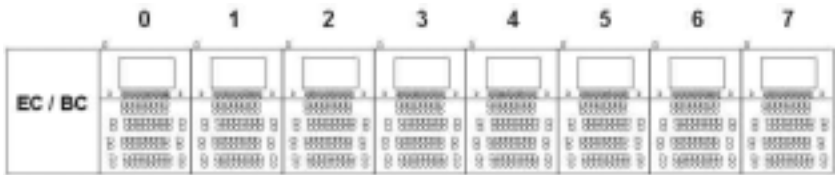

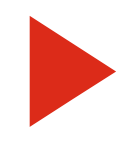

This diagnosis refers to the whole module and not to the individual channels.

This diagnosis is only applicable if the relevant module has a 24V supply. Where there is no voltage supply this diagnosis bit is irrelevant.

## <span id="page-148-0"></span>**10.7 Function 3 Determine bus node process data width**

Function 3 supplies the process data width of the bus node.

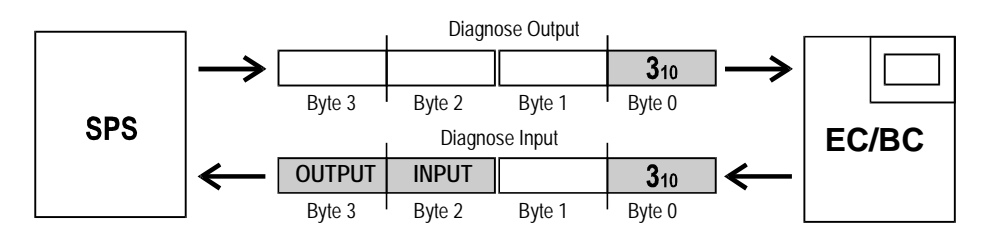

**Diagnose Input**

<span id="page-148-1"></span>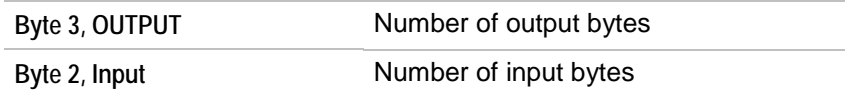

#### **10.8 Function 4 Output bus node module configuration**

Function 4 supplies the current configuration of any 3 consecutive expansion modules.

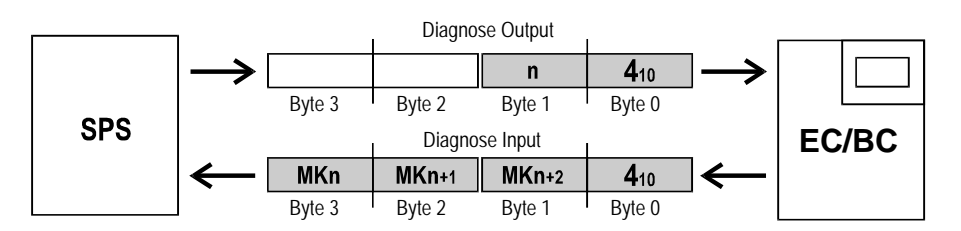

#### **Diagnose Output**

#### **Byte 1, n (position of first module\*)**

You have to enter the position n of the module from which the actual configuration on positions n, n+1, n+2 is to be determined.

Module location numbers:

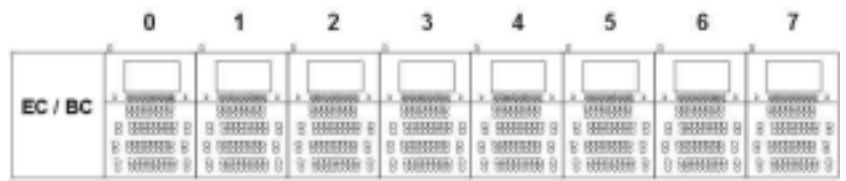

#### **Diagnose Input**

#### **Byte 1, 2, 3 MK (module ID)**

Diagnosis words 1 and 2 provide the module IDs (MK) of the modules which are currently connected to the bus module starting from position n.

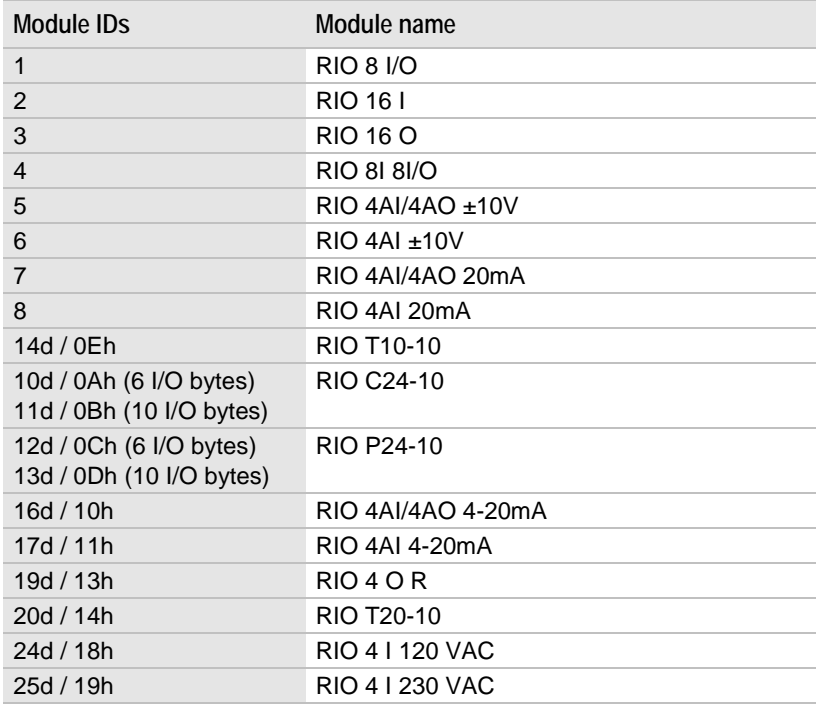

#### **10.9 Function 5 Set preferred shut-off state**

Function 5 provides a preferred shut-off state to define the shut-off behavior of outputs. The preferred shut-off state is adopted:

- $\bullet$ If the bus connection is interrupted.
- -In [STOP](#page-137-0) mode

Each module can have its own shut-off code (AC) which defines its preferred shut-off state.

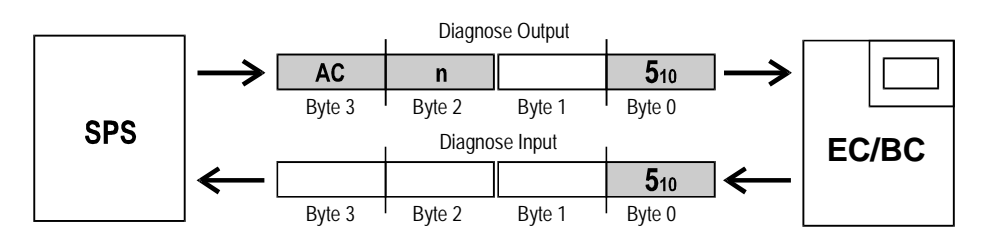

**Diagnose Output**

**Byte 3, AC (shut-off codes)**

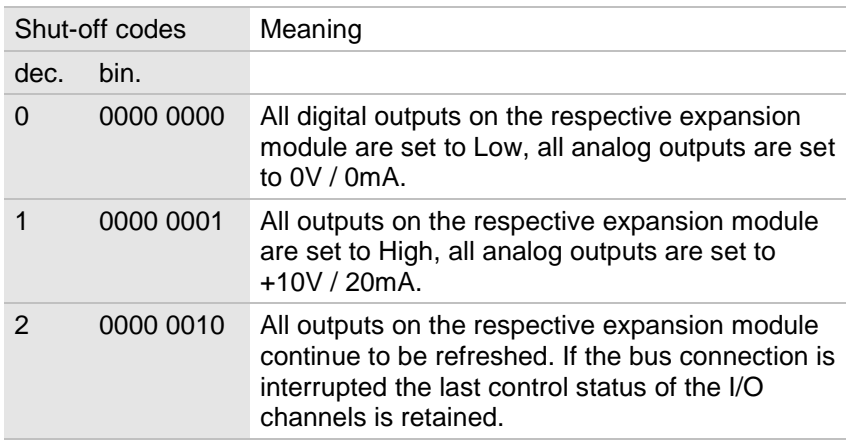

Default setting: Shut-off code 0 for all modules

#### **Byte 2, n (position of module)**

You have to enter the position (n) of the module for which you want to define the preferred shut-off state.

Module location numbers:

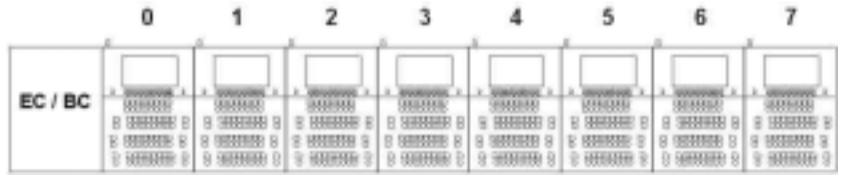

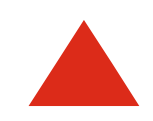

The [LOCK](#page-135-0) configuration overrides the preferred shut-off state.

### **10.10 Function 6 Activate / deactivate bus node user lock-out**

For BC bus coupler only.

Function 6 activates the user lock-out with password on safety level II. The password (PW) is a decimal 16-bit number between 0001 and 9999.

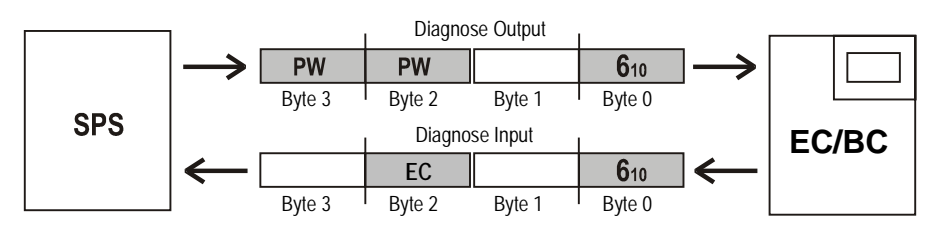

**Diagnose Output**

**Byte 2 und Byte 3, PW (password)**

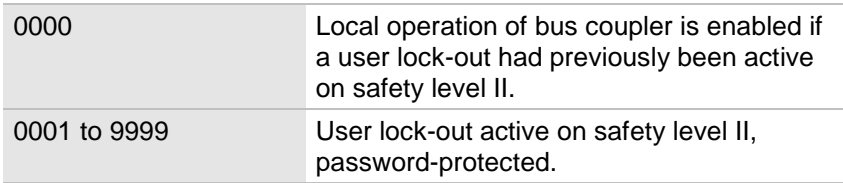

The password will be permanently saved in the bus coupler. If you change the password from (0001 to 9999) to 0000 operation is enabled and safety levels 1 and 2 are not active.

See also User Lock-out on page [126.](#page-126-0)

**Diagnose Input**

**Byte 2 EC (error code)**

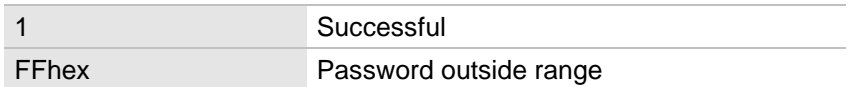

Byte 2 signals whether the password was saved successfully.

#### **10.11 Function 7 Determine bus node system status**

Function 7 supplies the current system status of the bus node.

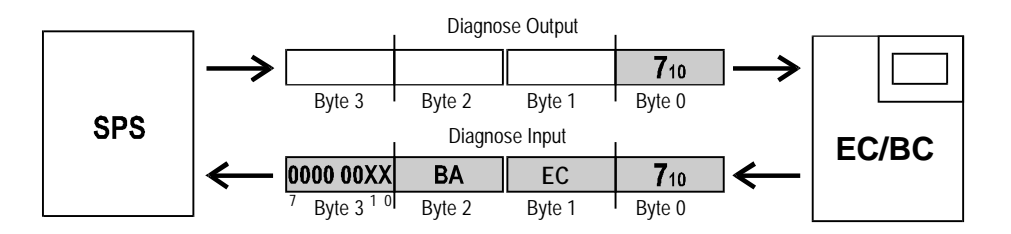

**Diagnose Input**

The system status includes the following information:

**Byte 3, status of [TRIGGER-](#page-133-0) or [LOCK c](#page-135-0)onditions**

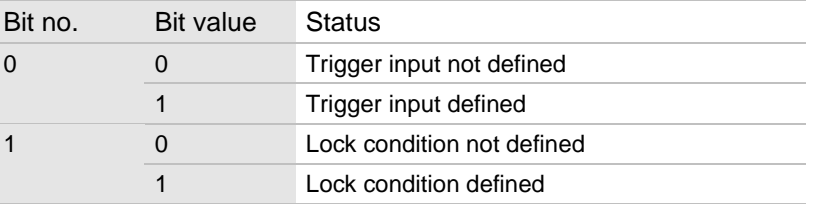

#### **Byte 2, BA (mode)**

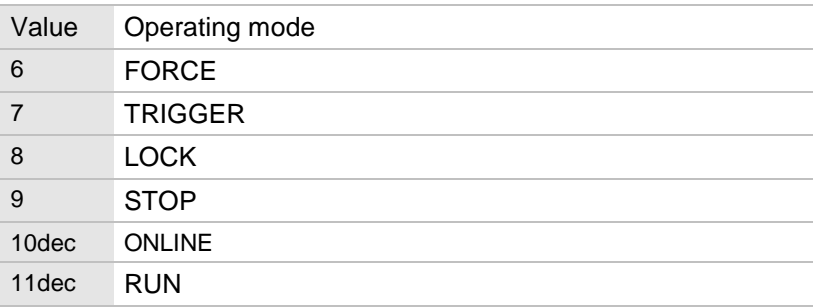

#### **Byte 1, EC (error code)**

The error code is the same as the error message which is displayed on the bus coupler.

## **10.12 Function 8 Output firmware version**

Function 8 supplies the firmware version of the bus coupler.

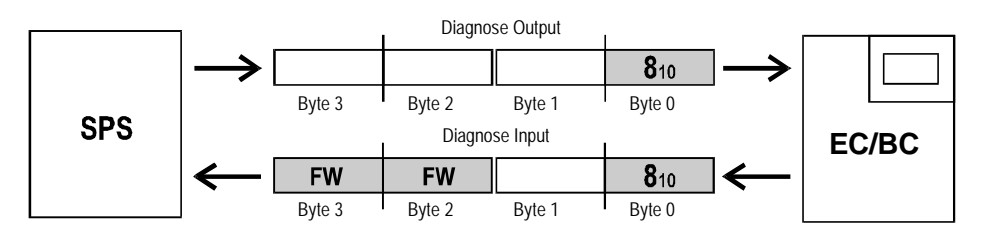

**Diagnose Input**

#### **Byte 2, Byte 3, FW (firmware version)**

The firmware version appears in hexadecimal code in Byte 2 and Byte 3.

#### **10.13 Function 9 Set data formats for analog modules**

Function 9 sets the data format of analog values for the analog modules.

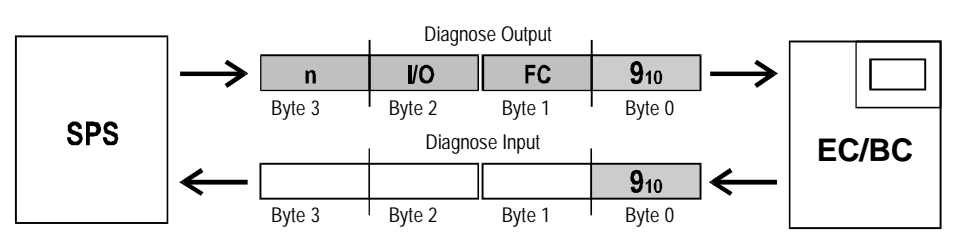

#### **Diagnose Output**

#### **Byte 3, n (position of module)**

Byte 3 defines the module for which the data format is to be set. Module location numbers:

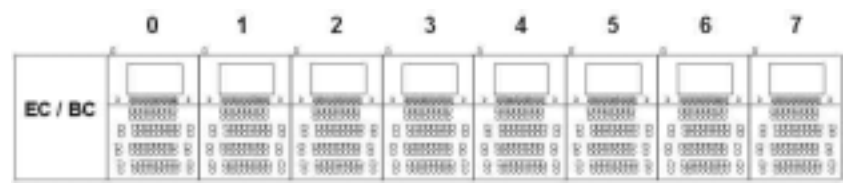

#### **Byte 2, I/O selection inputs or outputs**  $0 =$  Inputs  $1 =$  Outputs

#### **Byte 1, FC (format code)**

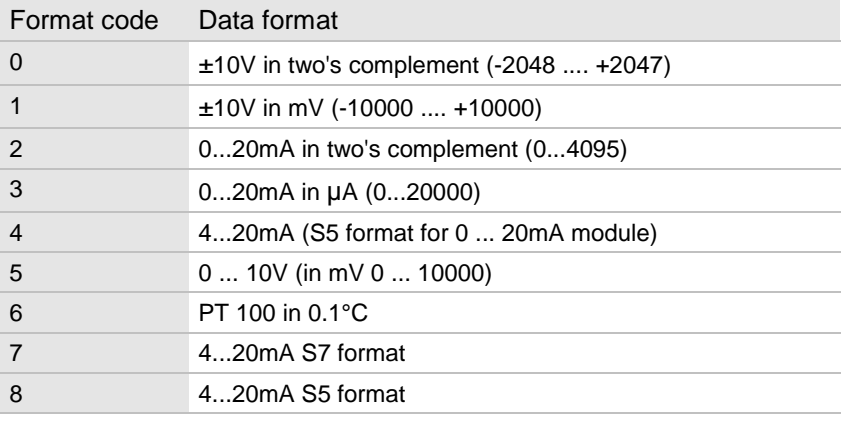

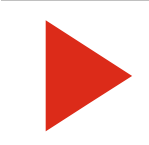

If the mV or µA data format is used the input signal of the digital I/O modules which are operated on the same bus coupler is delayed by 2ms.

#### **10.14 Function 10 Output temperature module PT100/PT1000 sensor information** Function 10 supplies data on the sensors on the temperature module.

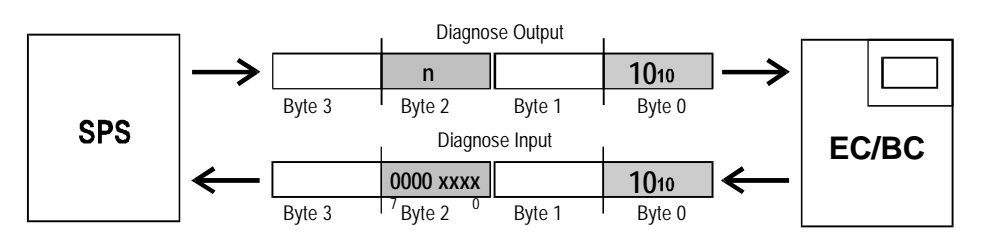

**Diagnose Output**

#### **Byte 2, n (position of module)**

Byte 2 defines the temperature module from which information is to be obtained.

Module location numbers:

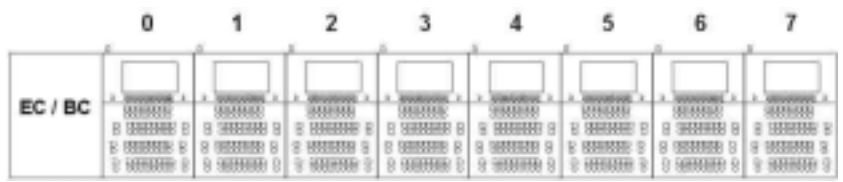

**Input data**

#### **Byte 2 sensor information**

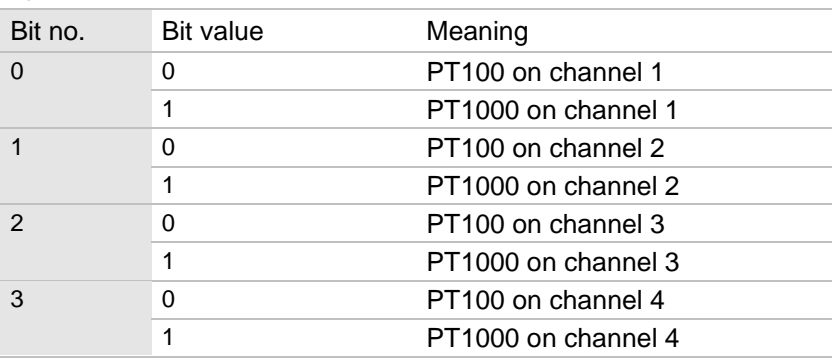

If there is a constant measured value of 4500 there is a malfunction on the associated channel. The sensor data can be used to distinguish between cable break and short-circuit.

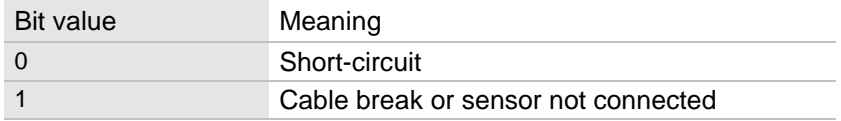

#### **10.15 Function 11 Mode word for temperature module with thermo elements**

Function 11 is used for parameterizing a temperature module with thermo elements.

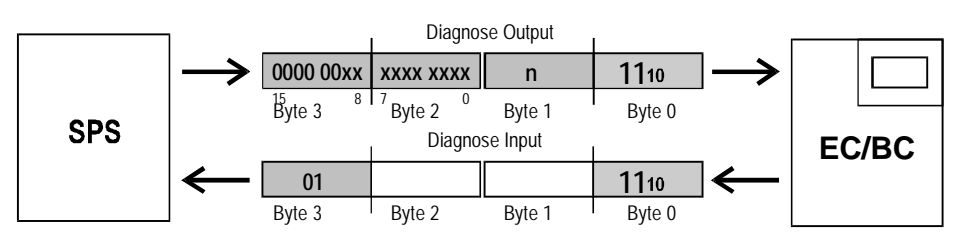

#### **Diagnose Output**

#### **Byte 2 and Byte 3 Mode word**

Byte 2 and Byte 3 are used to transmit the parameters for characteristics, channel numbers, resolutions and number formats.

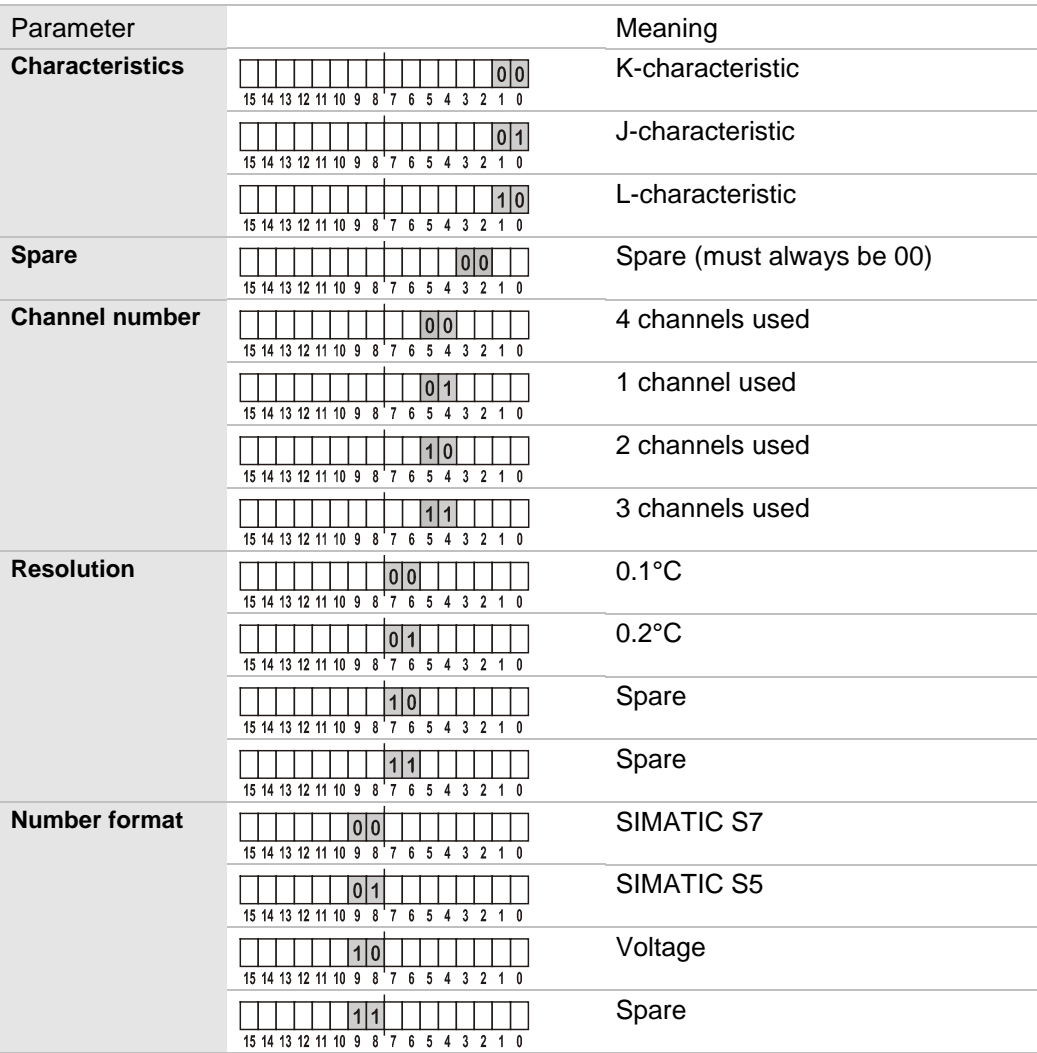

Default setting: all bits = 0 (K-characteristic; 4 channels;  $0.1^{\circ}$ C; S7)

#### **Byte 1, n (position of module)**

Data word 2 Byte 2 transmits for which temperature module the information applies.

Module location numbers:

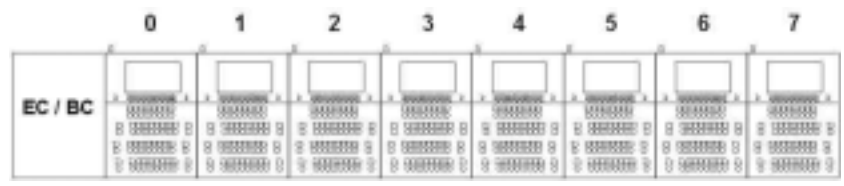

**Diagnose Input**

**Byte 3, always 01**

## **10.16 Function 17 Output bus address**

Function 17 supplies the bus address of the bus coupler.

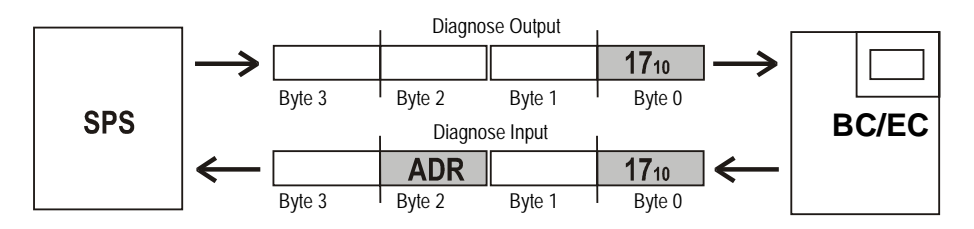

**Diagnose Input**

#### **Byte 2, ADR (bus address 0 to 255)**

Function 18 sets the byte swap mode. The byte swap mode changes the assignment of input/output data to the I/O maps. See also service function 10 on page [141.](#page-140-0)

<span id="page-158-0"></span>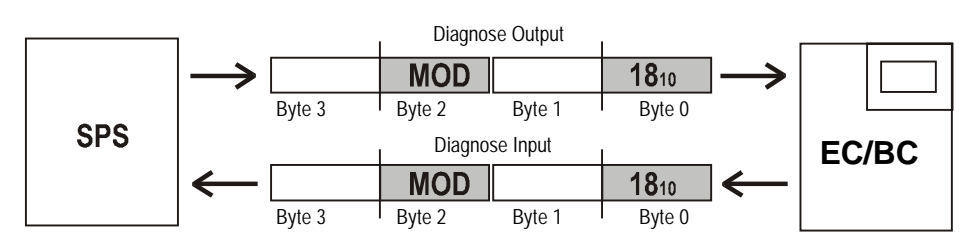

#### **Diagnose Output**

#### **Byte 2 MOD (mode)**

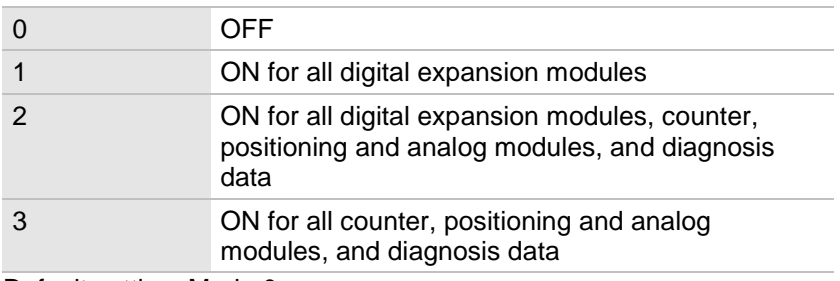

Default setting: Mode 0

#### **Diagnose Input**

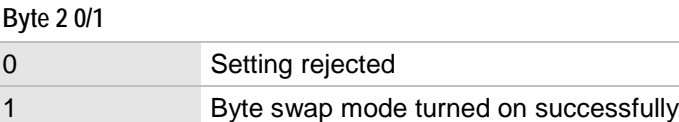

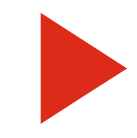

The setting will be stored permanently in the bus coupler.

#### <span id="page-158-1"></span>**Example**

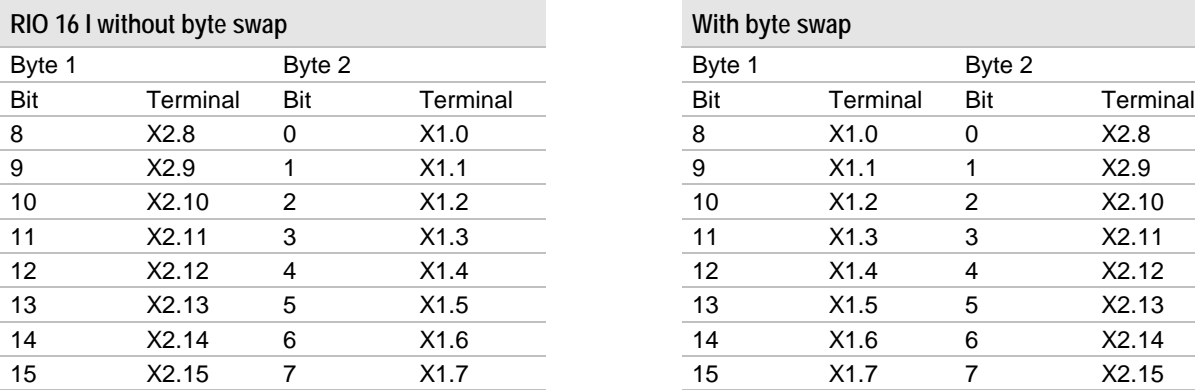

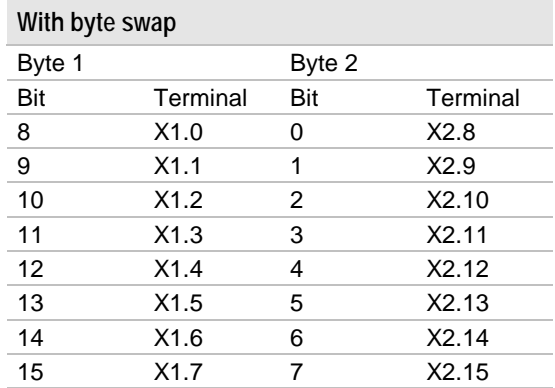

## <span id="page-159-0"></span>**10.18 Function 19 Advanced PROFIBUS-DP diagnosis ON/OFF**

Function 19 switches advanced PROFIBUS-DP diagnosis ON or OFF.

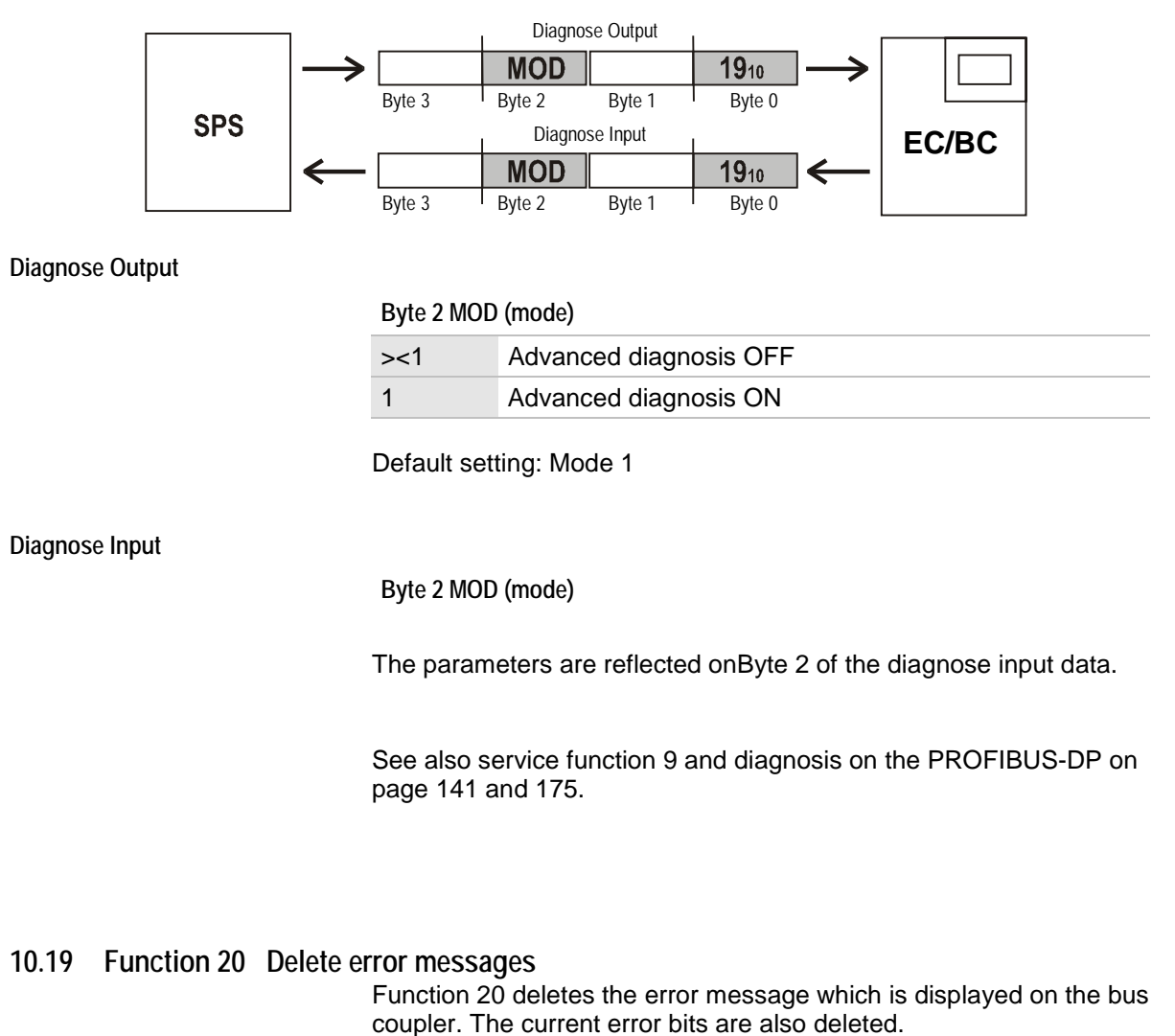

The functions carried out are the same as if you were deleting error messages using the OK key on the BC bus coupler.

<span id="page-159-1"></span>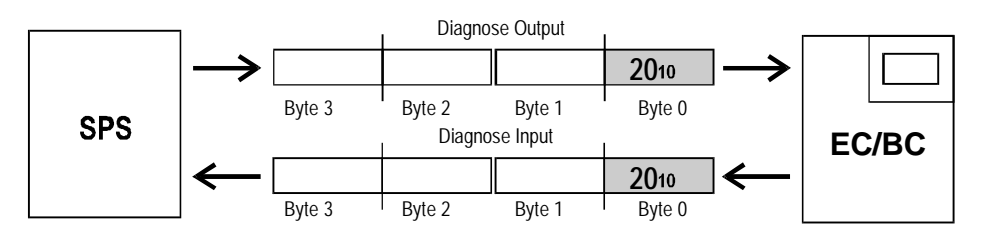

#### **10.20 Function 21 Save/delete bus node configuration**

EC and BC bus couplers from software version 01xx only

The current bus node configuration can be saved as the specified configuration. If the current configuration is changed (e.g. if a slide contact is opened accidentally) error E012, flashing code 4, will be displayed when you switch the bus coupler on.

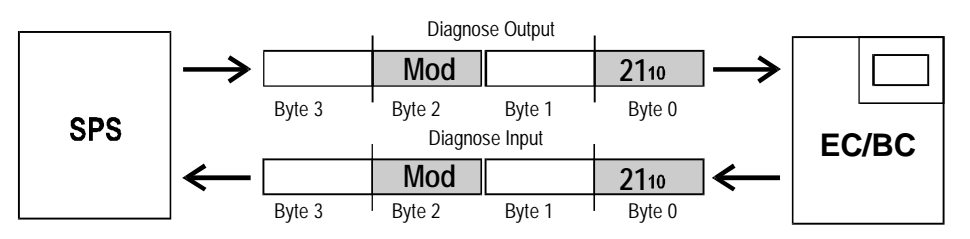

#### **Diagnose Output**

#### **Byte 2 MOD (mode)**

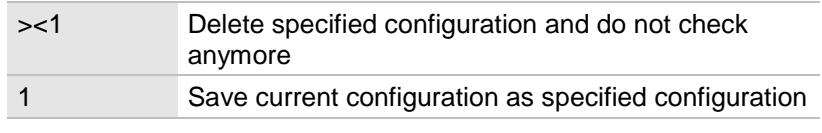

Default setting: 0

**Diagnose Input**

#### **Byte 2 MOD (mode)**

The parameters are reflected on Byte 2 of the diagnose input data.

#### **10.21 Function 255 Reset**

Reset resets all error messages as if you were deleting error messages using the OK key on the BC bus coupler. No functions are executed.

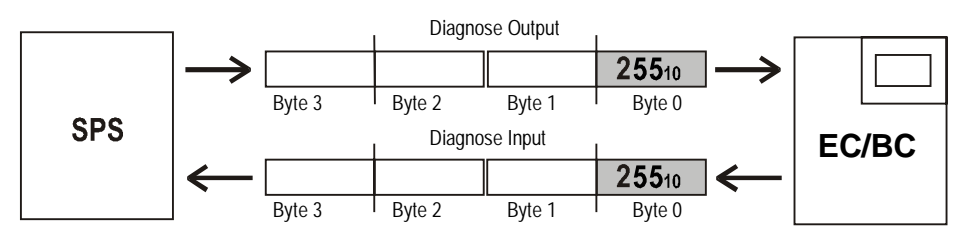

# **11 Technical data**

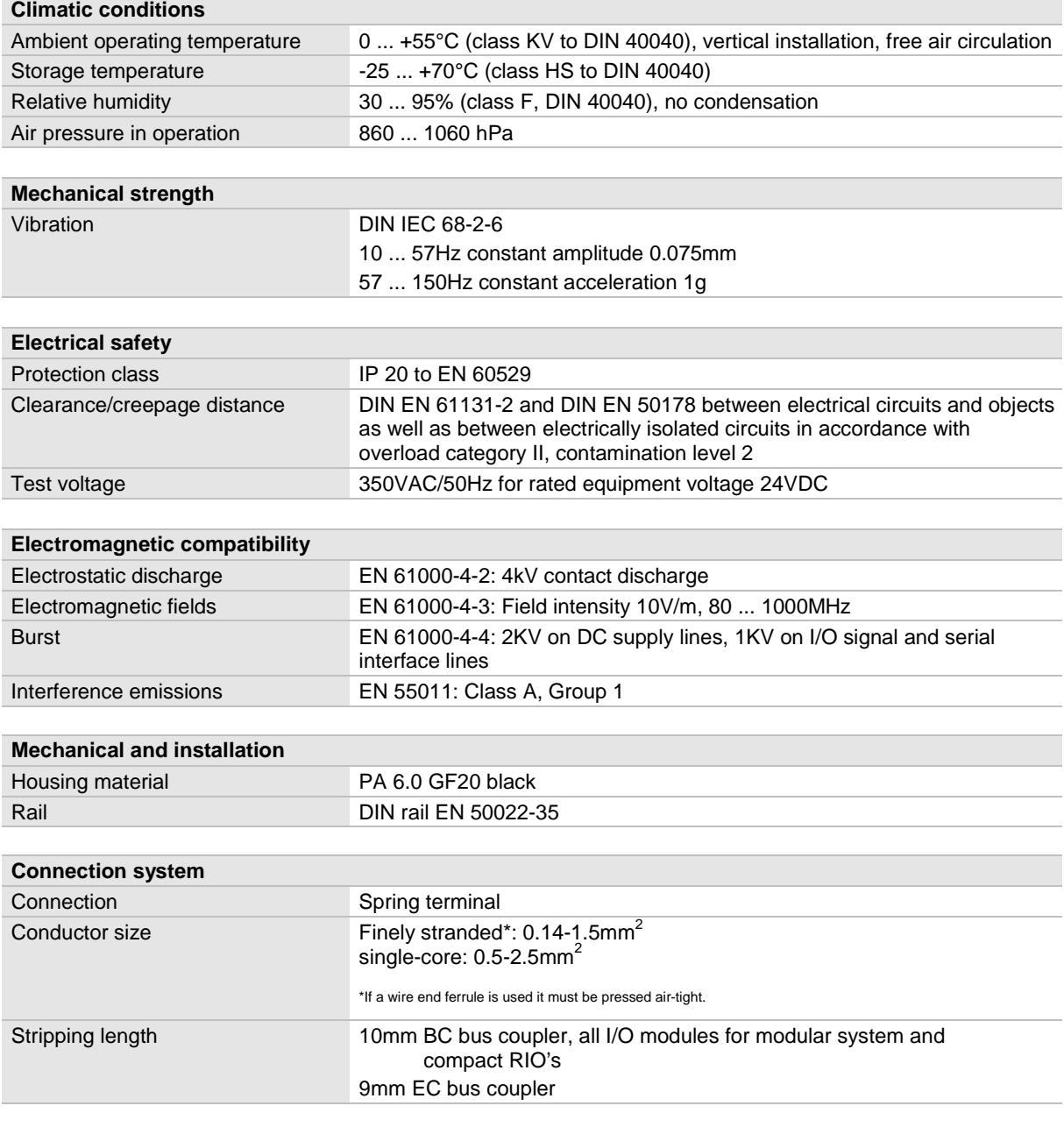

## **11.1 Specifications Analog inputs/outputs**

## **Analog inputs ±10 V**

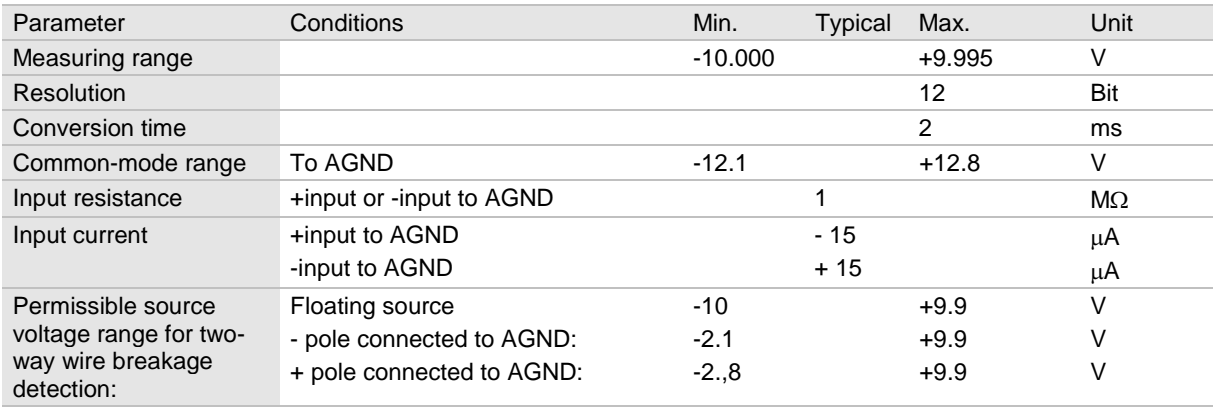

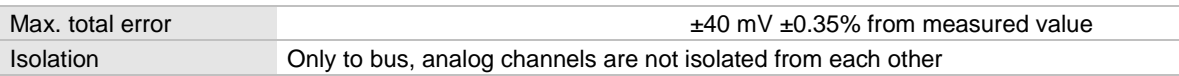

## **Analog inputs 20mA**

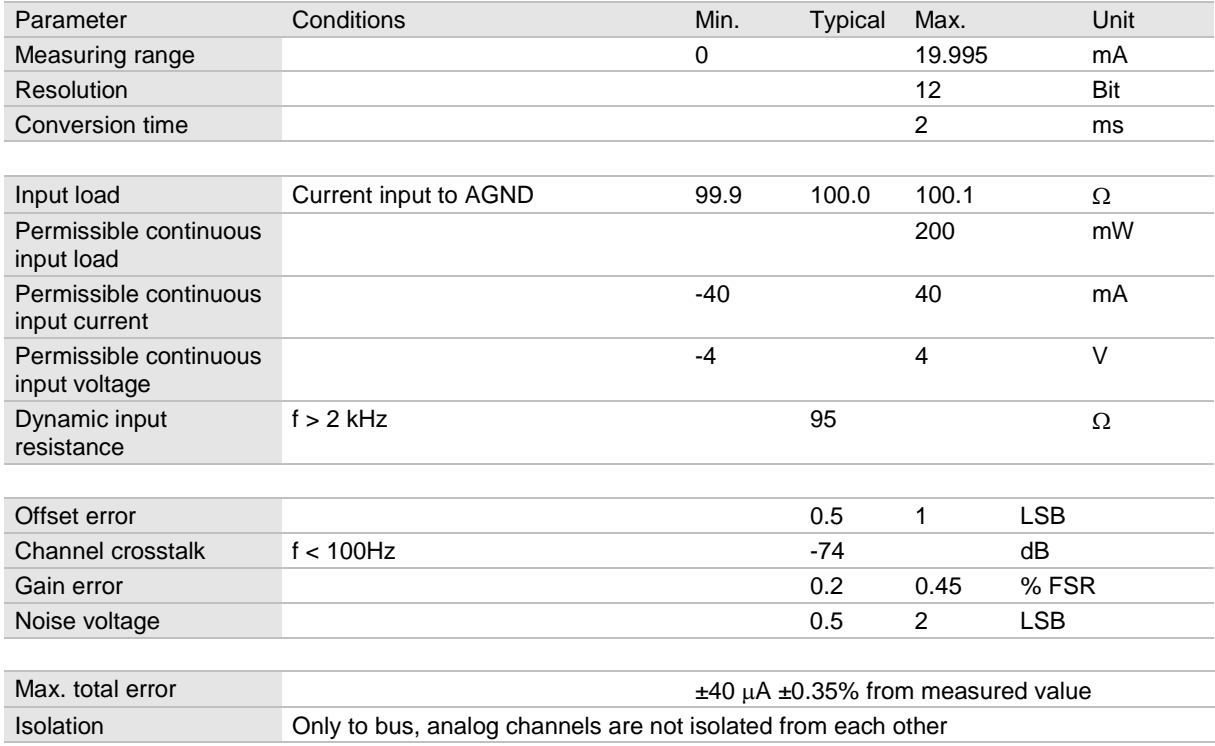

## **Analog outputs ±10 V**

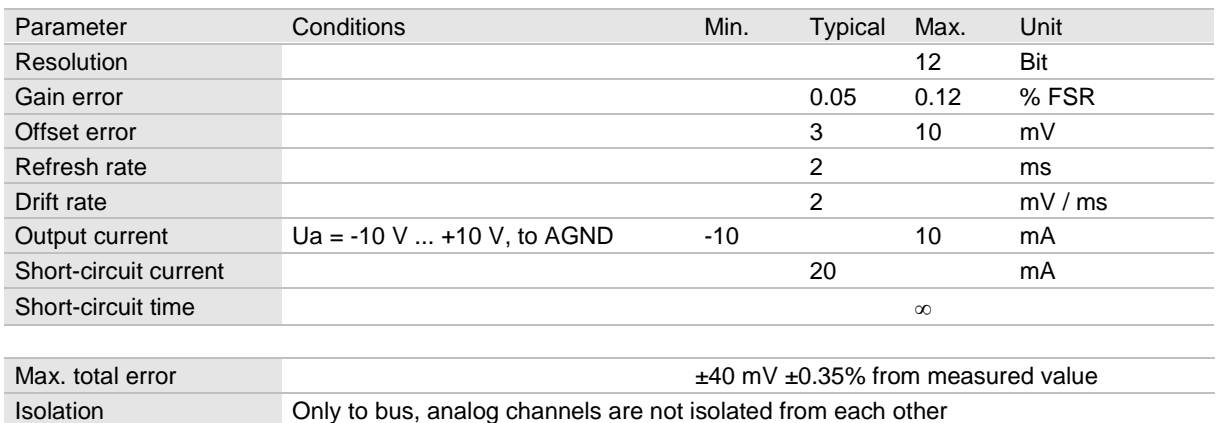

## **Analog outputs 20mA**

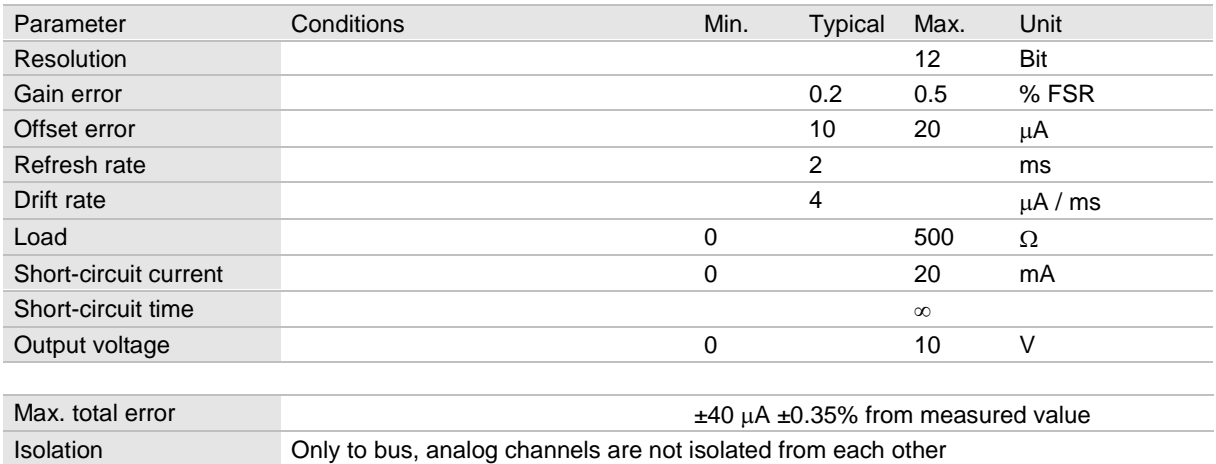

#### 11.2 **Dimensions**

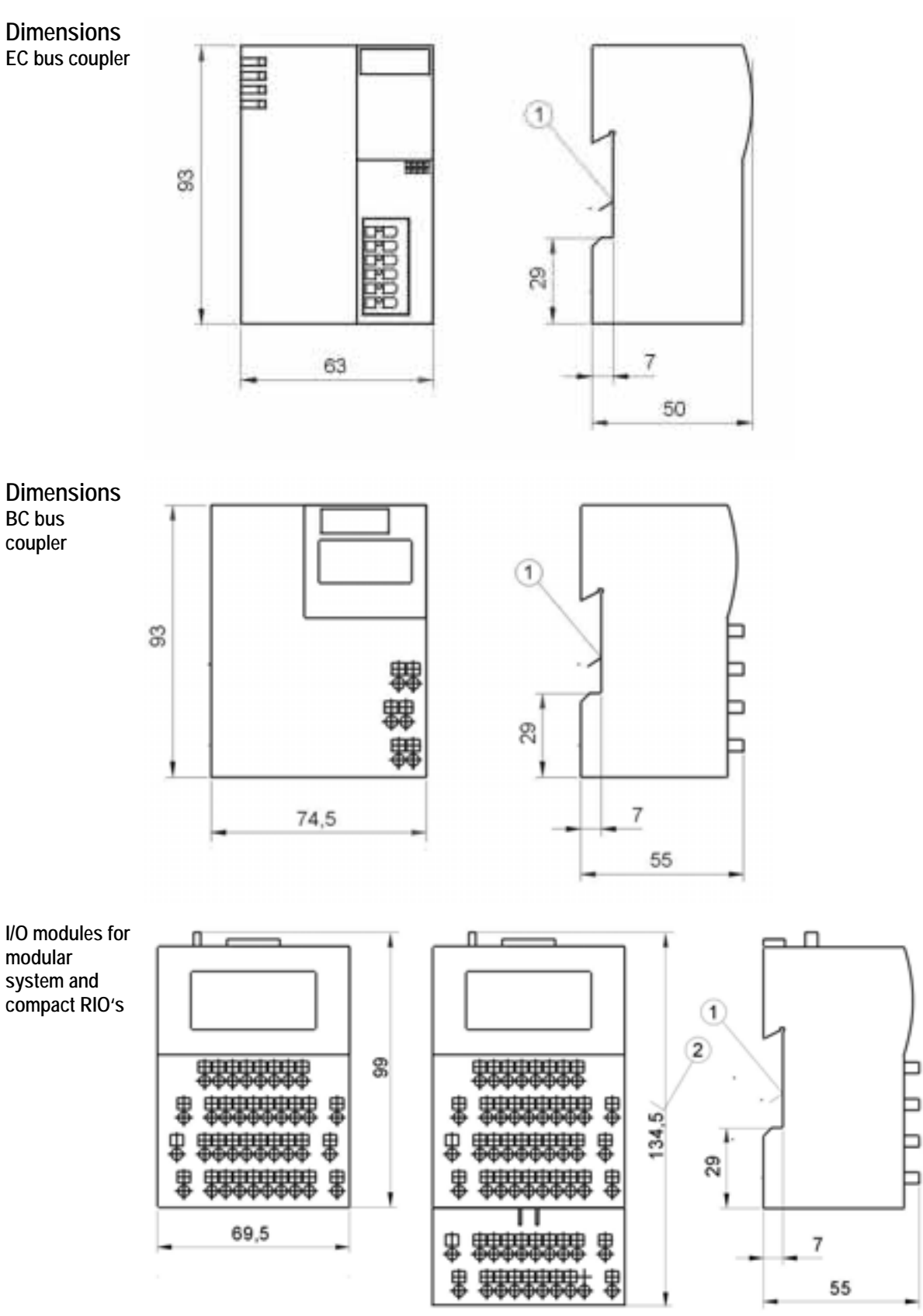

(1) For DIN-rail EN 50022-35

(2) Height with potential distributor

## **12 Error messages**

Error messages are output as flashing codes on the RUN LED of the EC bus coupler and as error messages on the numerical display of the BC bus coupler.

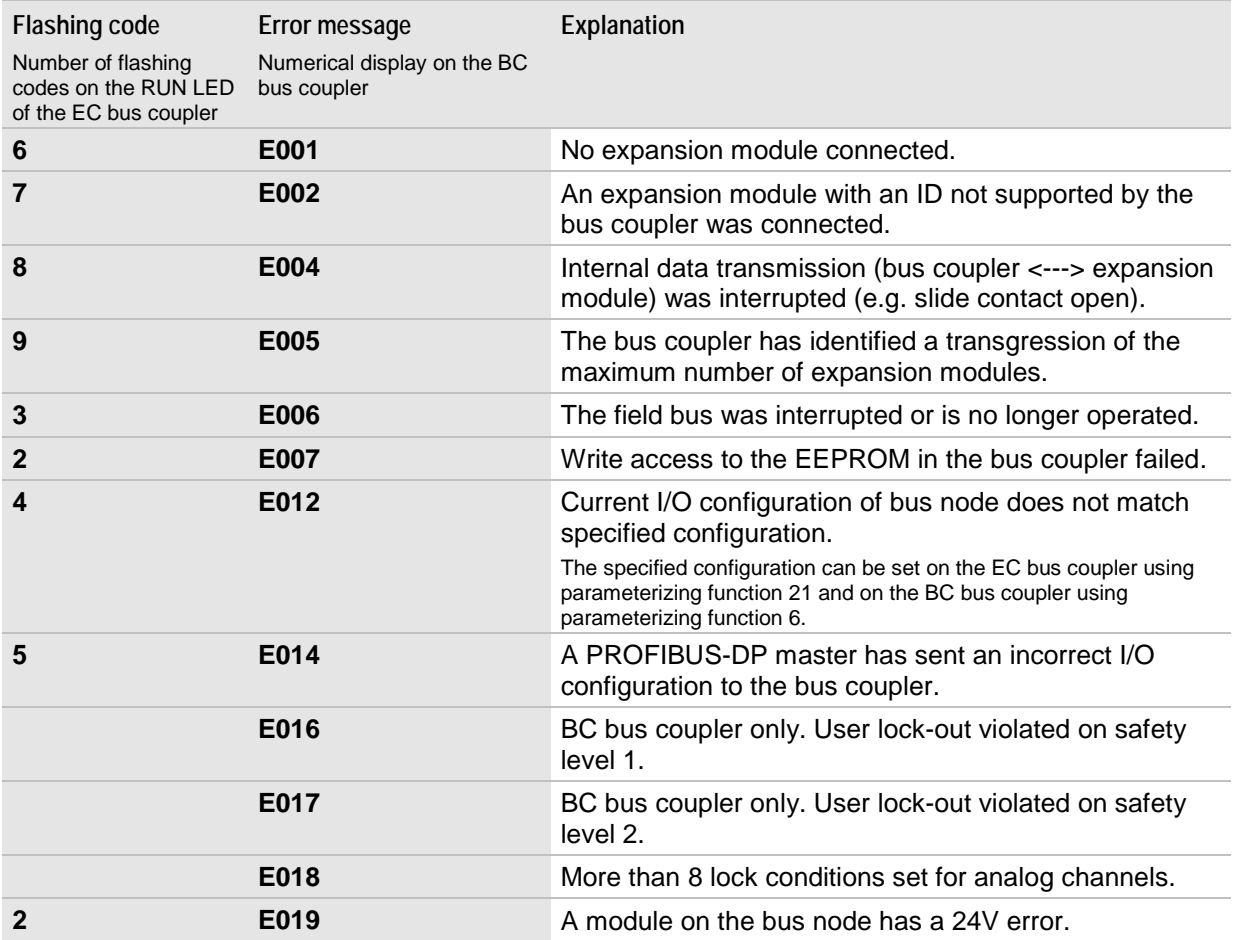

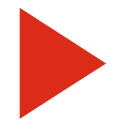

#### Error messages 2,4,5:

All inputs/outputs are switched off, i.e. all outputs are set to zero and are no longer refreshed. Inputs are no longer sent to the PLC. The diagnosis continues to operate in the bus coupler, the diagnosis messages are transmitted.

The bus coupler continues to operate with all other error messages. The error message can be deleted on the bus couplers using diagnosis function 20. On the BC bus coupler the message can also be deleted using the OK

and Mode keys.

## **13 PROFIBUS-DP field bus**

PROFIBUS was designed in 1983 as an open field bus, standardized in 1991 (DIN 19 245) and became a European standard in 1996 (EN 50 170).

PROFIBUS-DP has been specially designed for production automation with remote periphery.

When planning a system not only local/building regulations must be met which mainly define the location of machines and field devices, but also physical regulations for a PROFIBUS system in accordance with EN 50 170.

Field-specific installation instructions of the various suppliers and safety-specific guidelines for a system remain in force.

#### **13.1 PROFIBUS-DP bus topology**

According to PROFIBUS-RS485 specification a maximum of 32 slaves can be connected to a bus segment. To operate more PROFIBUS-DP slaves the system must be segmented using repeaters.

Repeaters provide an electrical connections between bus segments and ensure that data signals are amplified and refreshed. Repeaters can be used in addition to isolating bus segments or bus part sections. A repeater adds another bus segment with full line length and the maximum number of field devices that can be connected to a PROFIBUS system. Repeaters will cause signal delays. This must be taken into account when the system is configured.

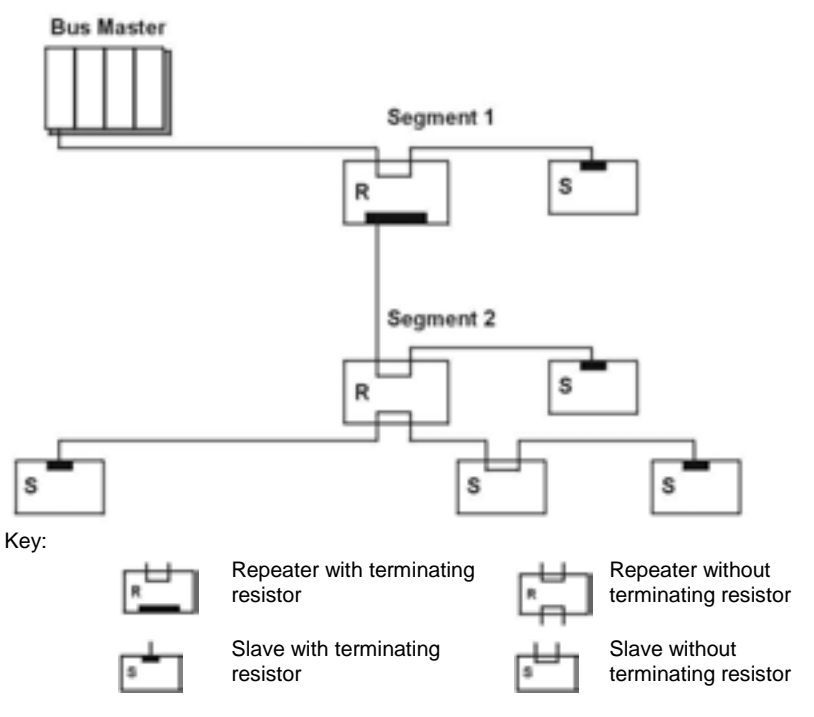

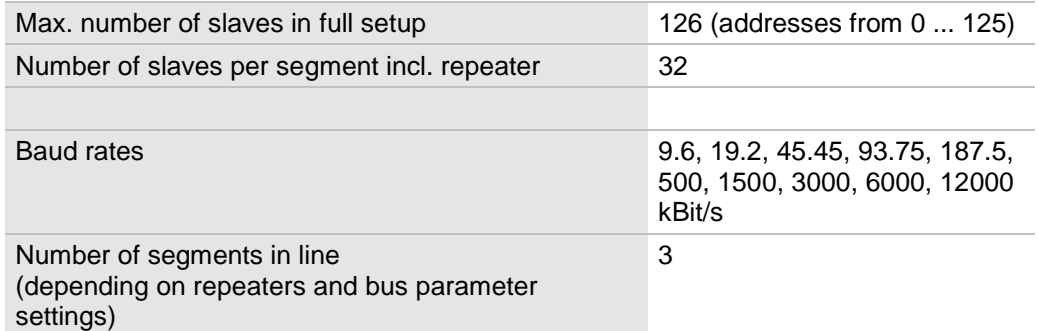

Individual slaves may fail or shut off during bus operation. All other slaves will continue to operate.

The complete bus topology is configured in the master configuration. Each slave has a unique manufacturer ID which is assigned by the PROFIBUS user organization (PNO).

#### **13.2 Setup guidelines for PROFIBUS networks**

Important steps for connecting and commissioning PROFIBUS networks are described in the Setup guidelines for PROFIBUS networks. The Setup guidelines are published by the PROFIBIS user organization (PNO).

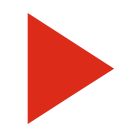

In addition to the instructions given in this manual the Setup guidelines of the PROFIBUS user organization (PNO) must be observed.

The Setup guidelines can be ordered from the following address (please quote order no. 2111):

PROFIBUS-Nutzerorganisation e. V. Haid-und-Neu-Straße 7 76131 Karlsruhe, Germany Phone: +49 (0)721 / 96 58 590 Fax: +49 (0)721 / 96 58 589

*[www.profibus.com](http://www.schleicher-de.com/)*

PROFIBUS\_International@compuserve.com

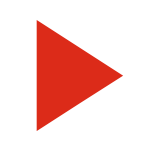

The following setup guidelines refer exclusively to transmission with copper lines (RS 485) according to EN 50 170.

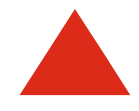

The guidelines given in the [Electrical installation](#page-112-0) chapter are in addition and for all bus couplers and must be observed.

## **13.3 PROFIBUS-DP bus cable parameters**

The properties of the bus cable are specified in EN 50170 Part 8-2 as cable type A.

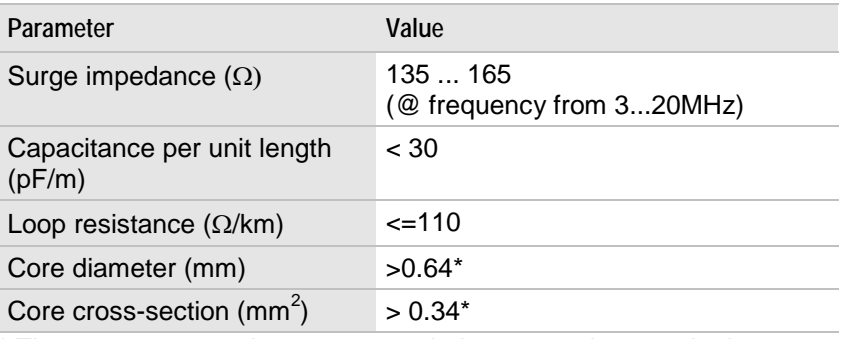

\* The core cross-sections must match the connections on the bus connector.

## **13.4 PROFIBUS-DP bus segment length**

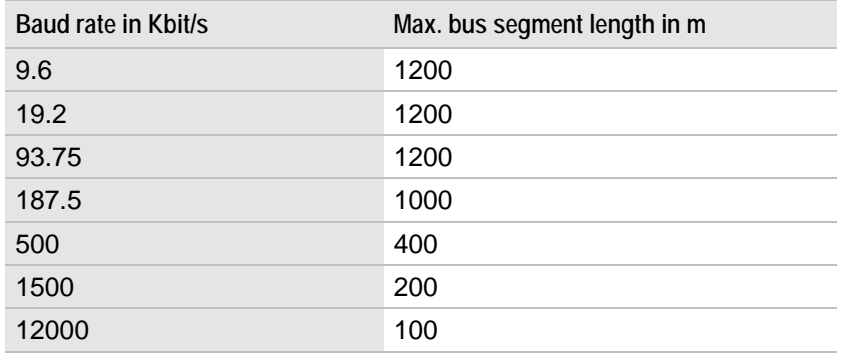

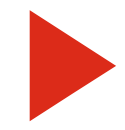

Only one baud rate can be selected in a PROFIBUS-DP system.

### **13.5 Pin configuration and wiring of PROFIBUS-DP**

The two data wires for PROFIBUS are also called A and B. There is no rule which data wire color must be connected to which pin but it must be done consistently within the whole system (over several slaves and segments).

If a transmission cable with red and green data wires is used the cables should be wired as follows:

#### *Data wire A - Green*

#### *Data wire B - Red*

The names are the same for incoming and off-going data wires.

#### **PROFIBUS interface connectors**

We recommend to use ERbic® PROFIBUS interface connectors from ERNI. The interface connectors can be used for the BC and EC bus couplers.

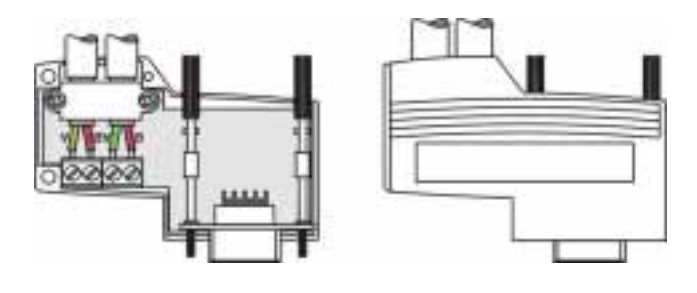

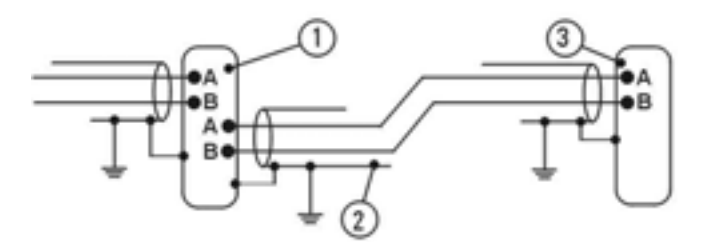

- 1 Erbic® PROFIBUS node (grey)
- 2 Shielded bus cable, for line parameters see below
- 3 Erbic® PROFIBUS terminator (yellow) (with integrated terminating resistors)

If subminiature connectors are used connectors with a metal casing must be used. The shield of the bus cable must be connected to the metal casing. Bus nodes and bus terminators must be wired as follows:

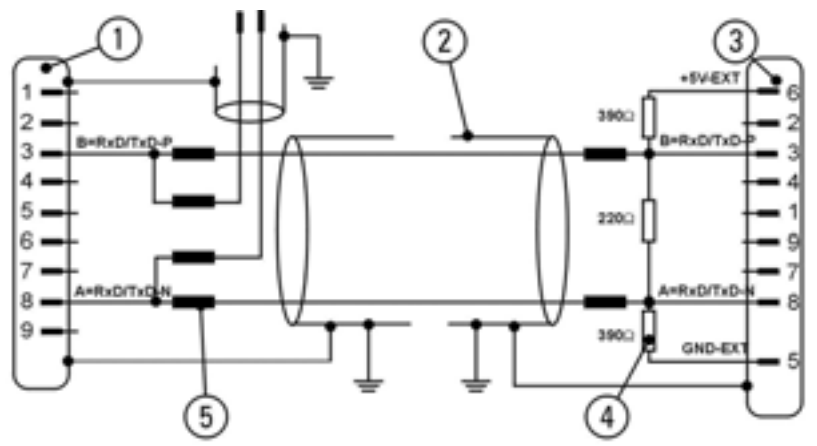

- 1 PROFIBUS node, subminiature, 9-pin, male connector
- 2 Shielded bus cable
- 3 PROFIBUS terminator, subminiature, 9-pin, male connector
- 4 Terminating resistors (to be provided at both ends of the transmission line)
- 5 Direct-axis inductance of 110nH with baud rates > 1.5Mbaud must be provided.

The shields of the bus cables must have a broad-surface connection to the potential balance rail providing adequate conduction at the cabinet opening. The potential balance rail is connected to ground for each electronics cabinet and connected to the potential balance rails of other cabinets.

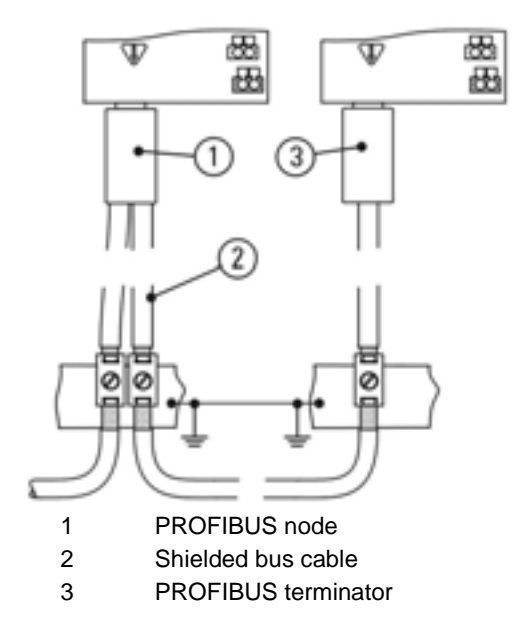

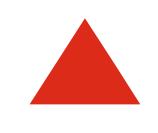

The guidelines given in the [Electrical installation](#page-112-0) chapter are in addition and for all bus couplers and must be observed.

### **13.6 Configuring PROFIBUS-DP**

Perform the following steps:

- Load the GSD file using the configurator or programming system.
- $\bullet$  Configure the PROFIBUS-DP master system, define the baud rate, highest L2 address etc., specify the bus address for the PROFIBUS-DP master.
- Configure the I/O setup of the bus node and define the bus address.
- Define the input/output address of the bus node.
- Set the defined bus node address on the bus coupler.
- Transfer the configuration to the PROFIBUS-DP master.
- Program the PROFIBUS-DP master controller, read the PROFIBUS-DP input data, write the PROFIBUS-DP output data.
- Start up the system.

For further details, in particular regarding commissioning with STEP7 see the Commissioning notes for field bus systems description, order no. 322 152 48.

Alternatively you can download the GSD files free of charge from our web site at *[www.sbc-support.ch](http://www.schleicher-de.com/)*

#### **13.7 Process data width and address configuration**

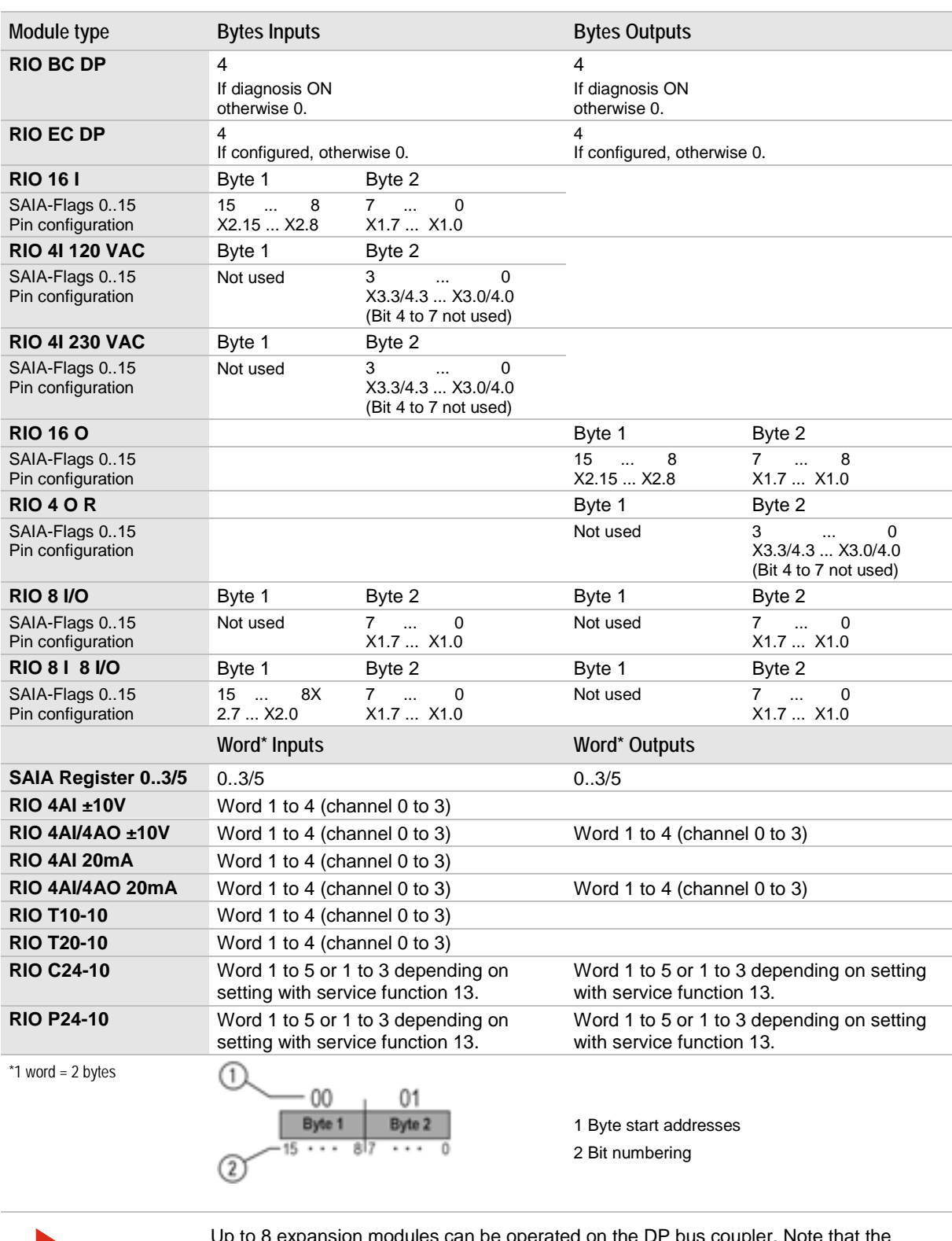

Up to 8 expansion modules can be operated on the DP bus coupler. Note that the maximum number of data bytes is 64 (input) and 64 (output). The number of expansion modules may be restricted by their power consumption. See also the chapter **[Bus node power consumption](#page-124-0)** on page [125.](#page-124-0)

The current process data width can be determined with **[Service function 3](#page-139-0)** and **[Service function 4](#page-140-2)** (page [141\)](#page-140-2) or diagnosis **[Function 3](#page-148-0)** (page [149\)](#page-148-1). The Byte 1 / Byte 2 order can be changed using the byte swap mode, diagnosis **[Function 18](#page-158-0)** (page [159\)](#page-158-1) and

#### **[Service function 10](#page-141-0)** (page [141\)](#page-140-0).

**Examples of address configurations**

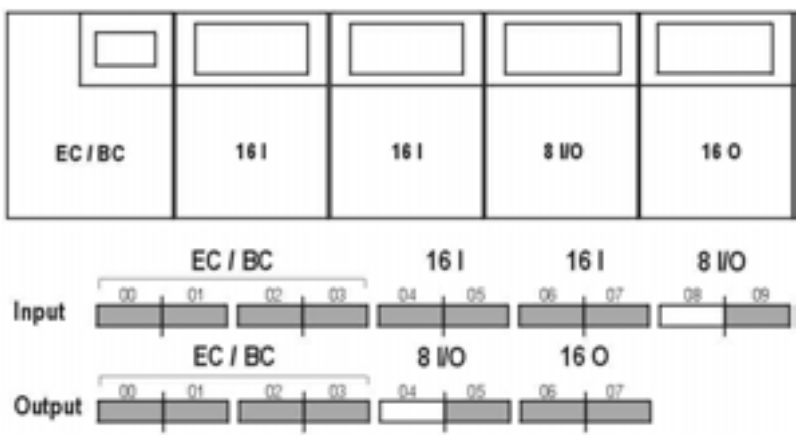

Configuration of bus nodes and addresses:

Diagnosis is switched on in all examples.

The 00 base addresses have been chosen as an example only and must be adapted to the respective PLC system.

In this example the bus coupler uses 4 bytes for diagnosis data because the diagnosis is switched on. If the diagnosis is switched off no address space is used.

The 8-fold expansion module (8I/O) always uses only the low byte. In this example bytes 08 and 04 are therefore not used.

ECIBC  $\mathbf{u}$ 160 \$10 4.48 (analog EC/BC 16 | 810  $"$ oe ı. Input EC/BC 16 O 8 80 跃 œ ECIBC 4 Al 1 4 AO<br>(analag) \$10 16 1 16 0 EC / BC 4 Al14 AO (analog) 81/0 16 | ij. Input n n **BC 8 I/O** 16 O 4 Al / 4 AO (analog) ٿ گر 12 Output <sub>III</sub> ۰e ECIBC 16 1 16 0 880 4 AJ **Langle of** EC/BC 161  $8UQ$  $\equiv$  $hput$ 旌 n er EC/BC **16 O** 8 VO  $\cos \alpha = \frac{\alpha}{\alpha} + \frac{\alpha}{\alpha} + \frac{\alpha}{\alpha} + \frac{\alpha}{\alpha} + \frac{\alpha}{\alpha}$  $\frac{1}{2}$ 

#### **Other examples**

## **13.8 Commissioning PROFIBUS-DP**

See the Profibus-DP manual, order no. 26/765 E. All operating manuals can be downloaded free of charge at *[www.sbc-support.ch](http://www.schleicher-de.com/)* .

#### **13.9 Diagnosis on the PROFIBUS-DP**

The bus coupler provides the PROFIBUS-DP standard diagnosis in octets\* 1 to 6. See also DIN 19245 Part 3 from page 40. (\*) In DIN 19245 a byte is called an octet. This is also the term that we use here.

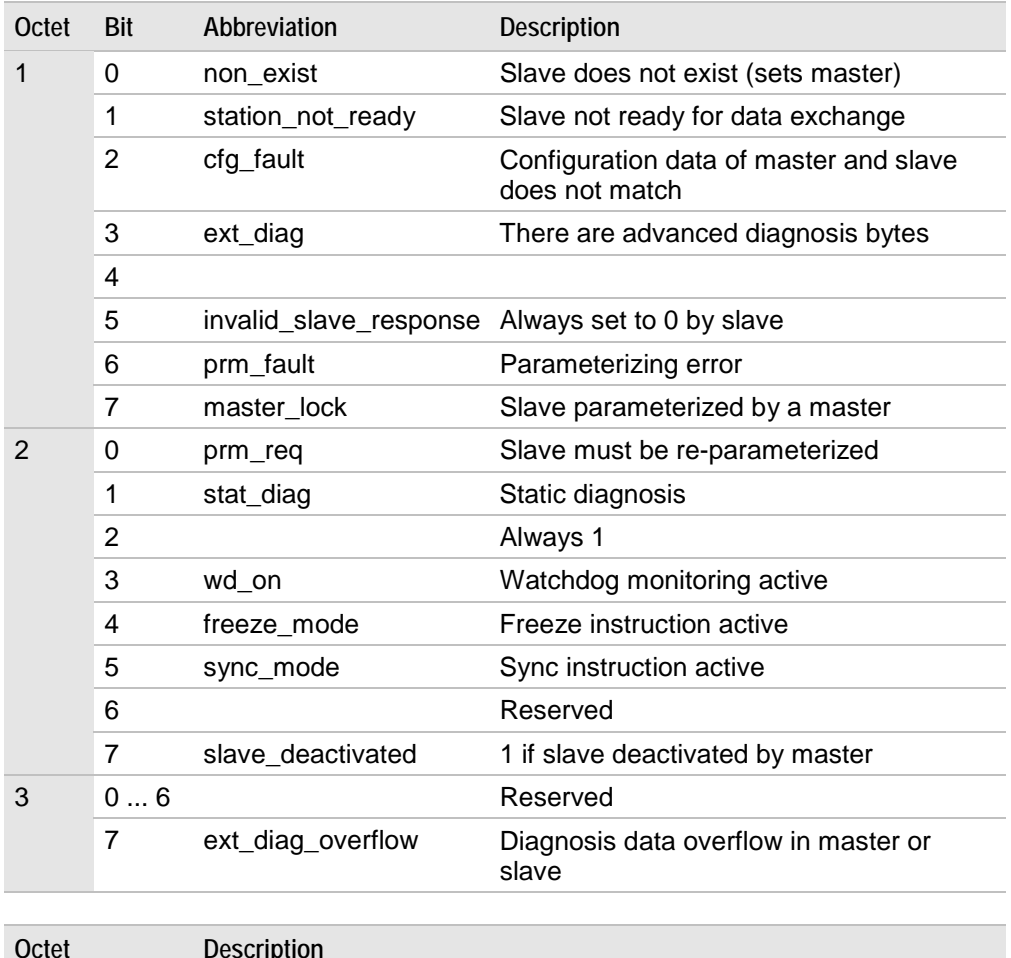

<span id="page-174-0"></span>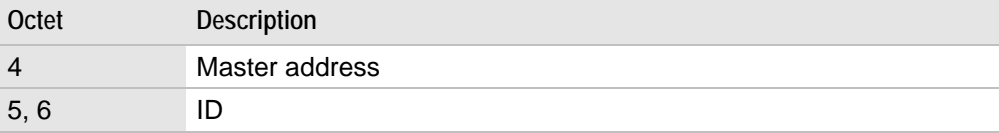

#### **Advanced diagnosis**

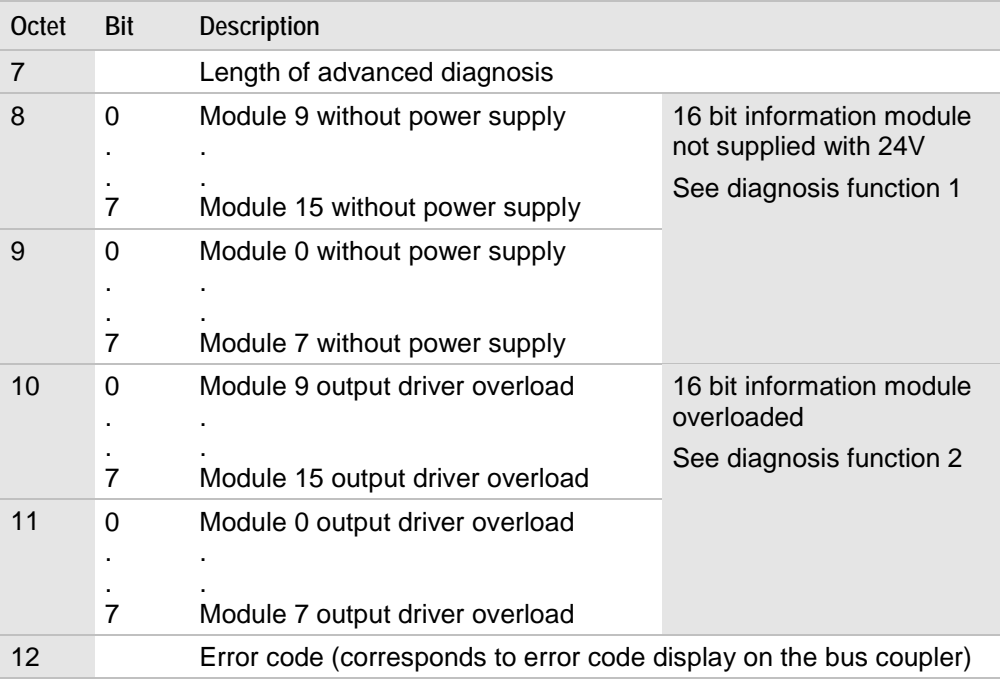

Switch advanced diagnosis ON and OFF using **[Service function 9](#page-140-1)** on page [141](#page-140-1) or parameterizing or diagnosis **[Function 19](#page-159-0)** on page [160.](#page-159-1)

#### **13.10 PROFIBUS-DP response times**

The response time is defined as the total time of a message cycle between the master and an individual slave. A message cycle consists of a request telegram to the slave, mandatory bus idle times and the response time of the slave. The bus cycle time is the total of all the message cycles.

To calculate the response time:

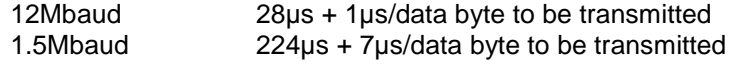

#### Example:

10 bus nodes with 8 bytes of output data and 8 bytes of input data each

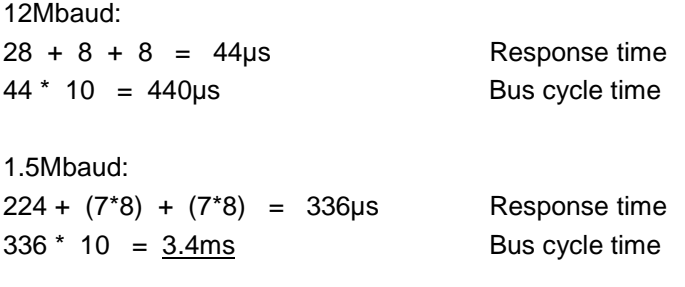

Add a manufacturer-specific run time in the DP master (typically 1 - 3ms).

Therefore the duration of a bus cycle in which all slaves are contacted once is approx. 2 - 4ms at 12Mbaud.

## **14 What if... ?**

*... error message 1 indicates that the bus coupler is operating without expansion modules?* The bus coupler will still work.

You can, for example, set and save the desired address for the next application via the PROFIBUS-DP bus coupler keypad.

*... error message 2 indicates that an expansion module with an unknown ID has been detected?* The connected expansion modules include at least one whose ID is not supported by the existing firmware version in the bus coupler. I.e. one of the expansion modules is a new development which was unknown at the time when the bus coupler was manufactured.

*... error message 4 indicates that the internal system bus has been interrupted?* During operation the orange slide contact has been opened and this has caused internal data communication to be interrupted. A monitoring function integrated in the expansion modules switches all existing 24V outputs to 0V after the watchdog time ( $t_w = 100$ ms).

The bus coupler is still active on the field bus but only operates its diagnosis interface.

*... error message 5 indicates that too many expansion modules are connected to the bus coupler?* You must not exceed the maximum process data width of the bus coupler. See chapter Process data width.

#### *error message 6 indicates that the field bus has been interrupted?*

In this case either the field bus has been disconnected from the bus coupler or the relevant field bus master is no longer operating the bus. The reason for this error can also be a failure of the bus cable over a short time or a cable break.

A pre-defined preferred shut-off state (see parameterizing function 5) will now be activated by the bus coupler.

On PROFIBUS-DP part of the network may continue to operate depending on where the cable break occurred. If the connection is re-established the bus will automatically resume operation.

#### *... error message 7 is displayed in* [LOCK](#page-135-0) *mode?*

A write instruction to the internal EEPROM of the bus coupler could not be carried out. If this errors is displayed repeatedly the hardware is defective. Despite this error the system can continue to be operated normally. Only saving *new* parameterizing data such as a new PROFIBUS-DP address or a modified [LOCK](#page-135-0) mask is no longer available.

#### *... error message 12 is displayed when I switch the system on?*

After you have switched the system on the bus coupler has detected that the bus node configuration is different from the specified configuration.

Either you have forgotten to close one of the orange slide contacts (e.g. after a maintenance job) or the number or the order of the expansion modules has changed since the last time the system was switched on.

NOTE: If necessary, set the new specified configuration using service function 6 (BC bus coupler) or parameterizing function 21 (EC bus coupler).

*... error message E016 or E017 indicates an active user lock-out? (BC bus coupler only)* Ensure that the desired operation does not produce an unauthorized operating state. Press OK to confirm the error message. Cancel the user lock-out using service function 7 with parameter 0 or service function 8 with password.

#### *... error message 14 is displayed?*

The configuration in the PROFIBUS-DP master does not match the current I/O configuration. Also check the orange slide contacts and service function 6.

*... you have pressed the Mode key on the BC bus coupler by mistake and pre-selected one of the commissioning modes?*

The pre-selected mode indicated by the flashing LED will automatically stop flashing after 8s.

*... diagnosis function 2 or 0 signals overloaded output drivers for one or more modules although none of the relevant outputs are connected?*

There is no 24V supply to the output drivers on the relevant expansion modules. Diagnosis function 2 only works correctly if the expansion module has a 24V supply.

*... you cannot operate the BC bus coupler?*

Either the local operation of the bus node has been locked by the master control via diagnosis function 6 or the bus coupler is not ready for operation because of an error message.

**If you need any further help please contact your local SAIA-Burgess Electronics representation.**

## **15 Appendix**

## **15.1 Input signal delay**

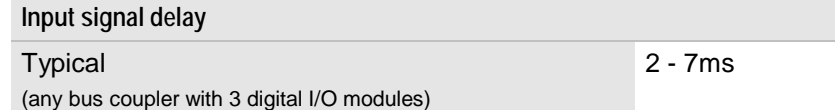

The input signal delay is longer:

- If you use analog I/O modules on the same bus coupler (approx. 7 - 14ms with 2 x analog, 1 x digital)
- $\bullet$  When you press individual keys on the BC bus coupler (approx. 4ms)
- $\bullet$  When you use the advanced operating modes on the BC bus coupler (e.g. [LOCK](#page-135-0) 3ms)
### **15.2 Analog module data formats**

The data formats are set using the parameterizing and diagnosis function of the respective bus coupler (e.g. RIO BC or EC) or Master PLC (e.g. PCD2.M..). For a description of the parameterizing and diagnosis functions refer to the respective operating manual.

The following data formats can be set:

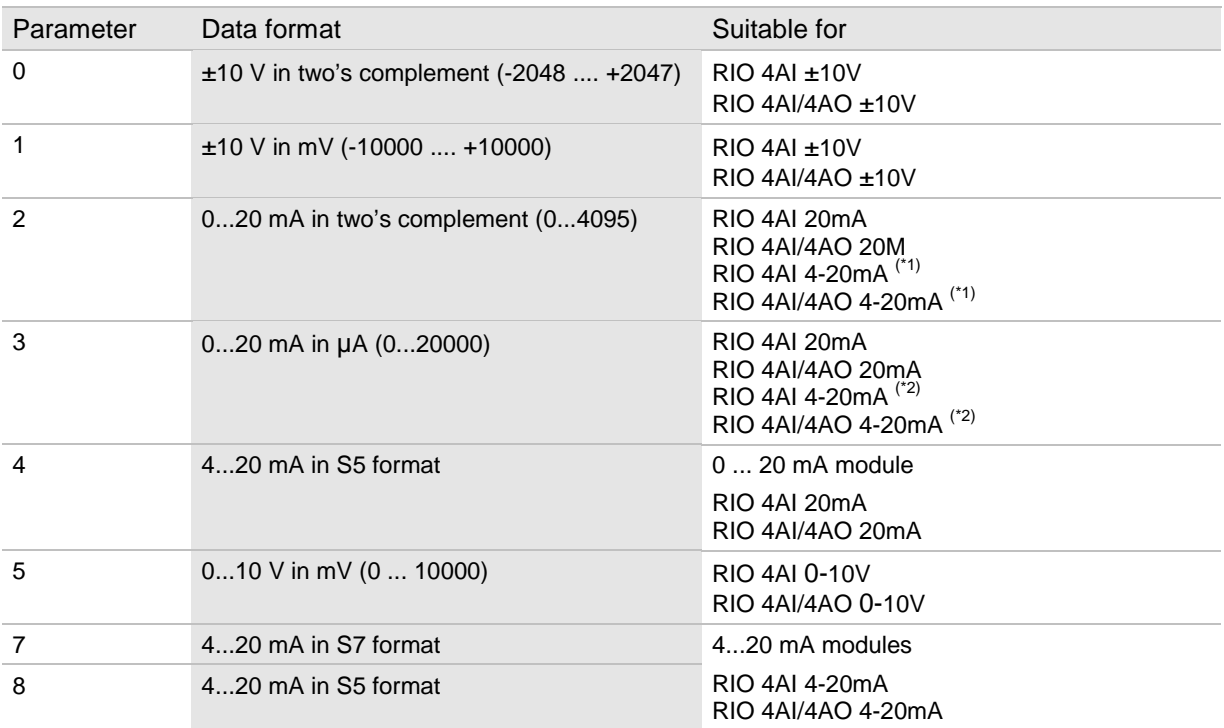

 $\binom{4}{2}$  = the range 0..4095 will be divided in the whole range of the 4-20mA module (0..22.81 mA) ( $\binom{4}{2}$  = the range 0..20000 will be divided in the whole range of the 4-20mA module (0..22.81 mA)

### **15.2.1 Voltage input/output data formats**

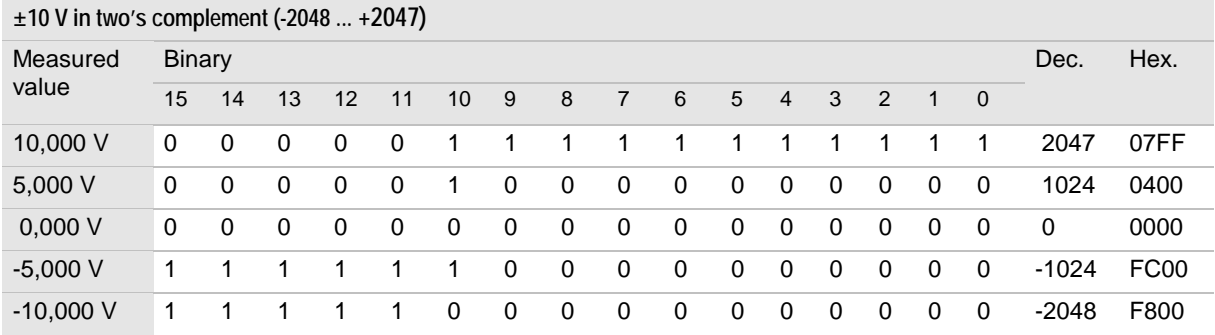

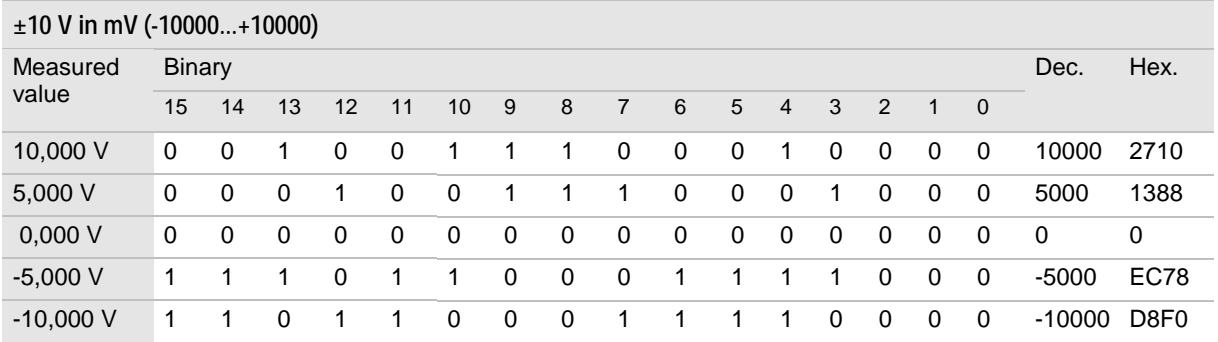

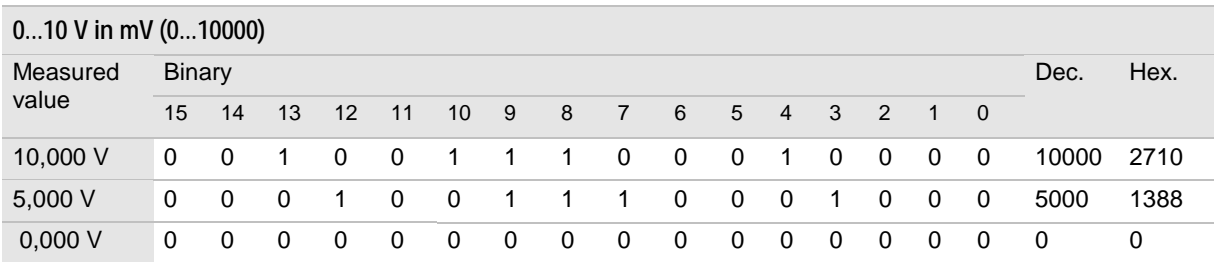

### **15.2.2 Current input/output data formats**

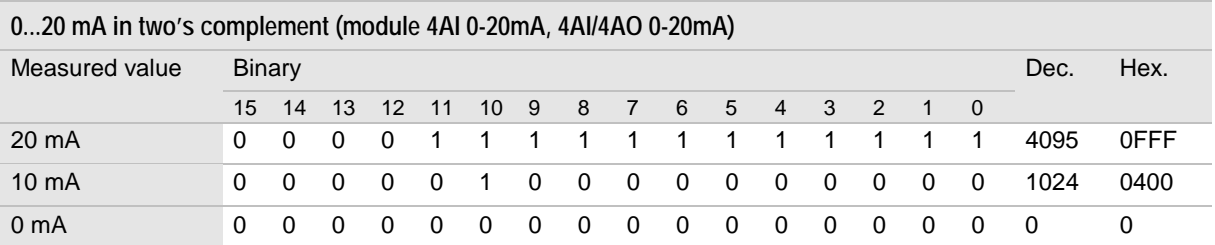

#### **0...20 mA in two's complement (0..4095) (module 4AI 4-20mA, 4AI/4AO 4-20mA)**

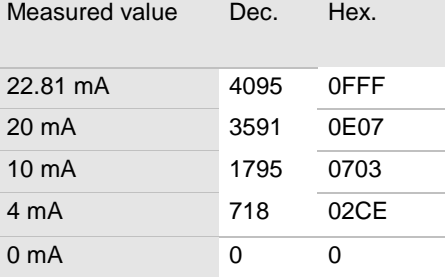

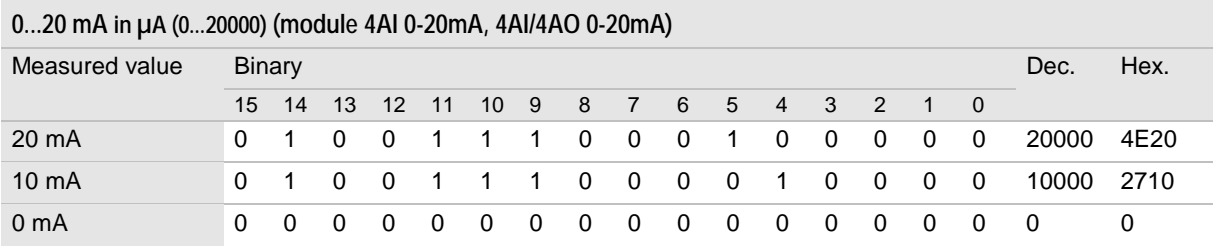

### **0...20 mA in µA (0...20000) (module 4AI 4-20mA, 4AI/4AO 4-20mA)**

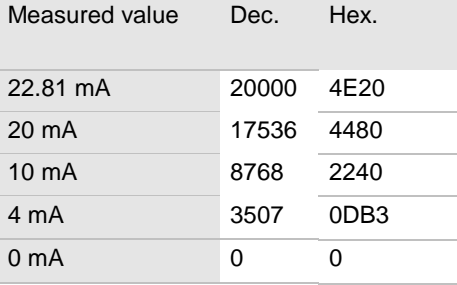

From bus coupler s/w version 00.50 the display format can also be set to SIMATIC S5.

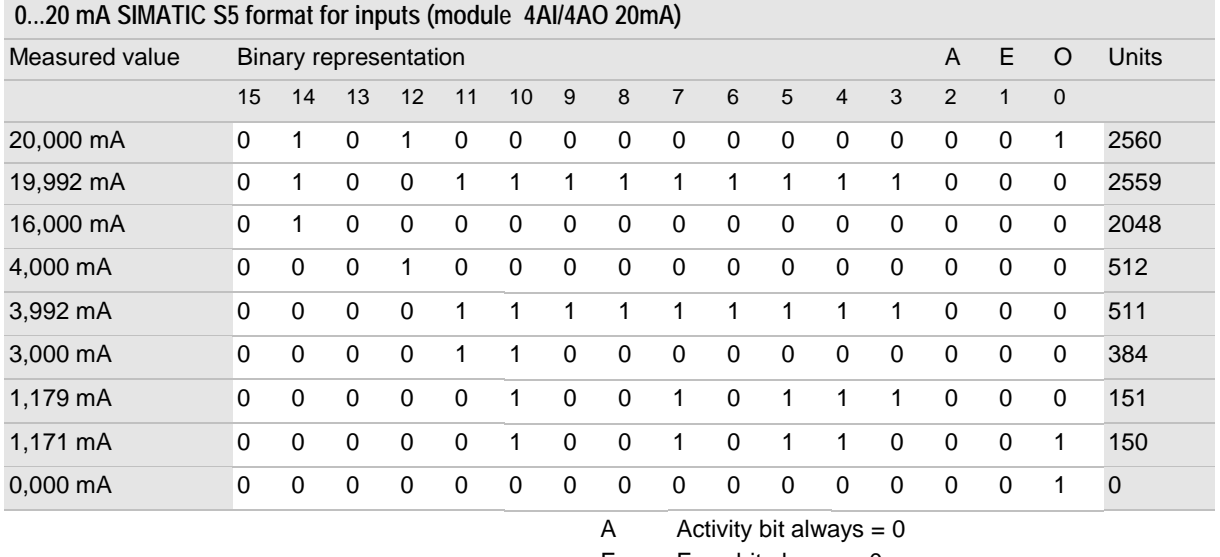

 $E$  Error bit always = 0

O Overflow bit  $< 1.179$  mA = 1 und  $>= 20$  mA = 1

The measuring range 4 ... 20 mA is divided into 2048 units in the interval 512 ... 2560.

The software generates an overflow message under 1,179 mA.

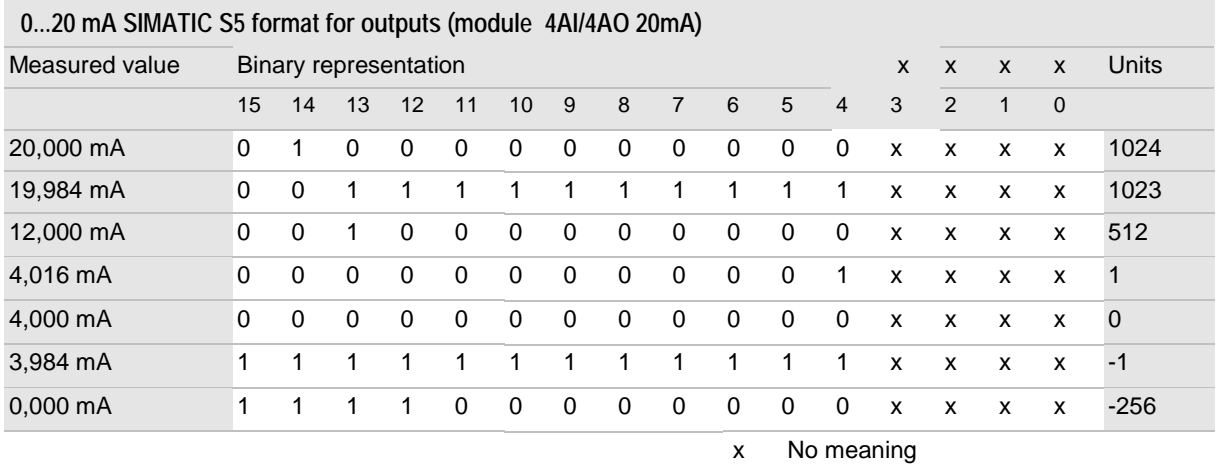

The measuring range 4 ... 20 mA is divided into 1024 units. This corresponds to a resolution of 10 bit or 0.015625 mA/digit.

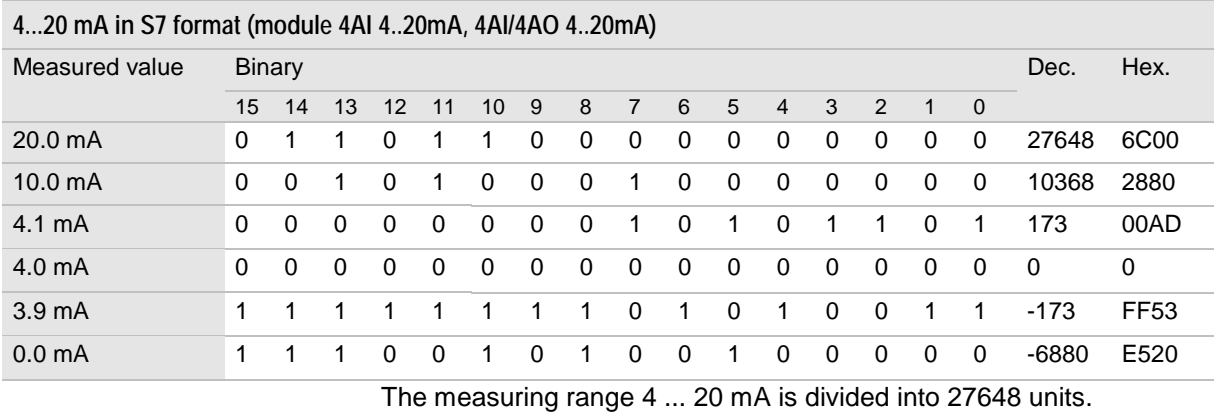

26/766 E2 (HB\_PCD0 26 766\_E2.DOC) SAIA-Burgess Controls Ltd. Page 183

## **15.3 Module IDs**

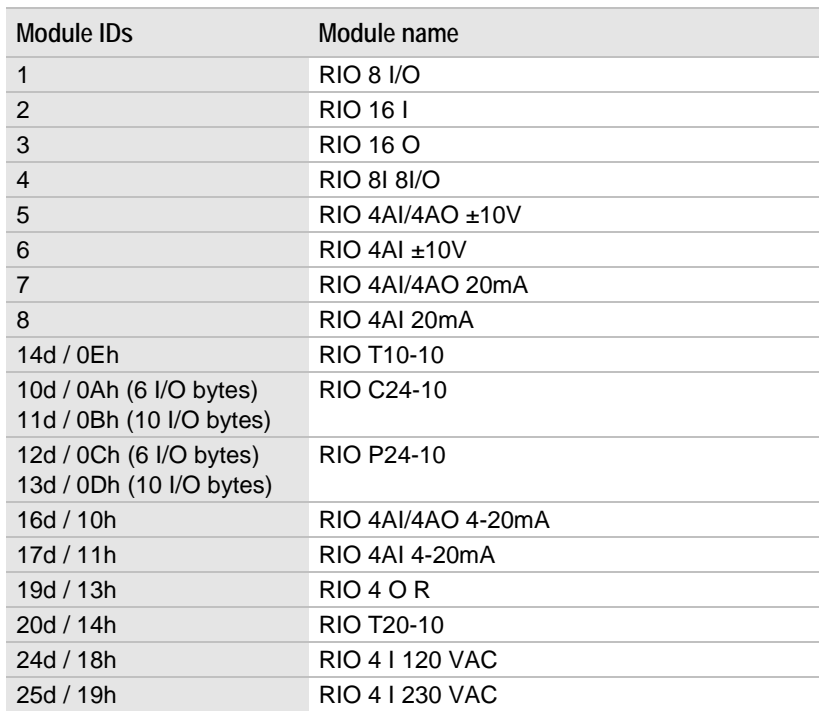

## **15.4 Replacing electronic parts in the module**

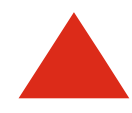

Always switch the module off before replacing parts.

All cables can be left on the module.

- 1. Open the contact slide
- 2. Tilt the module forward.

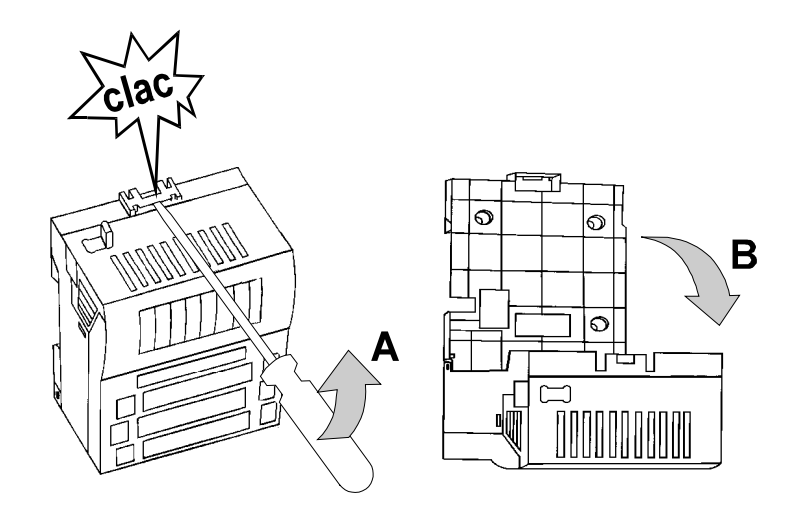

3. Hold module on textured areas, press together and remove electronic parts.

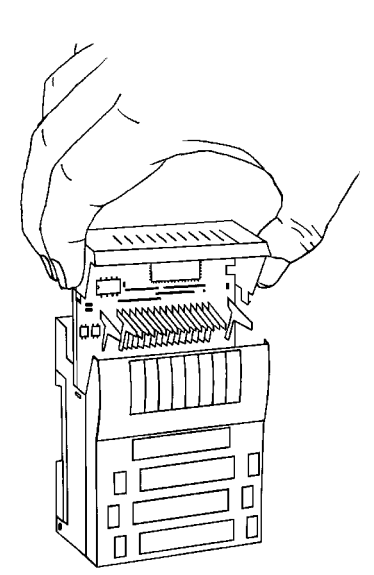

# **16 Glossary**

#### **Combination channels**

I/O channels which can be used as inputs or outputs. I.e. an input address space and an output address space are reserved for the process map.

**Slide contacts**

The orange slide contacts on top of the module connect the modules to the bus coupler.

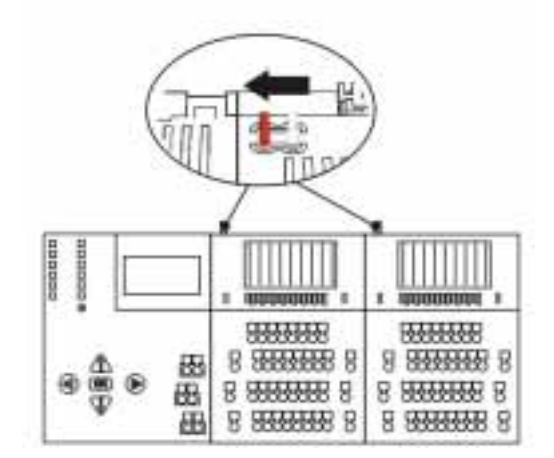

**Terminals for relaying the power supply**

Spring terminals which can be used to relay the power supply from one module to the next in order to reduce the number of terminal contacts.

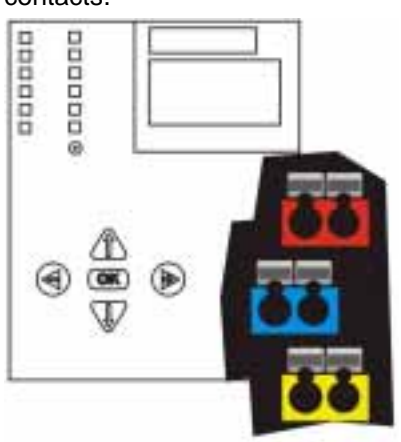

# **17 Trademarks**

- $\bullet$ SIMATIC and SINEC are registered trademarks of Siemens AG.
- $\bullet$  All other trademarks or product names are registered trademarks of their respective owners.

# **18 Safety-related information**

The term automation system as used in this manual includes controls, their components (modules), other parts (such as racks, cables), operator panels, and the software used for programming, commissioning and operating the controls. This operating manual can only describe a fraction of the automation system (e.g. modules).

The technical design of SAIA-Burgess Controls automation systems is based on the EN 61131-2 (IEC 61131-2) product standard for programmable logic controls. The systems and devices have CE marking according to the EMC directive 89/336/EEC and, if applicable, the low-voltage directive 73/23/EEC.

The machinery directive 89/392/EEC is not applicable because the safety objectives of the directive are covered by the low-voltage and EMC directives.

When SAIA-Burgess Controls automation systems are part of the electrical equipment of a machine, the manufacturer must include them in the conformity evaluation process. In this case the DIN EN 60204-1 standard must be observed (safety of machines, general requirements for electrical equipment of machines).

When an automation system is properly used and serviced for its intended purpose it will not normally cause damage to property or present health hazards. However, improper configuration, installation, maintenance or operation of the system or machine, ignoring the instructions in this manual, or intervention by insufficiently qualified personnel may result in connected actuators (such as motors, hydraulic units, etc.) becoming a source of danger.

### **18.1 Correct use of the system**

 SAIA-Burgess Controls automation systems are state-of-the-art products and manufactured to recognized safety requirements. Their use can, however, cause danger to the health and safety of operators and others, or damage machines, systems or other property.

The automation system must only be used in perfect technical condition for its intended purpose, with attention given to safety and danger, and observing the operating manual. Correct transport, storage, installation, operation and maintenance of the system are all prerequisites for smooth and safe operation of the control. Malfunctions, in particular those which may affect safety, must be immediately resolved.

Automation systems are designed exclusively to control machines and systems. Automation systems are not intended for any other use than the above. The manufacturer will therefore accept no liability for any damages resulting from the incorrect use of the systems.

When using automation systems, all instructions given in this manual regarding mechanical and electrical setup, commissioning and operation must be observed.

### **18.2 Selection and qualification of personnel**

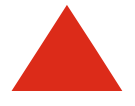

All configuring, programming, installation, commissioning, operation and servicing work on the automation system must be carried out by trained personnel such as electricians or electrical engineers.

Personnel responsible for configuring and programming the system must be familiar with all safety-related issues in automation technology.

System operators must be instructed on the operation of the control and be familiar with the relevant operating instructions.

All personnel responsible for installing, commissioning and servicing the system must have had appropriate training qualifying them to work on automation systems.

## **18.3 Configuration, programming, installation, commissioning and operation**

The automation system will in most cases be a part of a larger system in which machines or systems are controlled. When configuring, installing and commissioning automation systems to control machines the machine manufacturer and the user must observe the safety regulations as defined in the machinery directive 89/392/EEC. For specific applications national accident prevention regulations such as VBG 4.0 will apply.

Safety-related components on the controlled machine must be designed such that they operate independently from the control. Emergency stop components must be effective in all operating modes of the control. In an emergency stop the power supply to all switching elements controlled by the control must be cut off. The power supply can be cut off using a safety relay.

Measures must be taken for restarting an interrupted control program following voltage dips or power failures. Operating states should never cause danger, not even for a short time. In the event of danger the emergency stop must be immediately triggered.

In order to prevent an open-circuit in the signal circuit causing non-controllable states in the control, the relevant hardware and software safety precautions must be taken for I/O interfacing. Control elements and their assigned control panel elements must be installed in a place where they are sufficiently protected against inadvertent use.

### **18.4 Maintenance and servicing**

Measuring and testing on active devices must be carried out in accordance with the regulations and instructions of the VBG 4.0 accident prevention regulation. The appropriate power tools must be used.

Repairs on control components must be carried out at repair shops authorized by SAIA-Burgess Controls. Opening the components and repairs by unauthorized personnel may lead to personal injury or damage to property.

Always disconnect the device from the mains before opening it (either disconnect the mains plug or use the cutout switch).

Control modules may only be replaced when the power is switched off. Disassembly and assembly must be carried out according to the directives for mechanical assembly.

Fuses may only be replaced with those types specified in Specifications.

Batteries may only be replaced with those types specified in Specifications. Batteries must always be disposed as hazardous waste.

#### **18.5 High voltage**

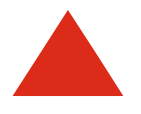

When the cabinet is opened or the housing removed from system components certain parts of the automation system are exposed. These parts may be subject to dangerous high voltages.

The user must prevent any unauthorized and incorrect access to the system (for example, by ensuring that the cabinet is locked).

Personnel must be familiar with all sources of danger and measures for commissioning and servicing the system in line with the instructions given in this manual.

### **18.6 Used batteries**

When the batteries in the automation system have reached the end of their life they must be disposed of in a battery return system or through special public waste disposal facilities.

Batteries should be fully discharged before disposal. A battery is discharged when the function of the device is impaired due to insufficient battery capacity.

When batteries for disposal are not fully discharged precautions must be taken to prevent short circuits. This can be done by sticking tape over the poles of the battery.

# **19 Index**

### A

Address setting on PROFIBUS-DP, 26 Address configuration PROFIBUS-DP, 173 Addressing. *See* Adress configuration Compact I/O PROFIBUS-DP, 16 PROFIBUS-DP, 16 RIO 16 I, 41 RIO 16 O, 48 RIO 4 I 120 VAC, 44 RIO 4 I 230 VAC, 46 RIO 4 O R, 51 RIO 8 I 8 I/O, 56 RIO 8 I/O, 53 Analog modules Current inputs Connecting signal sources, 121 Display formats, 182 Display in SIMATIC format, 182 Display in two's complement, 182 Specifications, 163 Voltage inputs Connecting signal sources, 120 Data formats, 181

# B

Baud rate and line length PROFIBUS-DP, 169 BC bus coupler Conductor sizes, 115 Stripping length, 115 BC bus coupler, spring terminals, 114 Bus cables PROFIBUS-DP, 169 Bus couplers RIO BC DP, 35 RIO EC DP, 33 Bus node power consumption, 125 Bus port RIO BC PROFIBUS-DP, 39 RIO EC PROFIBUS-DP, 34 Bus segment length PROFIBUS-DP, 169 Byte swap mode, 159

# C

Cable length PROFIBUS-DP, 169 Channel cursor, 130 Climatic conditions, 162 Combination channels Power supply, 119 **Compatibility** EC bus coupler and BC PROFIBUS-DP, 39 Conductor sizes, 115, 162 Connecting modules with each other, 112 Connection elements PROFIBUS-DP, 25 **Connectors** 

PROFIBUS-DP, 170 Control elements PROFIBUS-DP, 25

# <sub>D</sub>

Data format RIO T10-10, 77 RIO T20-10, 81 Data formats Analog modules Current inputs, 182 Voltage inputs, 181 Data width. *See* Process data width RIO 16 I, 41 RIO 16 O, 48 RIO 4 I 120 VAC, 44 RIO 4 I 230 VAC, 46 RIO 4 O R, 51 RIO 4AI ±10 V, 59 RIO 4AI 20mA, 62 RIO 4AI 4-20mA, 65 RIO 4AI/4AO ±10 V, 68 RIO 4AI/4AO 20mA, 71 RIO 4AI/4AO 4-20mA, 74 RIO 8 I 8 I/O, 56 RIO 8 I/O, 53 RIO C24-10, 86 RIO P24-10, 98 RIO T10-10, 77 RIO T20-10, 80 Diagnosis On the PROFIBUS-DP, 175 Diagnosis functions Data structure, 145 Overview, 144 Via field bus, 144 Dimensions See Mounting dimensions, 109 DIN rail, 111, 162 DIN rail installation, 111 End clip, 111 Display mode (during Run mode), 131 Distance between modules BC bus coupler, 110 EC bus coupler, 109

# E

EC bus coupler Conductor sizes, 115 Stripping length, 115 Electrical installation, 113 Connecting the power supply, 116 Electrical safety, 162 EMC, 162 Emergency stop, 122 End clip for DIN rail installation, 111 Error messages, 166, 178 Error numbers see Error messages, 166

# F

FORCE mode, 132

### H

Housing material, 162

## I

I/O map. *See* Process data width Input signal delay, 180 Installation Electrical, 113 Guidelines for electrical installation, 116 Mechanical, 109 Installation position see Mounting position, 109 Interchangeability of the EC and BC PROFIBUS-DP bus couplers, 39 Interface connectors PROFIBUS-DP, 170

## K

Keypad PROFIBUS-DP bus coupler, 38

## L

LED display PROFIBUS-DP, 25 RIO BC PROFIBUS-DP, 36 LED display on bus coupler EC PROFIBUS-DP, 34 LED displays RIO 16 I, 41 RIO 16 O, 48 RIO 4 0 R, 50 RIO 4 I 120 VAC, 43 RIO 4 I 230 VAC, 45 RIO 4AI ±10 V, 59 RIO 4AI 20mA, 62 RIO 4AI 4-20mA, 65 RIO 4AI/4AO ±10 V, 68 RIO 4AI/4AO 20mA, 71 RIO 4AI/4AO 4-20mA, 74 RIO 8 I 8 I/O, 56 RIO 8 I/O, 53 RIO C24-10, 85 RIO P24-10, 96 RIO T10-10, 77 RIO T20-10, 80 Line length PROFIBUS-DP, 169 LOCK mode, 136

## M

Mechanical strength, 162 Module IDs, 150, 184 Mounting dimensions BC bus coupler, 110 Mounting dimensions EC bus coupler, 109 Mounting position, 109

## N

Numerical display RIO BC PROFIBUS-DP, 37

# $\cap$

Operating mode display RIO BC PROFIBUS-DP, 36 Operating modes, 129 Display mode, 131 Display of active mode, 130 FORCE, 132 LOCK, 136 RUN, 131 Setting, 129 STOP, 138 TRIGGER, 134

## P

Parameterizing RIO T20-10, 82 Parameterizing functions Data structure, 145 Overview, 144 Via field bus, 144 Password, 127 Pin configuration PROFIBUS-DP, 170 Potential distributor RIO KE 16, 108 Power consumption External (24V), 126 Internal (5V), 125 Power supply Connecting, 116 Spring terminals, 113 Preferred shut-off state, 138 Process data width Compact I/O PROFIBUS-DP, 16 PROFIBUS-DP, 16, 173 Process map. *See* Process data width PROFIBUS-DP address setting on Compact I/O, 26 Address configuration, 173 addressing, 16 Baud rate and line length, 169 Bus cables, 169 Bus segment length, 169 Cable length, 169 Compatibility of the EC and BC bus couplers, 39 Connection elements, 25 Connectors, 170 Control elements, 25 Diagnosis, 175 Interchangeability of the EC and BC bus couplers, 39 Interface connectors, 170 Keypad on bus coupler, 38 LED display, 25 LED display on BC bus coupler, 36 LED display on EC bus coupler, 34 Line length, 169 Operating mode display on bus coupler, 36 Pin configuration, 170 process data width, 16 Process data width, 173 Response times, 177 Setting the address, 38 Wiring, 170

## R

Response times PROFIBUS-DP, 177 RIO 16 I Addressing, 41 Data width, 41 LED display, 41 Specifications, 42 Terminal assignment, 41 RIO 16 O Addressing, 48 Data width, 48 LED displays, 48 Specifications, 49 Terminal assignment, 48 RIO 4 I 120 VAC Addressing, 44 Data width, 44 LED display, 43 Specifications, 44 Terminal assignment, 44 RIO 4 I 230 VAC Addressing, 46 Data width, 46 LED display, 45 Specifications, 46 Terminal assignment, 46 RIO 4 O R Addressing, 51 Data width, 51 LED displays, 50 Specifications, 51 Terminal assignment, 51 RIO 4AI ±10 V Data width, 59 LED displays, 59 Specifications, 60 Terminal assignment, 59 RIO 4AI 20mA, 61 Data width, 62 LED displays, 62 Specifications, 63 Terminal assignment, 62 RIO 4AI 4-20mA, 64 Data width, 65 LED displays, 65 Specifications, 66 Terminal assignment, 65 RIO 4AI/4AO ±10 V Data width, 68 LED displays, 68 Specifications, 69 Terminal assignment, 68 RIO 4AI/4AO 20mA Data width, 71 Specifications, 72 Terminal assignment, 71 RIO 4AI/4AO 4-20mA Data width, 74 Specifications, 75 Terminal assignment, 74 RIO 8 I 8 I/O Addressing, 56 Data width, 56 LED displays, 56 Specifications, 57 Terminal configuration, 56 RIO 8 I/O Addressing, 53 Data width, 53

LED displays, 53 Specifications, 54 Terminal assignment, 53 RIO BC DP, 35 RIO BC PROFIBUS-DP Bus port, 39 LED displays, 36 Numerical display, 37 RIO C24-10 Data width, 86 LED displays, 85 Specifications, 94 Terminal assignment, 86 RIO EC DP, 33 RIO EC PROFIBUS-DP Bus port, 34 Setting the address, 34 RIO KE 16, 108 Specifications, 108 RIO P24-10 Data width, 98 LED displays, 96 Specifications, 107 Terminal assignment, 96 RIO T10-10 Data format, 77 Data width, 77 LED displays, 77 Specifications, 78 RIO T20-10 Data format, 81 Data width, 80 LED displays, 80 Parameterizing, 82 Specifications, 83 RUN mode, 131

## S

Safety level I and II, 127 Safety-related information, 187 Accident prevention regulation, 188 Commissioning, 188 Configuration, 188 Correct use of the system, 187 Emergency stop component, 188 Installation, 188 Maintenance, 188 Programming, 188 Selection of personnel, 187 Servicing, 188 Warning signs, 3 Service functions Overview, 139 Selecting on bus coupler, 139 Set preferred shut-off state, 151 Setting address on Compact I/O PROFIBUS-DP, 26 Operating modes, 129 PROFIBUS-DP address, 38 Setting the address PROFIBUS-DP, 38 RIO EC PROFIBUS-DP, 34 Shield Signal lines, 119 Signal delay. *See* Technical Data

SIMATIC format data format analog modules current inputs, 182 Slave address. *See* Address / Addressing Slide contacts, 112 Spacing between modules see Distance between modules, 109 Specifications All bus couplers, 162 Analog modules, 163 Climatic conditions, 162 Conductor sizes, 162 Connection system, 162 Electrical safety, 162 Electromagnetic compatibility EMC, 162 Mechanical and installation, 162 Mechanical strength, 162 Potential distributor RIO KE 16, 108 RIO 16 I, 42 RIO 16 O, 49 RIO 4 I 120 VAC, 44 RIO 4 I 230 VAC, 46 RIO 4 O R, 51 RIO 4AI ±10 V, 60 RIO 4AI 20mA, 63 RIO 4AI 4-20mA, 66 RIO 4AI/4AO ±10 V, 69 RIO 4AI/4AO 4-20mA, 75 RIO 8 I 8 I/O, 57 RIO 8 I/O, 54 RIO BC DP, 35 RIO C24-10, 94 RIO EC DP, 33 RIO P24-10, 107 RIO RIO 4AI/4AO 20mA, 72 RIO T10-10, 78 RIO T20-10, 83 Stripping length, 162 Wire end ferrule, 162 Spring terminals BC bus coupler, 114 EC bus coupler, 113 STOP mode, 138 Stripping length, 115, 162

### T

Technical data RIO 16I DP, 16 RIO 16O DP, 18 RIO 8 I/O DP, 20 RIO 8I 8 I/O DP, 23 Technical Support (hotline) ++49 30 33005-304, 179 Terminal assignment RIO 16 I, 41 RIO 16 O, 48 RIO 4 I 120 VAC, 44 RIO 4 I 230 VAC, 46 RIO 4 O R, 51 RIO 4AI ±10 V, 59 RIO 4AI 20mA, 62 RIO 4AI 4-20mA, 65 RIO 4AI/4AO ±10 V, 68 RIO 4AI/4AO 20mA, 71 RIO 4AI/4AO 4-20mA, 74 RIO 8 I 8 I/O, 56 RIO 8 I/O, 53 RIO C24-10, 86 RIO P24-10, 96 Terminal extension RIO KE 16, 108 Terminals for relaying the power supply, 117 Trademarks, 186 TRIGGER mode, 134 Two's complement data format analog modules current inputs, 182

## U

User lock-out, 127 Via parameterizing function, 152

### W

Wire end ferrule, 162 Wiring PROFIBUS-DP, 170